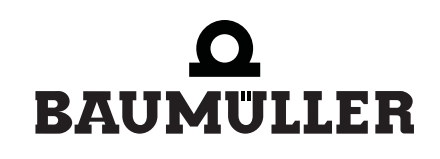

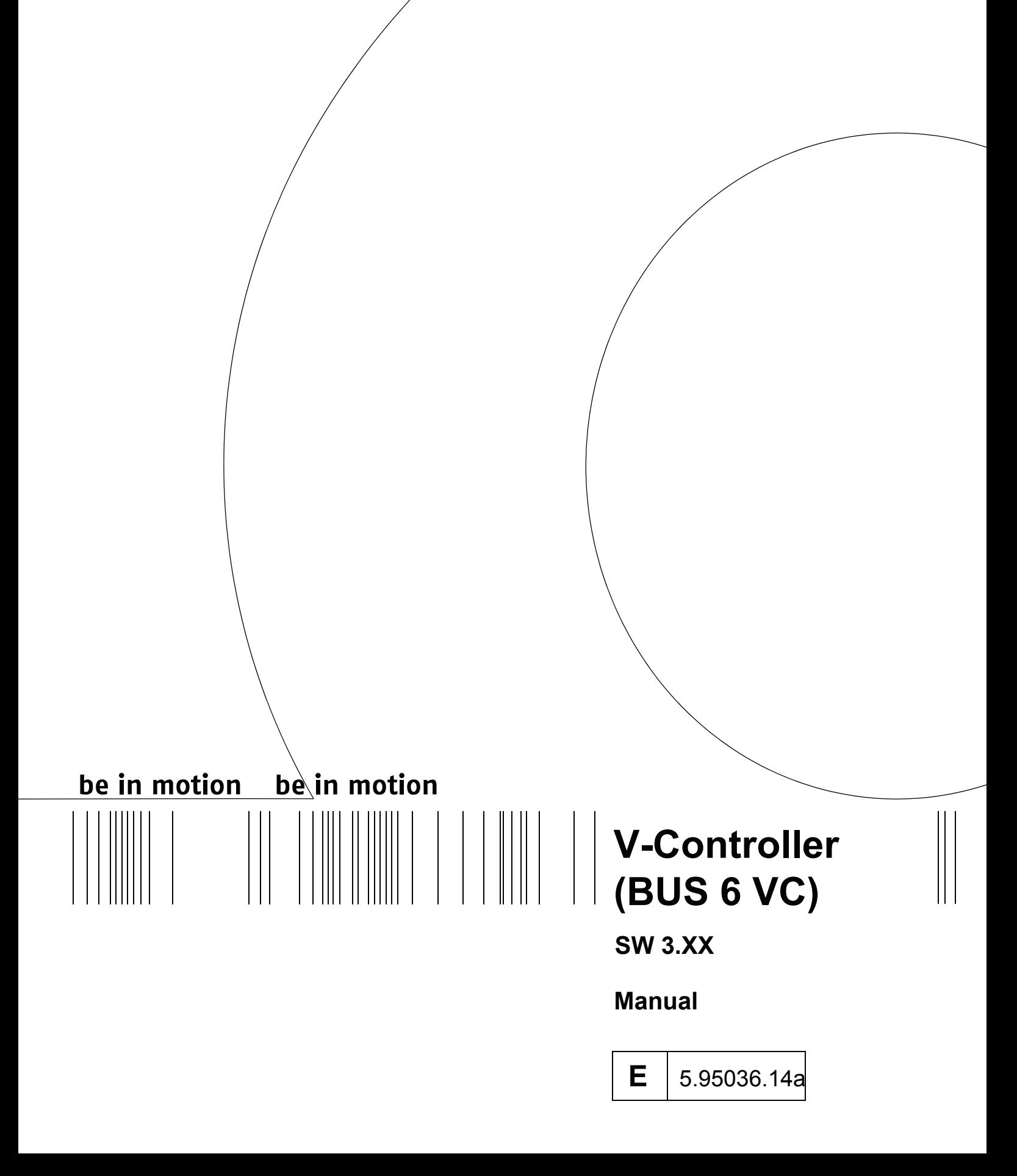

# $\bullet$ BAUMULLER

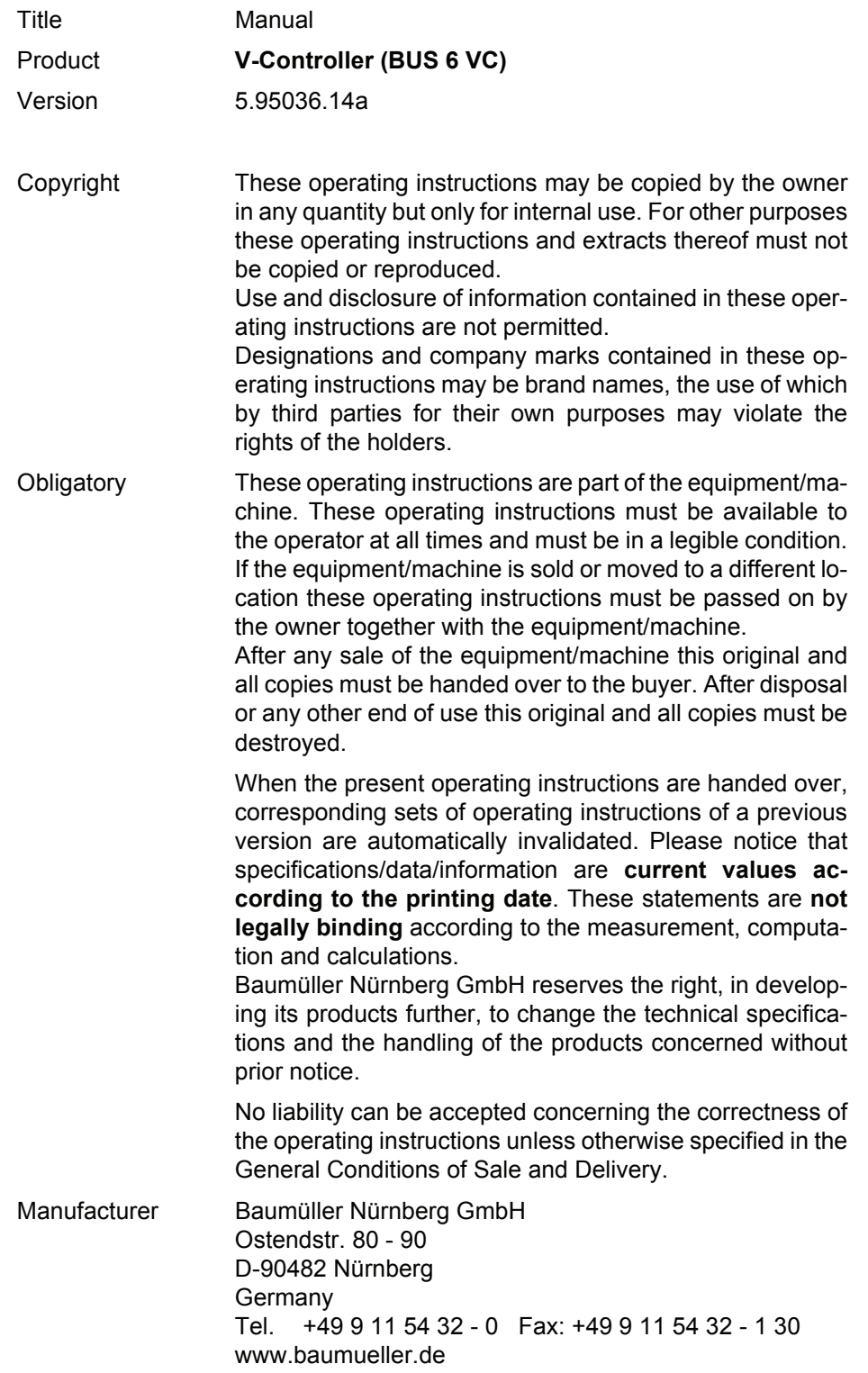

## **TABLE OF CONTENTS**

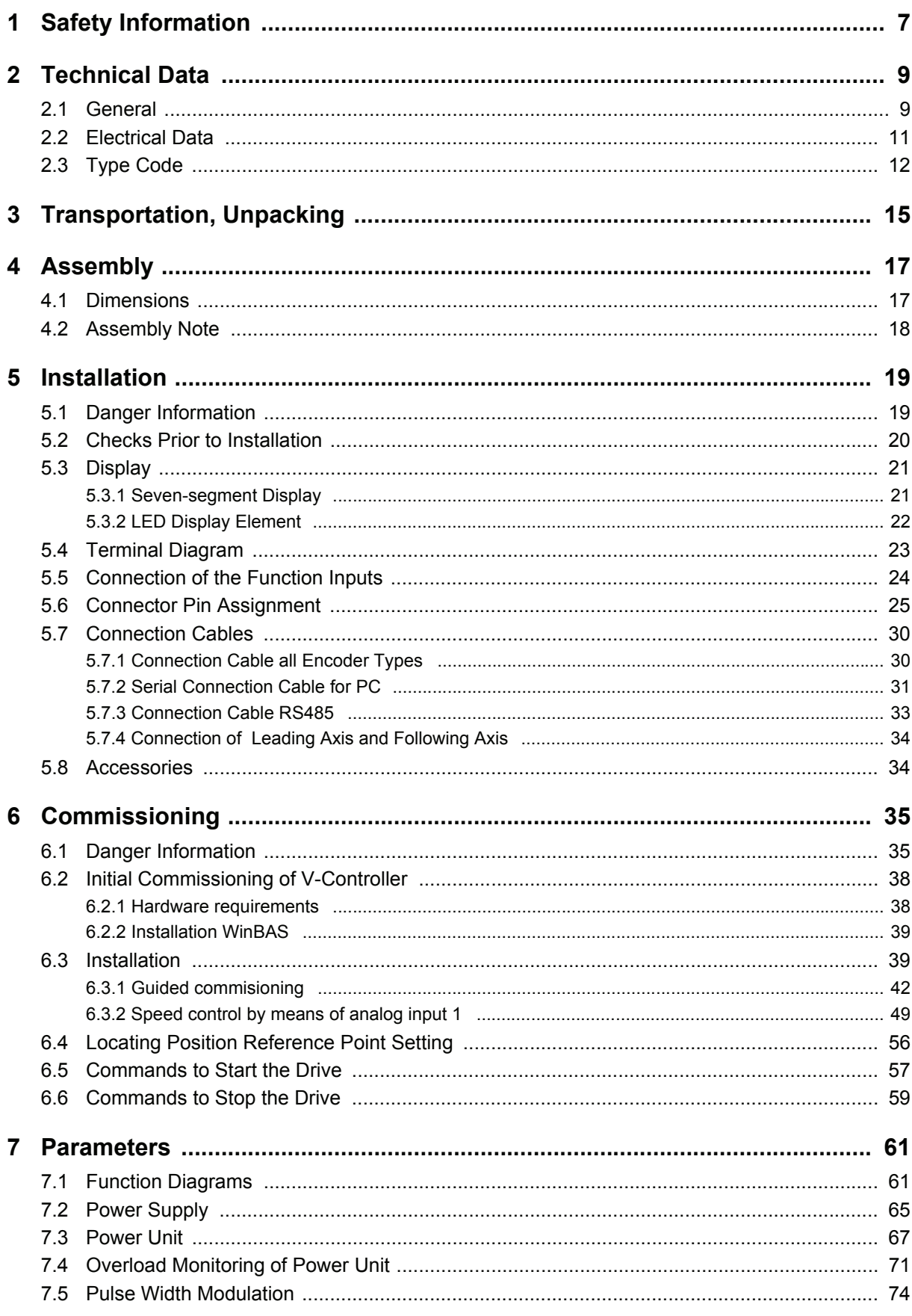

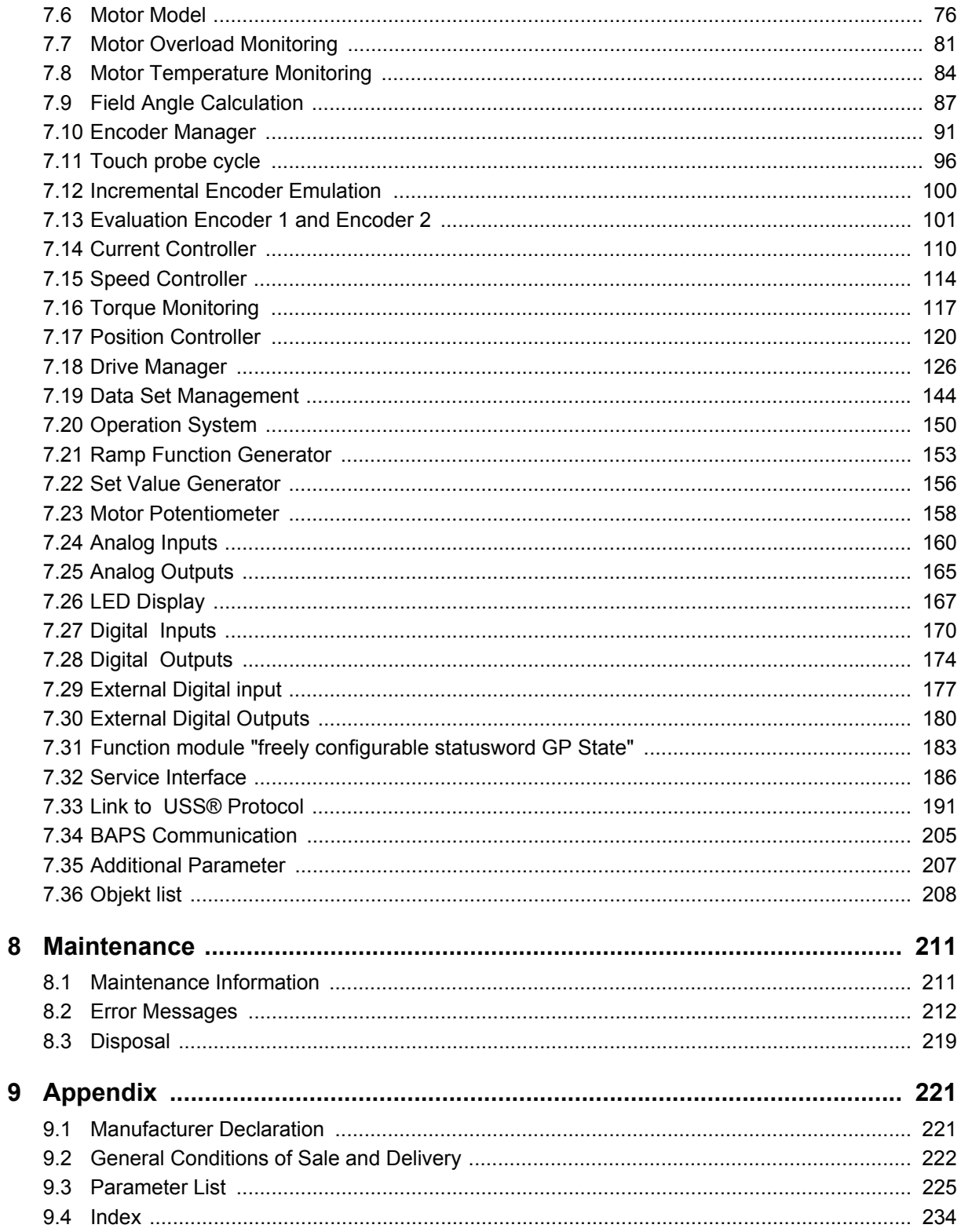

## **ABBREVIATIONS**

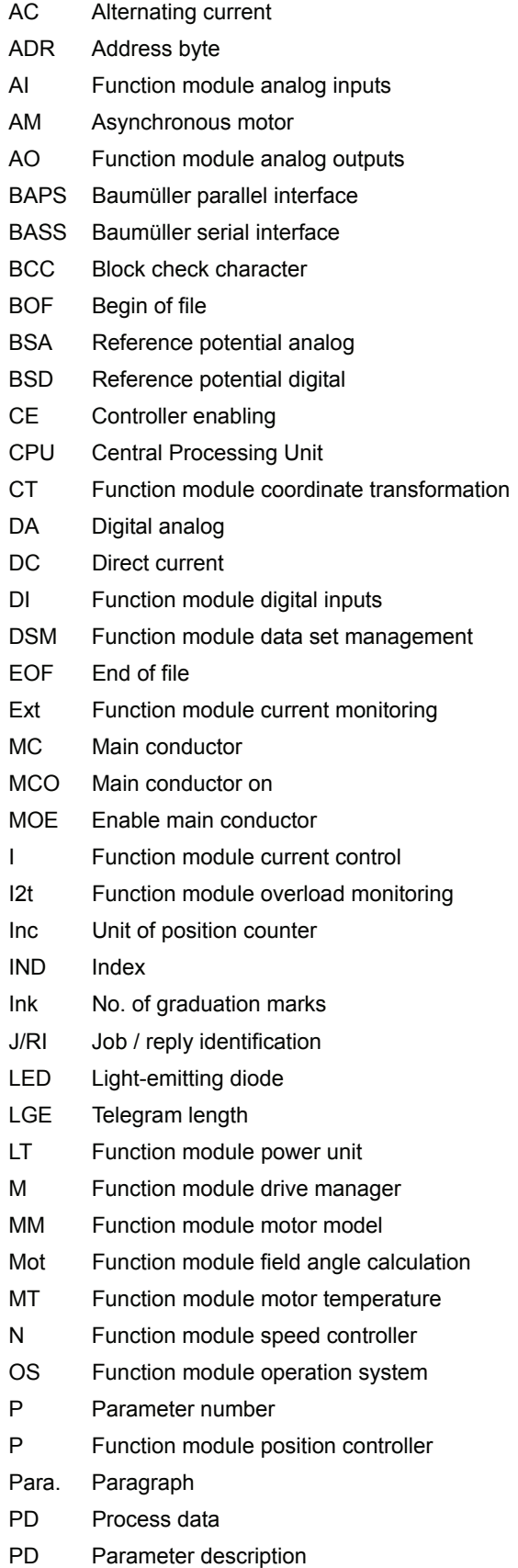

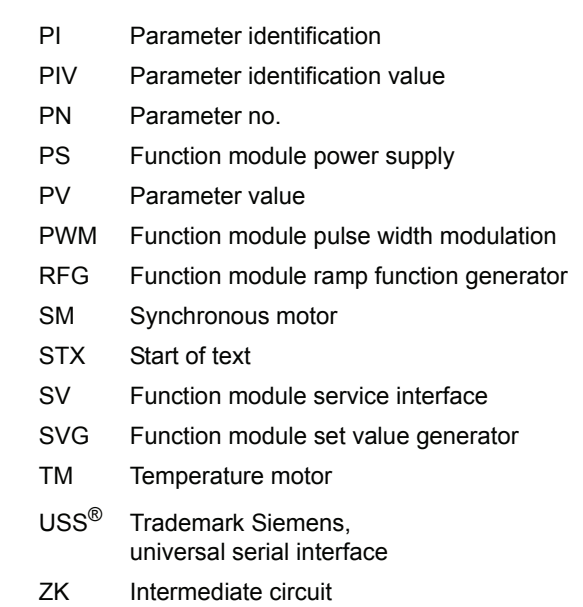

## <span id="page-6-0"></span>**1 SAFETY INFORMATION**

#### **General Information**

These operating instructions contain all the information necessary for correct operation of the products described. The document is intended for specially trained, technically qualified personnel who are wellversed in all warnings and commissioning activities. The equipment is manufactured using state-of-theart technology and is safe in operation. It can safely be installed and commissioned and functions without problems if the safety information in these operating instructions is followed.

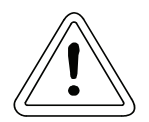

## **WARNING**

When operating electrical equipment, some parts of the equipment always carry dangerous voltages.

Ignoring these safety instructions and warnings may result in serious personal injury and/or damage to property.

Only qualified personnel who are familiar with the safety information, assembly, operation and maintenance instructions may carry out work on this equipment.

#### **Danger Information**

On the one hand, the information below is for your own personal safety and on the other to prevent damage to the described products or to other connected equipment.

In the context of the operating instructions and the information on the products themselves, the terms used have the following meanings:

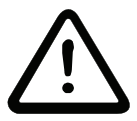

## DANGER

This means that death, severe personal injury, or damage to property will occur unless appropriate safety measures are taken.

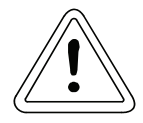

## **WARNING**

This means that death, severe personal injury, or damage to property may occur unless appropriate safety measures are taken.

 $\boldsymbol{\mathcal{1}}$ **NOTE** 

This draws your attention to important information about the product, handling of the product or to a particular section of the documentation.

## **Qualified Personnel**

In the context of the safety-specific information in this document or on the products themselves, qualified personnel are considered to be persons who are familiar with setting up, assembling, commissioning and operating the product and who have qualifications appropriate to their activities:

Trained or instructed or authorized to commission, ground and mark circuits and equipment in accordance with recognized safety standards.

Trained or instructed in accordance with recognized safety standards in the care and use of appropriate safety equipment.

#### **Appropriate Use**

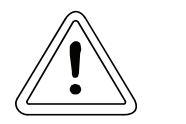

**WARNING** 

You may only use the equipment/system for the purposes specified in the operating instructions and in conjunction with the third-party equipment and components recommended or authorized by BAU-MÜLLER NÜRNBERG GmbH.

For safety reasons, you must not change or add components on/to the equipment/system.

The machine minder must report immediately any changes that occur which adversely affect the safety of the equipment/system.

## <span id="page-8-0"></span>**2 TECHNICAL DATA**

### <span id="page-8-1"></span>**2.1 General**

The motor controller designated as the V-controller is a favorably priced, fully digital solution for Baumüller equipment for closed-loop control of synchronous and asynchronous motors.

The V-controller covers the range of functions of the existing E-controller and T-controller.

In addition, the two VeCon circuits increase the controller's computing power and storage capacity. This results in a significant improvement in the device's closed-loop control properties, quicker communications and increased open-loop control functionality in the closed-loop controller. Various option boards allow you to adapt the BUS 6 V-controller to a vast range of different requirements and applications.

#### **Closed-Loop Control**

- Field-oriented closed-loop control for synchronous motors with
	- Sinus encoder with 8V synchronous-serial interface
	- Sinus incremental encoder
	- Square wave incremental encoder
	- Resolver
- Field-oriented closed-loop control for asynchronous motors with
	- Sinus encoder with 8V synchronous-serial interface
	- Sinus incremental encoder
	- Square wave incremental encoder
	- Resolver

#### **Closed-Loop Control Functions**

- Speed control at 62,5 µs
- Position control at 62,5 µs
- Torque control at  $62,5$  µs
- The digital closed-loop control offers
	- Drift-free operation
	- Exceptional concentricity properties
	- Highest levels of control dynamics and rigidity across the entire speed range
	- Speed actual value resolution Resolver: 1 revolution  $\approx 2^{12}$ Sine incremental encoder (e.g. ROD486) with 1024 increments: 1 revolution  $\approx 2^{22}$
	- Depending on the requirements, you can operate the controller by means of
		- analog set value setting and digital switching inputs
		- RS485 serial port for drive networking using a busable protocol (compatible with USS protocol)
		- RS232 serial port for PC operation, parameterization, commissioning and service as well as for archiving control parameter to floppy disk.

#### **Inputs / Outputs**

- $\bullet$  Digital inputs (24 V):
	- Pulse enabling
	- Rapid halt
	- 4 programmable function inputs
- Analog inputs:
	- 2 analog inputs (0 ... ±10 V), 12 bit resolution
- Serial interfaces:
	- RS232 with a transmission rate of 9600 baud, optical separated
- Digital outputs:
	- $-$  1 relay contact message "ready for use"
	- 3 programmable function outputs
- Analog outputs
	- 2 analog outputs (0 ... ±10 V), 12 bit resolution

#### **Operation Software**

- **WinBASS**
- Up-/Download with PCBASS
- **PCBASS**

#### **Optional Boards**

- **Q**mega Drive-Line
- InterBus-S interface
- $\bullet$  CAN interface
- I/O module MFM-01
- Sercos interface
- $\cdot$  1 x analog input (0 ...  $\pm$ 10V), 16 bit resolution
- Profibus DP-Interface
- RS 485-Interface with a transmission rate of 300 to 19200 baud, optical separated

## <span id="page-10-0"></span>**2.2 Electrical Data**

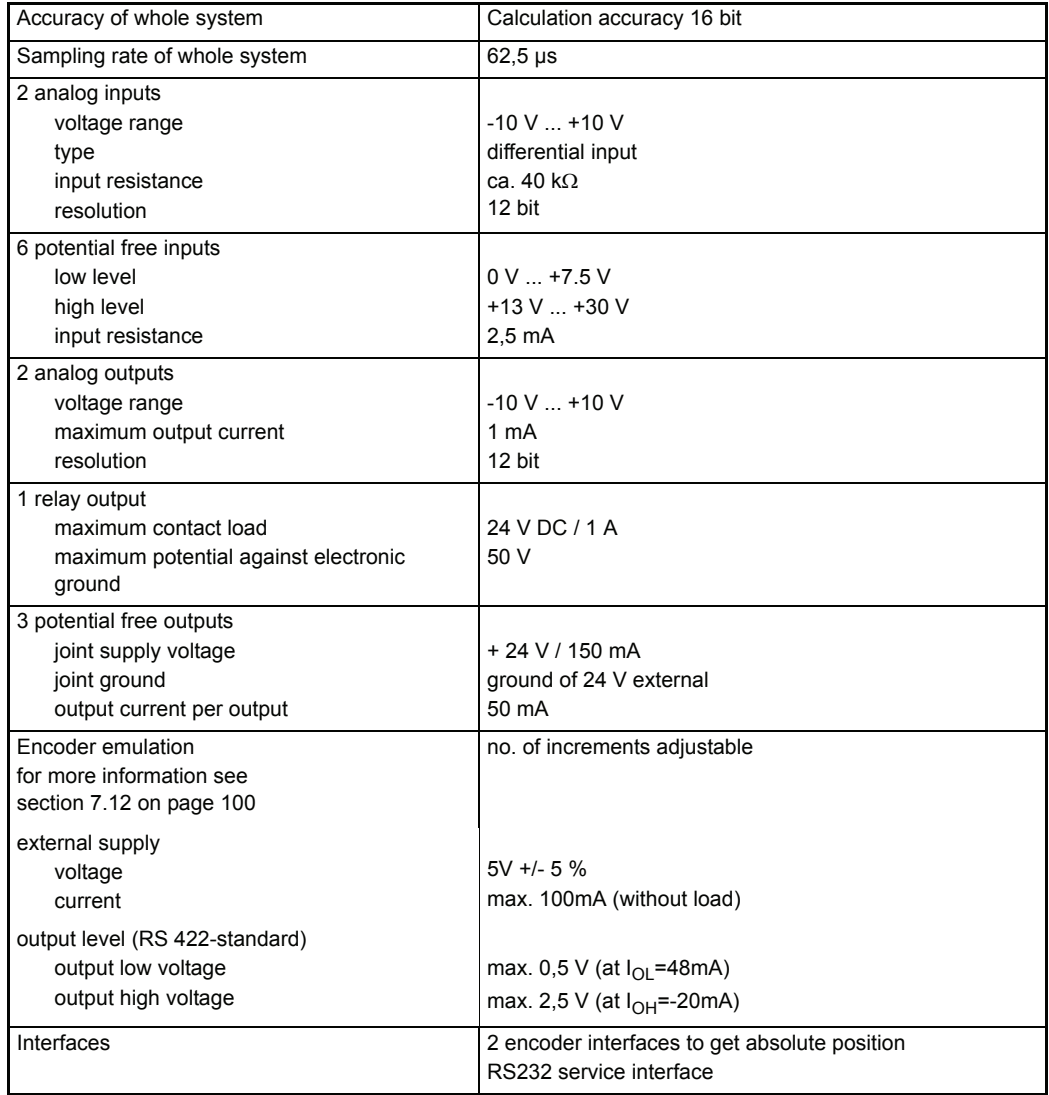

#### **Power Consumption**

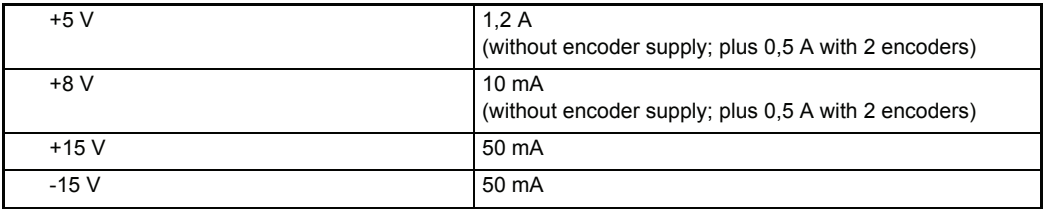

## <span id="page-11-0"></span>**2.3 Type Code**

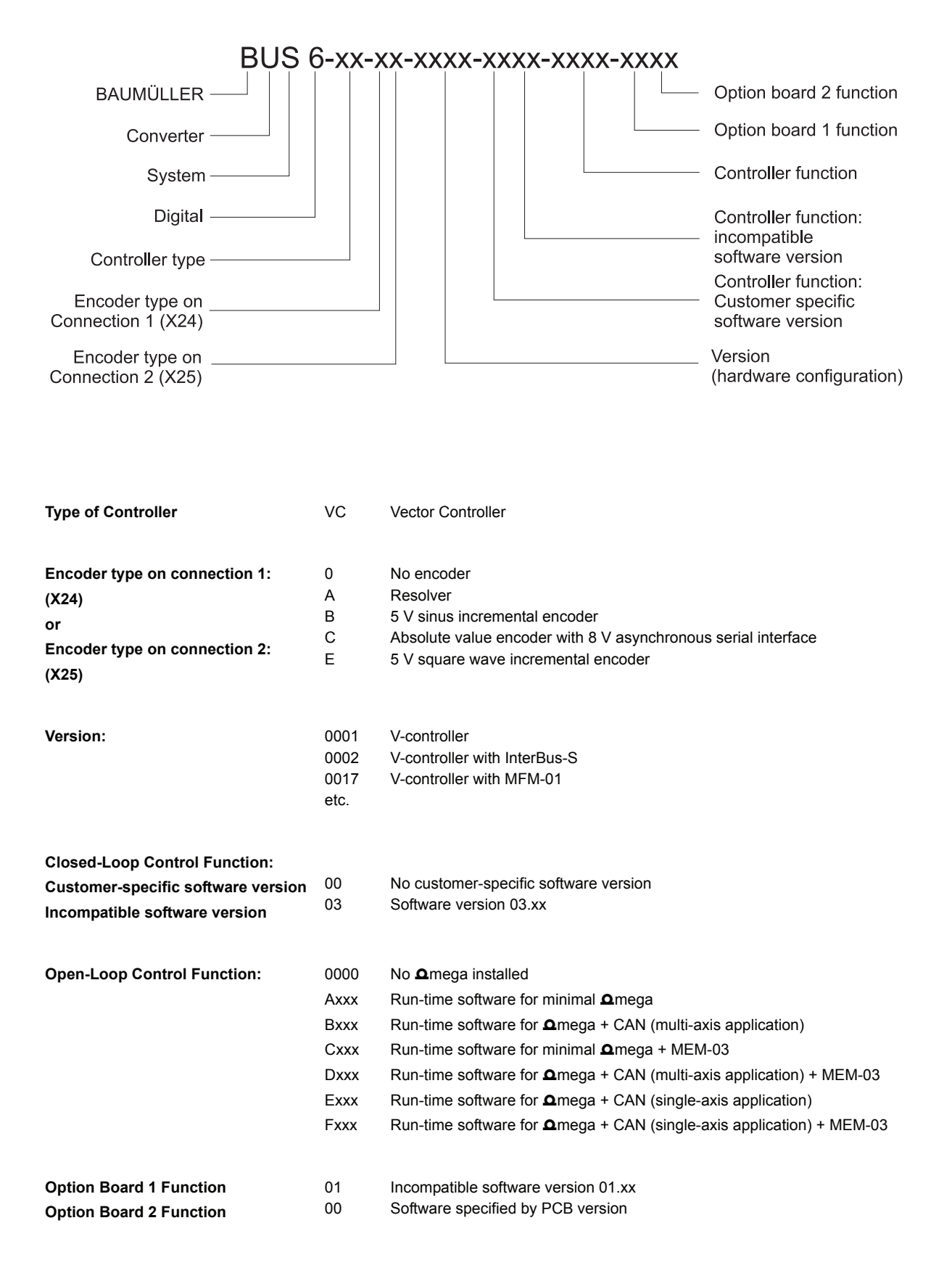

#### **Example:**

#### **BUS6 - VC - EC - 0008 - 0003 - D103 - 01 - 00**

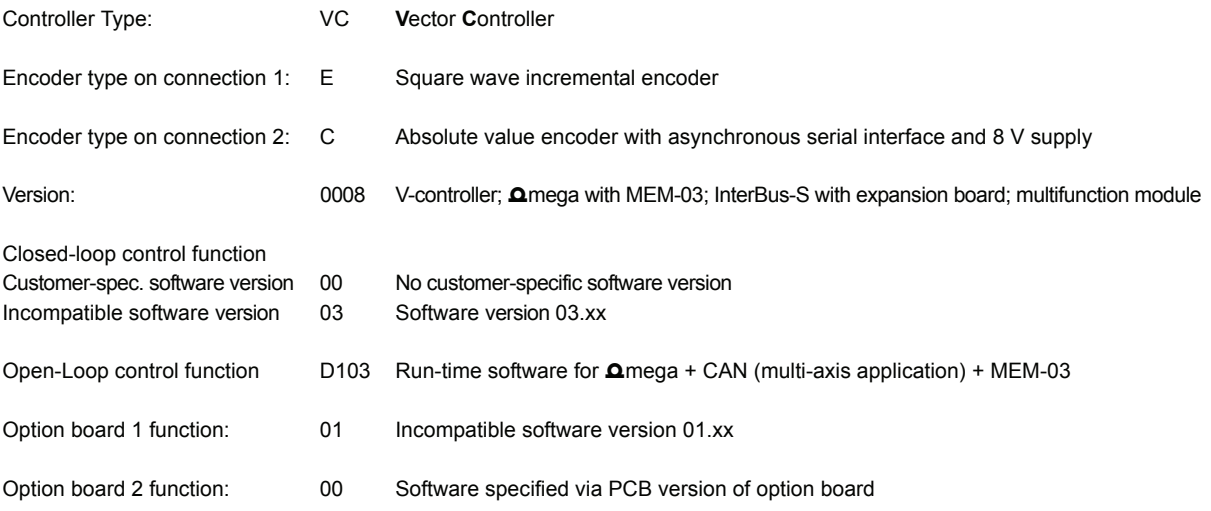

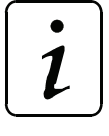

NOTE

Compared to the old type code, the positions for the encoder on connection 1 and connection 2 are interchanged.

## <span id="page-14-0"></span>**3 TRANSPORTATION, UNPACKING**

The units are packed at the factory in accordance with the order.

You should avoid jolting or dropping the package in transit, e.g. when putting the unit down.

You can start assembly after unpacking the equipment and checking that it is complete and undamaged .

The equipment is packed in cardboard, corrugated sheeting and/or wooden packaging that you should dispose of in accordance with local regulations.

Report any damage that has occurred in transit immediately.

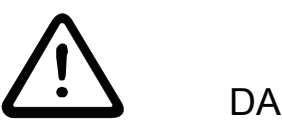

DANGER

If the unit was damaged in transit, a qualified person must check, repair and test it before it may be connected.

Ignoring this information can result in death, serious personal injury or considerable damage to property.

## <span id="page-16-0"></span>**4 ASSEMBLY**

#### <span id="page-16-1"></span>**4.1 Dimensions**

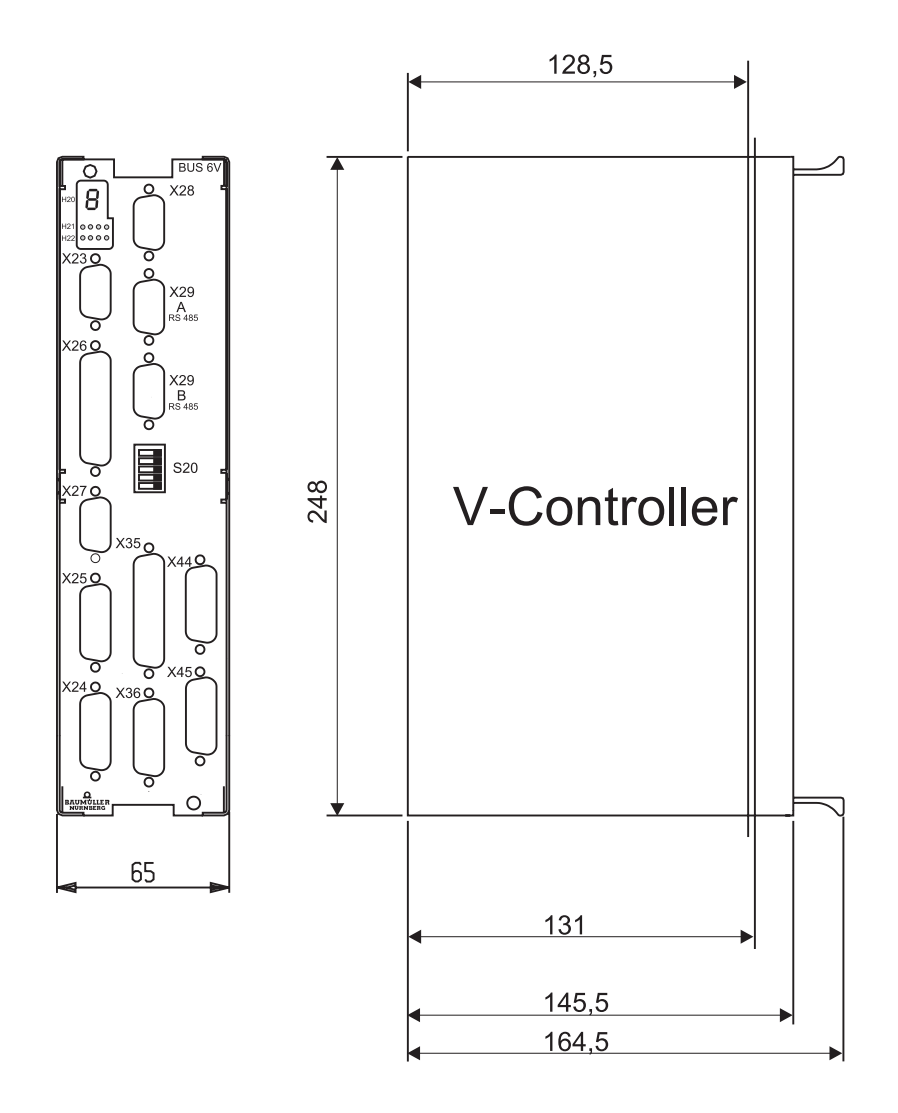

Plug-in depth of cassette

- y BUS 6 and BUM 62: 128,5 mm
- y BUM 63/64: 131,0 mm

The total depth can only be determined in conjunction with the basic unit. In addition, it is necessary to take into account the dimensions of the connector to be used (approx. 40 mm).

## <span id="page-17-0"></span>**4.2 Assembly Note**

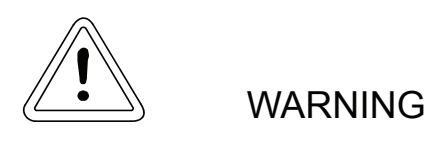

You are responsible for mounting the described equipment, the motor, the transformer and any other equipment in accordance with appropriate safety regulations (e.g. EN, DIN, VDE); equally you must ensure that all other relevant national or local regulations are met with regard to cable ratings and protection, grounding, disconnectors, overcurrent protection, etc.

During operation, the unit is protected from direct contact such that it is suitable for use in enclosed electrical premises (DIN VDE 0558 Part 1/07.87, Section 5.4.3.2, provisional standard EN 50178/VDE 0160/ 11.94, Sections 5.2.6, 5.2.7).

Plug the controller cassette into the appropriate recess in the basic unit and secure it with the two screws attached to it.

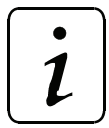

**NOTE** 

Do not plug in the cassette under voltage!

The installation of the basic units is covered separately.

## <span id="page-18-0"></span>**5 INSTALLATION**

### <span id="page-18-1"></span>**5.1 Danger Information**

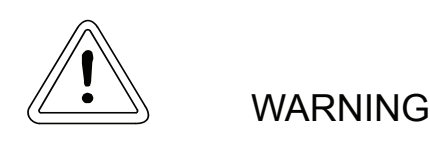

You are responsible for mounting the controller in accordance with appropriate safety regulations (e.g. DIN, VDE); equally, you must ensure that all other relevant national and local regulations are met with regard to cable ratings and protection, grounding, disconnectors, overcurrent protection, etc.

The power converter's power cables are energized!

During operation, the principles on which the power converter and the motor work lead to leakage currents to earth that are dissipated via the specified protective earths and may result in a current-operated e.l.c.b. on the input side blowing prematurely.

Speed monitoring systems in the equipment must not just be complemented by a stand-alone monitoring system on the motor in the case of speed-critical drives. You can implement this control of the RPM speed, which is independent of the controller, by means of inductive, optical or torque-dependent encoders. Refer to the appropriate motor's operating and maintenance instructions.

Be particularly careful before touching the drive shaft directly or indirectly with your hands. This is only allowed when the system is deenergized and the drive is stationary.

Safety devices must never be deactivated.

According to applicable regulations (EN 60204 Part 1 and VDE 0113 Part 1), stopping the drive using the enable inputs of the control electronics does not, on its own, represent a safe stop condition. A disturbance in the power converter's control electronics can lead to accidental starting of the motor.

## <span id="page-19-0"></span>**5.2 Checks Prior to Installation**

- Note down the type code of the unit and motor
- Check the connections by means of the terminal diagram
- Connection of the plugs:

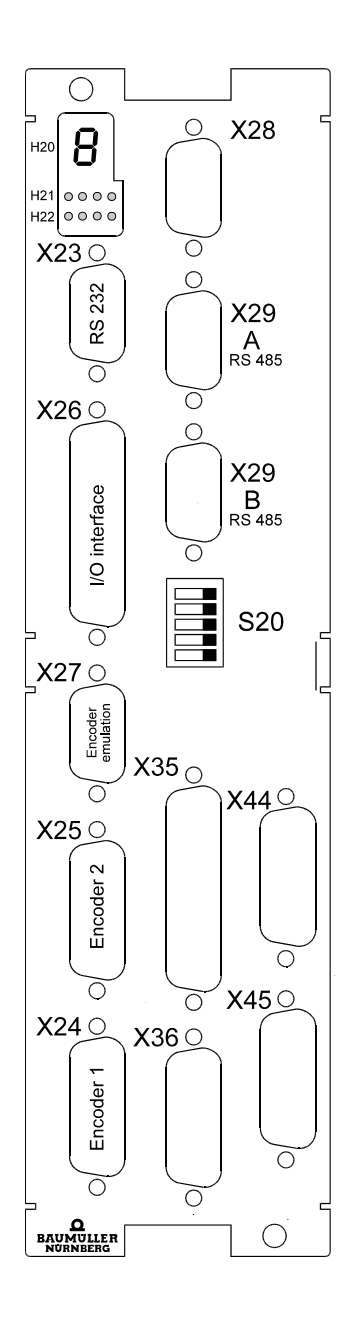

- PC connection via standard RS232
- Drive address set in binary code via DIP switch S20 if controller is equipped with optional board RS 485-Interface
- The locations of the plugs change as a result of various expansions of the standard V-Controller, e.g. by InterBus-S interface or  $\Delta$ mega Drive-Line. Plug labelling and connector pin assignment, however, remains the same (see corresponding supplementary description).

## <span id="page-20-0"></span>**5.3 Display**

#### <span id="page-20-1"></span>**5.3.1 Seven-segment Display**

A 7-segment display is attached to the front of the V-Controller, which shows the state in the drive manager's state machine (P120 - P133)..

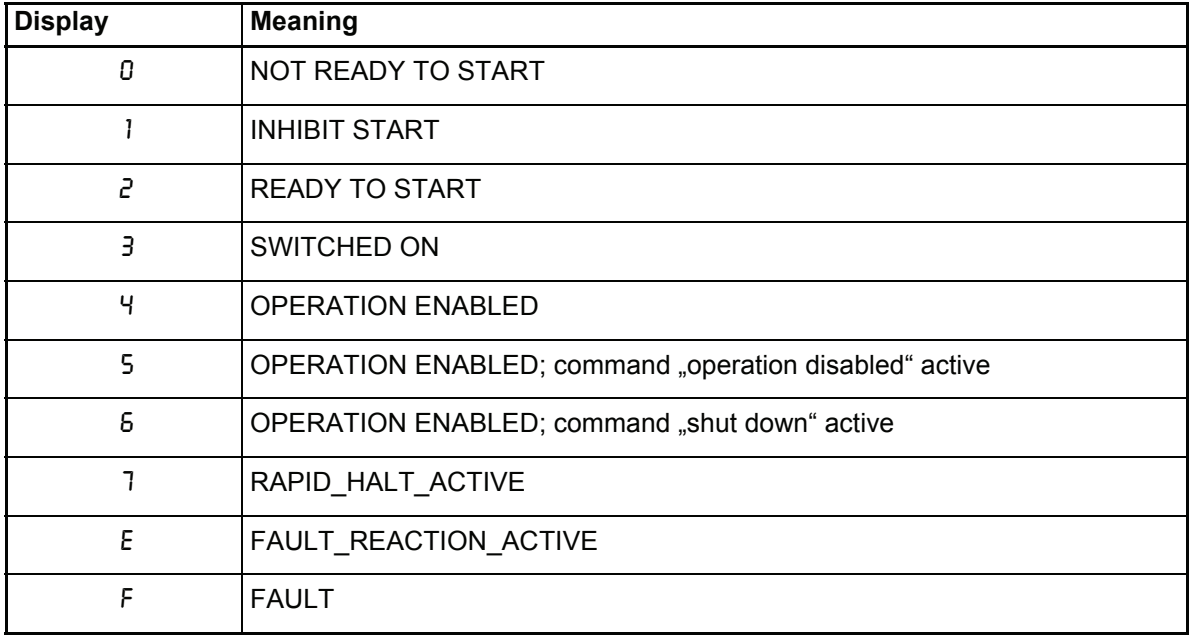

The following display mode is active **only** in the status FAULT:

Initially status identifier "F" is shown for three seconds to indicate the fault status. The "F" is followed by the four digits of the error code. The system outputs them with a decimal point, which clearly differentiates this status from the others in the device control. After the last digit, the system deactivates the display – apart from the decimal point – for one second. After this, the entire procedure is repeated.

If several errors are pending, the system, displays the entire list in this way.

If you acknowledge an error that is just being shown in display mode, the system still continues to display it until the end of this sequence. The next time the error list is processed, this error is no longer visible.

Example in the case of error codes 0801 and 0202:

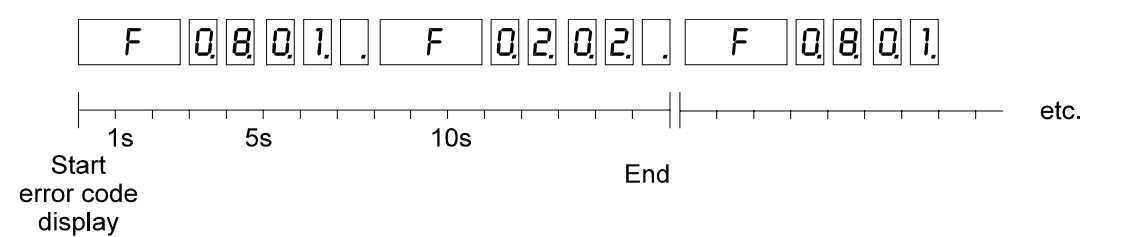

Information on error codes: see "Error Messages" on page 212.

## <span id="page-21-0"></span>**5.3.2 LED Display Element**

An LED display, which gives additional information, is located below the 7-segment display.

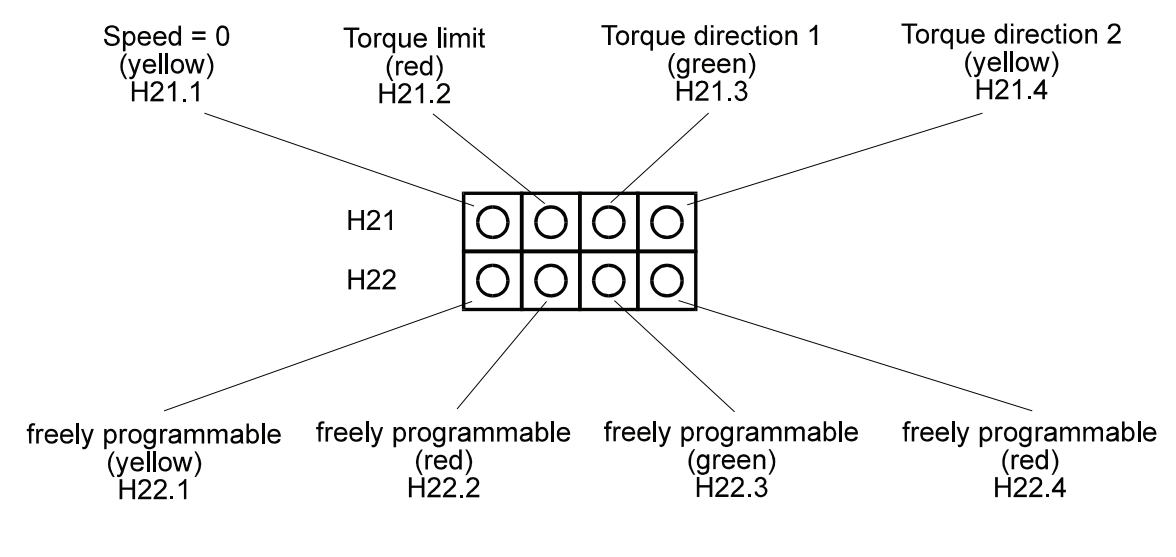

see function module LED display

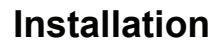

## <span id="page-22-0"></span>**5.4 Terminal Diagram**

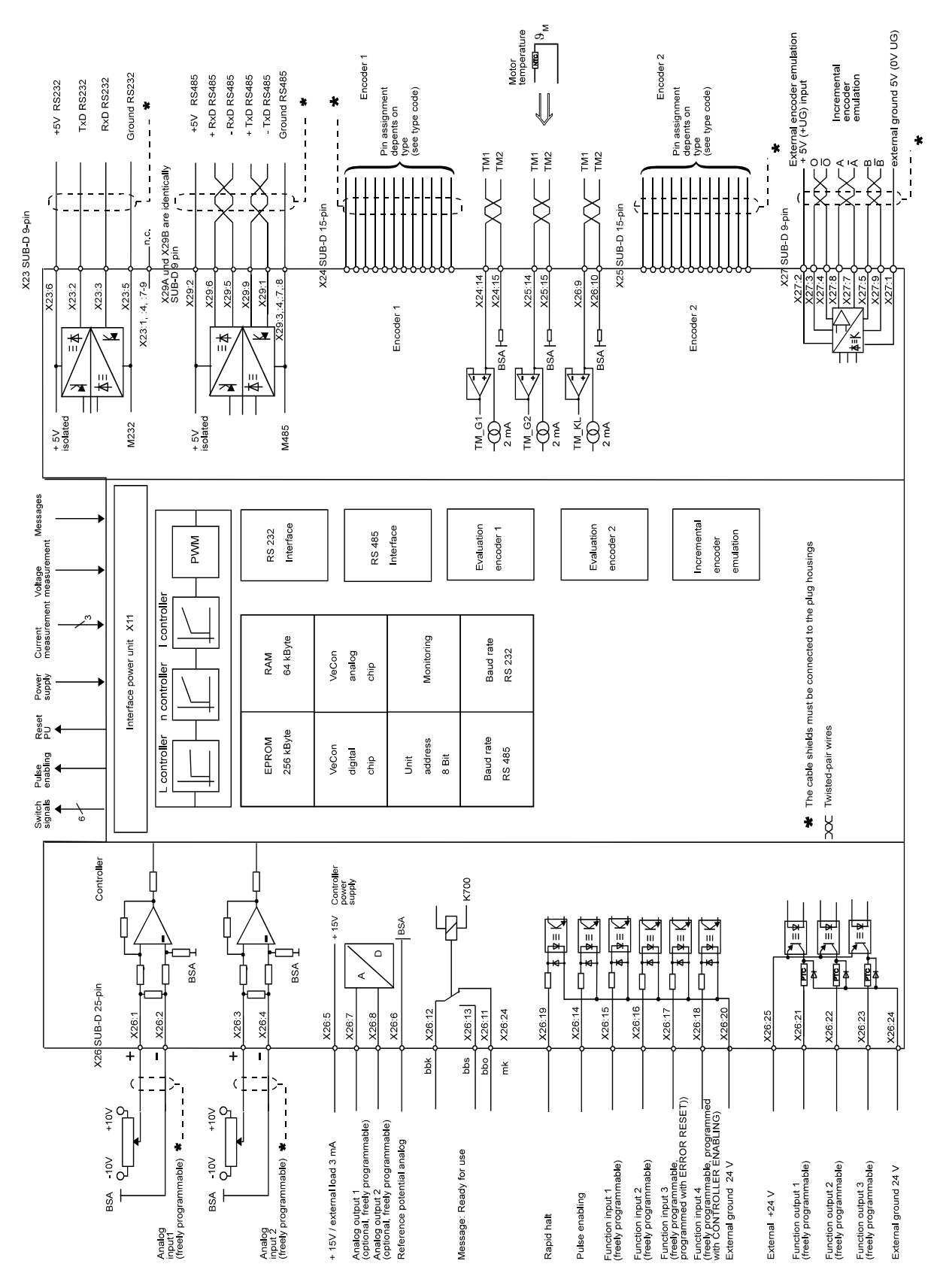

## <span id="page-23-0"></span>**5.5 Connection of the Function Inputs**

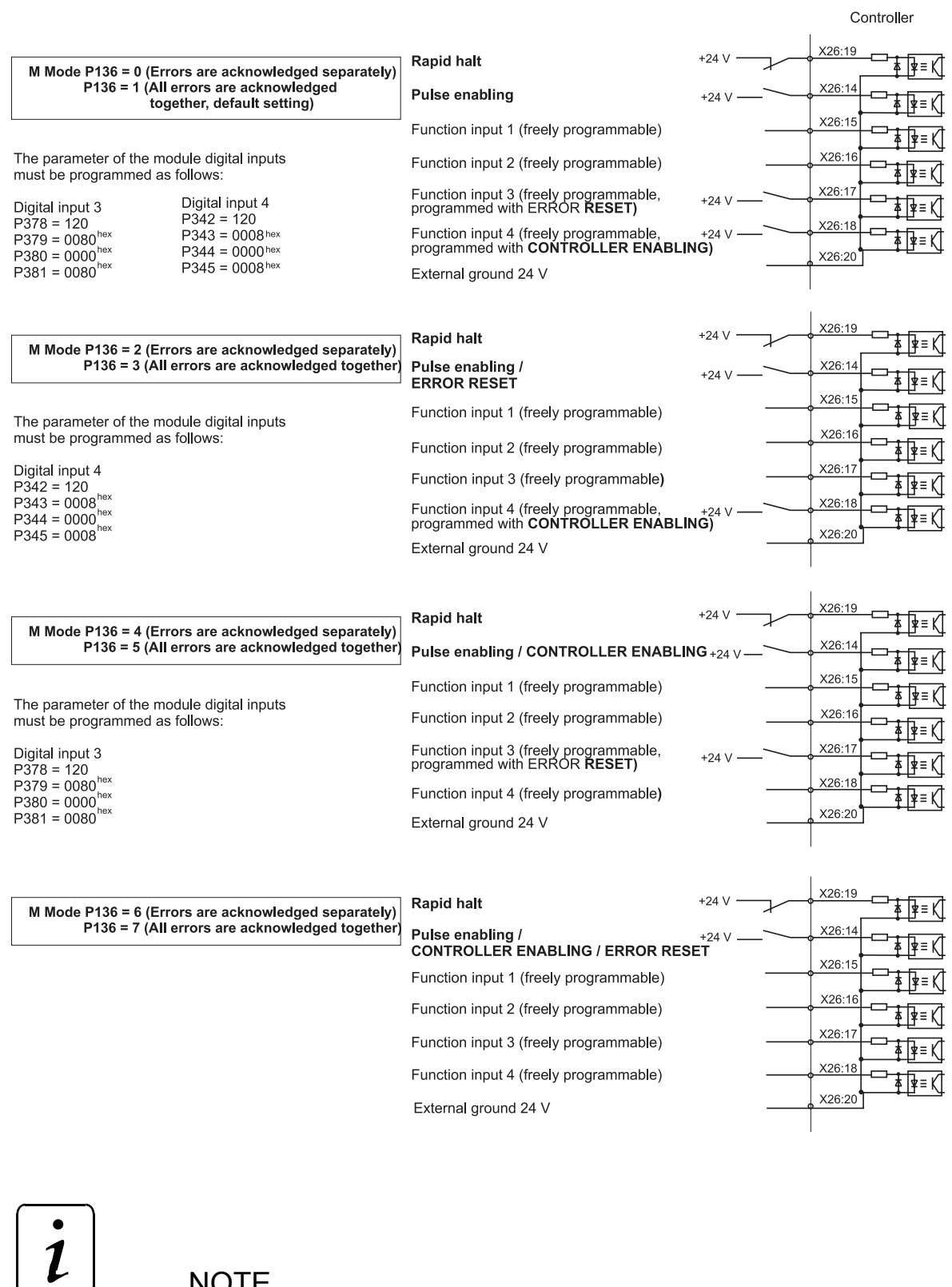

**NOTE** 

All the enables are edge-triggered except for the emergency stop input. The emergency stop input must be active before the other hardware enables.

## <span id="page-24-0"></span>**5.6 Connector Pin Assignment**

#### **RS232 Interface**

X 23 SUB-D socket 9-pin

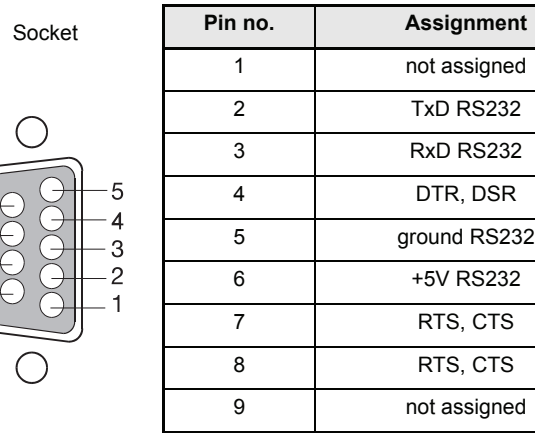

#### **RS485 Interface (optional)**

X 29 A SUB-D socket 9-pin X 29 B SUB-D plug 9-pin

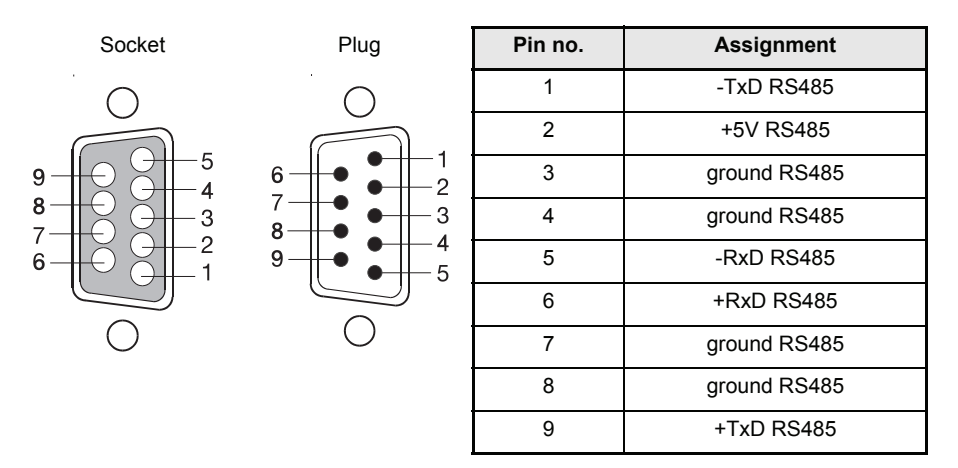

#### **Incremental Encoder Emulation**

X27 SUB-D plug 9-pin

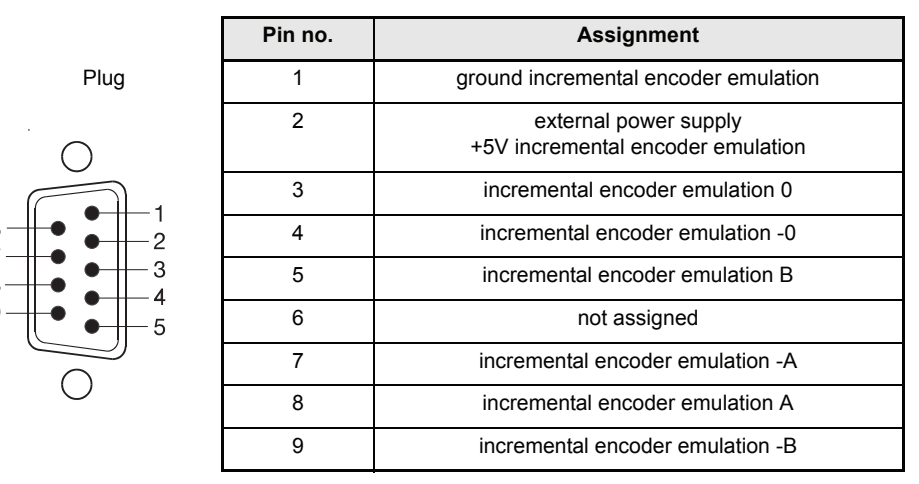

#### **Sine Encoder (e. g. Stegmann SCM70, asynchronous serial interface, 8V)**

X24 / X25 SUB-D socket 15-pin (depends on type, X24 or X25)

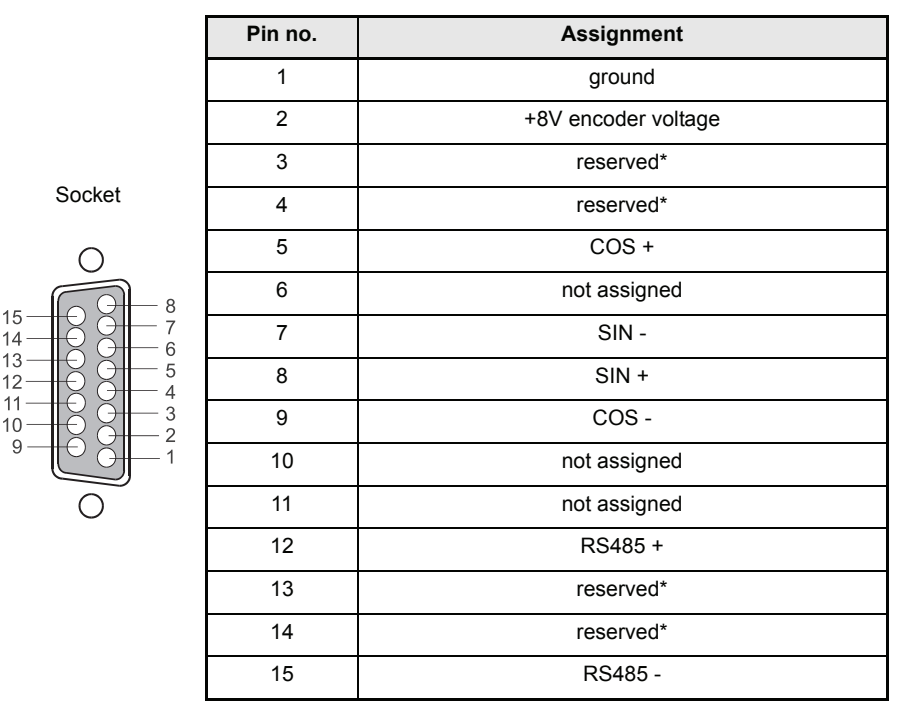

\* do not assign

#### **Resolver**

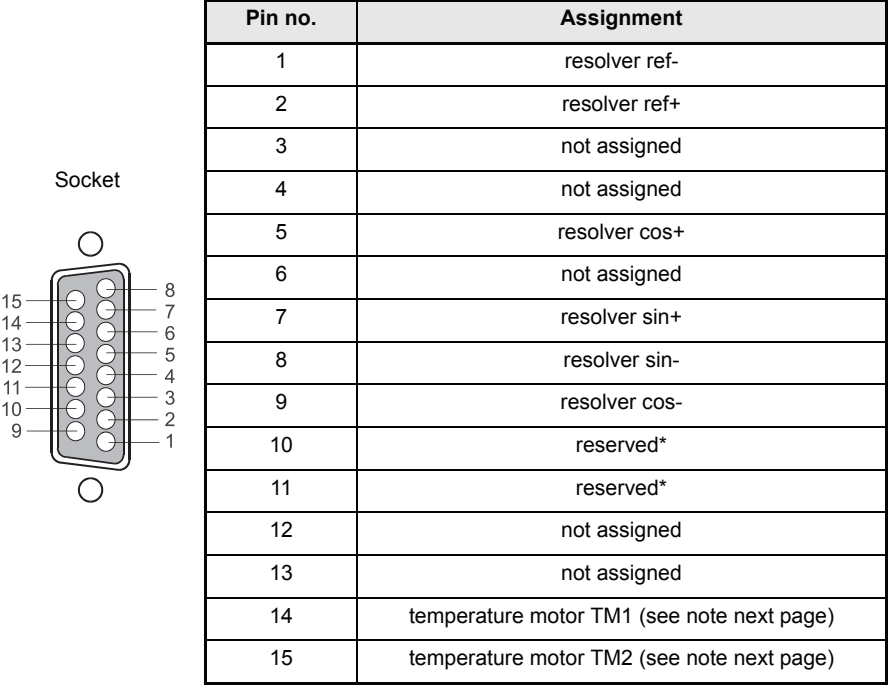

X24 / X25 SUB-D socket 15-pin (depends on type, X24 or X25

\* do not assign

#### **Rectangle Incremental Encoder (e. g. Heidenhain ROD 426) Sine Incremental Encoder 5V (e. g. Heidenhain ROD 486)**

X 24 / X 25 SUB-D socket 15-pin (depends on type, X 24 or X 25)

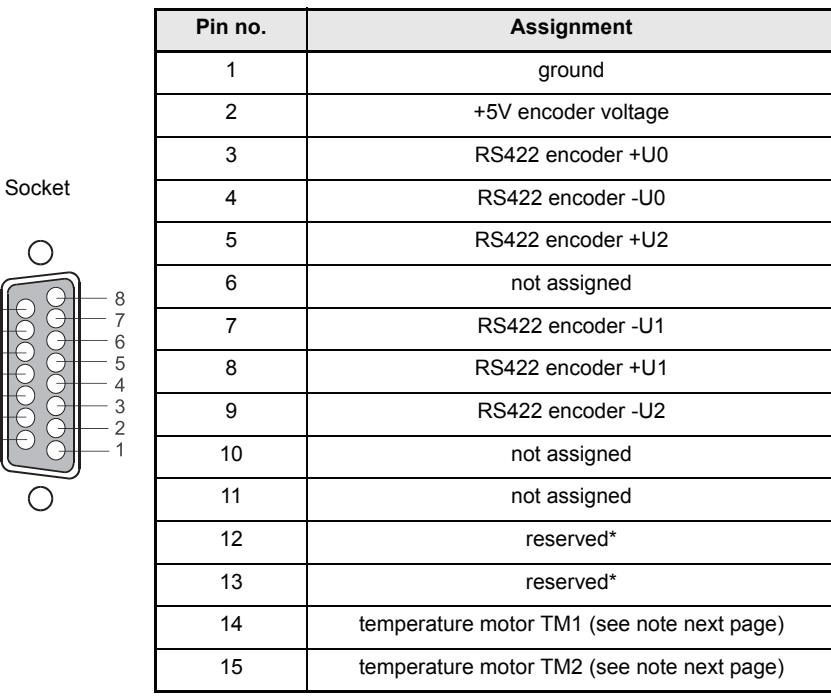

\* do not assign

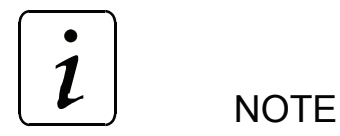

A secure separation must be ensured externally for the motor temperature measurement of incremental encoder and resolver pin no. 14, 15.

#### **Motor Temperature**

Sockets X24, X25 and X26 provide three inputs for acquiring the motor temperature. Only **one of these inputs** may be connected. The other two inputs **must always** be open and cannot be used for additional external evaluation, because this can lead to corrupted measuring results or the destruction of the internal measuring circuit.

#### Controlling the Temperature Probe:

For this, you must remove the cable that is used to collect the motor temperature from the closed-loop control unit. While the motor is cold (coil temperature of less than 80° C), the resistance between the two connections in the cable must not exceed 1 kΩ.

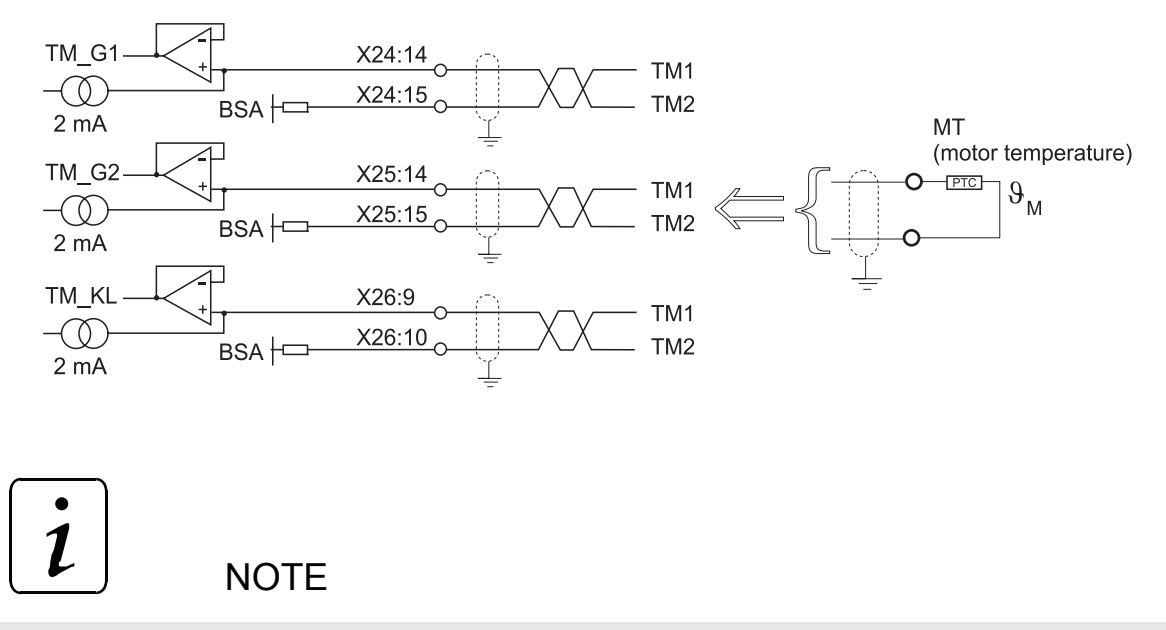

The selection of the encoder input is set by parameter P152 MT mode.

#### **Analog/Digital Interface**

X26 SUB-D socket 25 pin

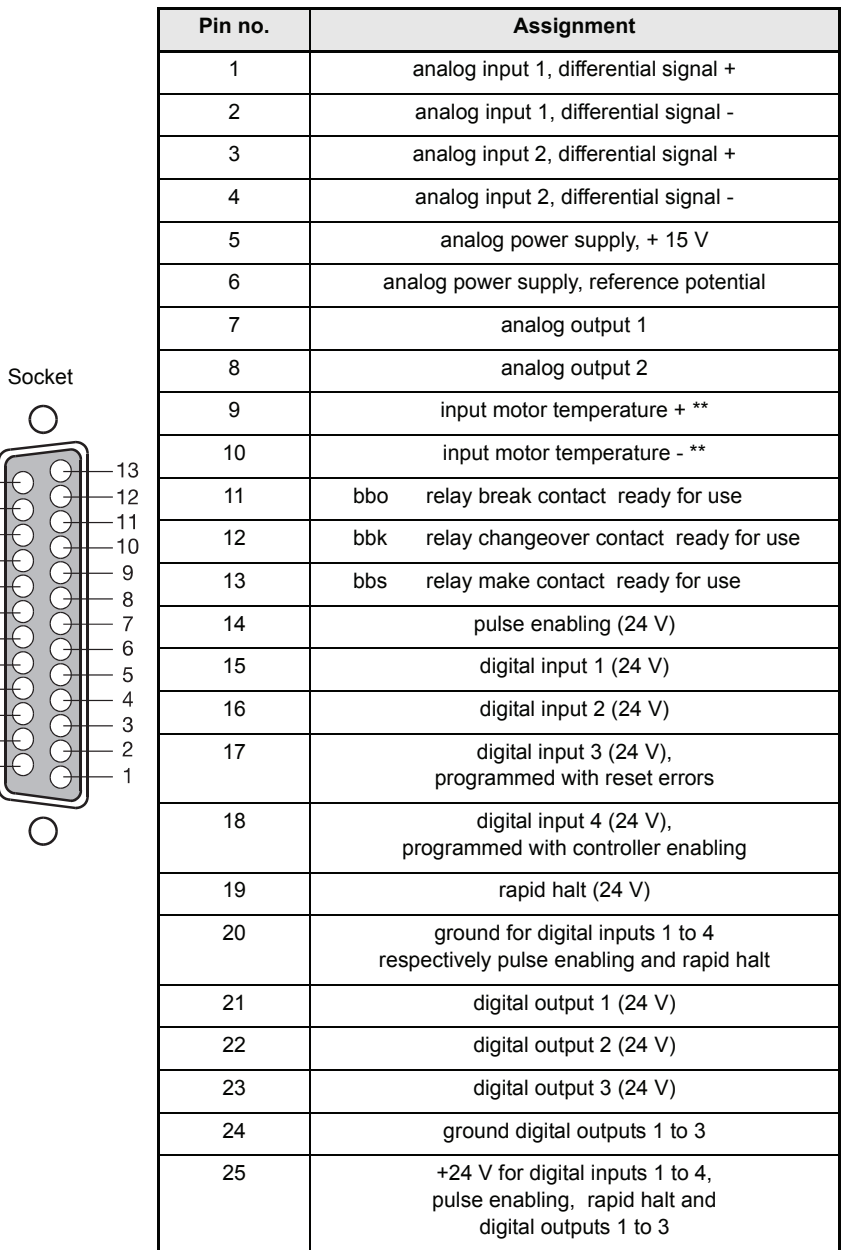

\*\*

 $25 -$ <br> $24 -$ <br> $23 22 21 20 19 18$  $17 16 15 14$ 

 $\boldsymbol{l}$ 

**NOTE** 

A secure separation must be ensured externally.

## <span id="page-29-0"></span>**5.7 Connection Cables**

#### <span id="page-29-1"></span>**5.7.1 Connection Cable all Encoder Types**

Cable sets are available for the connection of all encoder types. BL encoder cable 12/15 pin, article no.: 1901 8001 (lengths on request).

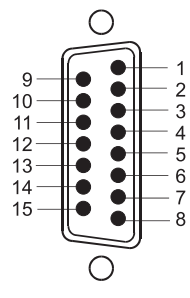

**Unit end,** View of mating side **Motor end,** View of mating side

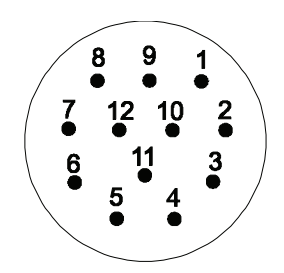

SUB-D plug, 15-pin Metal round plug, 12-pin socket contacts (manufacturer Interconnectron)

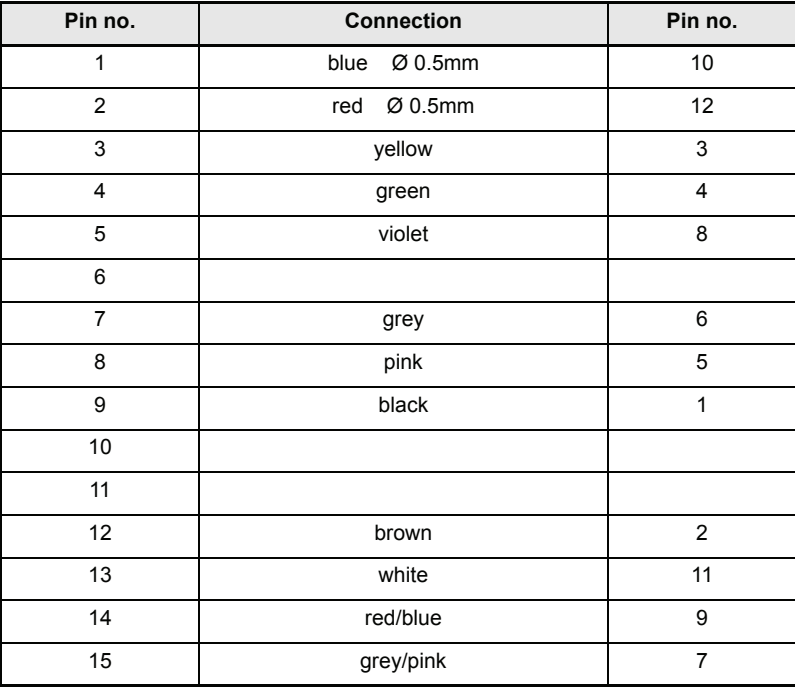

Cable: LiYCY 5x(2x0.14)+2x0.5mm² cores twisted in pairs, total shielding via copper.

The cable shield is connected to the round plug housing and the SUB-D plug connector shielding.

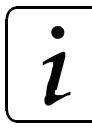

**NOTE** 

The connecting cable must be manufactured in accordance with the above table! The cable will not function with a deviating pin assignment!

### <span id="page-30-0"></span>**5.7.2 Serial Connection Cable for PC**

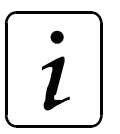

**NOTE** 

Connect PC in control cabinet or via isolating transformer. Refer to additional description WinBASS or Up-/Download for explanation of operating program.

9-pin PC connection (interface cable PC, part no. 1901 8006)

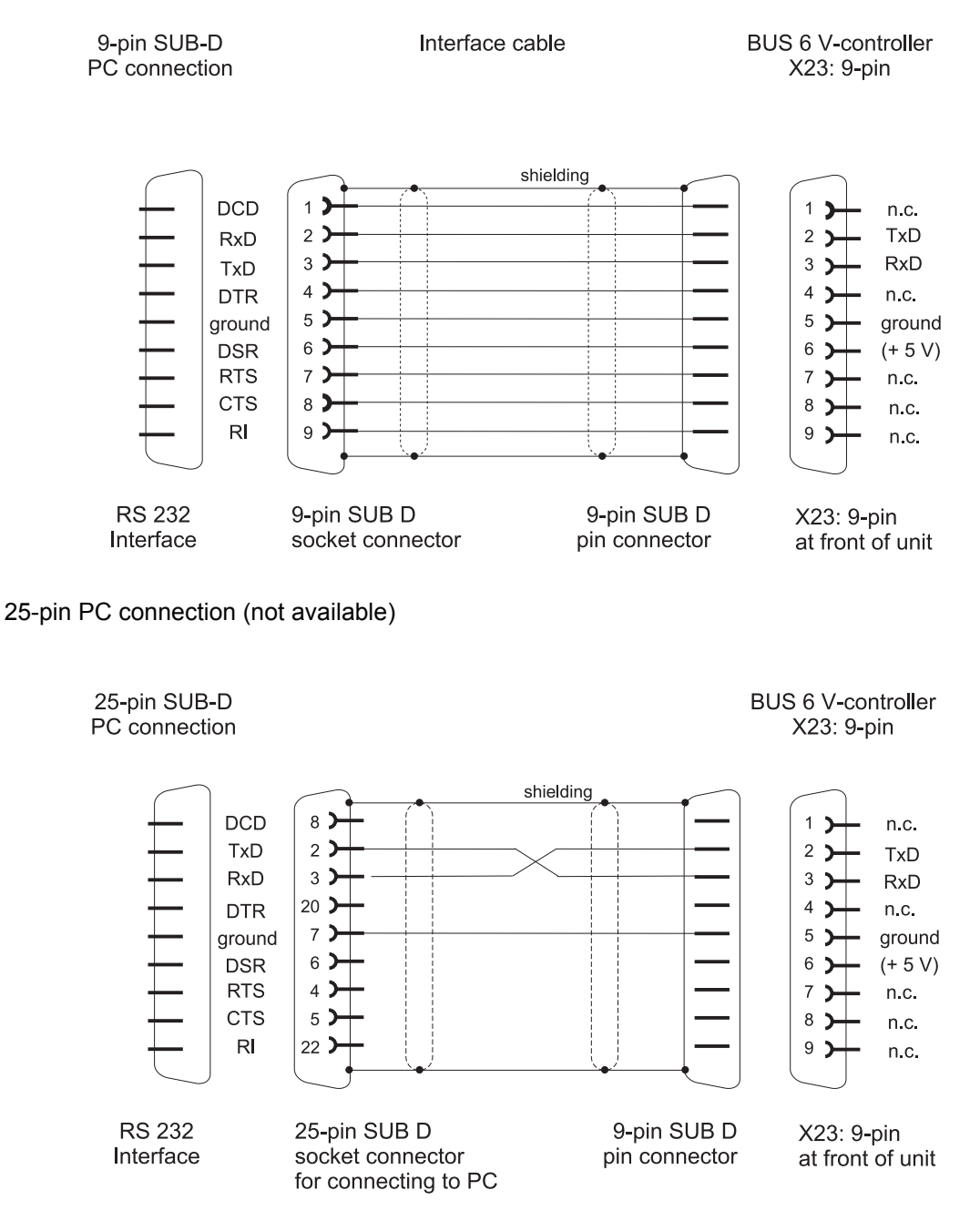

#### **Connection Terminal Ring Circuit RS232**

The units must be connected as follows, if more than one unit (up to 16) are connected in a ring circuit. :

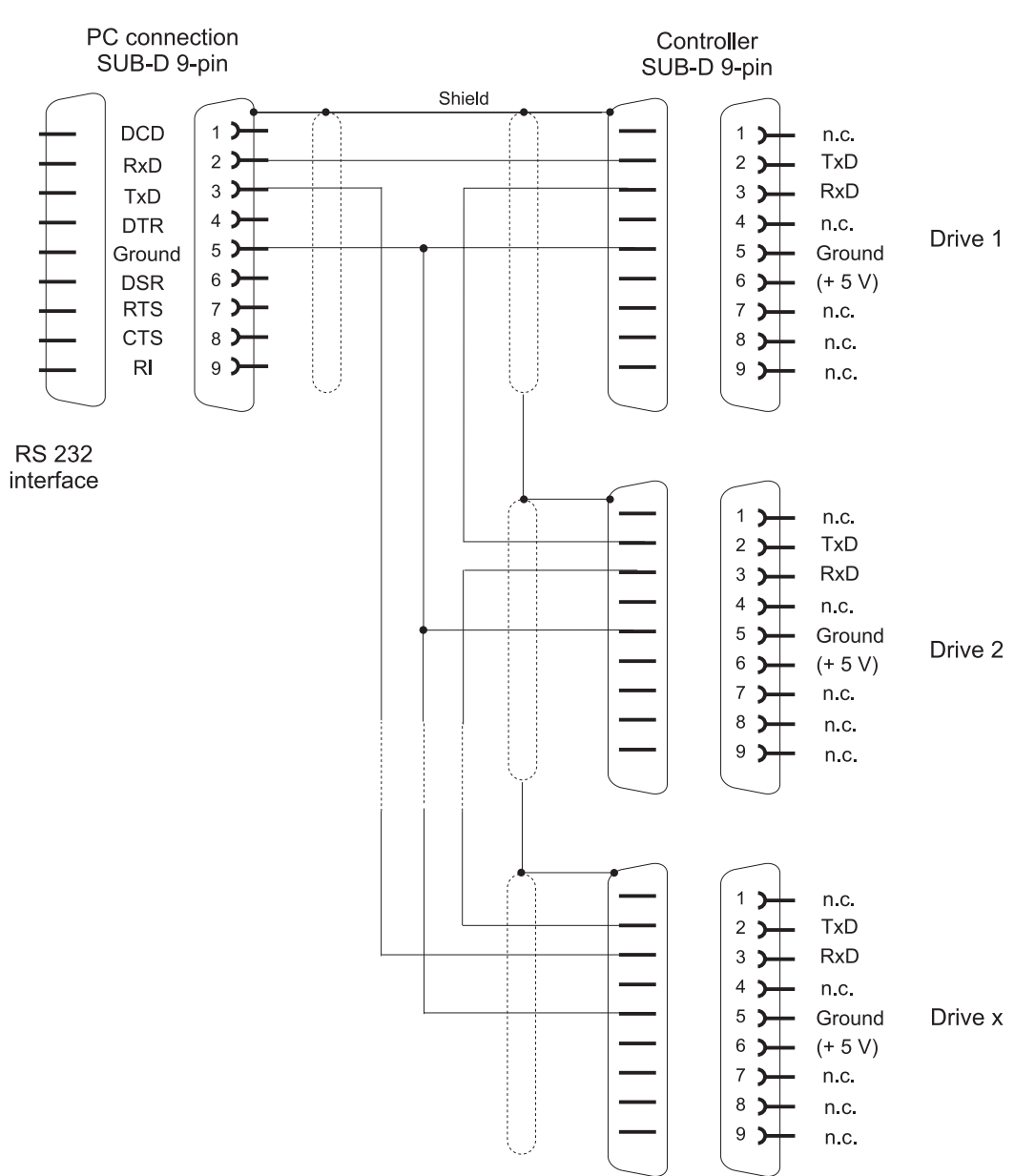

#### <span id="page-32-0"></span>**5.7.3 Connection Cable RS485**

#### y **4 wire connection from master to 1. slave**

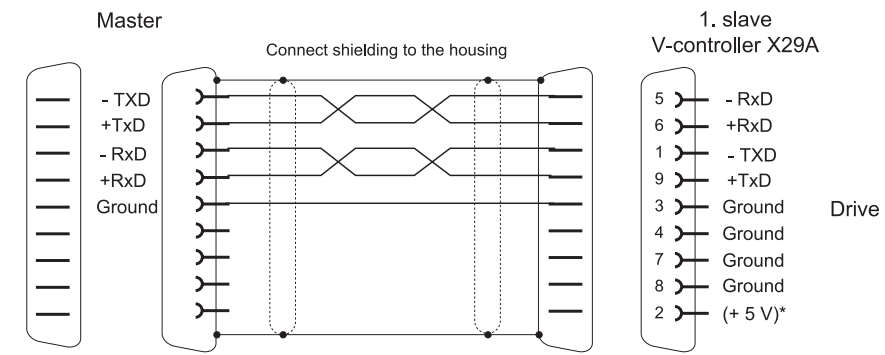

#### y **2 wire connection from master to 1. slave**

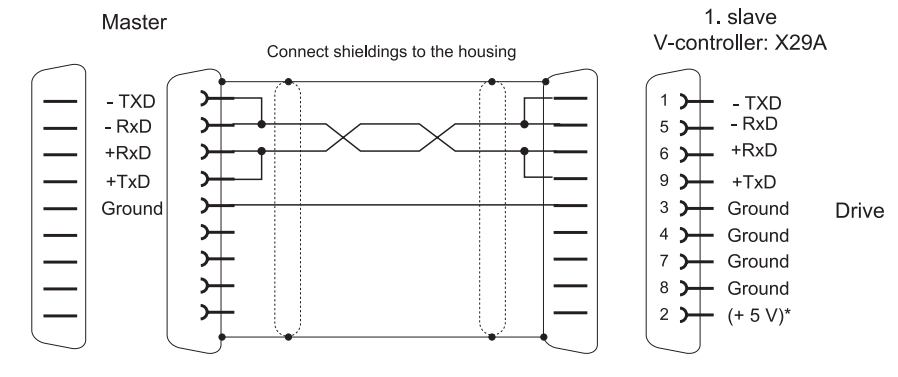

#### y **Connection between 1. slave and 2. slave (and so on)**

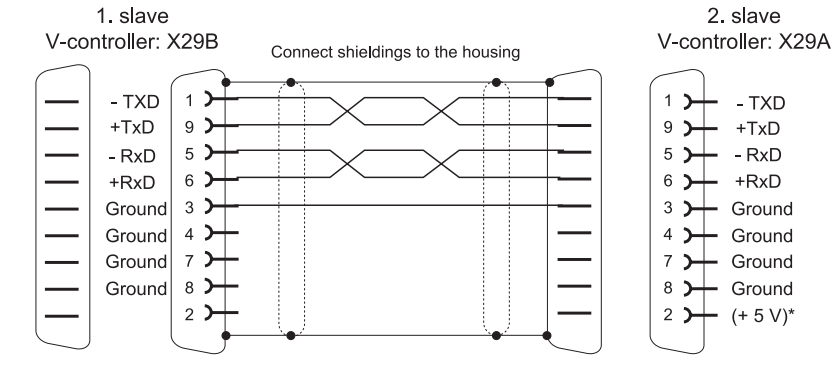

**• Terminating socket for the last slave** 

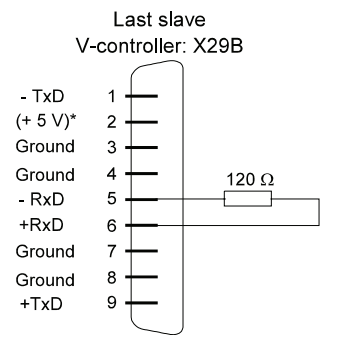

\* The +5 V are reserved for the power supply of RS485/RS232 adapters and must be connected.

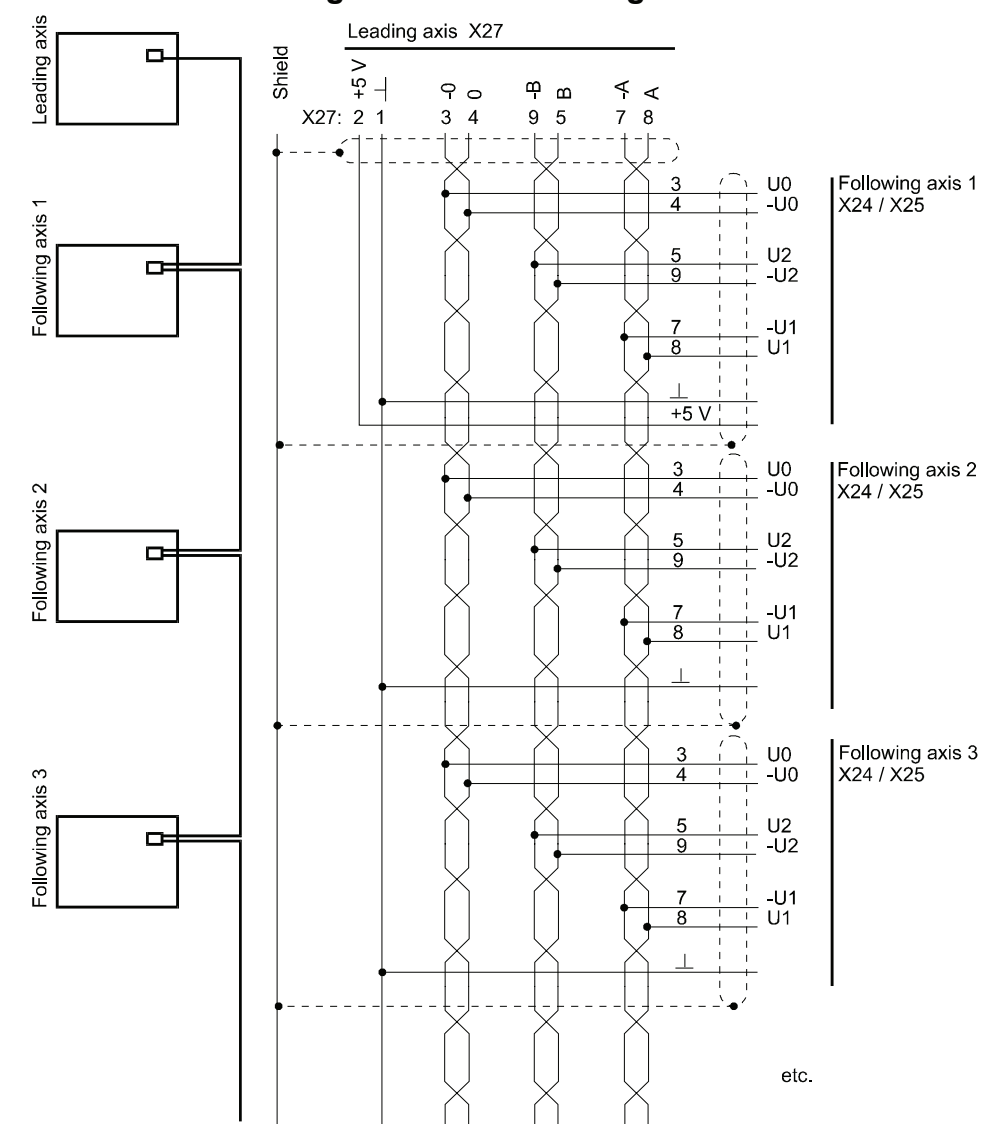

#### <span id="page-33-0"></span>**5.7.4 Connection of Leading Axis and Following Axis**

## <span id="page-33-1"></span>**5.8 Accessories**

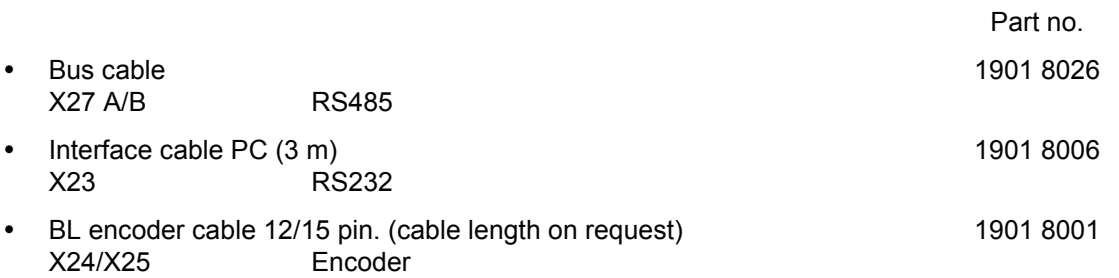

## <span id="page-34-0"></span>**6 COMMISSIONING**

## <span id="page-34-1"></span>**6.1 Danger Information**

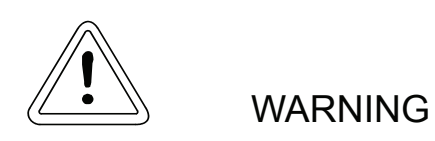

This equipment carries a dangerously high voltage and, depending on the version, may have dangerous rotating parts (fans). Ignoring the safety and warning information may result in death, severe personal injury or damage to property.

You are responsible for mounting the power converter, the motor, the commutating reactor and any other equipment in accordance with appropriate safety regulations (e.g. DIN, VDE); equally, you must ensure that all other relevant national and local regulations are met with regard to cable ratings and protection, grounding, disconnecters, overcurrent protection, etc.

The most important factors for protecting people are the DIN/VDE protective measures and safety regulations. If there are no protective earth connections on the equipment, commutating reactor or the motor, personal injuries are inevitable, since the surfaces may carry dangerously high voltages.

The power converter's power cables are energized!

The mains unit and the field connector of the power converter carry a dangerous voltage even when the main contactor has dropped.

During operation, the principles on which the power converter and the motor work lead to leakage currents to earth that are dissipated via the specified protective earths and may result in a current-operated e.l.c.b on the input side blowing prematurely.

In the case of a short-circuit to frame or to ground, a direct proportion may arise in the leakage current that makes triggering a higher level current-operated e.l.c.b either more difficult or totally impossible. Make the PE connection in accordance with DIN EN 60204/VDE 0113 Part 1/06.93; Section 8.2.2 taking into account provisional standard EN 50178/ VDE 0160/11.94, Sections 5.3.2.1 and 8.3.4.4.

Before carrying out commissioning, check whether the plastic covers over the power stage connections are in place.

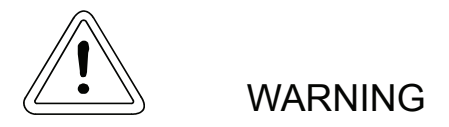

You must only reset the converter when the controller is inhibited and the motor is at a standstill.

If an error occurs, the drive is deenergized and then coasts unbraked to a standstill. You should consider this situation particularly with motion and lifting drives.

Faulty drive response

During initial commissioning, faulty or uncontrolled motion of the driven machine elements is always possible. At this stage, you should therefore proceed with particular care.

Before switching on the drive, you must carefully check the functions of all the higher level safety equipment to prevent injury to people.

Take particular care when directly or indirectly touching the drive shaft with your hand. This is only allowed when the shaft is stationary and the power converter is deenergized. Any exposed parts of the machine, such as the shafts, fans, etc., must be covered during operation.

Contact protection in accordance with paragraph 4 Section 4 VBG 4

Protection against direct contact comprises all the measures against danger that can result from touching the active parts of electrical equipment.

You must therefore protect the active parts from being touched by means of insulation, the construction and arrangement of the equipment or permanently mounted guards. The guards in question are standard covers, barriers and procedures that guarantee that people cannot touch active parts that are carrying power.

Switching cabinets must have an emergency off facility to switch off any voltages that could be dangerous. This does not include equipment which, if switched off, would cause an even more dangerous situation. The emergency off releasing element must be arranged in such a way that it can be reached quickly in case of danger. In the case of work that is considerably more dangerous than usual, another person must be present.

The machine minder must ensure that unauthorized people do not work at the machine.
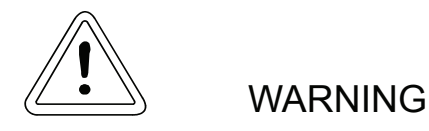

The machine minder must report immediately any changes that occur at the machine which adversely affect safety.

When dismounting safety equipment during commissioning, repair and maintenance work, you must ensure that the machine is taken out of commission in accordance with applicable regulations. You must remount and check safety equipment immediately after completing commissioning, repair and maintenance work.

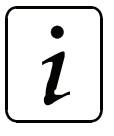

# **NOTE**

Observe electrostatic discharge protection: Before touching the plug, discharge electrostatic energy from your body by touching a grounded conductive object, for example.

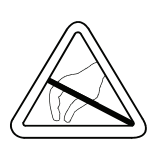

# **6.2 Initial Commissioning of V-Controller**

### <span id="page-37-0"></span>**6.2.1 Hardware requirements**

A certain minimum setup of the drive components is required to commision a drive. The following diagram shows how the components of a drive could be connected. Observe safety notes which are given in the manuals of every component. Make a note of the controller type code e.g. BUS 6-VC-..., the converter type code e.g. BUM... and the motor article number (refer to the rating plates).

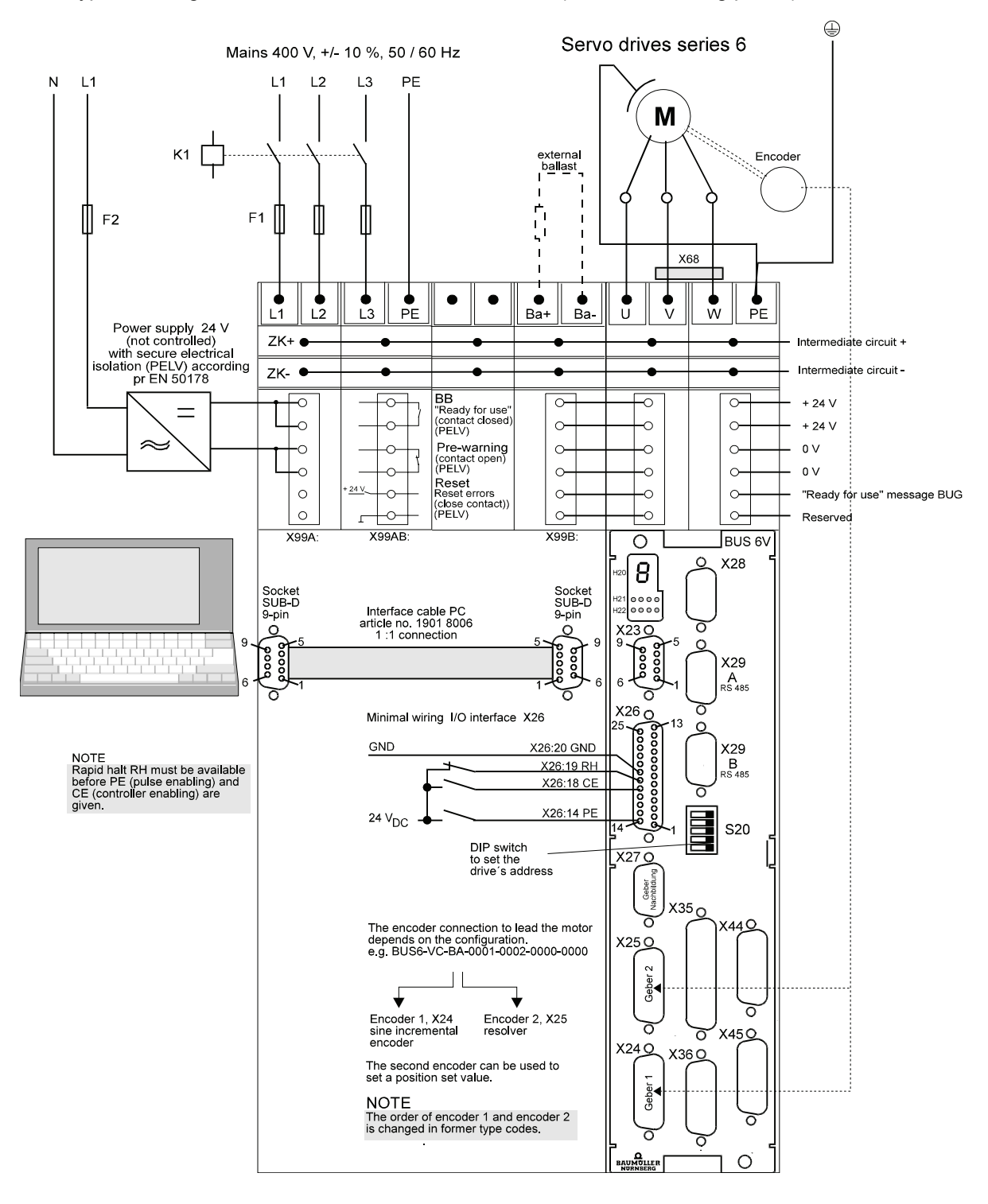

## **6.2.2 Installation WinBAS**

#### **WinBASS PC hardware and software**

IBM compatible PC with

- Pentium processor (at least Pentium II)
- at least 16 MB RAM (Windows 95) at least 32 MB RAM (Windows NT)
- 40 MB free hard disk memory
- CD-ROM drive (at least 8x reading speed)
- at least VGA graphic adapter
- free serial port (COM1 to COM4)
- Operating system: Windows<sup>©</sup> 95 or Windows<sup>©</sup> NT 4.0

#### **Baumüller-Software**

y GUI WinBASS V4.xx

## **6.3 Installation**

To install the program under Windows 95 proceed as follows (the installation under Windows NT4.0 is to be done accordingly):

Start your computer and make sure that Windows 95 is loaded as active operating system.

Make sure that all applications are closed before you start the installation.

Insert the WinBASS CD into the CD ROM drive of your computer.

If the function "Auto play" of your computer is activated the WinBASS welcome screen appears after a short time.

If this function is not active, start the installation program manually. Click on the "Start" button in the taskbar of the operating system; select the "Execute" menu item. Enter *CD drive*:\setup.exe" in the text box "Open" and click on "OK". Select your language first.

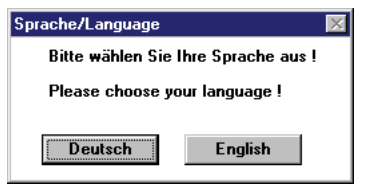

The set-up then looks for already installed WinBASS versions and displays these, if any. Click on "Setup" to start a new installation or "Update" to update an existing version.

To start the set-up routine, click on the "Setup" button.

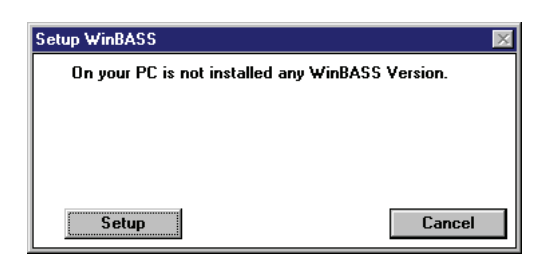

After clicking on "setup", the welcome dialog is displayed. If you click on the "Next" button, the General Terms and Conditions of License follow.

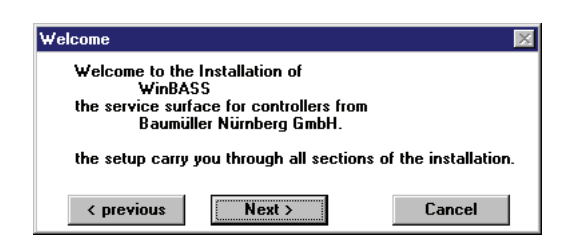

With a click on the "Yes" button you accept the General Terms and Conditions of License of Baumüller Nürnberg GmbH.

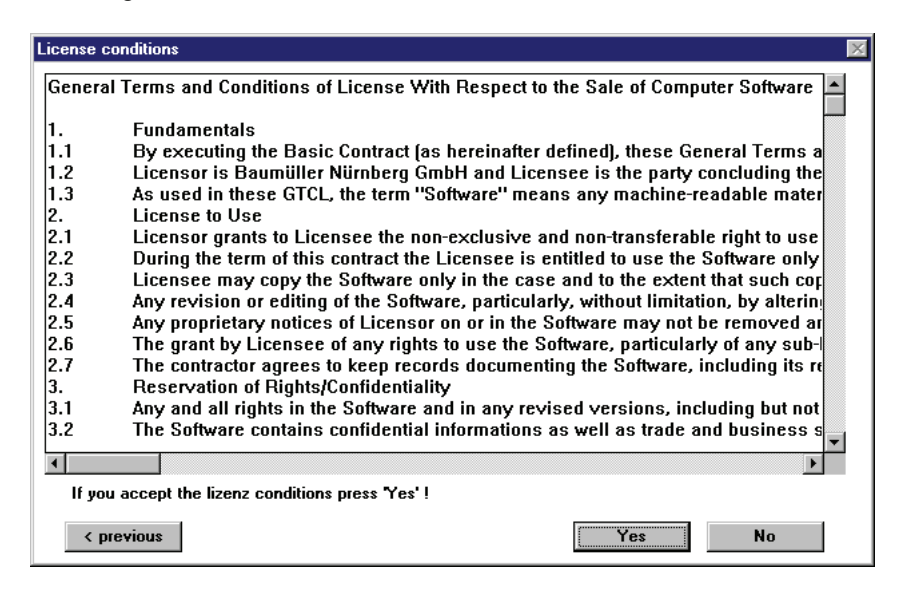

Then enter the user name and the serial number which is printed on the CD cover.

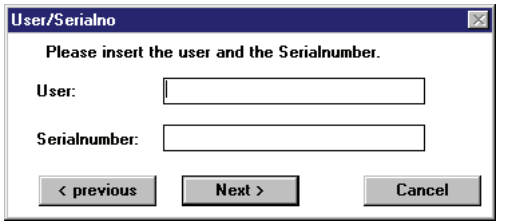

Two boxes for the entry of the directory are displayed. Enter the desired installation drive and the installation directory for the source and target files. Please observe the DOS name restrictions (max. 8 characters) of the path. To continue the installation click on "Next". The program files are now copied to the specified target directory on your hard disk.

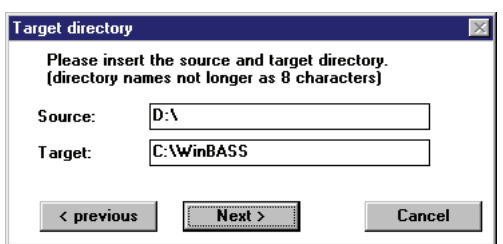

After you have copied the program files successfully, you are requested to enter the group name for the Windows 95 start menu. You can accept the suggested name "Baumüller" or enter another one. Click on "Next" to continue the installation.

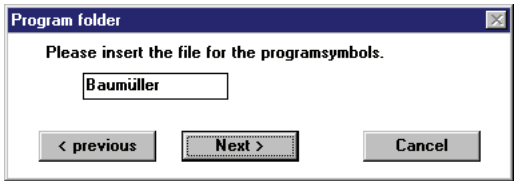

The data which you have entered are shown on the next screen. You start the copying of the file by clicking on the "Install" button.

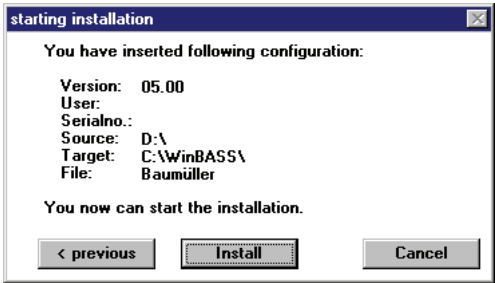

Then, the successful installation is displayed. Click on "Close" to complete the installation program.

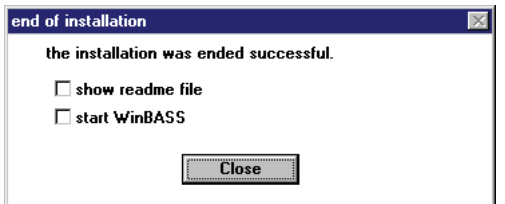

The WinBASS graphic user interface for controllers is installed now on your computer and you can start the commissioning of your drive record.

## **6.3.1 Guided commisioning**

Carefully observe the safety notes in the controller descriptions of the individual components for guided commissioning. Another prerequisite is that the components as described in **[Hardware requirements](#page-37-0)** [on page 38](#page-37-0) have a minimum wiring.

After you have wired and checked the components, apply the supply voltage, eliminate possible errors as described in the device descriptions and start the controller operating program as follows:

Select the "Programs" menu item in the Windows 95 start menu. Go to the "Baumüller" program group and then click on the "WinBASS" link.

When you start WinBASS for the first time, you are prompted to select your communication port. Click on the serial port you are using (the COM port of your computer). The selection is confirmed by clicking on the "OK" button.

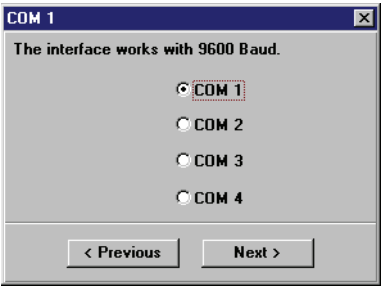

The initial WinBASS screen appears. To start the guided commissioning, please click on the "Commissioning guide" button.

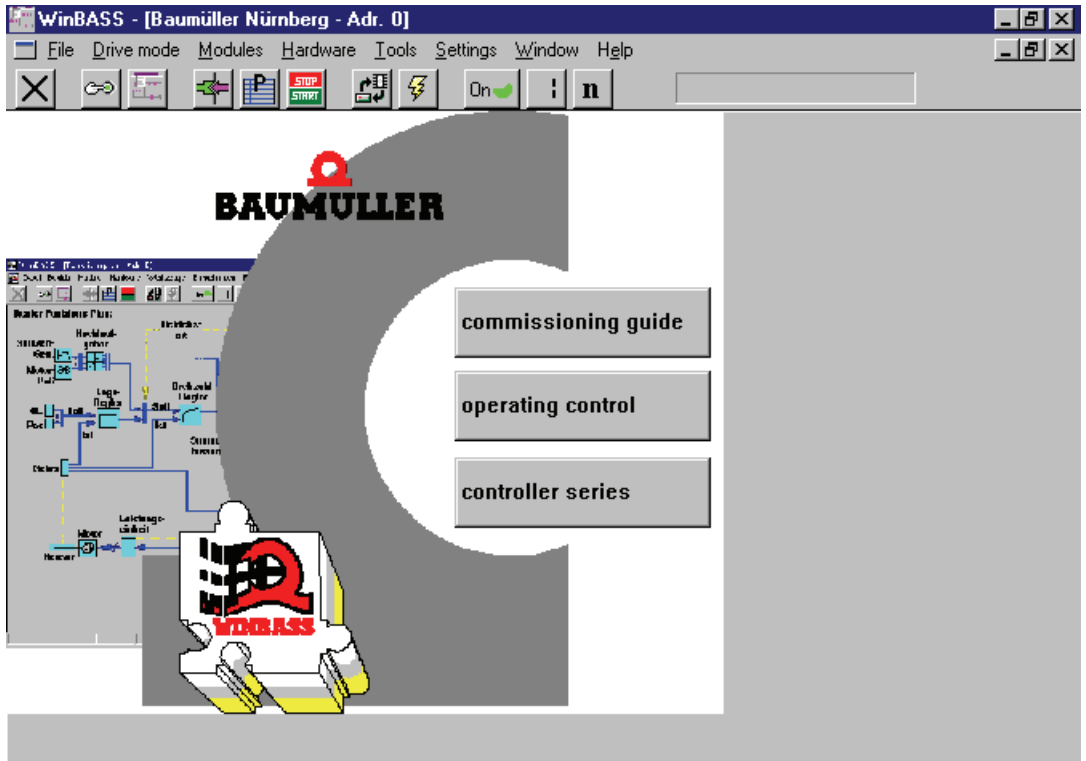

Now you are asked for the commissioning mode. For this, click on the "Online" button so that commissioning is carried out together with the controller.

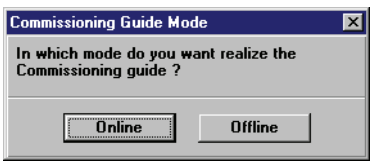

When you start the guided commissioning, you are prompted to select your communication port. Click on the serial port you are using (the COM port of your computer). Click on the "OK" button and communication with the controller is started.

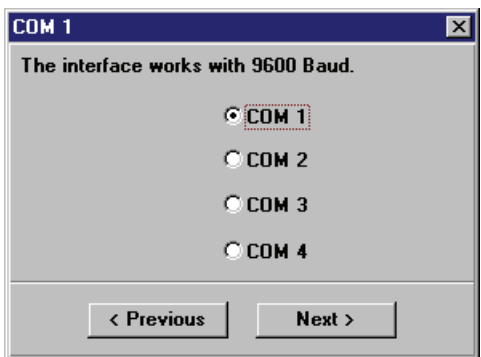

After communication to the controller has been established, its configuration is determined (as far as possible). The result of this scan is displayed on the configuration screen.

Please compare the data with those which you have written down in **[Hardware requirements](#page-37-0)** on page [38](#page-37-0) (for explanation of the type key see the controller description).

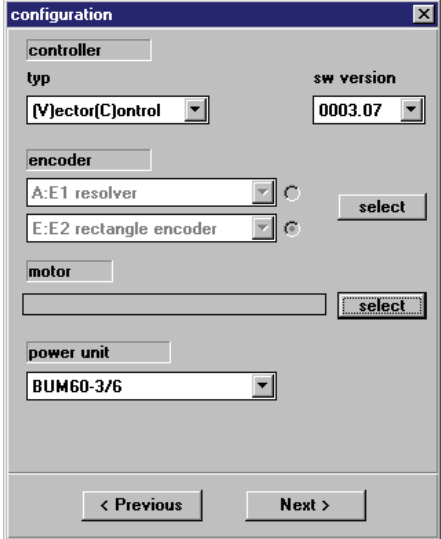

If you have connected a rectangular incremental encoder at encoder input 2 for instance, check the set number of increments. Click on the "Select" button at the right side next to the box of set encoders.

The encoder selection menu is displayed. Please check whether the set data is correct. If necessary, change the settings and confirm them by clicking on the "Ok" button. After this you return to the configuration window.

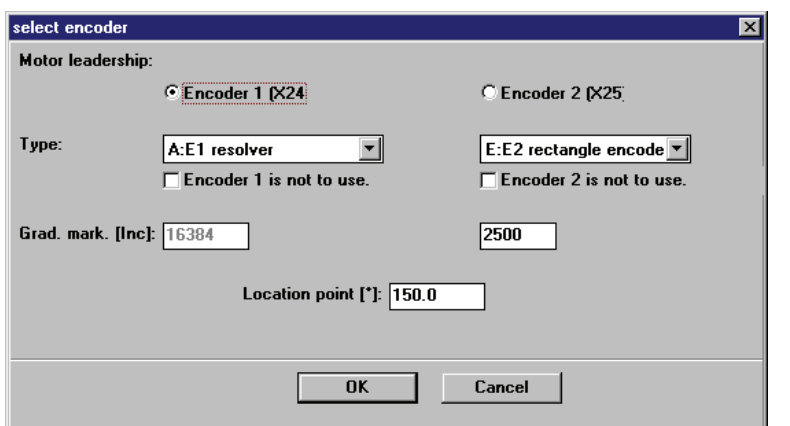

As no data is displayed in the "Motor" field, click on the "Select" button at the right side next to the "Motor" field. The motor selection menu is displayed. Select the motor type from the list field.

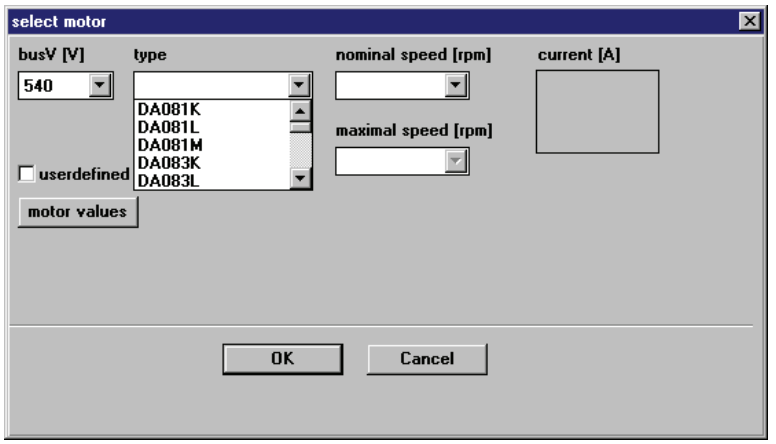

After you have selected the motor type, the list field for the rated speed of your drive opens. Select the rated speed specified on the motor.

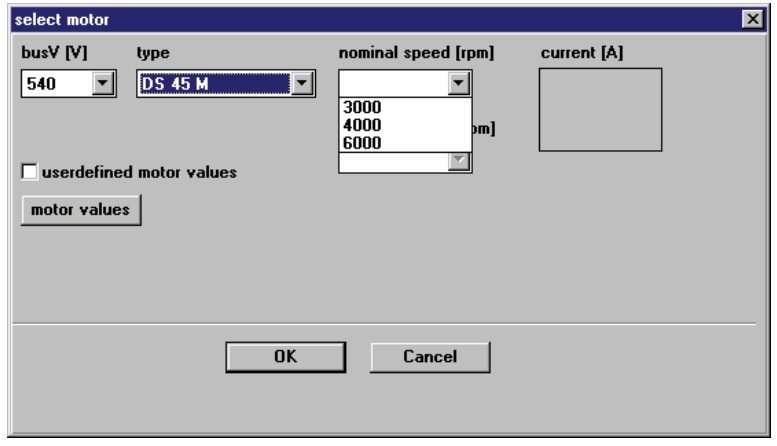

Immediately after the selection of the rated speed, the motor currents from the motor database are displayed in the corresponding window. Please check this data whether it is identical with the motor data on the motor nameplate. Click on the "OK" button to accept the set data and return to the configuration window.

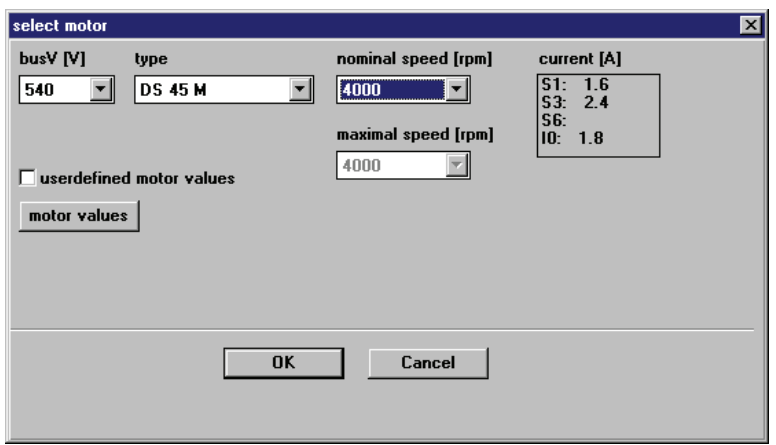

If your motor should not be listed, click on the menu item "User-defined motor values" and a window opens in which you can enter individual motor data (from the nameplate or the motor datasheet). Once the data is entered, click on the "OK" button to return to the motor selection window.

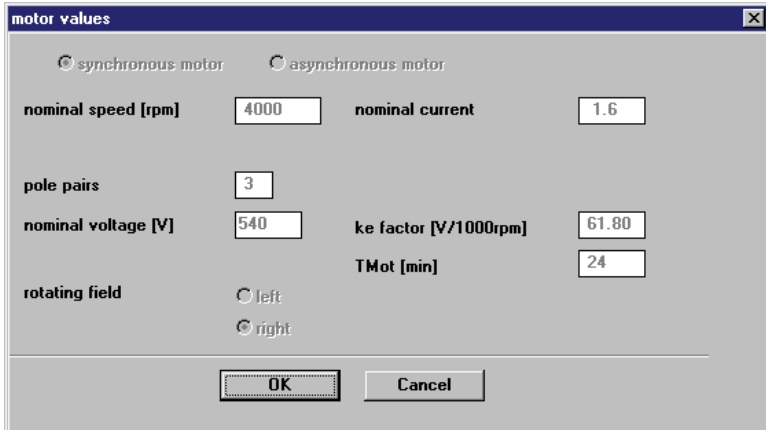

Now you are in the configuration window and you can check the set configuration data again. When the data are identical with those of your drive record, click on the "Continue" button to continue the initial commissioning.

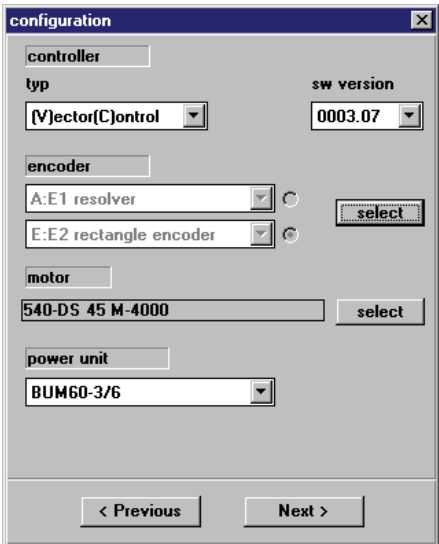

After the configuration data have been set, the selection window for the operating mode is displayed. Speed control is preset as the operating mode for initial commissioning. The menu item "Init with default values" is used to determine whether the controller is written with default values from the operating program. The menu item "Set config data" determines whether the data defined in the previous windows are saved in the controller memory. To continue the commissioning, click on the "Continue" button. If you have selected at least one of the two options, data is written now to the controller.

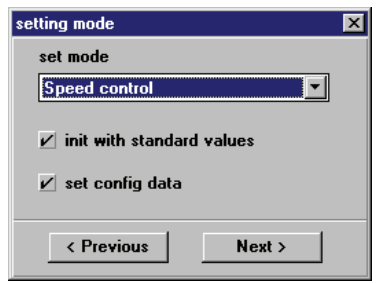

The data transmission to the controller is completed when the next window is displayed. If data which will become effective only after a restart, is modified in the controller, you can save the new data record in the controller now and then restart it. To save the data record, click on the "Yes" button. Otherwise, the data record remains in the RAM (volatile memory) of the controller and the next window is skipped.

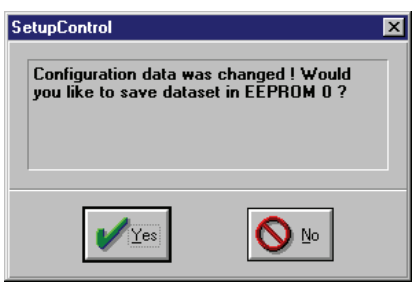

After the successful saving a confirmation window is displayed. Please close this window by clicking on the "OK" button.

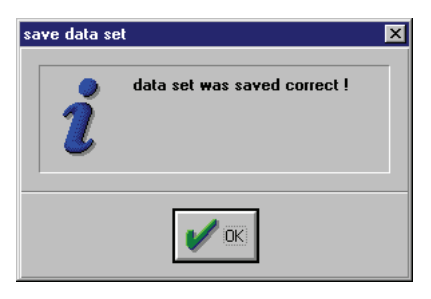

Once you have saved your data record, you can restart the controller (this procedure is called booting), since some changes will become effective only after a restart of the controller. For this, disconnect the controller from the 24V-supply for approx. five seconds. After you have booted the controller, continue commissioning by clicking on the "OK" button.

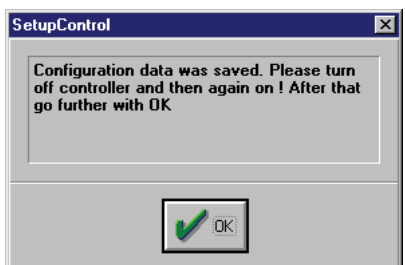

The home position must be determined now so that the controller can calculate the electrical angle. The homing mode of the home position can be selected using a list field. For a detailed description of the individual modes please refer to **[Field Angle Calculation](#page-86-0)** on page 87. For the "Guided commissioning" mode, the zero method is used, i.e. the drive must be decoupled and able to rotate freely. To start the procedure, set the hardware enables (inputs) at the controller (first quick stop (rapid halt), then pulse enable) and then click on the "Start" button.

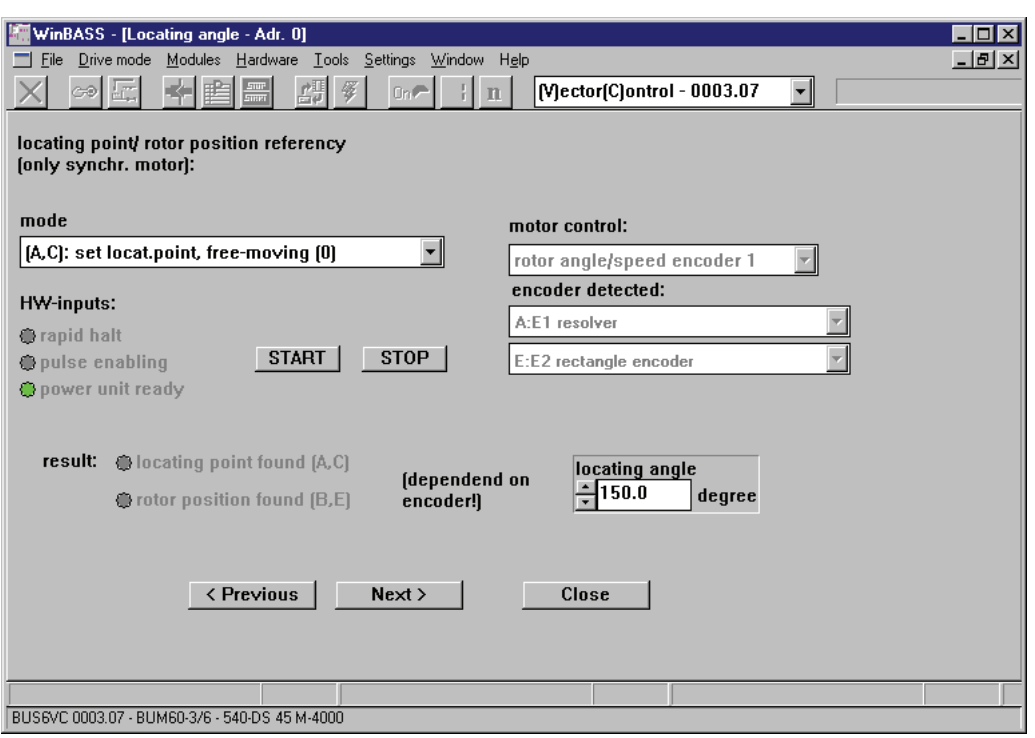

The motor now rotates to the home position. If this procedure is completed, the display "Locating point found" is illuminated and the determined homing angle is displayed (resolver approx. 150 degrees, Sincos encoder approx. 240 degrees). Click on the "Stop" button now and switch off the hardware enables (inputs). To continue the installation click on "Next".

After the home position of the drive has been referenced, the drive can now be operated in speed control. For this, the following window opens.

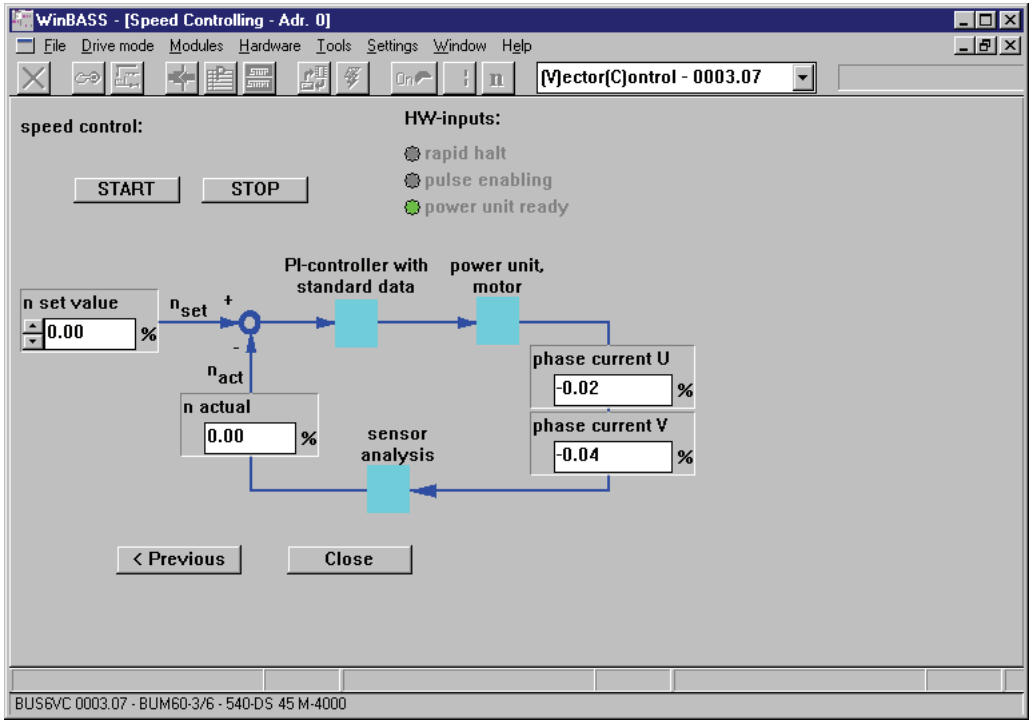

Enter a value in the "n-set value" field, connect the hardware enables (inputs) and start the drive by clicking on the "Start" button. The motor should rotate now with the speed which results from the specified value. To stop the drive, click on the "Stop" button.

To complete commissioning, click on the "Close" button and you can save again the RAM data record in the EEPROM. For this, click on the "Yes" button. After the successful saving a confirmation window is displayed. Please close this window by clicking on the "OK" button.

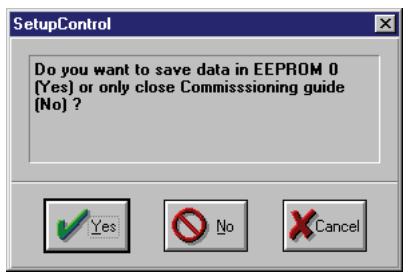

After completing the guided commissioning, you can carry out any controller function using WinBASS. If you want to exit the program, press ALT + F4 or click in the "File" pull-down menu on "Exit".

### **6.3.2 Speed control by means of analog input 1**

In the following parameterisation extensions are described which are required to operate the V-controller as a standalone device without WinBASS as speed controller. The setpoint is entered via the analog input 1.

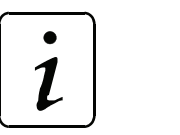

**NOTE** 

Commissioning has been carried out and motor and encoder setting has been completed.

**Extending the wiring of X26** 

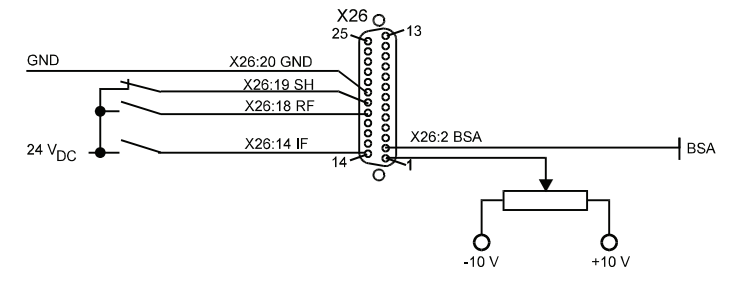

### **Establishing the link**

To determine the setpoint source for speed control, a "link" must be established between the analog input 1 and one of the setpoint inputs of the ramp function generator (see **[Ramp Function Generator](#page-152-0)** [on page 153\)](#page-152-0).

Click on "set value generators" in the "Drive mode" pull-down menu.

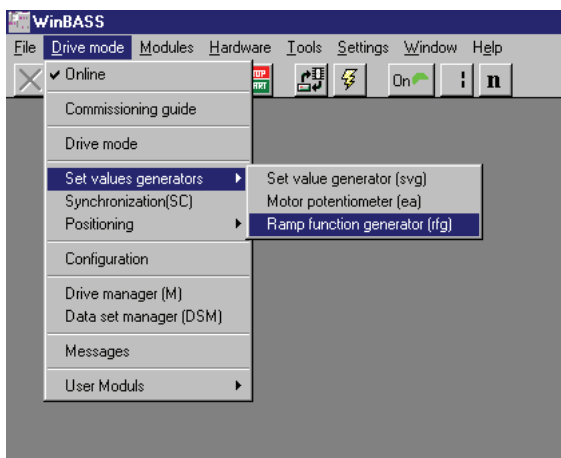

In the submenu select the menu item "Ramp function generator" and the programming window of the ramp function generator opens.

Displace the switching element at the ramp function generator output to select the desired input of the ramp function generator (the example below shows input 1).

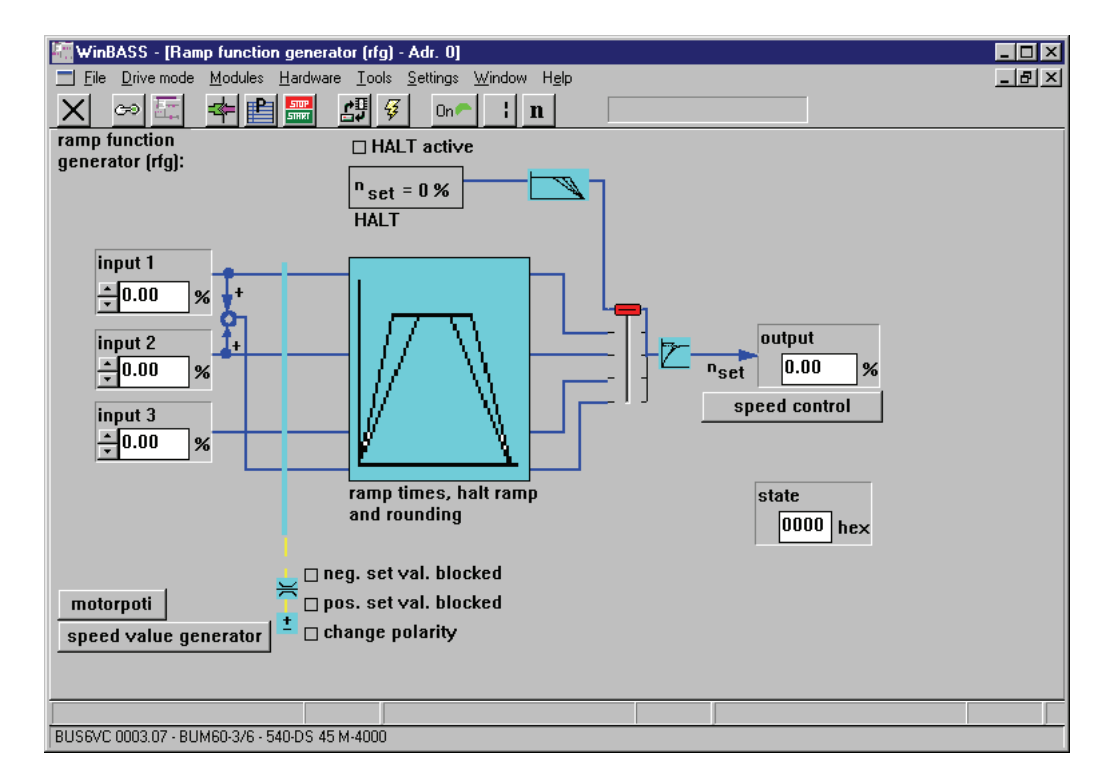

Open the toolbox "Connections" to link analog input 1 with input 1 of the ramp function generator. For this, select "Connections" in the "Tools" pull-down menu.

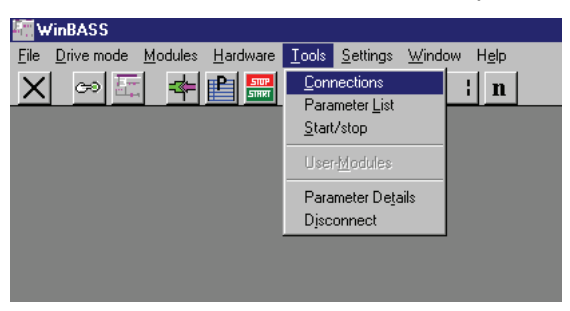

Another window is opened using which you can establish links by drag & drop.

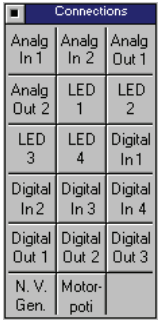

Click on the "Analog Input 1"button (the cursor changes) and then on input 1 of the ramp function generator. The link has been established now (you can recognise it by the highlighted ramp function generator 1 and the grey background of the button in the toolbox) and the "Analog input 1 (AI1)" screen is displayed automatically.

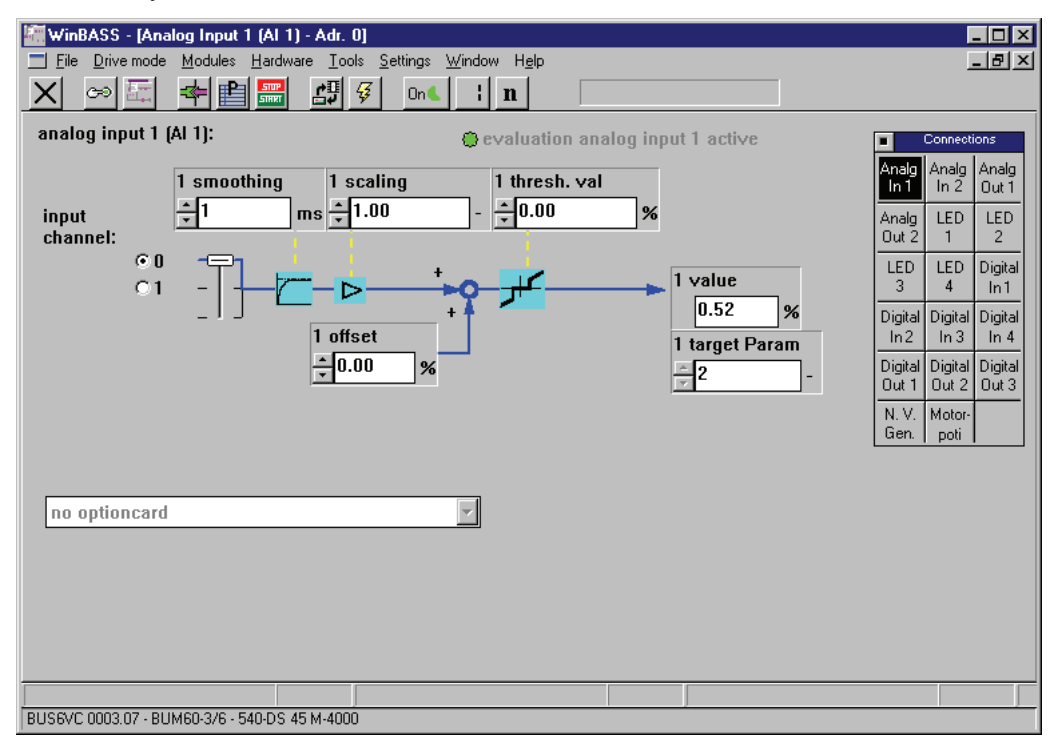

Check the settings of this screen (for a detailed description of analog input 1 see **[Analog Inputs](#page-159-0)** on page [160\)](#page-159-0) and close the screen by clicking on the button "Close actual" in the menu bar.

The extension of the parameterisation of the V-controller is completed now and the function can be tested.

For this, select the menu item "Drive manager" in the "Drive mode" pull-down menu.

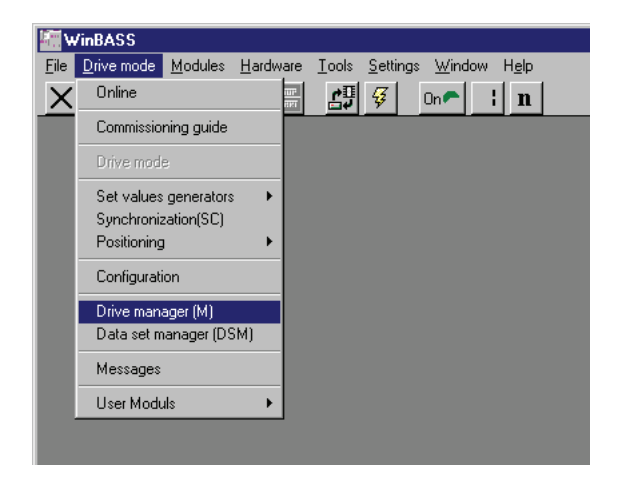

The window of the drive manager opens.

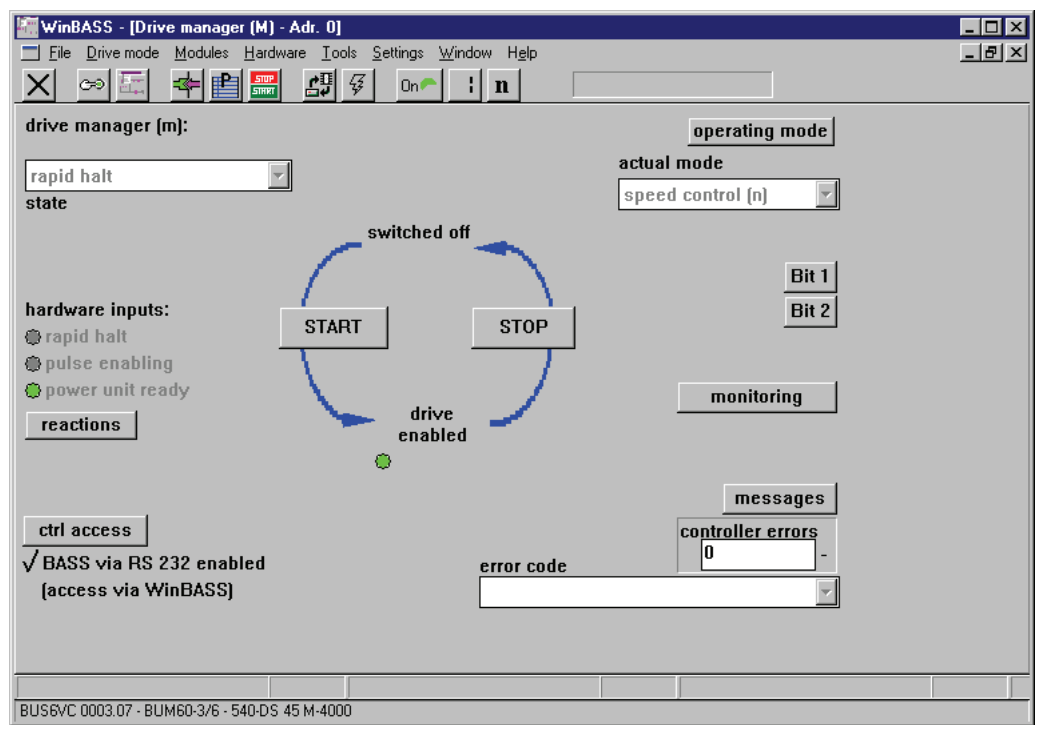

Connect the hardware enables (inputs) and start the drive by clicking on the "Start" button. The motor rotates with the speed which results from the value set at the analog input. To stop the drive, click on the "Stop" button.

**Setting the communication source**

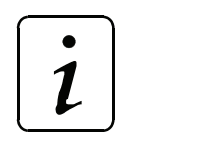

**NOTE** 

To operate the V-controller as a standalone device, the control access (communication source) via RS232/BASS must be disabled. Otherwise, the V-controller expects control commands from WinBASS.

For this, select the menu item "Drive manager" in the "Drive mode" pull-down menu.

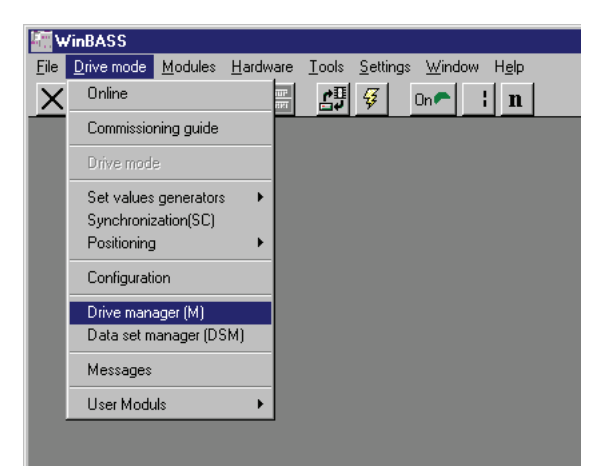

The window of the drive manager opens.

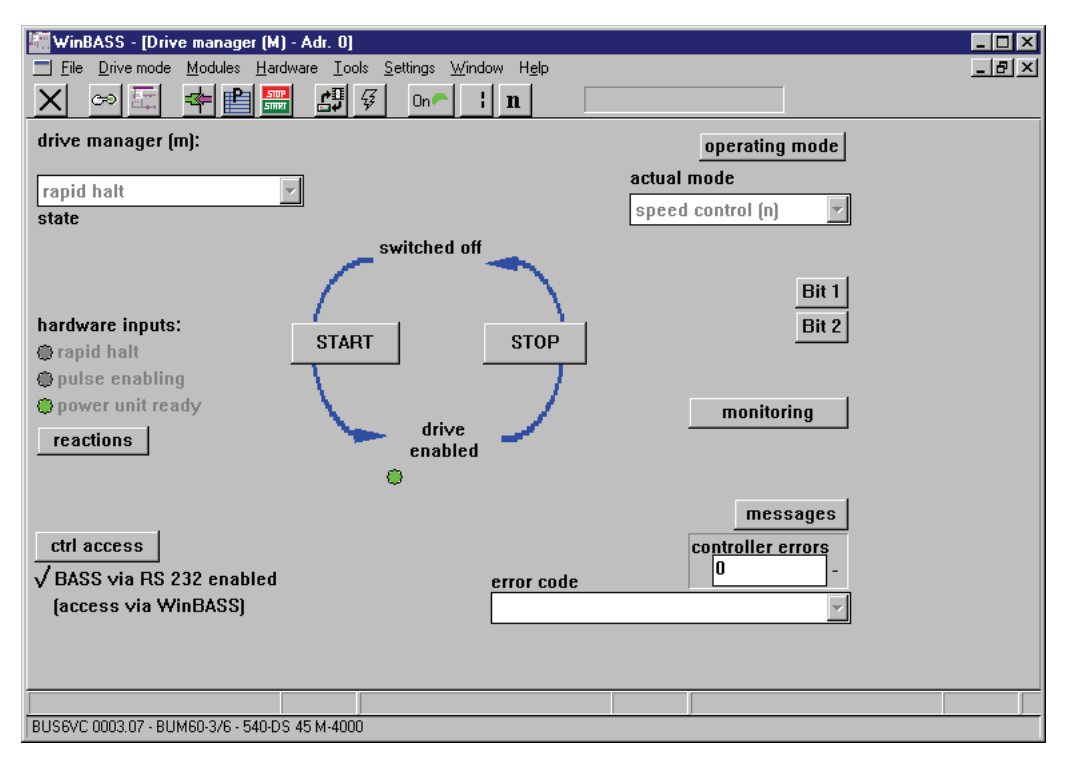

The control access via RS232/BASS is currently enabled. Click on the tick to disable this function.

Your close this screen and return to the previous screen by clicking on the "Close actual" button in the menu bar.

To prevent data from getting lost, save the data record (see ["Saving data" auf Seite](#page-53-0) 54) before switching off the controller.

Once you have carried out all changes described above, the drive also operates without WinBASS as described, after you have set the hardware signals.

### <span id="page-53-0"></span>**Saving data**

To prevent data from getting lost, save it in the non-volatile controller memory before you switch off the controller.

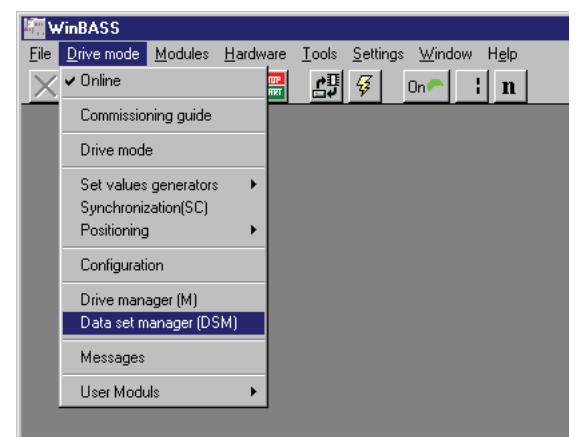

For this, select the menu item "Data set manager (DSM)" in the "Drive mode" pull-down menu. The "Data set manager" screen is displayed.

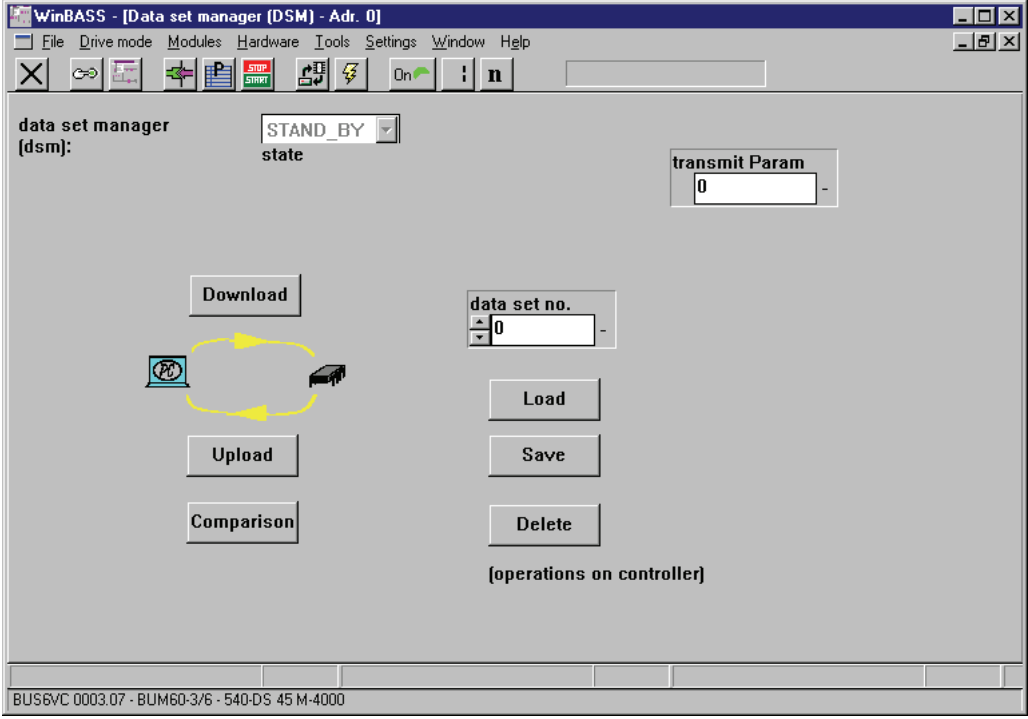

To save the data, click on the "Save" button and the parameters are saved in data record 0 (boot data record = data record which is loaded when the controller is switched on). After the successful saving a confirmation window is displayed. Please close this window by clicking on the "OK" button.

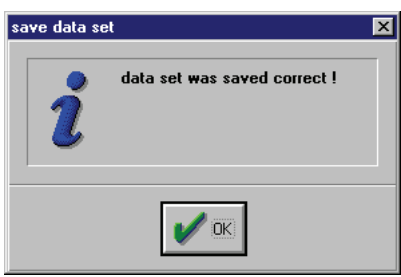

# **6.4 Locating Position Reference Point Setting**

If you do not know the encoder's installation position, you must carry out reference point setting

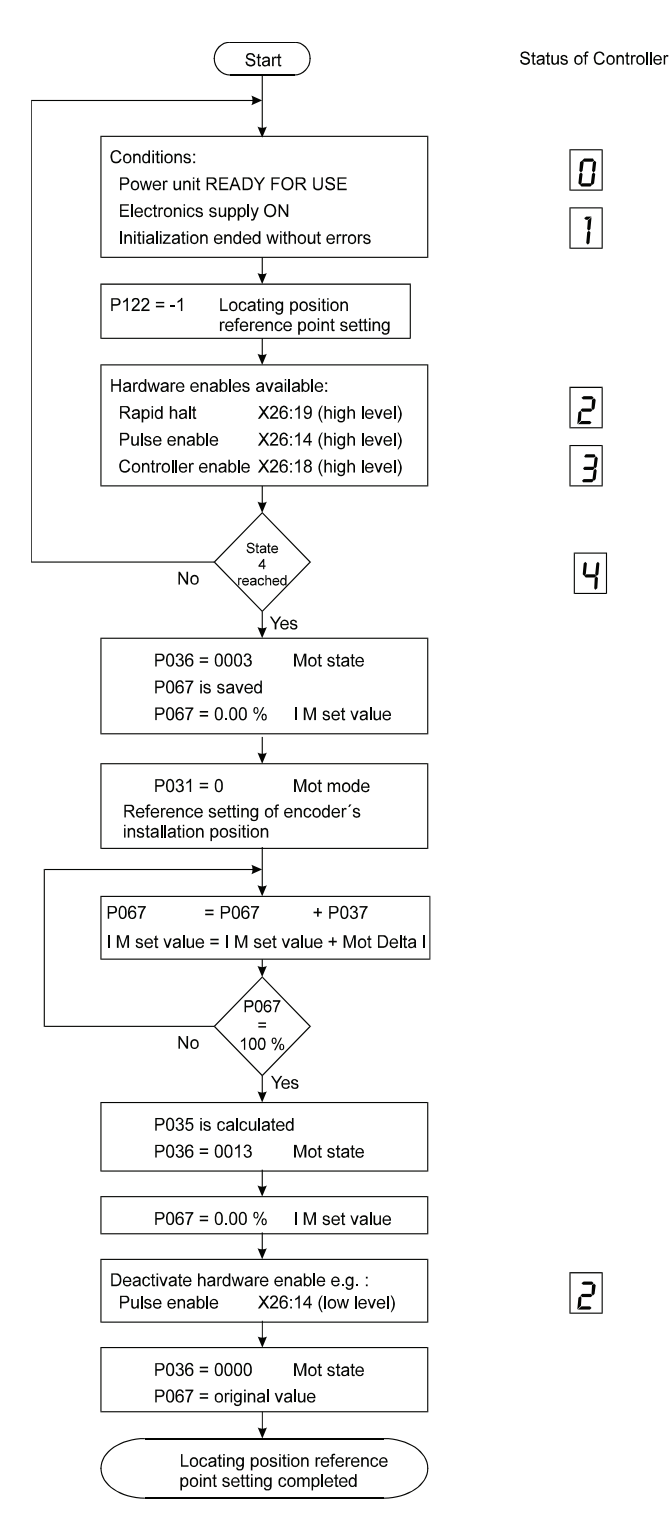

# **6.5 Commands to Start the Drive**

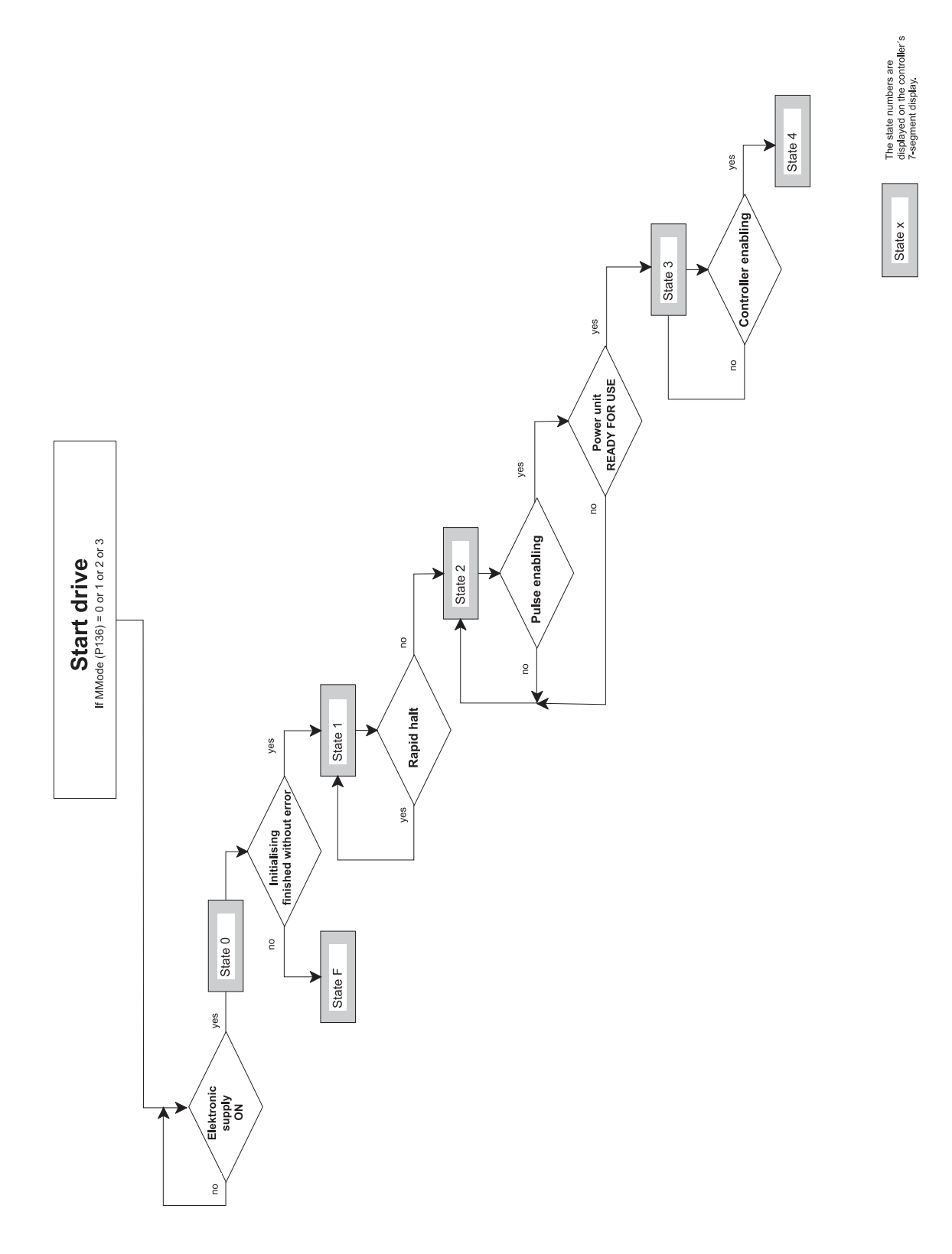

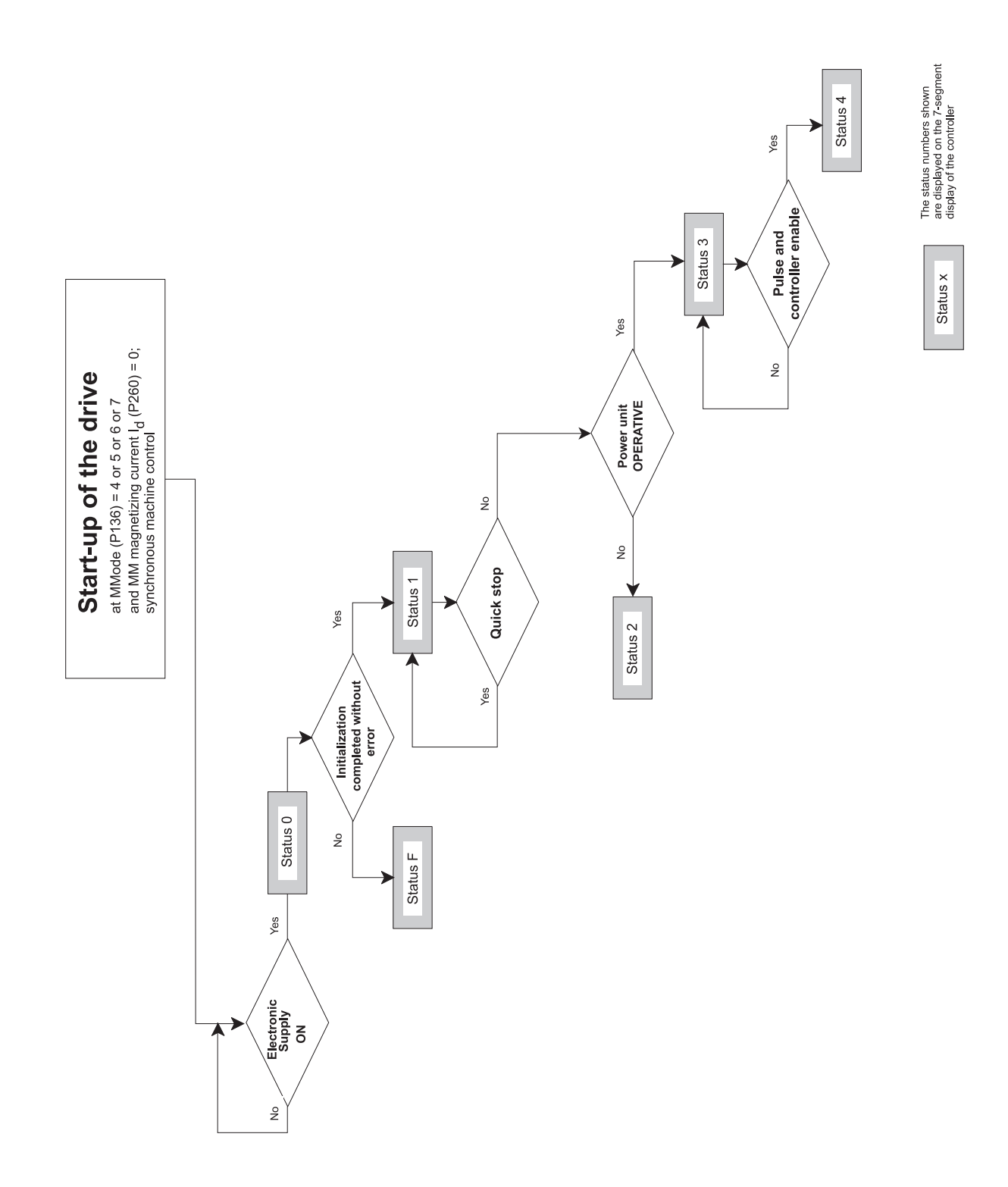

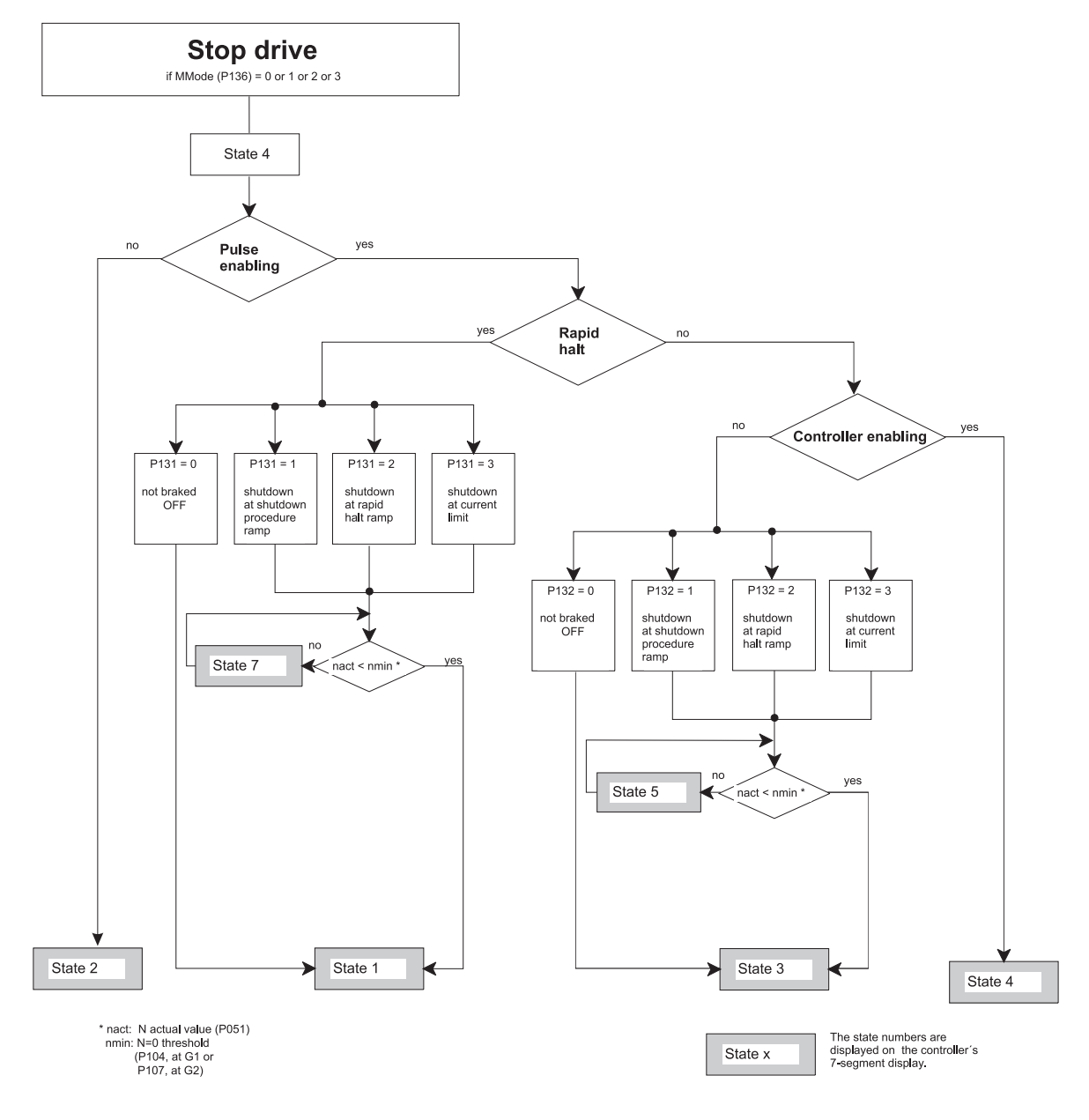

# **6.6 Commands to Stop the Drive**

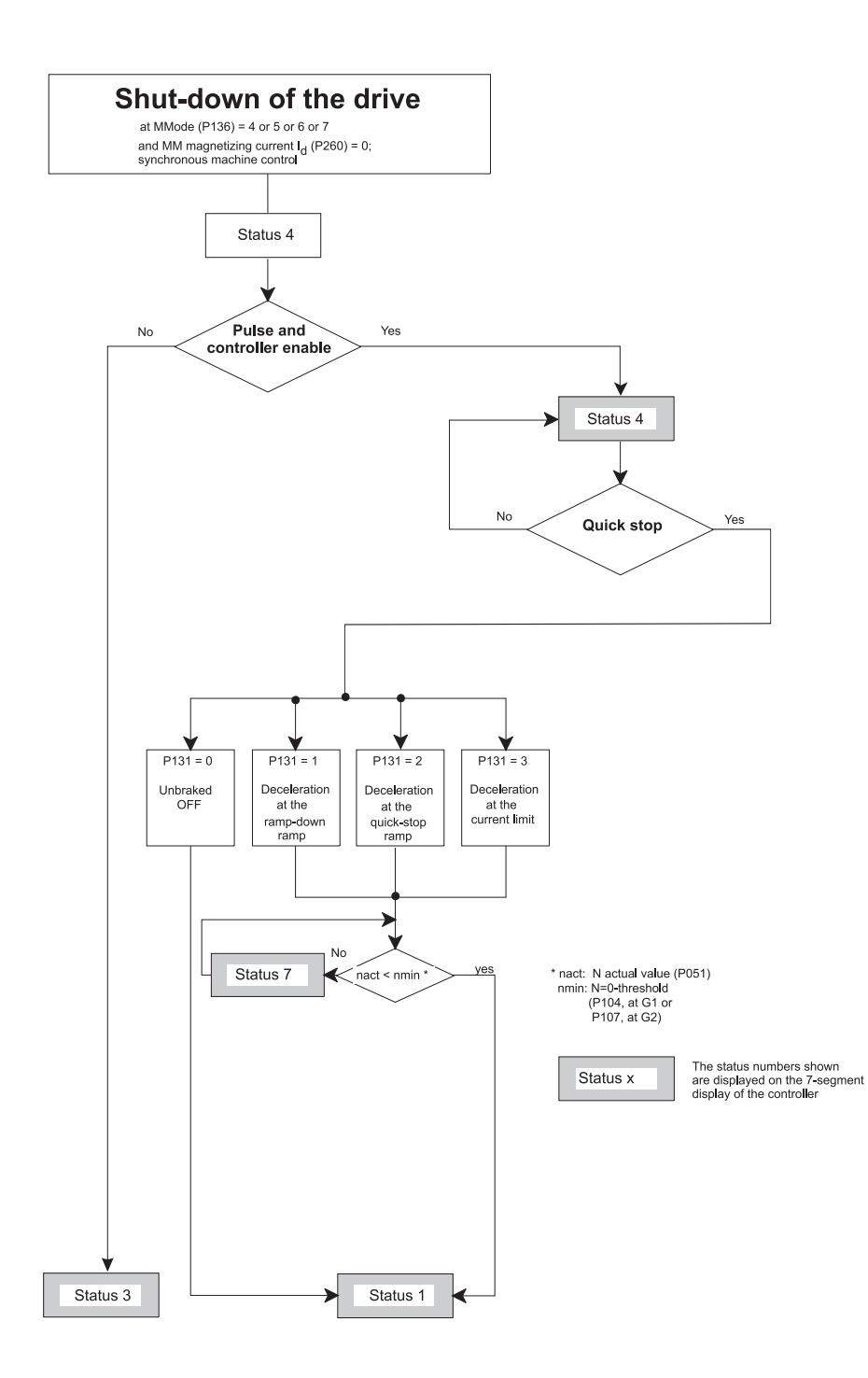

# **7 PARAMETERS**

## **7.1 Function Diagrams**

### **Encoder Evaluation**

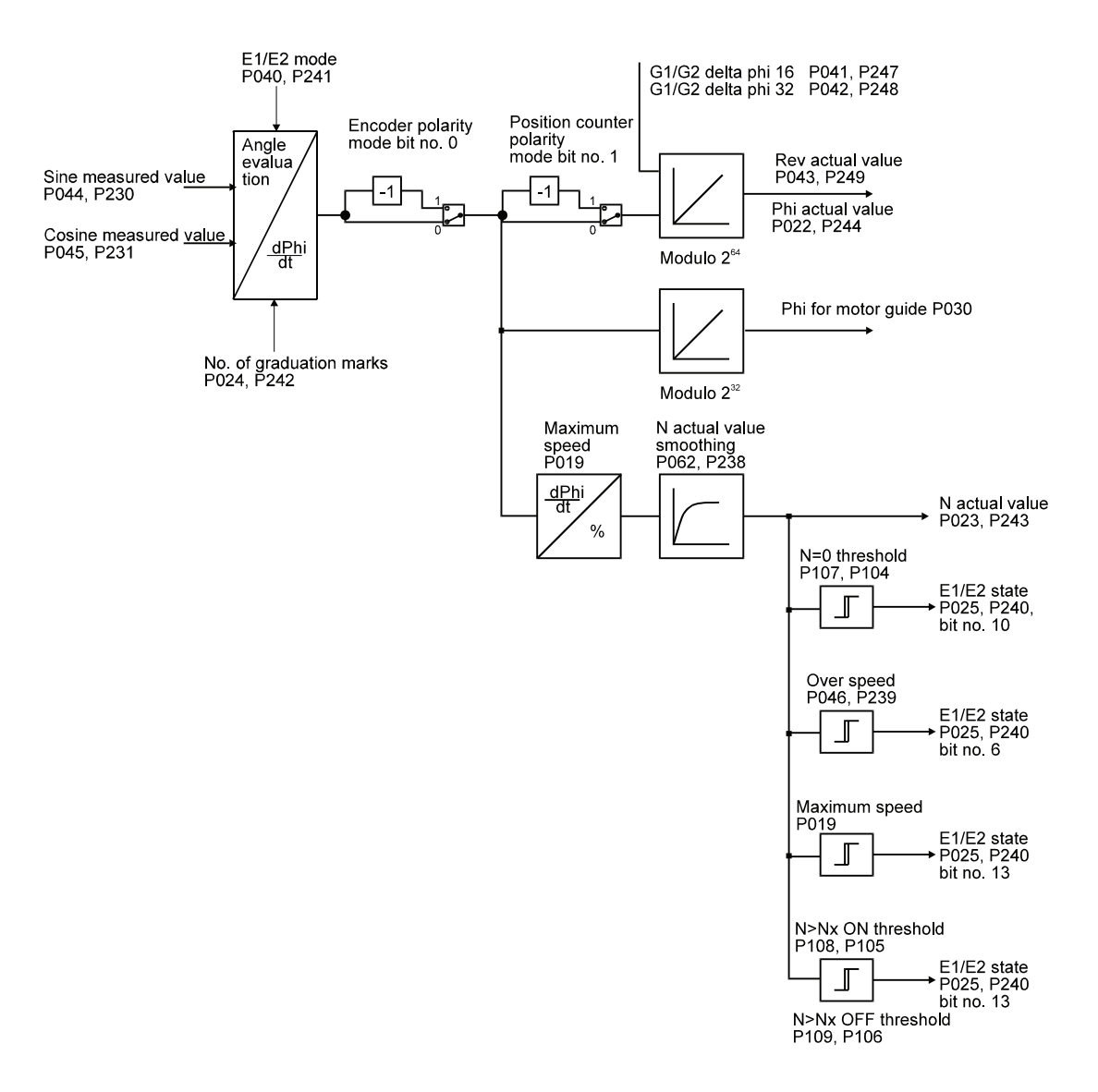

#### **Overview V-Controller**

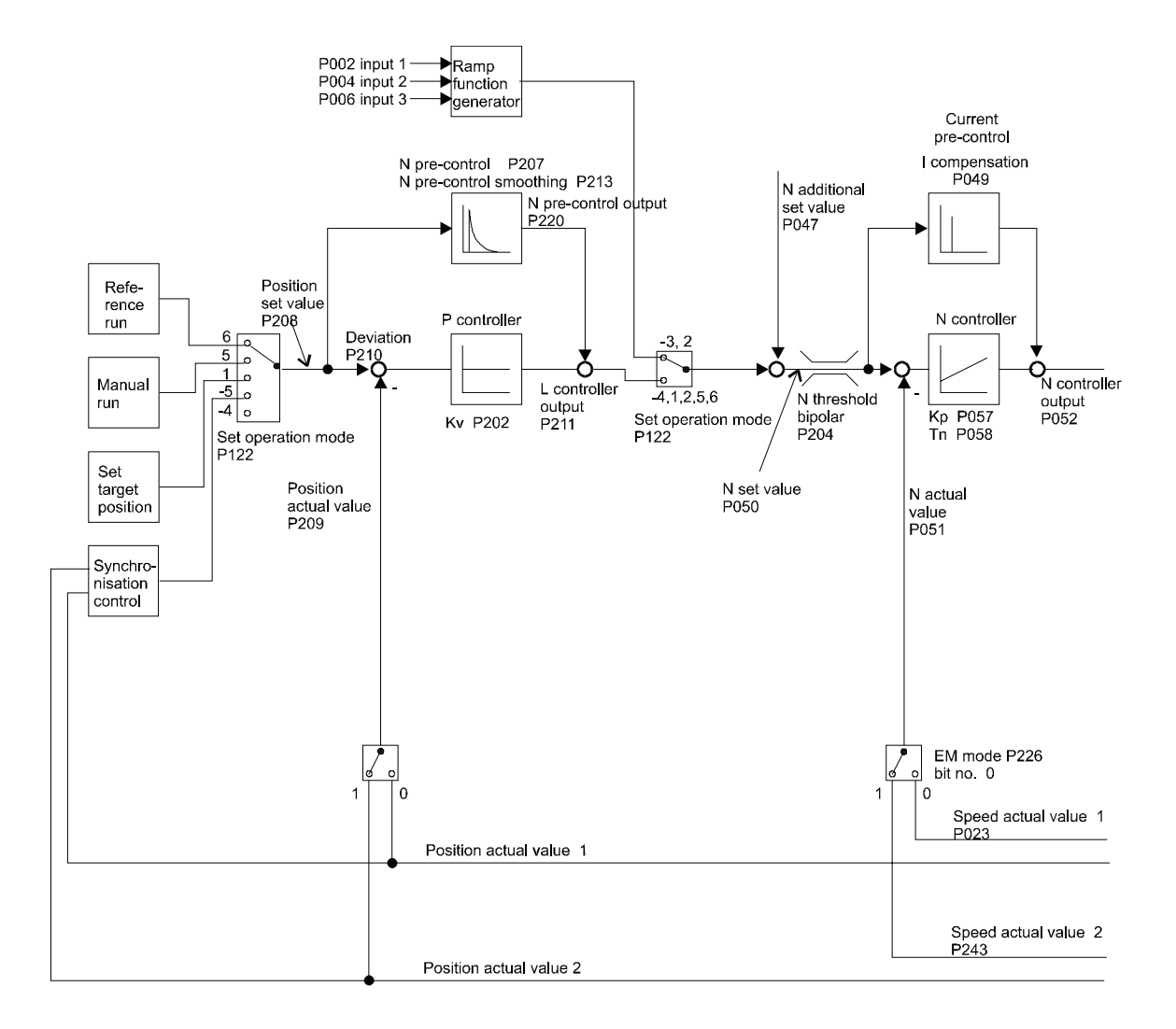

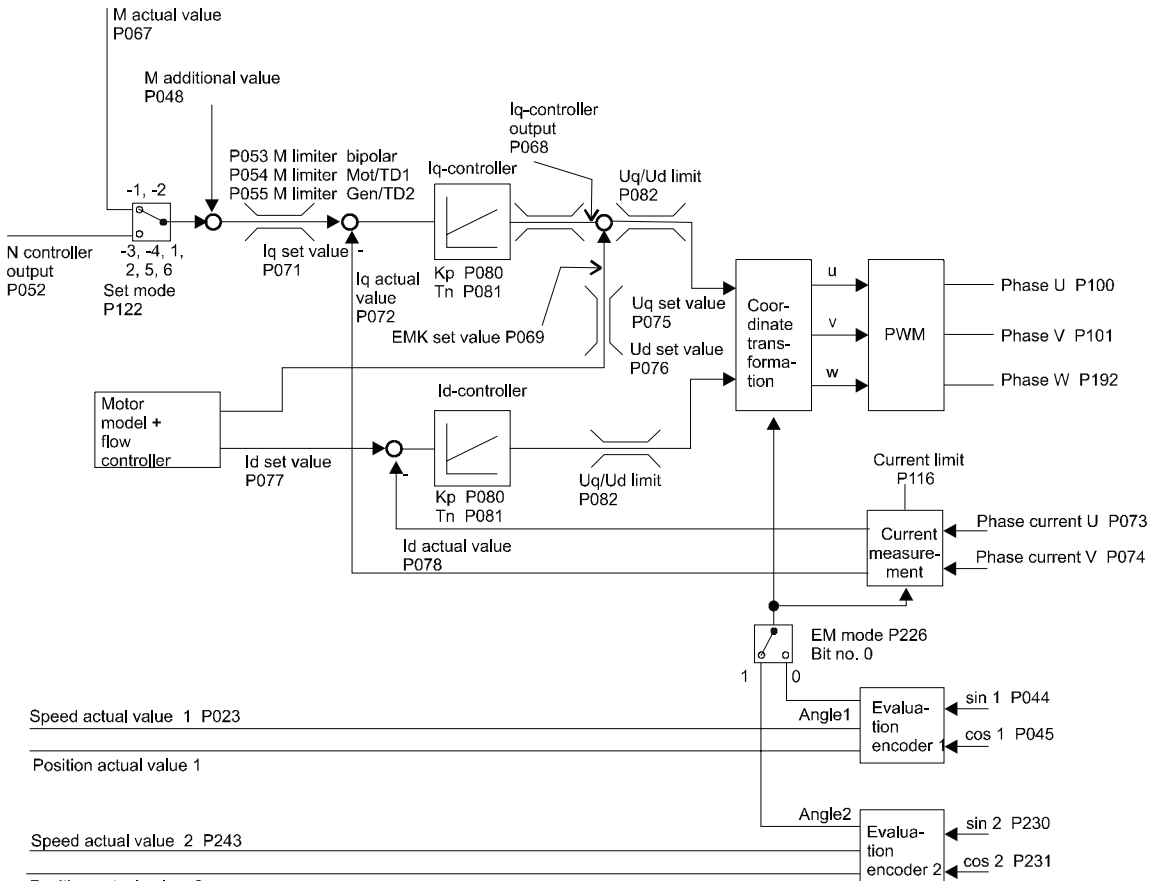

Position actual value 2

**Current Measurement and Monitoring**

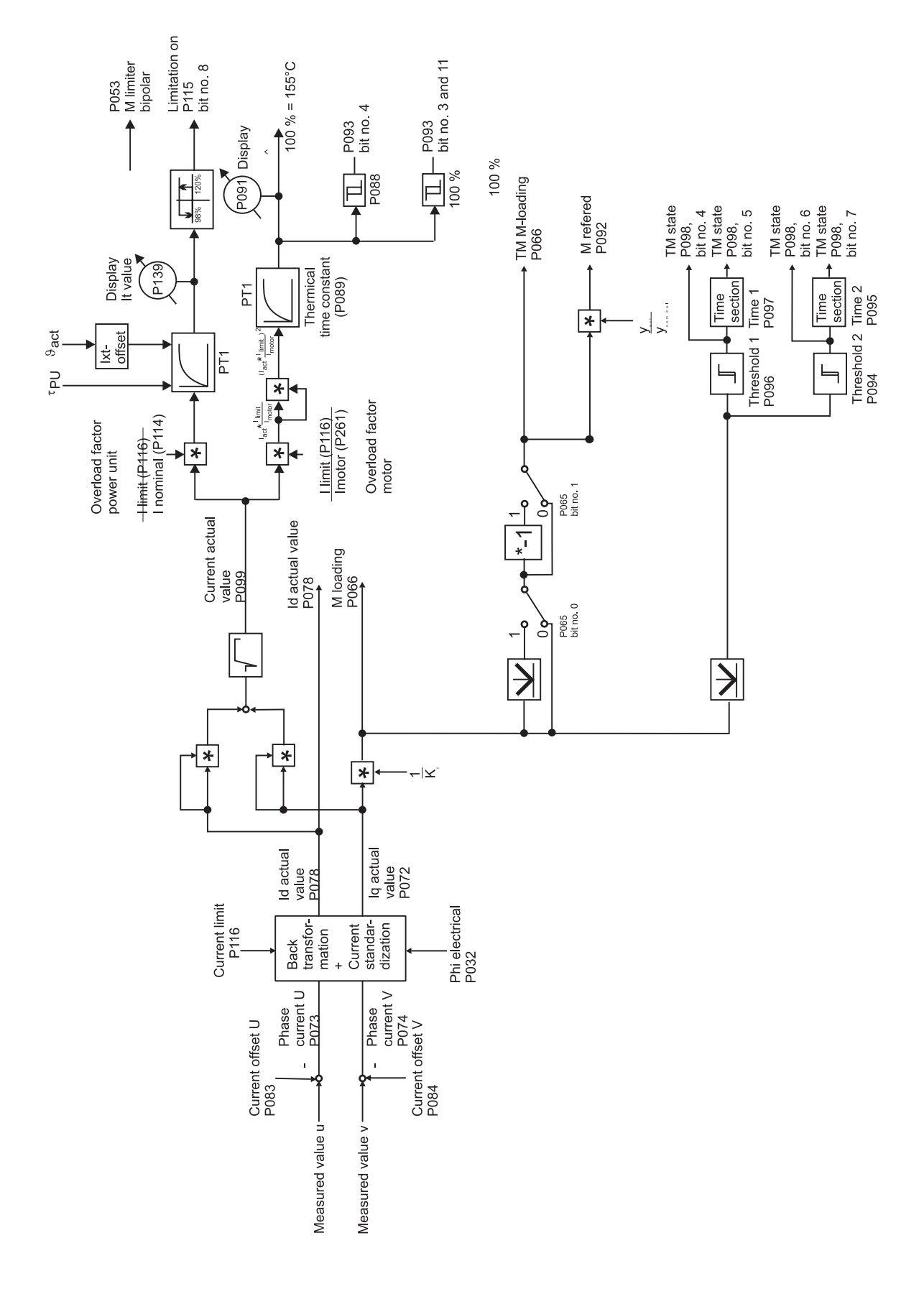

# **7.2 Power Supply**

### **Function**

The function module indicates the status of the power supply unit and the intermediate circuit. Moreover the function voltage failure compensation and intermediate circuit monitoring is implemented.

### **Parameter overview**

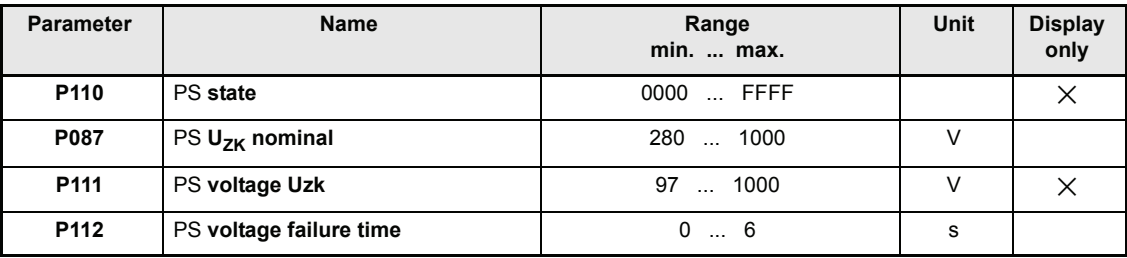

### **Parameter description**

## P110 PS **state**

This parameter indicates the present power supply state.

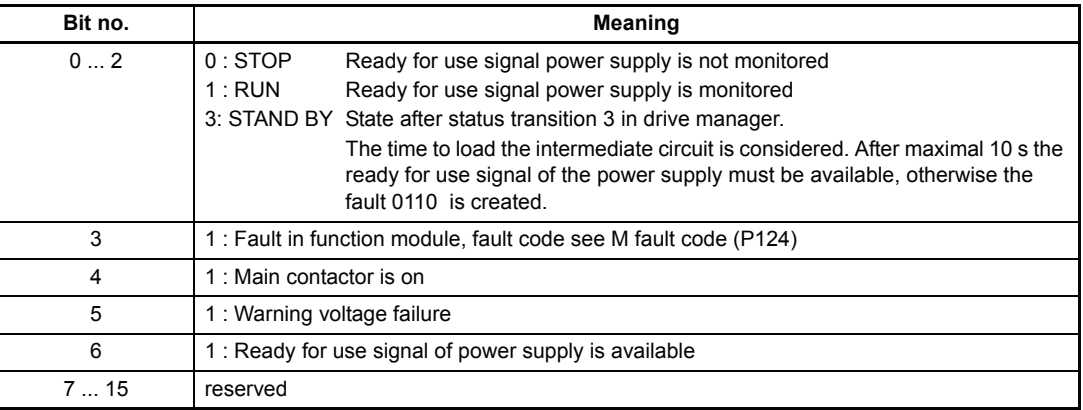

# P087 PS **Uzk nominal**

This parameter sets the nominal intermediate circuit voltage of the power unit.

$$
U_{ZK} = U_{\text{Mains}} \cdot \sqrt{2}
$$

U<sub>Mains</sub>: voltage between lines

# P111 PS **voltage Uzk**

This parameter displays the actual intermediate voltage in V.

## P112 PS **voltage failure time**

Within this time an automatic restart of the drive after a voltage failure is possible.

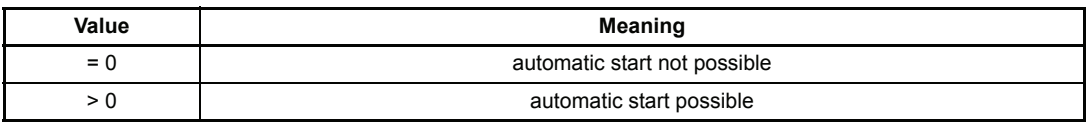

### **For a voltage failure the following sequence will arise:**

The voltage failure is acknowledged by the power supply unit and its disabled status is relayed to the controller by means of the ready for use signal.

The function module power supply recognises this and relays it via bit no.  $5 = 1$  (warning voltage failure) to the drive manager, and starts a timer, set with the aforementioned time.

The drive manager changes form the status OPERATION ENABLED to the status SWITCHED ON, whereby the method by which this is achieved (see function module drive manager) is set via the parameter M INHIBIT code (P132).

The drive manager remains in the state READY TO START until:

either

the set voltage failure time has expired. After which the function module power supply registers a fault and the drive manager changes to the status FAULT.

or:

the main voltage returns before the end of the voltage failure time . If this occurs the power supply unit resets the signal ready for use (see documentation on power supply unit). The function module power supply acknowledges the new status and reacts by setting bit no. 5 to 0 (warning disabled). The drive manager returns again to the status OPERATION ENABLED and the drive ramps-up automatically.

It is assumed that the controller electronics are supplied with voltage during the voltage failure time!

# **7.3 Power Unit**

#### **Parameter overview**

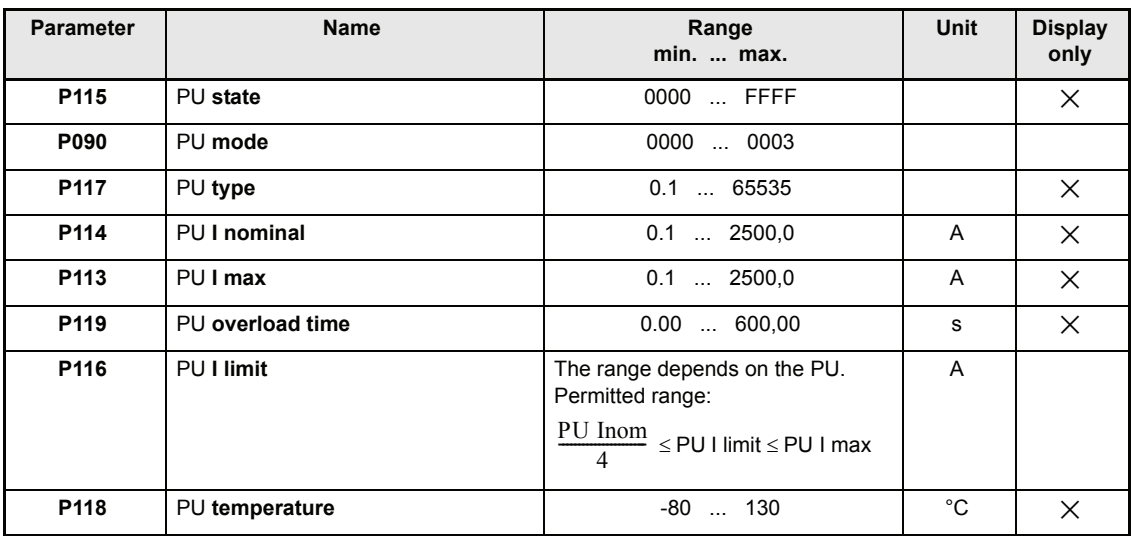

### **Parameter description**

# P115 PU **state**

This parameter displays the state of the power unit

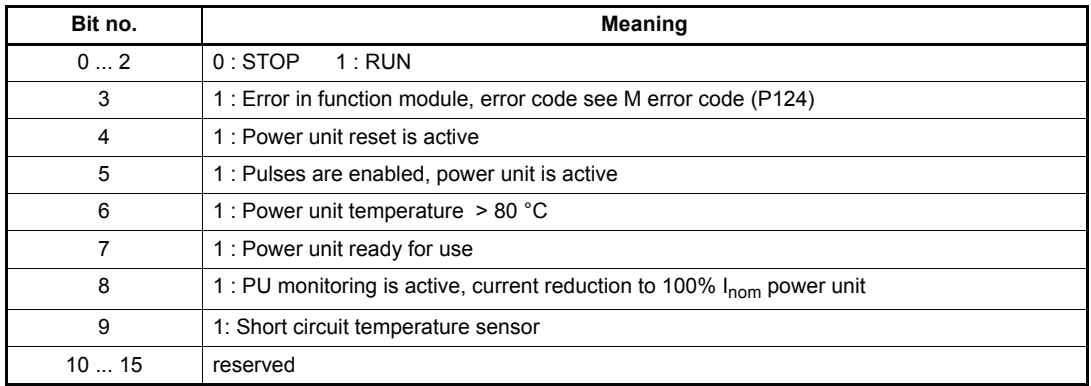

# P090 PU **mode**

The parameters P114, P113 and P119 can only be changed, if PU Mode  $0001_{hex}$  and the password is correct.

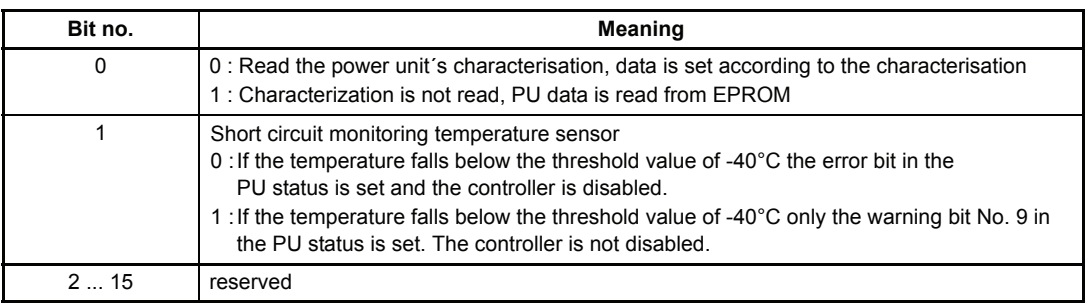

# P117 PU **type**

The parameter displays the type of the power unit. The value 0 characterizes an unknown power unit.

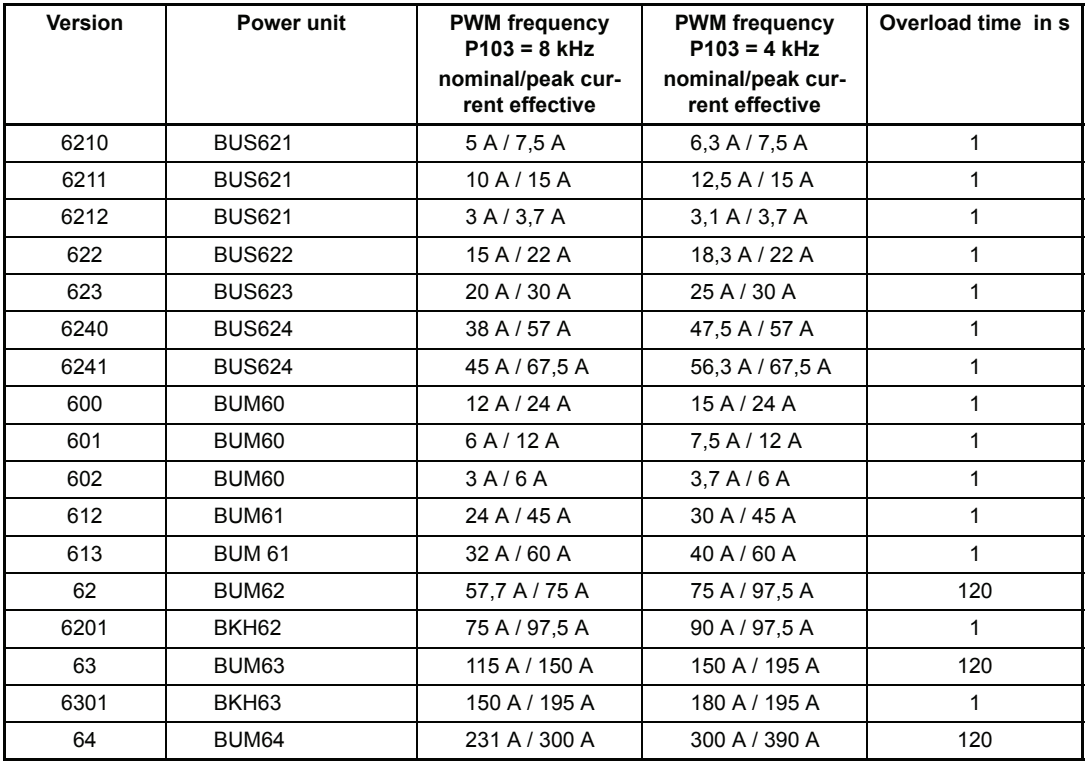

How to change the power unit data in case of an unknown power unit, see below:

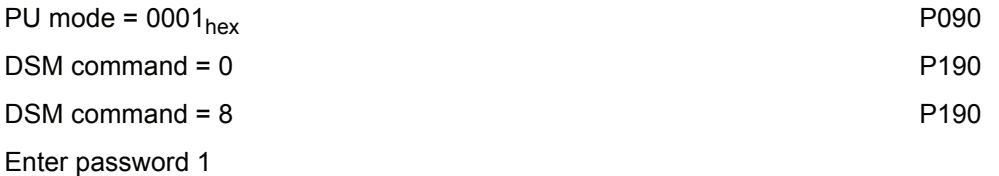

Parameter P013, P114 and P119 can now be set and the PU characterization is not be read at booting.

Values for peak current (P115), nominal current (P114) and overload time (P119) see table above.

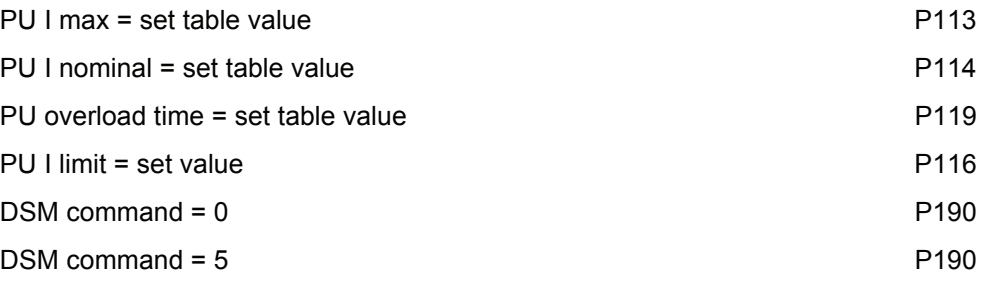

 $\rightarrow$  Values are stored in the EEPROM

The data of the power unit is available now on every switch on.

 $\boldsymbol{l}$ **NOTE** 

After each change of parameter P103 (PWM) the data must be saved, the controller switched off and booted new to set the new power unit parameters.

## P114 PU **I nominal**

This parameter displays the power unit's nominal current. This current can be supplied for an unlimited time.

### P113 PU **I max**

This Parameter shows the power unit´s peak current. The peak current is greater or equal power unit nominal current.

## P119 PU **overload time**

During the overload time the power unit can supply the peak current. After that the nominal current (P114) is limited. The bit no. 8 in PU state (P115) displays the limitation.

## P116 PU **I limit**

This parameter sets the standardization of the current controlling.

**Standardization** 

100 % ↔ I limit

The limits of this parameter depend on the power unit used.

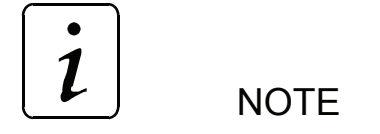

The standardization of the current controlling must not be changed if pulses are enabled.

# P118 PU **temperature**

This parameter displays the power unit's temperature.

A temperature over 80°C enables the bit no. 6 in PU state (P115). Exceeds the power unit´s temperature  $85^{\circ}$ C the error 0205<sub>hex</sub> appears.

## **7.4 Overload Monitoring of Power Unit**

This monitoring protects the power unit from thermic overload. The temperature of the power unit is imitated and monitored by a Ixt model.

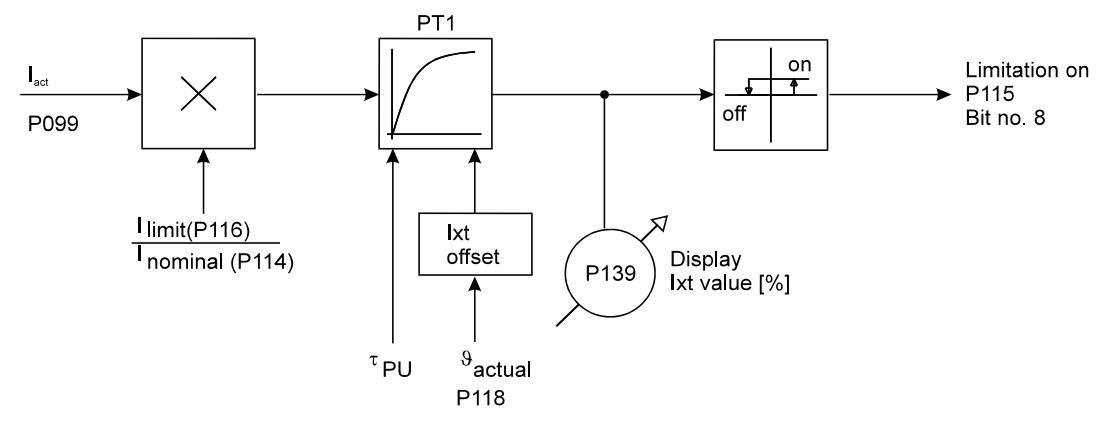

#### **Parameter overview**

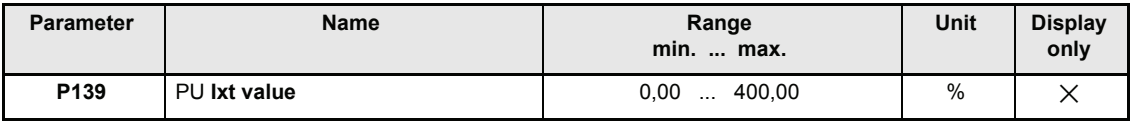

#### **Parameter description**

## P139 PU **Ixt value**

This parameter displays the actual I\*t value of the overload monitoring. At a value equal 100 % follows a current limitation to nominal current (P114). Drops the I\*t value below 95% the current value is set to PU I limit (P116).

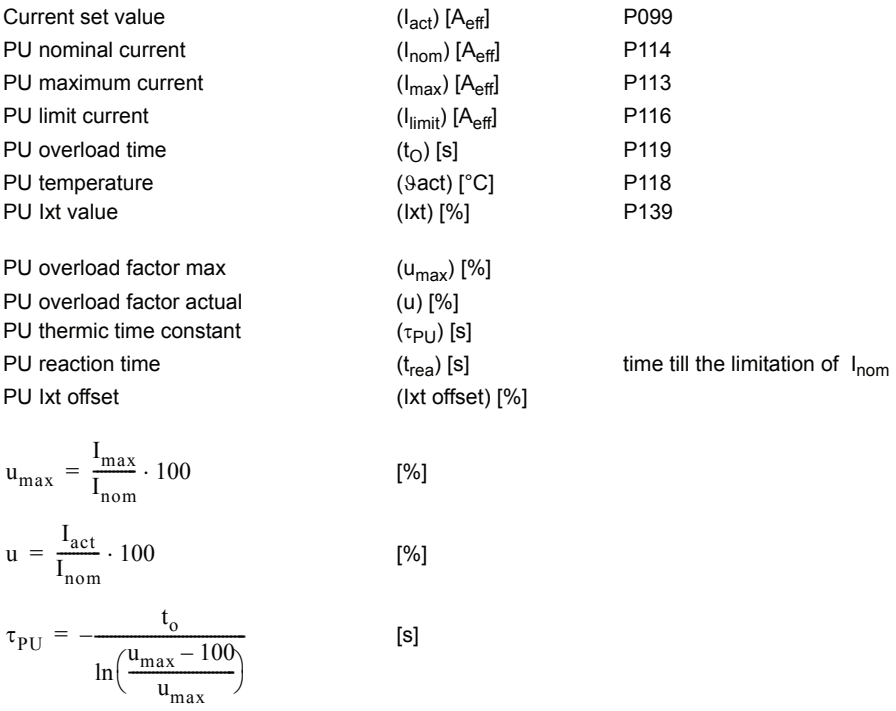

– for power unit temperature > 45 °C

$$
Ixtoffset = \frac{\vartheta_{act} - 45^{\circ}\text{C}}{85^{\circ}\text{C} - 45^{\circ}\text{C}} \cdot 100 \qquad \text{[%]}
$$
  
- otherwise  

$$
Ixt offset = 0 \text{ %}
$$

$$
t_{off} = \tau_{PU} \cdot \ln\left(\frac{u - 100}{u - Ixtoffset}\right)
$$

### **Example:**

 $I_{\text{nom}}$  = 10  $A_{\text{eff}}$  (BUS 621)  $I_{max}$  = 15 A<sub>eff</sub> (BUS 621)  $t<sub>u</sub>$  = 1 [s] (BUS 621)  $I<sub>limit</sub> = 12 A<sub>eff</sub>$  $\vartheta_{\rm ist}$  = 35 °C [%] [%]  $u_{\text{max}} = \frac{15}{10} \cdot 100 = 150$  $u = \frac{12}{10} \cdot 100 = 120$ 

$$
\tau_{LT} = \frac{1}{\ln\left(\frac{150 - 100}{150}\right)} = -(0, 91) \quad \text{[s]}
$$

$$
t_{\text{aus}} = -(0, 91) \cdot \ln\left(\frac{120 - 100}{120 - 0}\right) = 1, 63 \text{ [S]}
$$
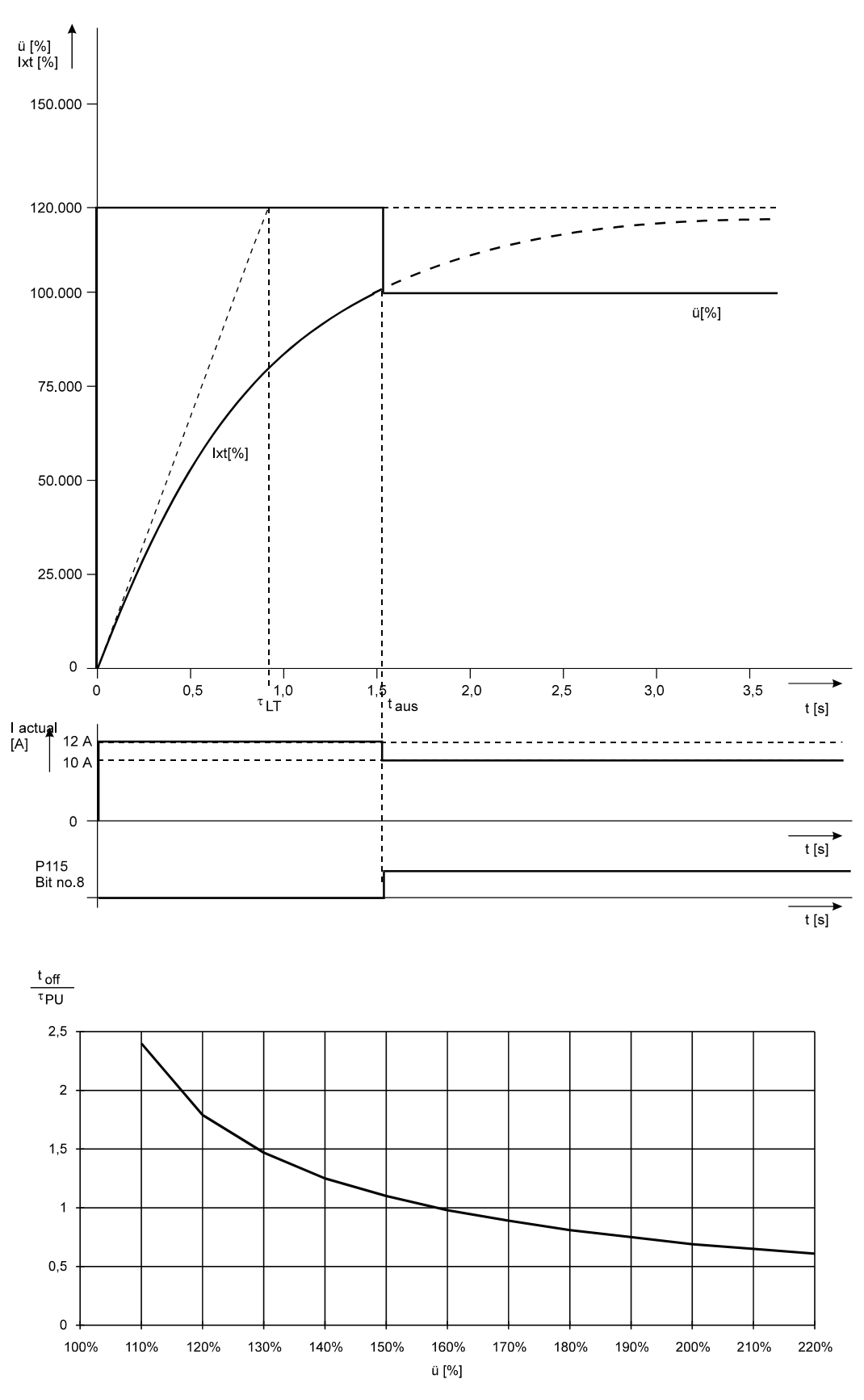

This characteristic curve refers to a "cold" power unit (Ixt Offset =  $0\%$ ;  $\vartheta_{\rm tst}$  <  $45^{\circ}$ C).

## **7.5 Pulse Width Modulation**

#### **Function**

The parameters of the pulse width modulation module only serve to display the values supplied by the current controller.

#### **Parameter overview**

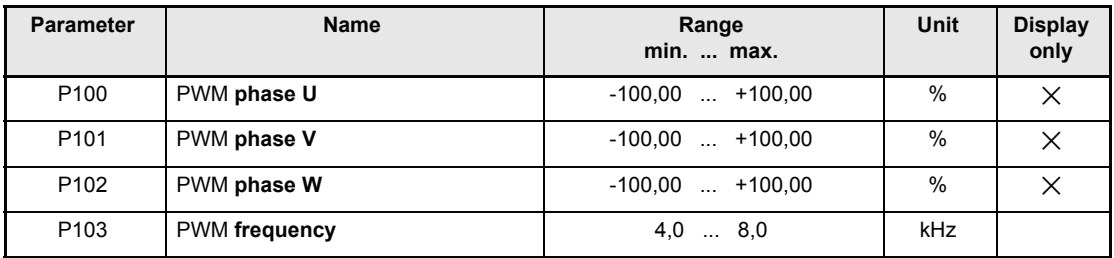

#### **Parameter description**

- P100 PWM **phase U**
- P101 PWM **phase V**

### P102 PWM **phase W**

These parameters display the angle  $\alpha$  of the relative power transistors for the individual phases. The sum of these 3 parameters is always 0.

This means:  $+100,00\%$  to a regulation angle of  $\alpha = +100\%$ 0 to a regulation angle of  $\alpha = 0\%$ -100,00 % to a regulation angle of  $\alpha = -100\%$ 

The resultant voltage (middle values) at the power supply terminals can be calculated as follows:

 $\overline{U_{UV}} = U_{ZK} \cdot \frac{PWM \text{ phase } U - PWM \text{ phase } V}{maximum \text{ total range}} = P111 \cdot \frac{P100 - P101}{200,00\%}$  $\overline{U_{VW}}$  =  $U_{ZK}$ . PWM phase V – PWM phase W = P111 · P101 – P102 – 200, 00 %  $\overline{U_{\rm WU}} = U_{\rm ZK} \cdot \frac{\rm{PWM~phase~W-PWM~phase~U}}{\rm maximum~ total~ range} = P111 \cdot \frac{P102 - P100}{200,00\%}$ 

Whereby  $U_{ZK}$  is the intermediate circuit voltage which is indicated via P111. Due to the underlying cycle frequency this voltage cannot be measured on universal devices.

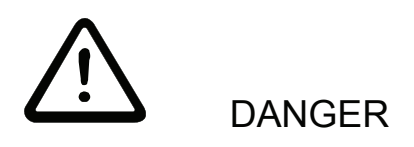

Even with an output voltage close to zero, the pulsed intermediate circuit voltage is detectable at the terminals. In addition a potential of > 300 V to earth may be detected at the terminals.

# P103 PWM **frequency**

The frequency of the power unit is normally 8,0 kHz and can be changed to 4,0 kHz (values between are not possible).

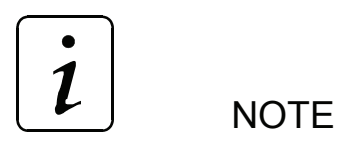

A change of the frequency is only permitted when pulses are inhibited. After change of the freqency the controller has to be rebooted!

## **7.6 Motor Model**

#### **Function**

This function module sets the parameters for synchronous and asynchronous machine.

#### **Parameter overview synchronous machine**

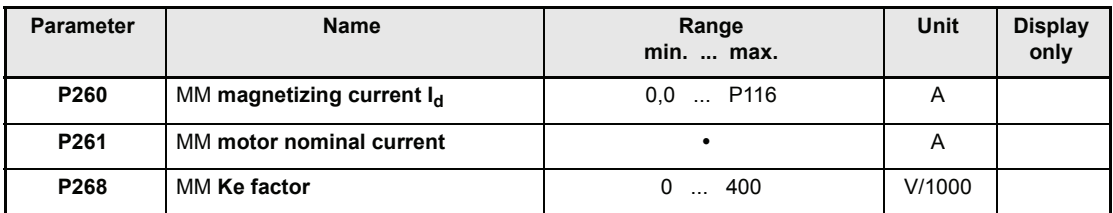

#### **Parameter overview asynchronous machine**

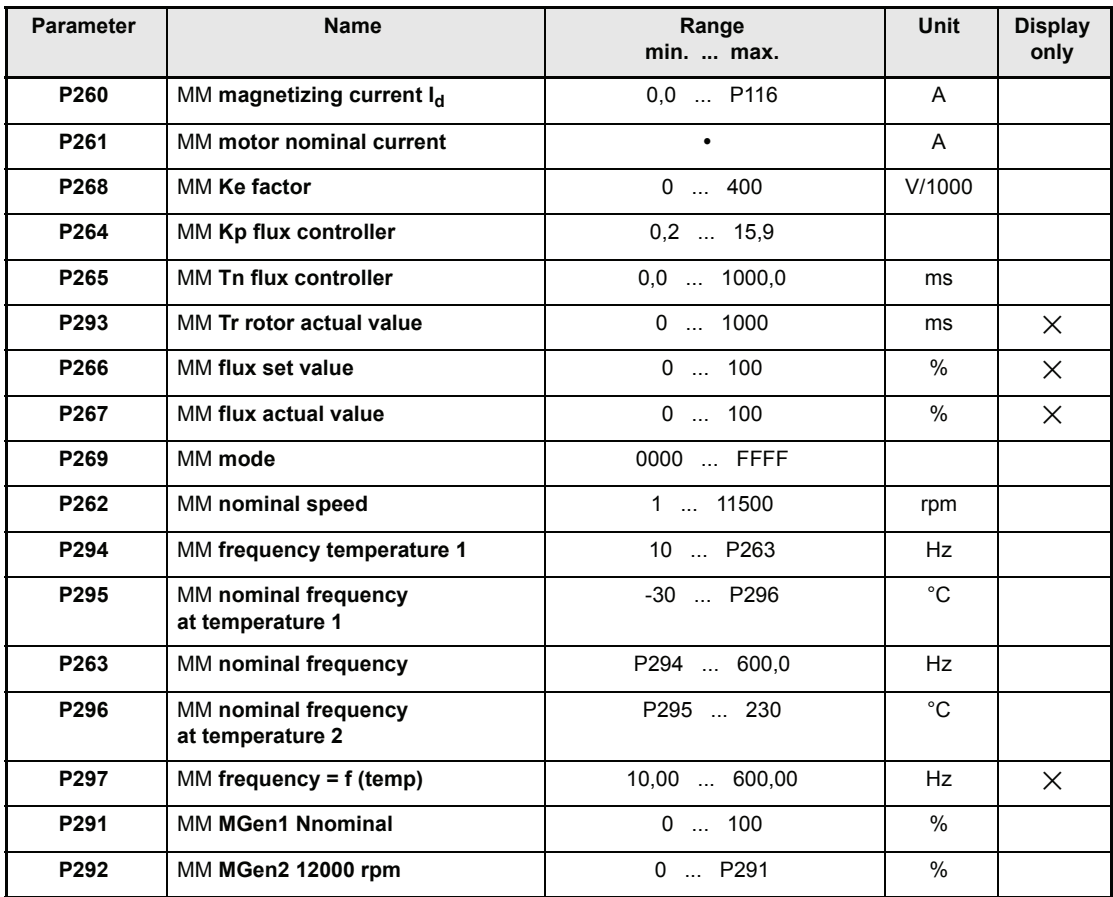

• Minimal value = 10 % of nominal current of the power unit Maximum value = peak current of the power unit (see parameter P117 LT version)

#### **Parameter description for synchronous and asynchronous machines**

### P 2 6 0 MM magnetizing current I<sub>d</sub>

This parameter sets the difference between synchronous and asynchronous machine.

- SM:  $I_d = 0$
- AM: See  $I_d$  from motor data sheet

If  $I_d$  is not known, it can be calculated approximately

$$
I_d = |I_d| \cdot \sqrt{1 - (k \cdot \cos \varphi_n)^2}
$$

It is:|I| = motor nominal current (P261)  $\cos \varphi_n = \cos \varphi$  motor in nominal load (see type code)  $k = 1,0$  ... 1,3

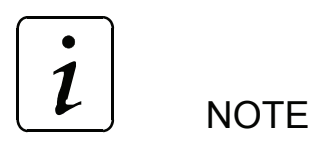

You must check that the locating angle (P035) is set correctly at switching of asynchronous and synchronous machines.

## P261 MM **motor nominal current**

This parameter sets the motor nominal current. Moreover it is used to calculate the overload factor of the motor I<sup>2</sup>t monitoring.

Overload factor =  $\frac{\text{Ilimit} (P116)}{\text{Motor nominal current} (P261)}$ 

### P268 MM **Ke factor**

Here, you set the motor EMF, relative to 1000 rpm (voltage constant), of the synchronous or asynchronous machine.

If no value is available for the Ke factor, you can proceed as follows:

- Set a speed specified value that corresponds to the motor's rated speed (P262)
- Enable the drive and run it at no-load
- By changing Ke (P268), bring the Iq controller output (P068) down to approximately 0%

#### **Parameter description for asynchronous machines**

### P264 MM **Kp flux controller**

This parameter sets the gain (Kp) of the flux controller.  $Kp = 3 ... 6$ .

## P265 MM **Tn flux controller**

This parameter sets the integral action time (Tn) of the flux controller. Tn  $\approx$  <sup>1</sup>/<sub>2</sub> ∗P293.

### P293 MM **Tr actual value**

This parameter displays the rotor time constant (Tr) of the asynchronous machine.

## P266 MM **flux set value**

### P267 MM **flux actual value**

This parameter shows the flux actual and set value of the asynchronous machine.

### P269 MM **mode**

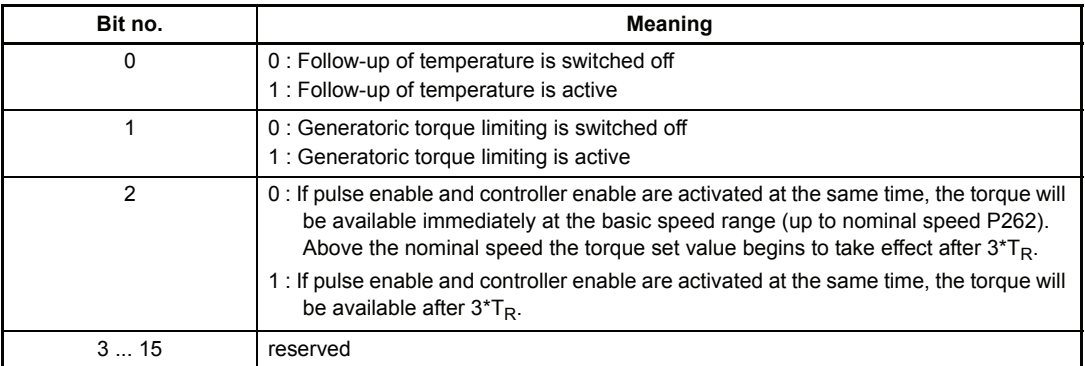

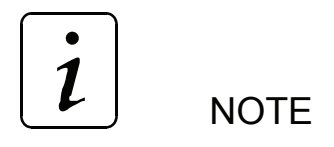

Depending on set P269 MM mode bit no. 2, enable the torque set value of varying fastness.

## P262 MM **nominal speed**

The nominal speed can be read on the type label / motor data sheet of the motor.

## P263 MM **nominal frequency**

The nominal frequency at nominal torque can be read on the type label / motor data sheet of the motor. This nominal frequency results in the thermic state of the machine - P296 MM temperature 2 (warm).

## P294 MM **frequency at temperature 1**

- P295 MM **temperature 1**
- P296 MM **temperature 2**

# P297 MM **frequency = f (temp)**

The asynchronous motor's rated frequency is changed; this change is linear in dependence on the motor temperature (P153). As a result of this, there is constant torque across the motor temperature, assuming that the cross current is constantly regulated.

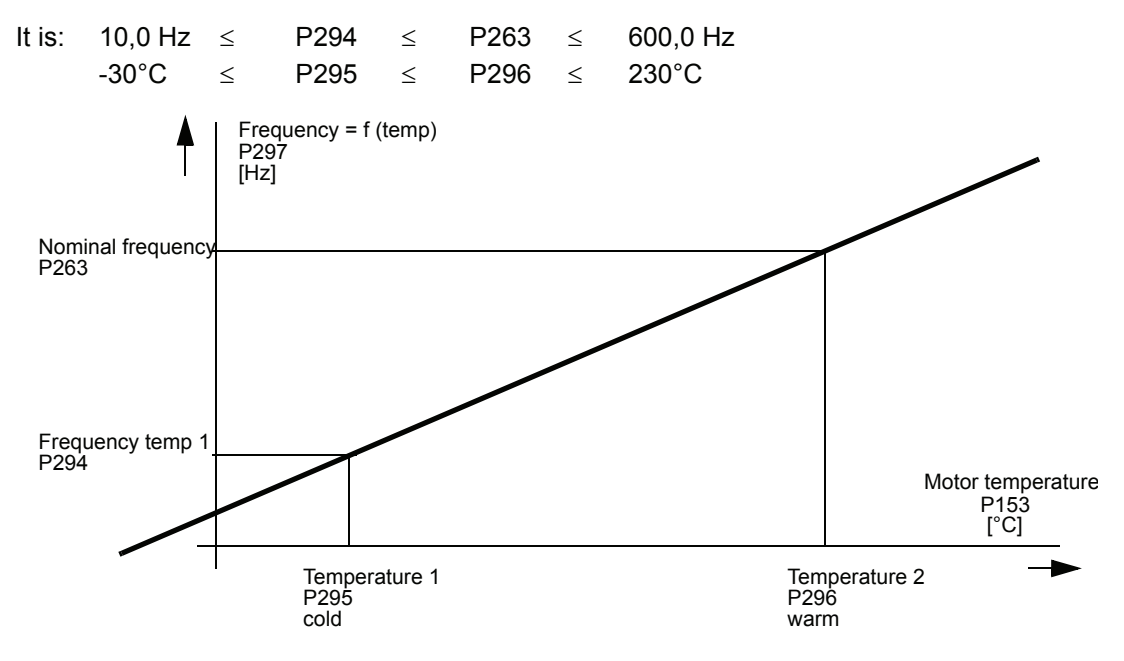

As a good approximation, you can expect for the slip while the machine – P295 MM temperature 1 – is cold, approximately 75% of the rated slip under thermic loading. This results in the frequency that has to be set for temperature 1:

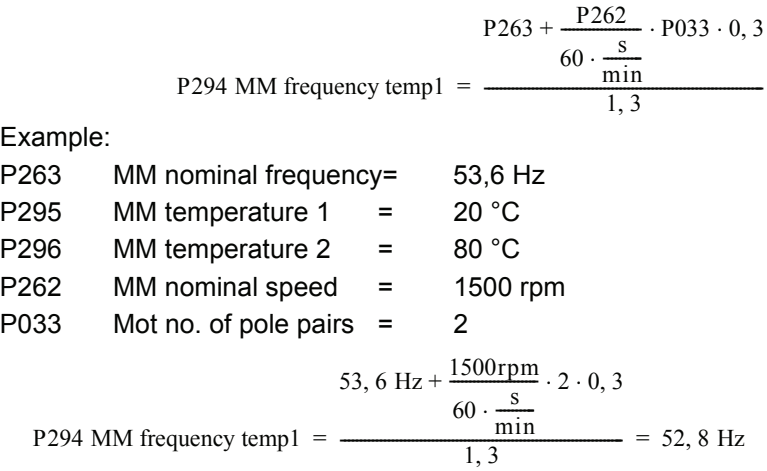

## P291 MM **MGen1 Nnominal**

# P292 MM **MGen2 12000 rpm**

This parameter sets the torque limiting at generator-operation of the asynchronous machine.

This results in identical torque in motor as well as generator terms.

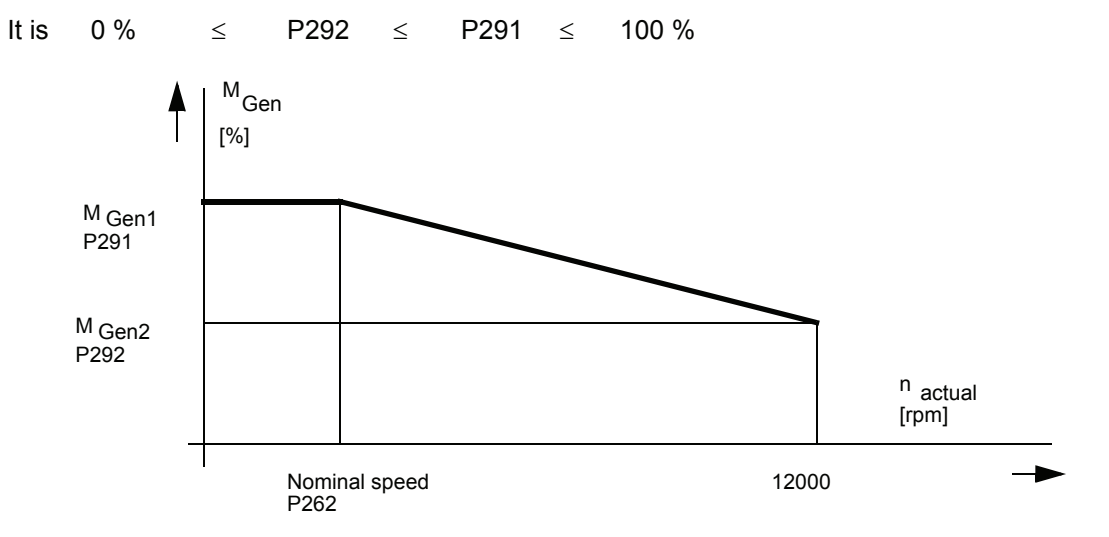

As a good approximation, you can expect around 95% for P291  $M_{Gen1}$   $N_{rate}$  and approximately 60% for P292 M<sub>Gen2</sub> 12000 rpm.

### **7.7 Motor Overload Monitoring**

#### **Function**

The overload monitor protects the power unit/motor from thermal overloading. The temperature of the power unit/motor is imitated and monitored by an I²t model.

Motor model:

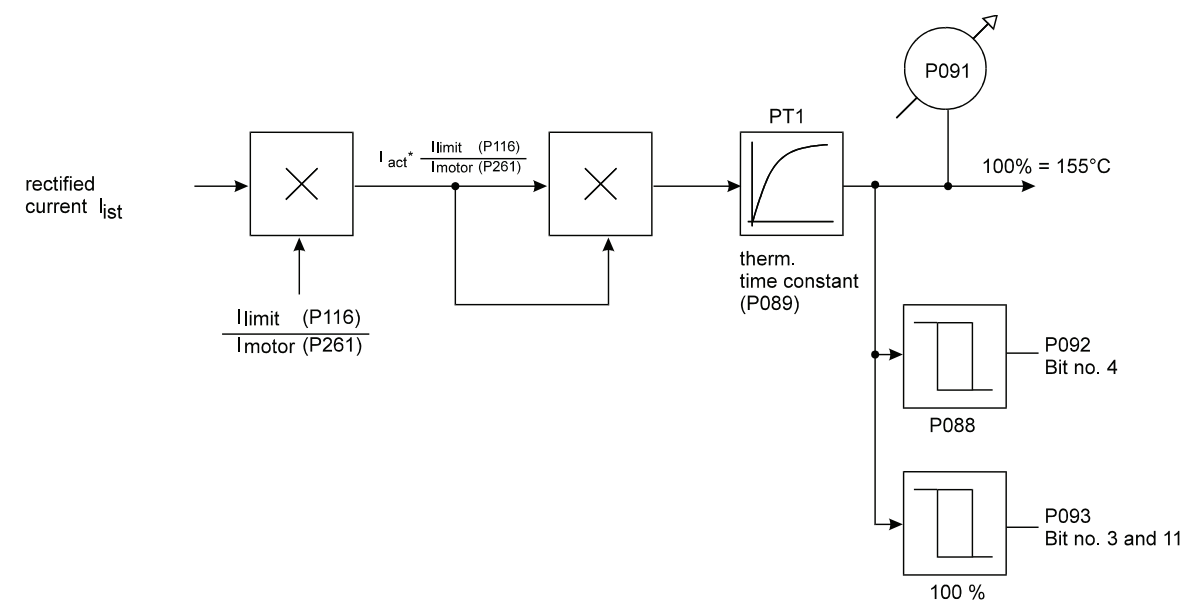

The motor temperature is measured when P089 = 0 and in state NOT READY TO START (if motor temperature sensor is available).

The PT<sub>1</sub> element is initialized on this motor temperature. Following calibration is valid 40°C  $\leftrightarrow$  0 % and 155°C  $\leftrightarrow$  100 % of P091. Because of that, the error "overload monitoring" can appear in spite of low current or in the start phase.

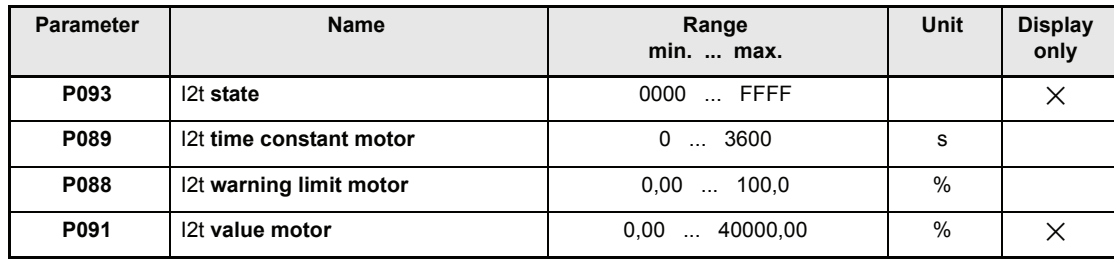

#### **Parameter overview**

#### **Example**

Power unit: BUS 621  $I_{nom} = 10 A_{eff}$ Motor: DS 56 L - 3000; (P065)  $I_{\text{nom}} = 5.1 A_{\text{eff}}$ ;

 $T_t$  = 26 min. = 1560 s

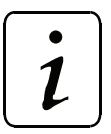

# **NOTE**

The motor nominal current is set in parameter MM motor nominal current (P261).

P116: Set current  $I_{limit}$  (maximum current e.g. at acceleration) e.g.  $I_{limit} = 8$  A)

P088: 80 % (warning limit)

P089: 1560 s

P099: Level change from 0 % to 100 % I<sub>nom</sub> of power unit

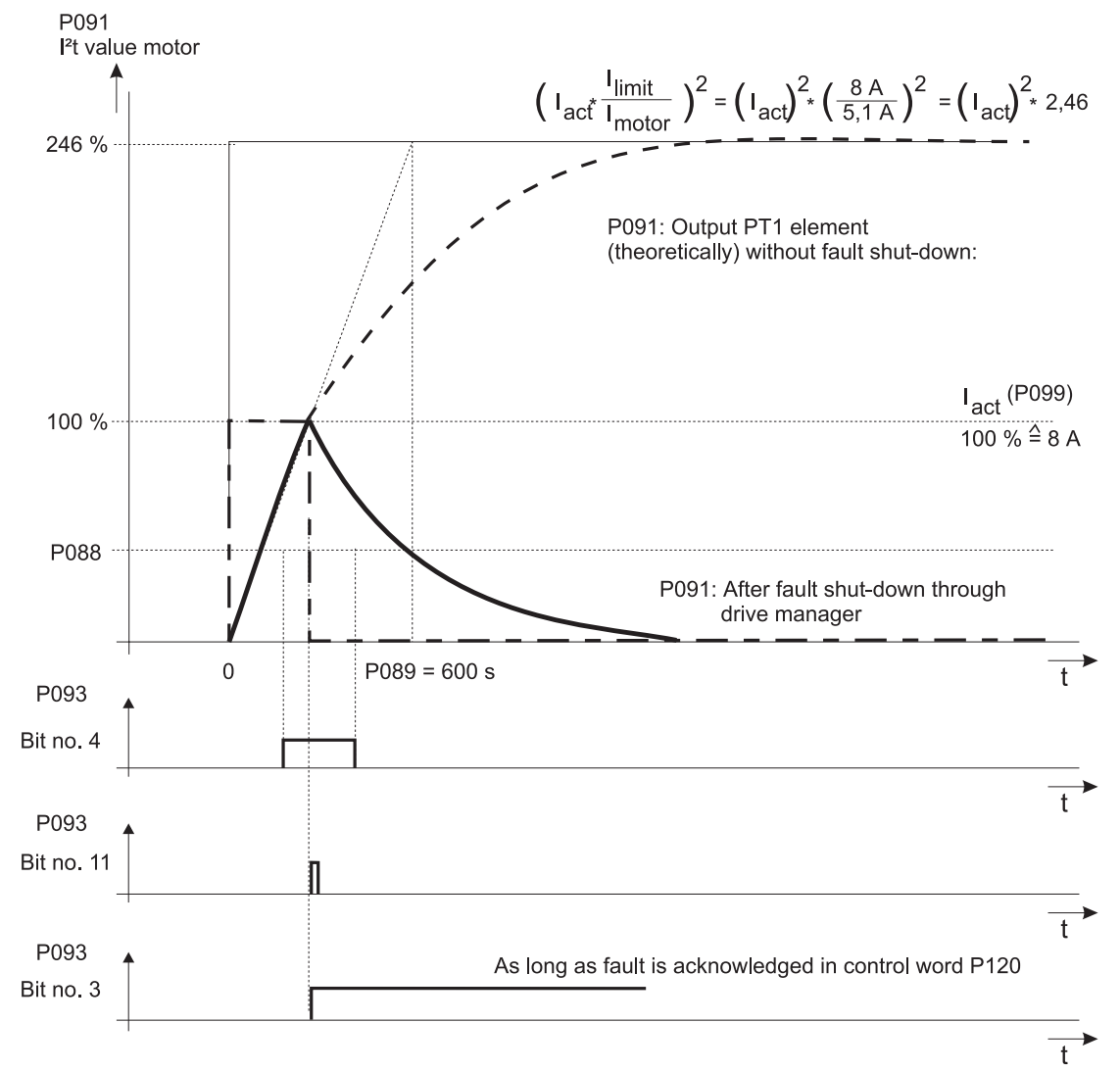

#### **Parameter description**

## P093 I2t **state**

The state shows the function module state.

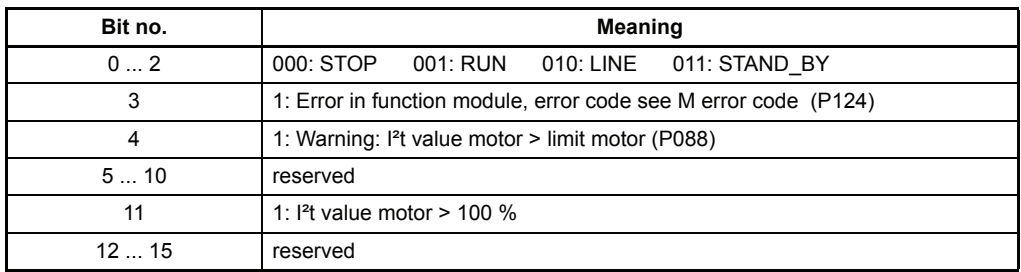

### P089 I2t **time constant motor**

The thermal time constant of the motor Tt [s] (see technical data motor) must be entered in sec..

If motor time constant = 0 the overload monitoring is turned off.

## P088 I2t **warning limit motor**

If this value is exceeded the bit "motor overload warning" (bit no. 4, P093) is set.

**Standardization** 

$$
100\text{ % } \leftrightarrow \text{ 155 ^{\circ}C}
$$

## P091 I2t **value motor**

This parameter shows the output of the PT1 element.

Standardization

$$
100\,\%\ \leftrightarrow\ 155\,^{\circ}\mathrm{C}
$$

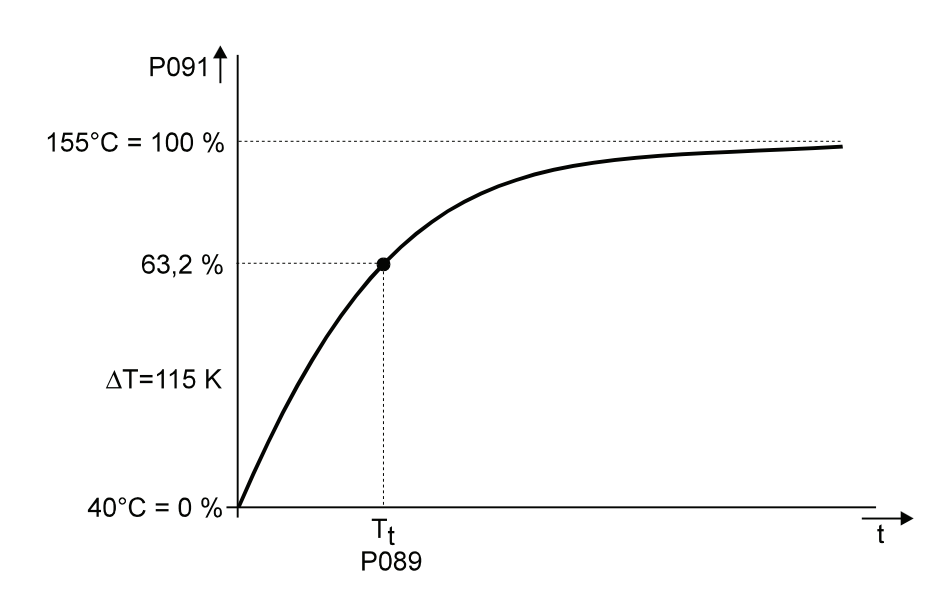

## **7.8 Motor Temperature Monitoring**

#### **Function**

This module protects the motor from thermal overloading.

#### **Parameter overview**

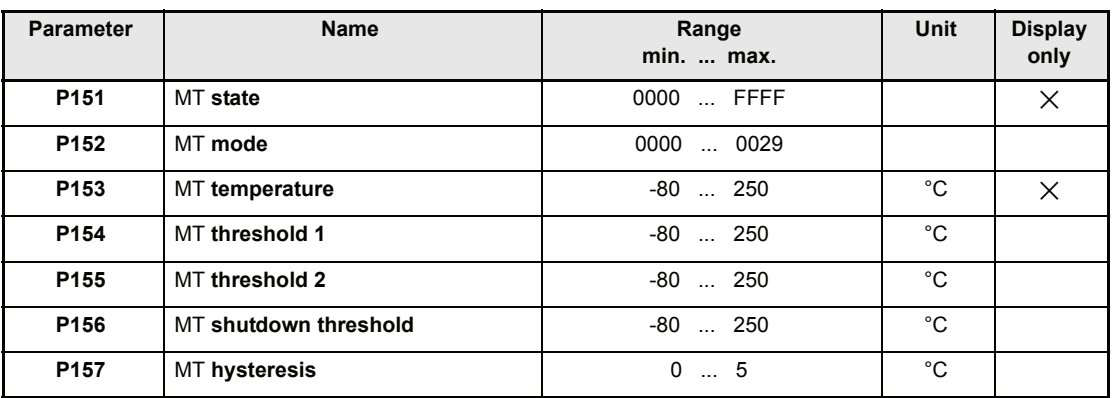

#### **Parameter description**

### P151 MT **state**

The module state is displayed here.

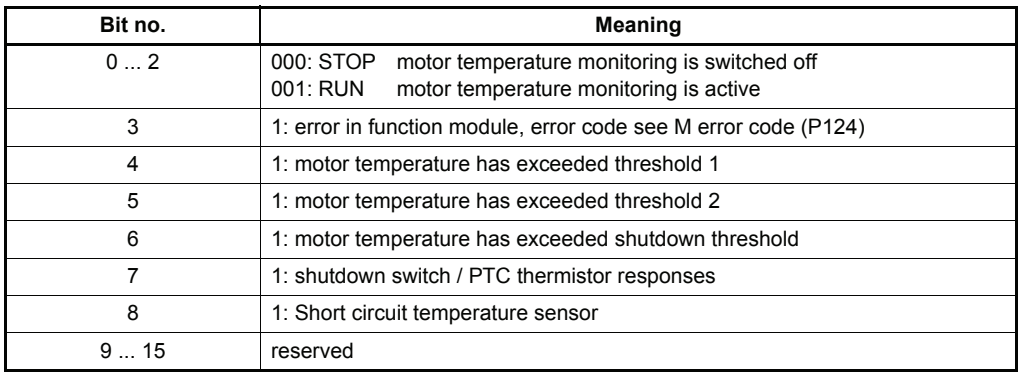

## P152 MT **mode**

This parameter sets the motor temperature recording type.

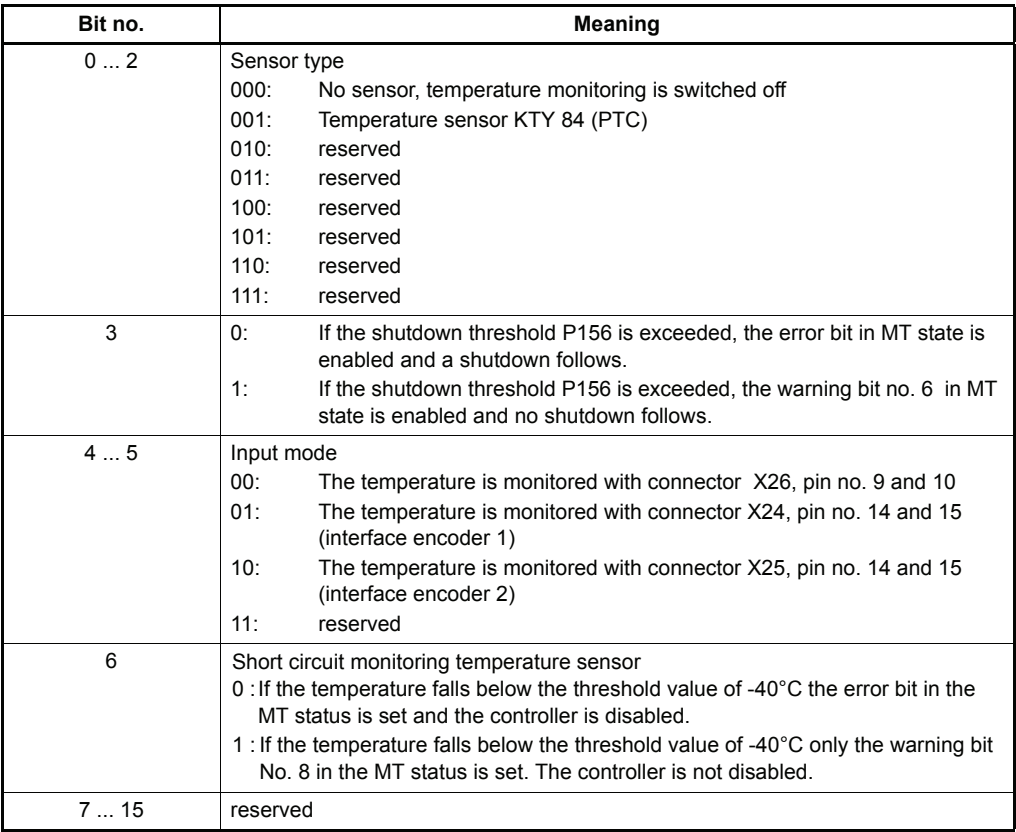

# P153 MT **temperature**

This parameter indicates the measured motor temperature if a temperature sensor is used.

## P154 MT **threshold 1**

# P155 MT **threshold 2**

### P156 MT **shutdown threshold**

The temperature ascertained by the temperature sensor is compared to these parameters and the relevant bits are set in the status word.

# P157 MT **hysteresis**

On exceeding a threshold the relevant set and it is reset only after falling below the threshold minus hysteresis.

### **Parameters**

**Example:**

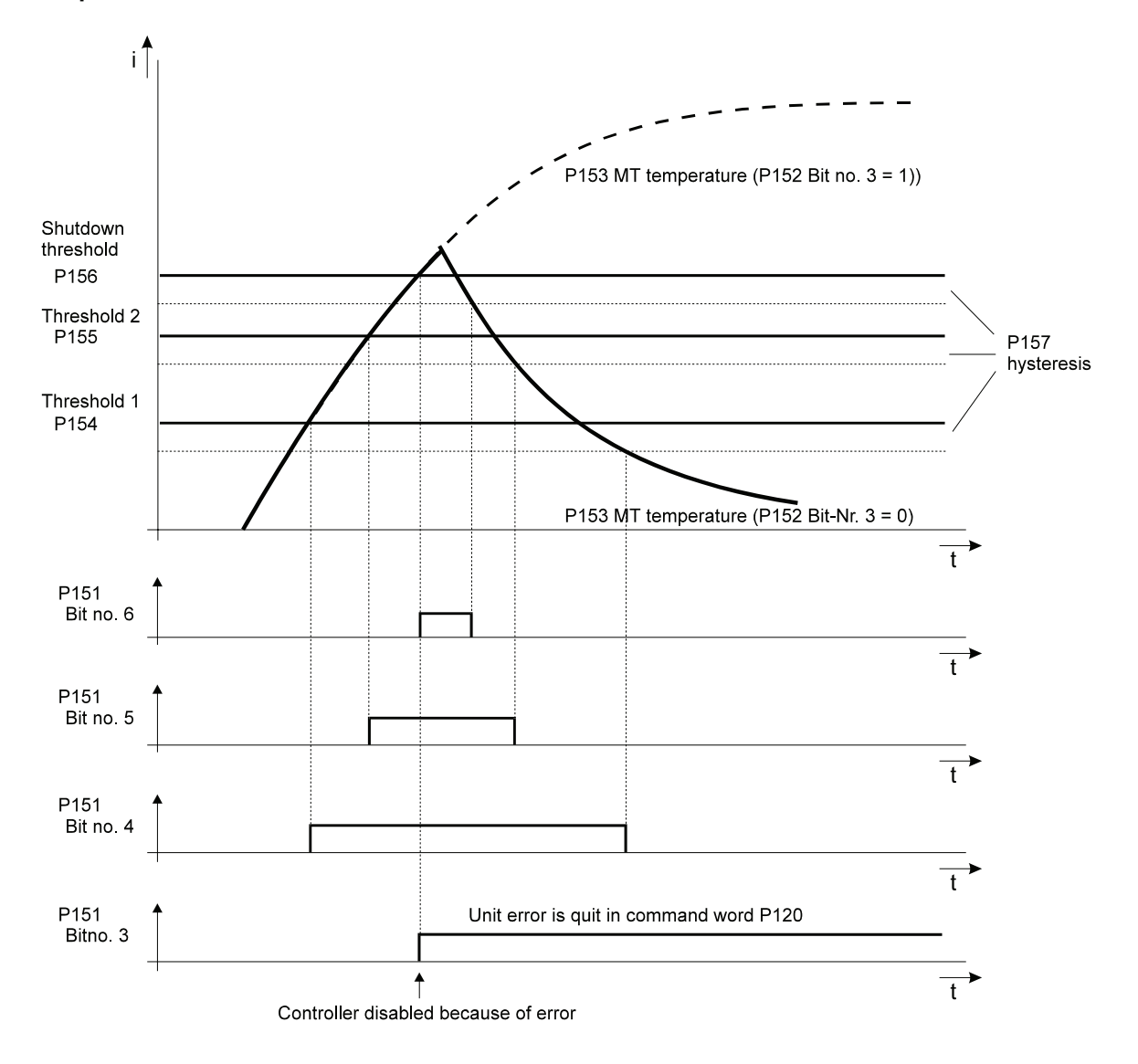

## **7.9 Field Angle Calculation**

#### **Function**

In this function module, the electrical field angle is calculated from the number of pole pairs of the motor and the mechanical rotor angle. Apart from this, the module contains the algorithms for determining the locating position and the rotor position, which play a significant part in the operation of synchronous machines.

#### **Parameter overview**

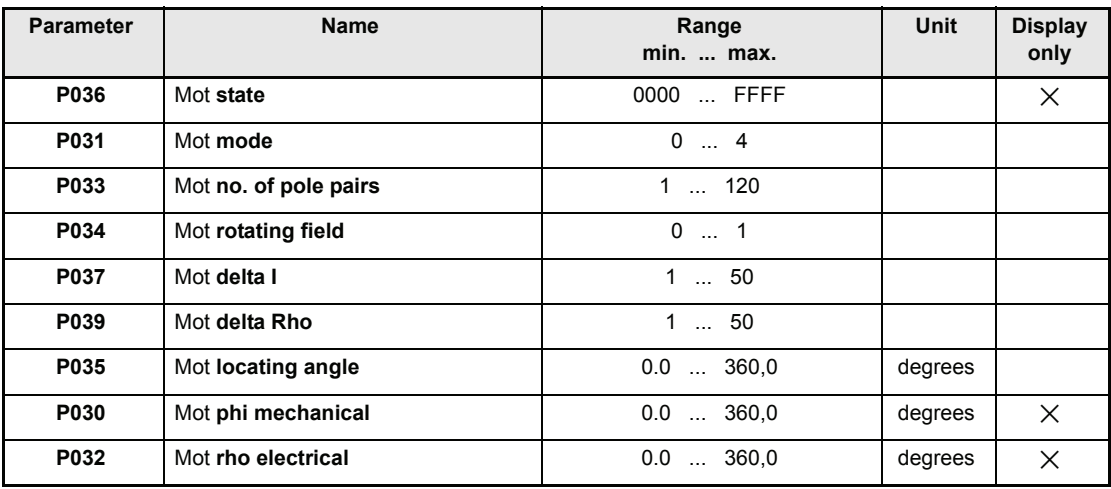

#### **Parameter description**

## P036 Mot **state**

This parameter shows the status of the function module.

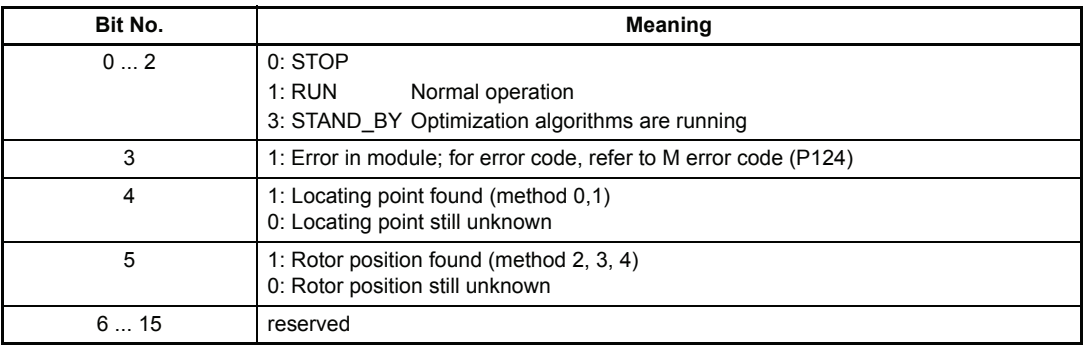

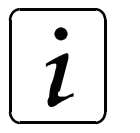

**NOTE** 

Before the controller can be enabled, following parameters must be set:

- Motor model
- Limit current
- Encoder
- **Current controller**
- **Operation mode**
- $\rightarrow$  Hardware enables

### P031 Mot **mode**

Selection of the optimization method for Location Point Reference Setting mode. With all the optimization methods, the controller sets its own current specified value using parameter P067 M specified value. This means that the system must not write to this parameter during optimization (e.g. via the communications interfaces, digital inputs, etc.).

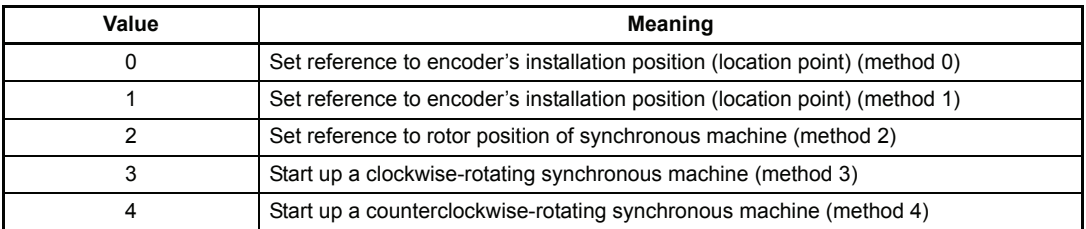

- To 0: Mode Set reference to encoder's installation position (location point) is intended for operation of a synchronous machine with an absolute value encoder. You **must** dismount the motor when carrying out this optimization. The current specified value increases in a linear way from 0% to 100%; after this, the system determines the current values and sets bit no. 4, Locating position found, in Mot state.
- To 1: Mode Set reference to encoder's installation position (location point) is intended for operation of a synchronous machine with an absolute value encoder. You **must not necessarily** dismount the motor when carrying out this optimization. However, the motor shaft must be able to move load-free in both directions by about one or two degrees. After completing optimization, the system sets bit no. 4, Locating position found, in Mot state.
- To 2: Mode Set reference to rotor position is intended for operation of a synchronous machine with an incremental encoder. This means that before commissioning a drive of this type, you must carry out this optimization function first. You **must not necessarily** dismount the motor when carrying out this optimization. However, the motor shaft must be able to move load-free in both directions by about one or two degrees. After completing optimization, the system sets bit no. 5, Rotor found, in Mot state.

To 3 and 4: These modes are intended for operation of a synchronous machine with an incremental encoder. The system keeps moving the synchronous machine with a clockwise- or counterclockwise-rotating electrical angle until the incremental encoder's zero pulse has been measured. After this, the system sets bit no. 5, Rotor found, in Mot state.

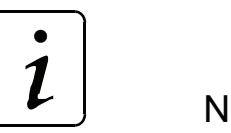

**NOTE** 

These both methods are only necessary to find the zero pulse of the incremental encoder. After that the incremental encoder acts as an absolute value encoder. In order to run a synchronous machine safely the locating angle must be at least one time searched and stored.

### P033 Mot **no. of pole pairs**

Pole pairs of the used motor.

# P034 Mot **rotating field**

This parameter matches the control to the rotating field of the motor.

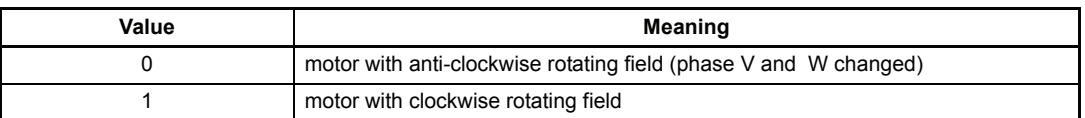

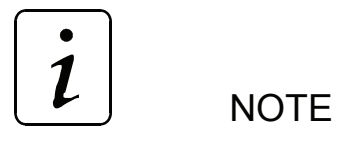

After making changes to Mot rotating field, you **must** save data set 0 (the boot data set) and reboot the controller!

### P037 Mot **delta I**

Using this parameter, you can specify the setting for the current rise per unit of time  $\frac{du}{dt}$ . This is only necessary for Mot Modes 1 and 2. The value 1 means that the current rise per second is 3,05% of the limit current (P166 LT I lim). di

### P039 Mot **delta rho**

This parameter sets the angular velocity of the electrical angle  $\frac{u \times uv}{dt}$ . This is only necessary for Mot Modes 1 and 2. The value 1 means that the angular change per second is 2,75° electrical.

dRho

### P035 Mot **locating angle**

This parameter shows the locating angle that was determined in mode Set reference to locating point.

# P030 Mot **phi mechanical**

This parameter displays the mechanical rotor angle.

# P032 Mot **rho electrical**

This parameter displays the calculated electrical field angle.

## **7.10 Encoder Manager**

#### **Function:**

The module manages the classification of encoder 1 (X24) and 2 (X25) to motor control, speed controller and synchronisation control as well as incremental encoder emulation.

#### **Parameter overview**

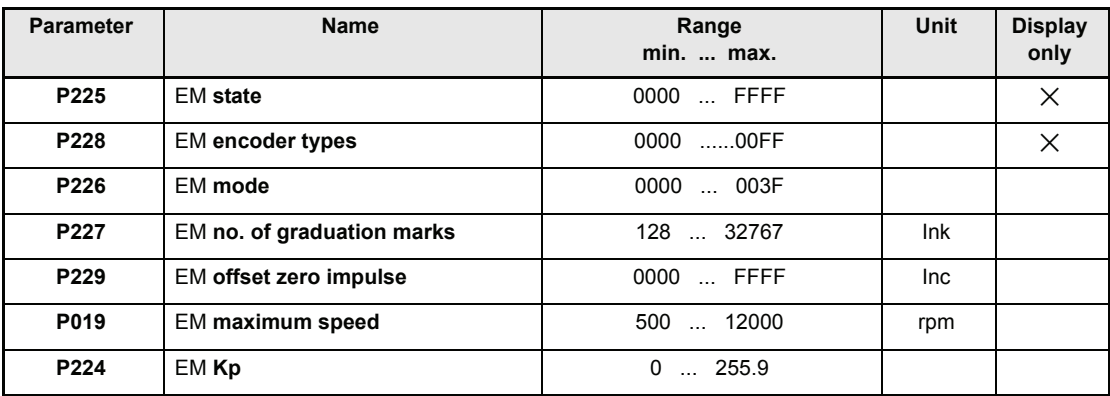

#### **Parameter description**

# P225 EM **state**

Display of the internal module state

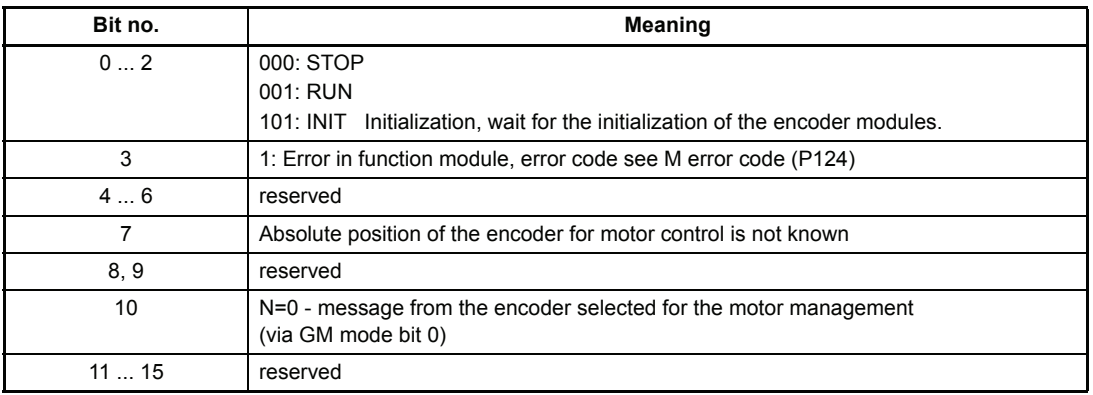

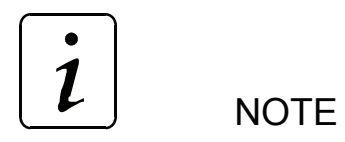

The initialization of the incremental encoder emulation can only be done after the encoder, to which it is connected, is initialized.

If an absolute value encoder is used, the ICE emulation takes place immediately

If this encoder is an incremental encoder the initialization will be delayed (bit 7 Parameter P 226), until the zero pulse of the encoder is found. During this time P225 EM state is INIT.

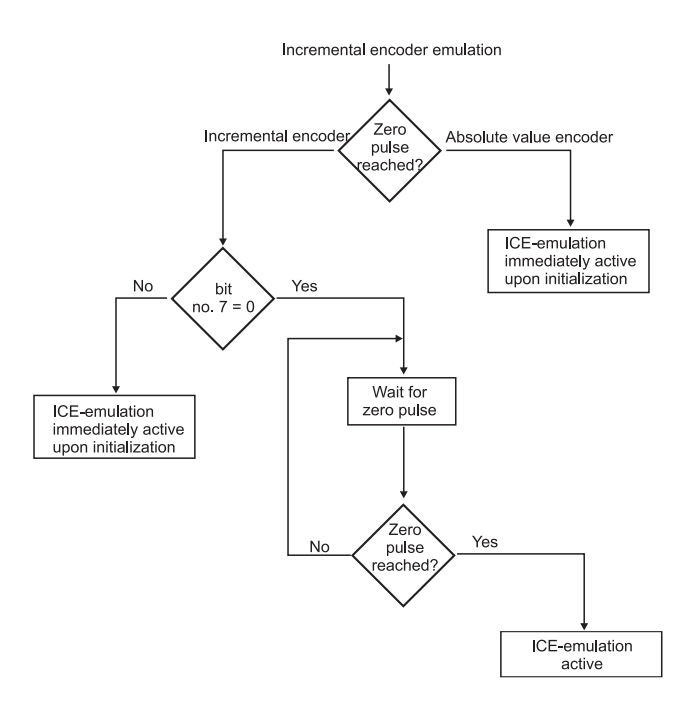

# P228 EM **encoder types**

Shows the really quipped encoder modules (see type code).

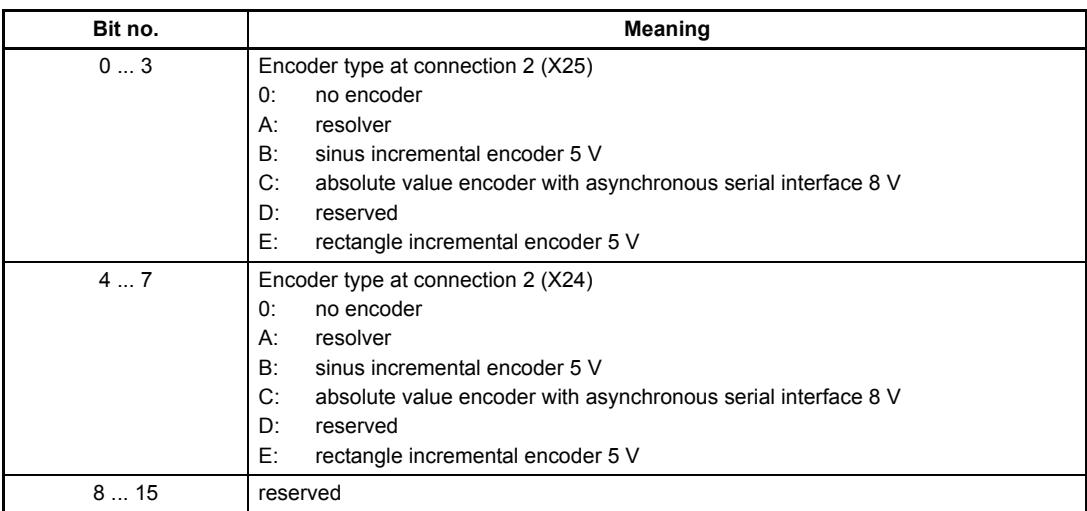

# P226 EM **mode**

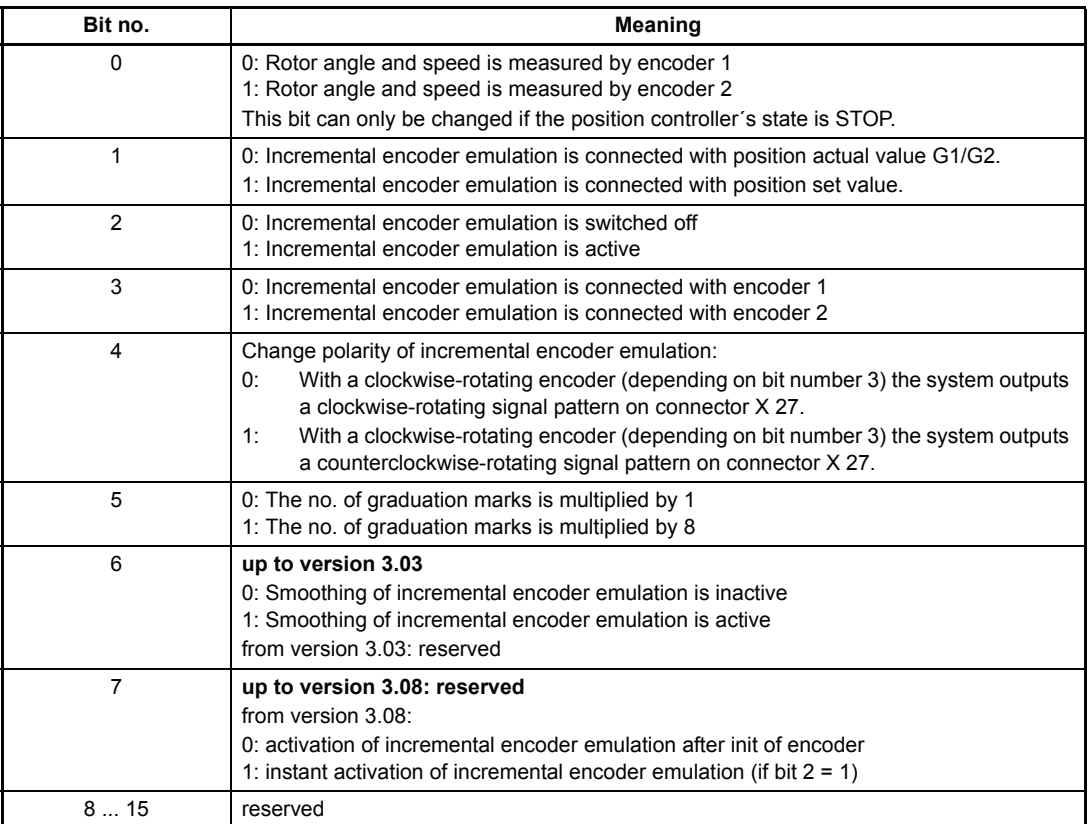

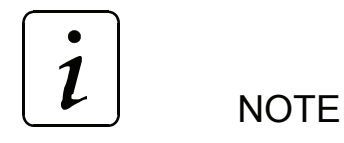

After setting the mode parameter the data set 0 (boot data set) should be saved and the controller should be booted new.

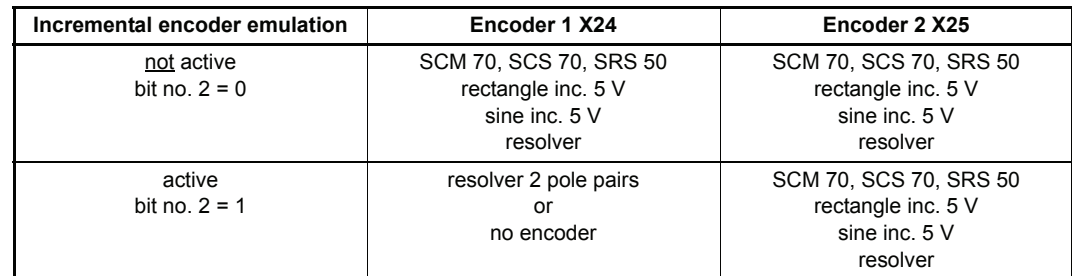

The incremental encoder emulation can be used in combination with following encoders (see type code, too):

The internal delay time between getting the encoder signals (encoder 1 (X24) and encoder 2  $(X25)$  and the output through the incremental encoder emulation X27 is maximal 90  $\mu$ s. The minimum output impulse length can be calculated the following way:

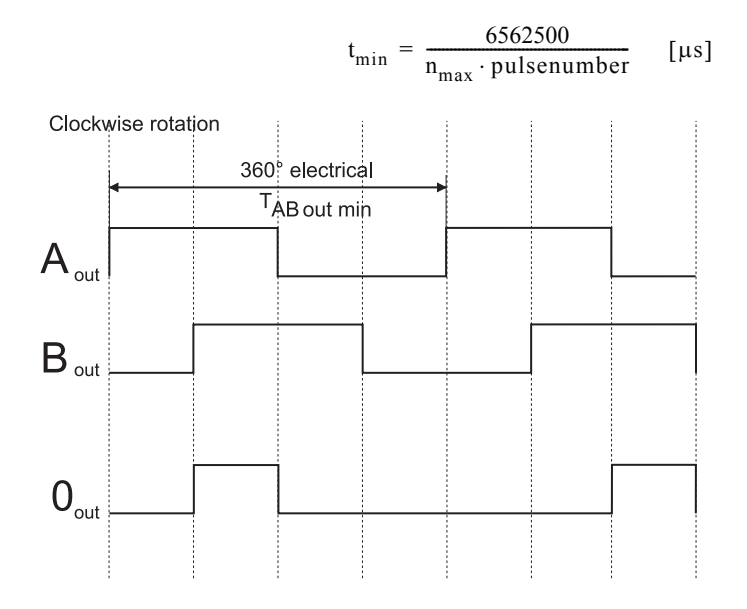

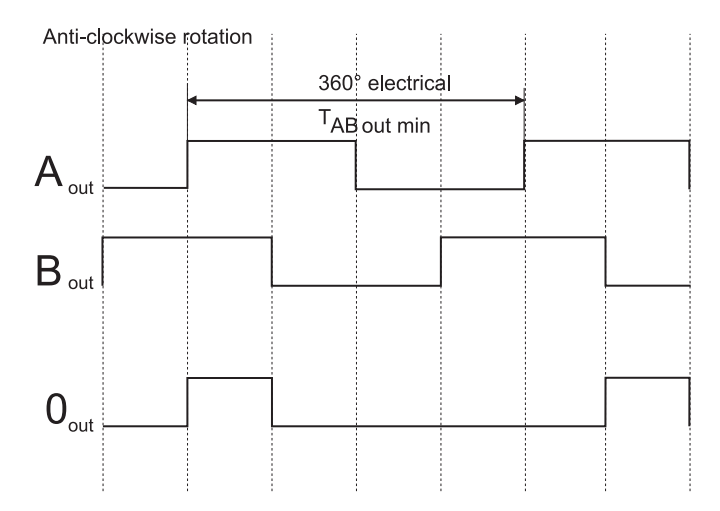

# P227 EM **no. of graduation marks**

This parameter sets the no. of graduation marks of the incremental encoder emulation. The no. of graduation marks refers to 1 revolution of encoder chosen with P226 EM mode bit no. 3. Bit no. 5 of EM mode selects the multiplicands for the number of graduation marks. The limit frequency is 1,6 MHz.

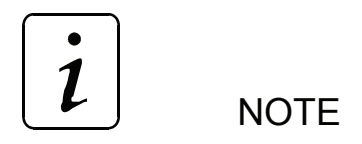

If the incremental encoder emulation is evaluated by an external

If the incremental encoder emulation is evaluated using an external unit, e.g. an NC-control, it must be ensured that the counter input of the unit is able to process a frequency of up to 1,6 MHz.

### P229 EM **offset zero impulse**

This parameter sets the angle offset between the zero angle of encoder chosen with P226 and zero impulse of incremental encoder emulation.

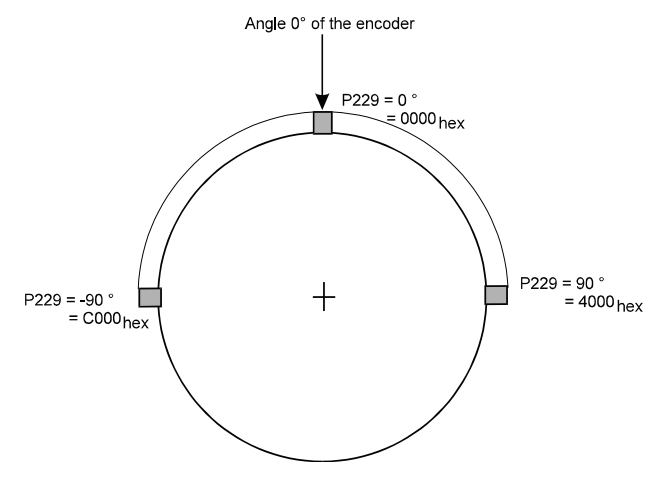

### P019 EM **maximum speed**

This parameter sets the maximum speed. This speed corresponds to 100 % in all other speed specifications e.g. speed set values, speed actual values and monitoring thresholds of both encoders.

e.g.: 100 %  $n_{\text{set}} \leftrightarrow 2800$  rpm, if maximum speed is set to 2800 rpm.

# P224 EM **Kp**

This parameter sets the P gain of the feedback loop for the incremental encoder emulation.

## **7.11 Touch probe cycle**

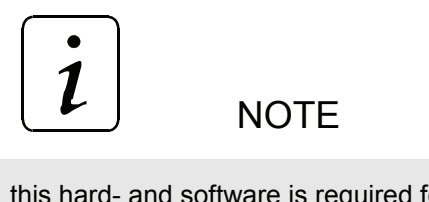

this hard- and software is required for the touch probe cycle:

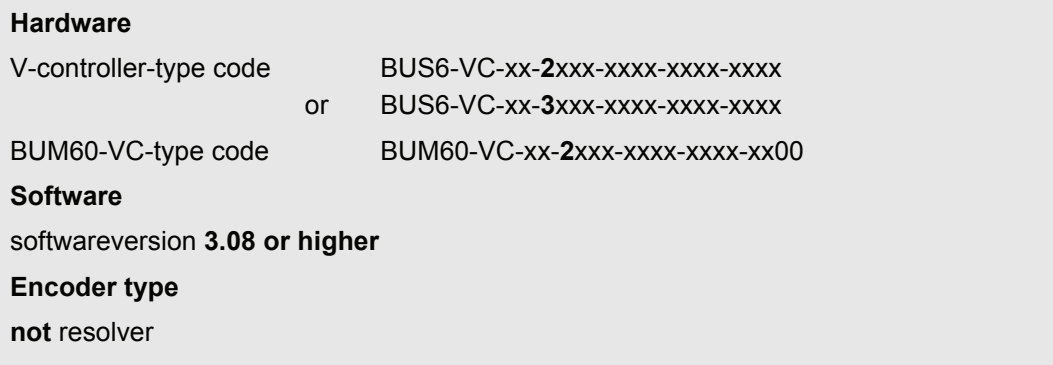

#### **Function**

The function Touch Probe Cycle is an extension of the module Encoder Manager. By using the Touch Probe Cycle it is possible to save the current value of position into the V-controller at a definite point of time. The input for the Touch Probe Cycle is by the digital input 1 (Pin 15 at X26). Additional programming of the digital input 1 into a target parameter is allowed.

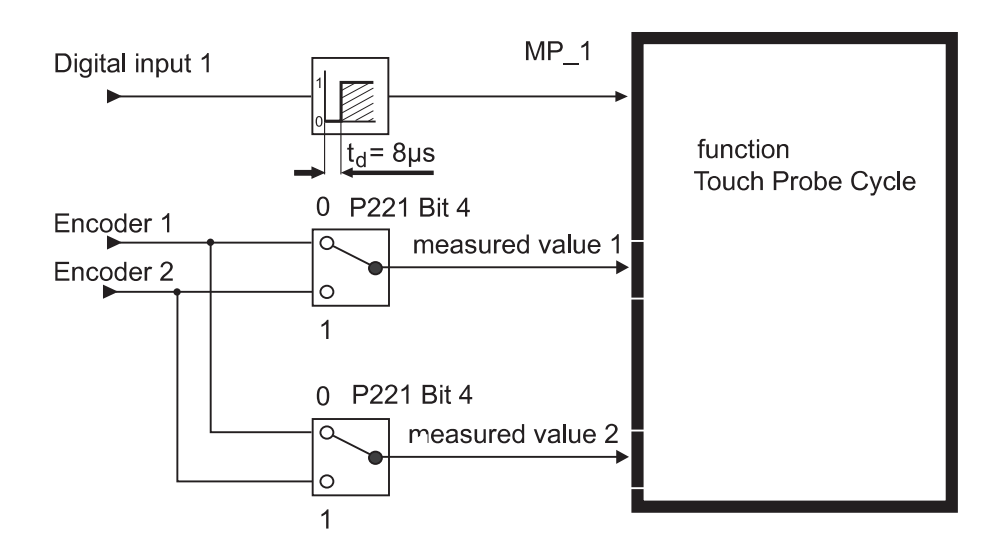

#### **Parameter overview**

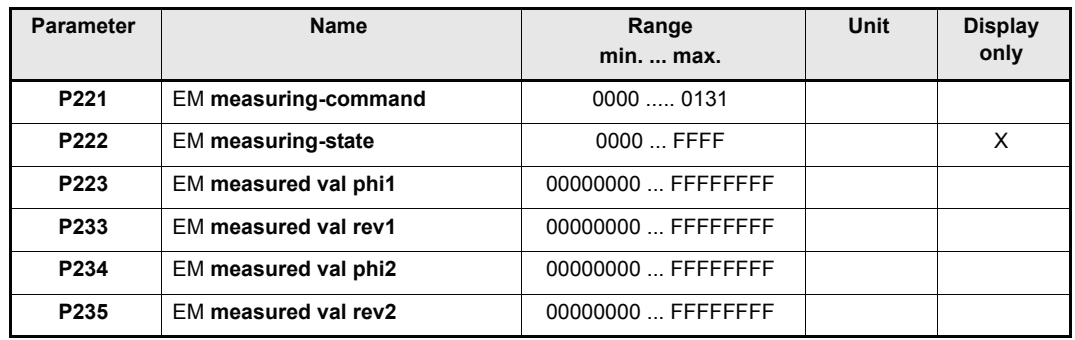

#### **Parameter description**

## P221 EM **measuring-command**

Command word for the Touch Probe Cycle.

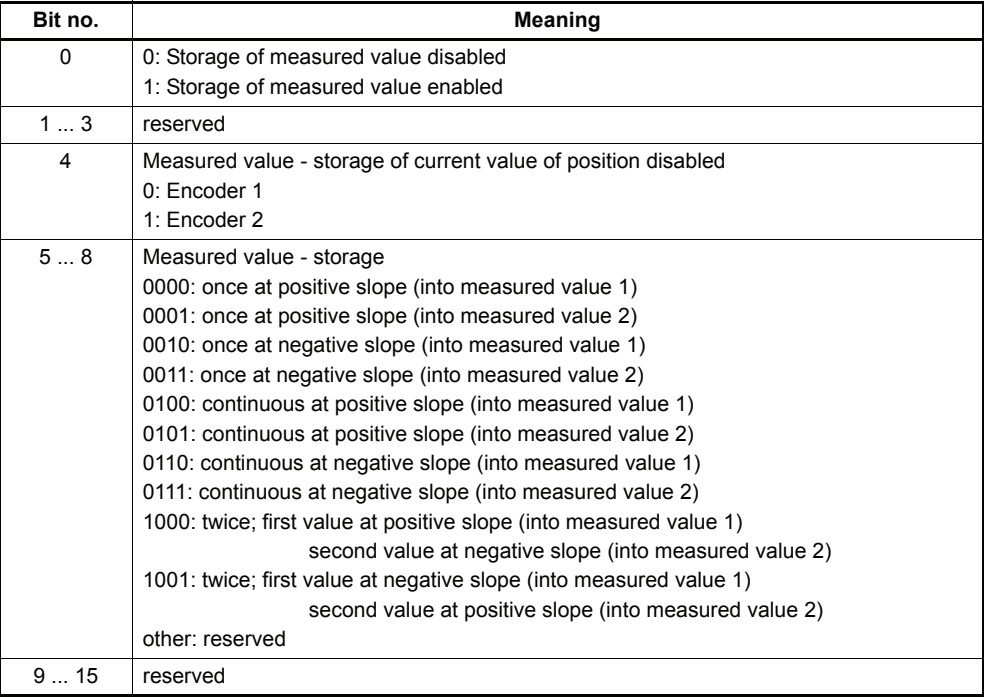

Bit 0 is used for turning the Touch Probe Cycle on and off.

If "storage once" is enabled (see Bit  $5 - 8$ ) and values are already stored, then Bit 0 must be reset and set again to reactivate the Touch Probe Cycle.

In mode "storage twice" the same as mentioned above applies. One thing is essential for both modes:

#### **first and second slope must have an offset of at least 1ms !**

In mode "continuous" values are stored each time a positive or negative slope appears, but only when the value has changed. This also applies for switching from mode "once" or "twice" to mode "continuous".

Changes in Command-Bits 5 – 8 are only taken over by the controller when bit 0 indicates a positive slope  $(0 \rightarrow 1)$ .

# P222 EM **measuring-state**

This parameter indicates the state of the storage of measured values.

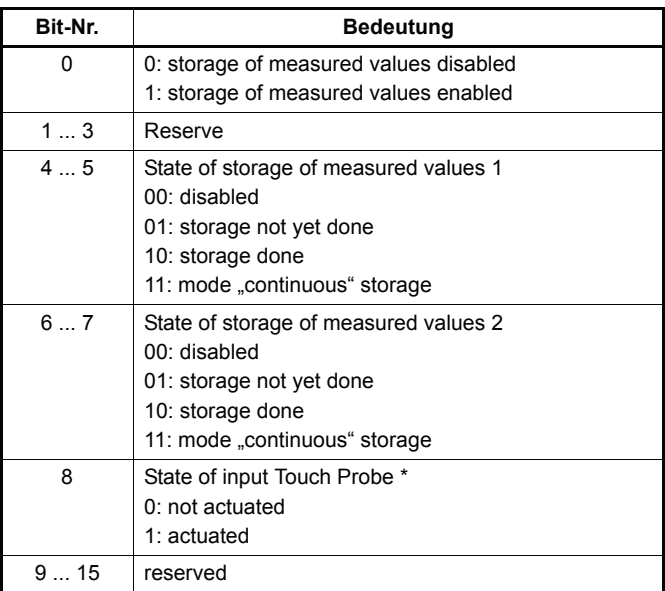

\* display of state of input Touch Probe is activated after first enabling of storage of measured value. Before first enabling and after initilization of encoder this bit is set (this does not depend on the input level of touch probe inputs).

### P223 EM **measured val phi 1**

This parameter is part of the stored current value of position. The drive stores the angle of the current value of position inside this parameter.

At the moment only the parameters High-Word is calculated. The Low-Word remains at 0000.

### P234 EM **measured val phi 2**

This parameter is part of the stored current value of position. The drive stores the angle of the current value of position inside this parameter.

At the moment only the parameters High-Word is calculated. The Low-Word remains at 0000.

### P233 EM **measured val rev 1**

see following explanation for P 235 EM measured val Rev 2.

### P235 EM **measured val rev 2**

This parameter is part of the stored current value of position. The drive stores the number of revolutions of the current value of position inside this parameter.

The complete stored current value of position has 64 Bit.

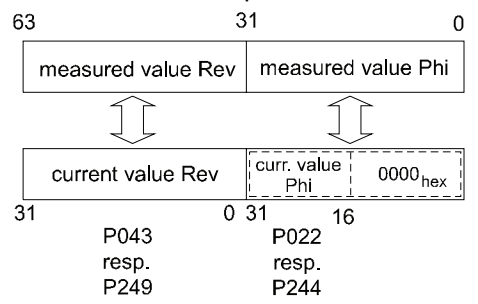

#### Example:

The current value of position of Encoder 2 is to be stored, first at positive then at negative slope at input of touch probe.

that is  $Bit 0 = 1$  (storage of measured value enabled)

Bit 4 = 1 (input of encoder 2) Bit  $5 - 8 = 1000_{\text{bin}}$  (storage "twice" first at positive then at negative slope) programming: P221 EM measuring command =  $0111<sub>hex</sub>$ 

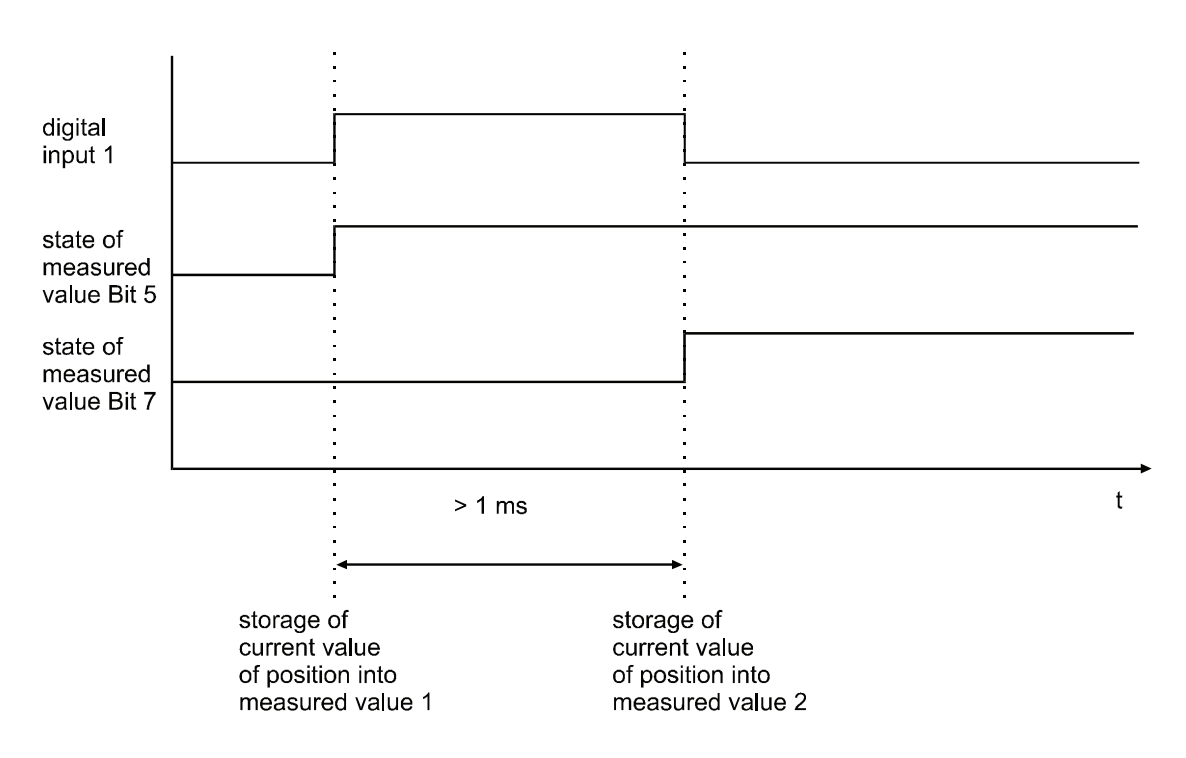

## **7.12 Incremental Encoder Emulation**

#### **Way of operation**

The incremental encoder emulation is a part of the V-controller. Data from the V-controller connector X24/25 are processed in the V-controller and the pulse sequences A and B are generated. The zero pulse is then derived from A and B.

#### **Protection against interference**

The cables from the V-controller to the master control must be twisted pair cables.

#### **TTL square-wave pulse sequences**

Two TTL square-wave pulse sequences A and B, which are by 90° out of phase, and their inverted pulse sequences  $\overline{A}$  and  $\overline{B}$  as well as a zero pulse 0 with the inverted signal  $\overline{0}$  are available as output signals.

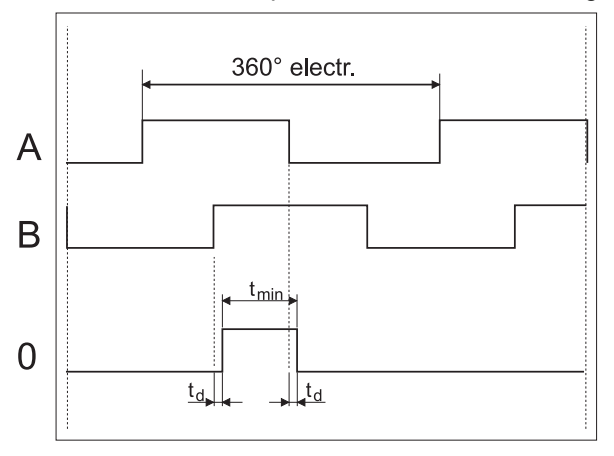

#### **Technical Data**

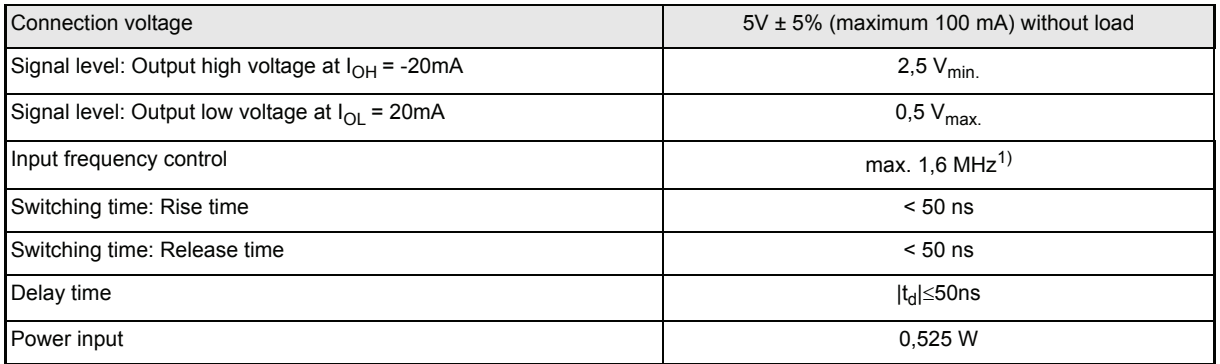

1) You will find more information in the descriptions of the parameters P226, P227 and P019.

# **7.13 Evaluation Encoder 1 and Encoder 2**

#### **Parameter overview encoder 1**

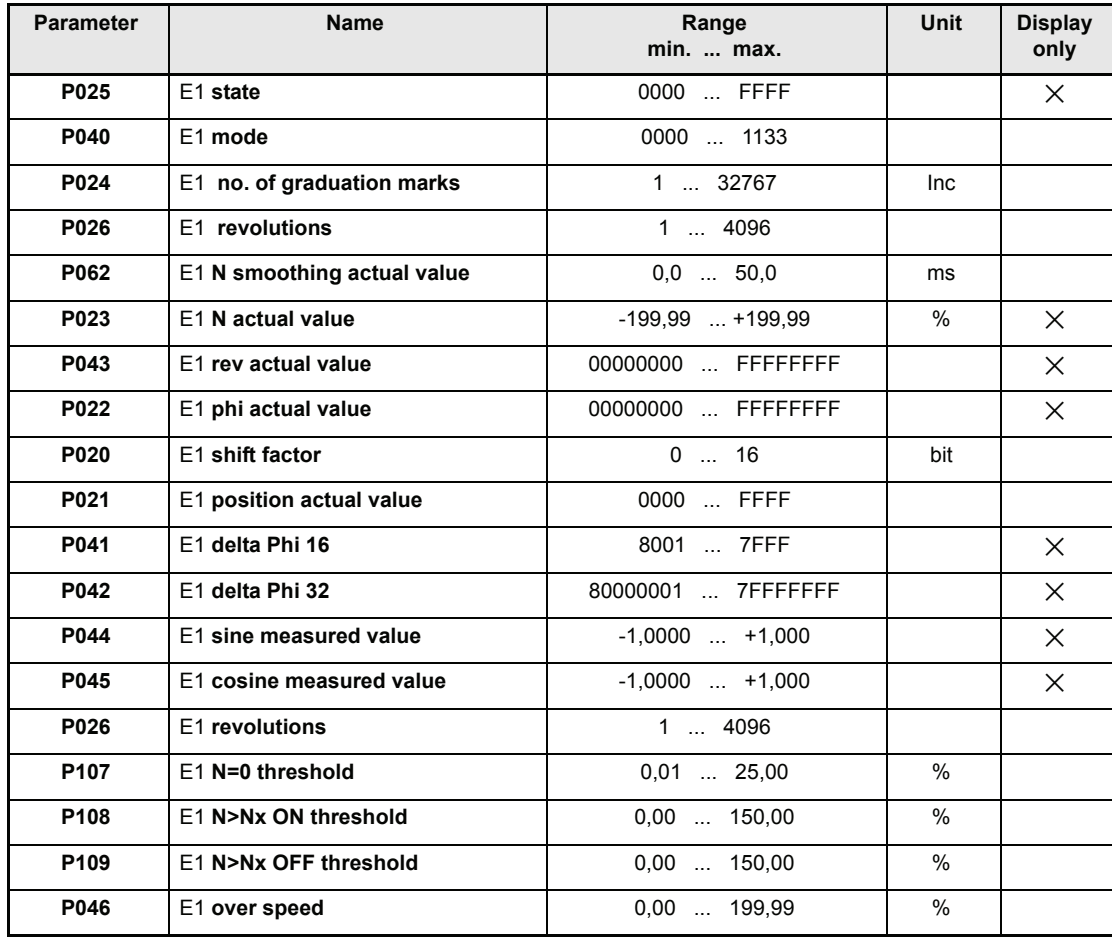

#### **Parameter overview encoder 2**

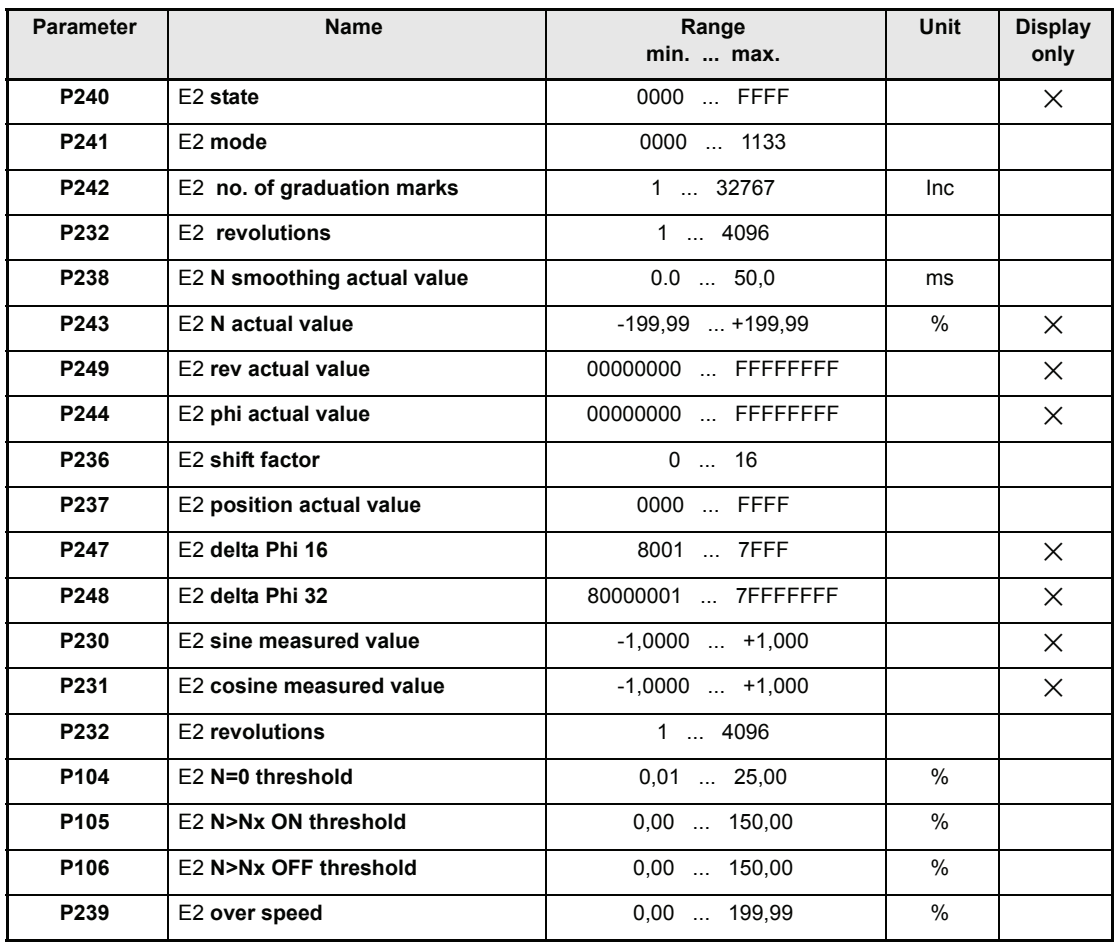

#### **Parameter description**

# P025 E1 **state**

## P240 E2 **state**

This parameter indicates the encoder evaluation status

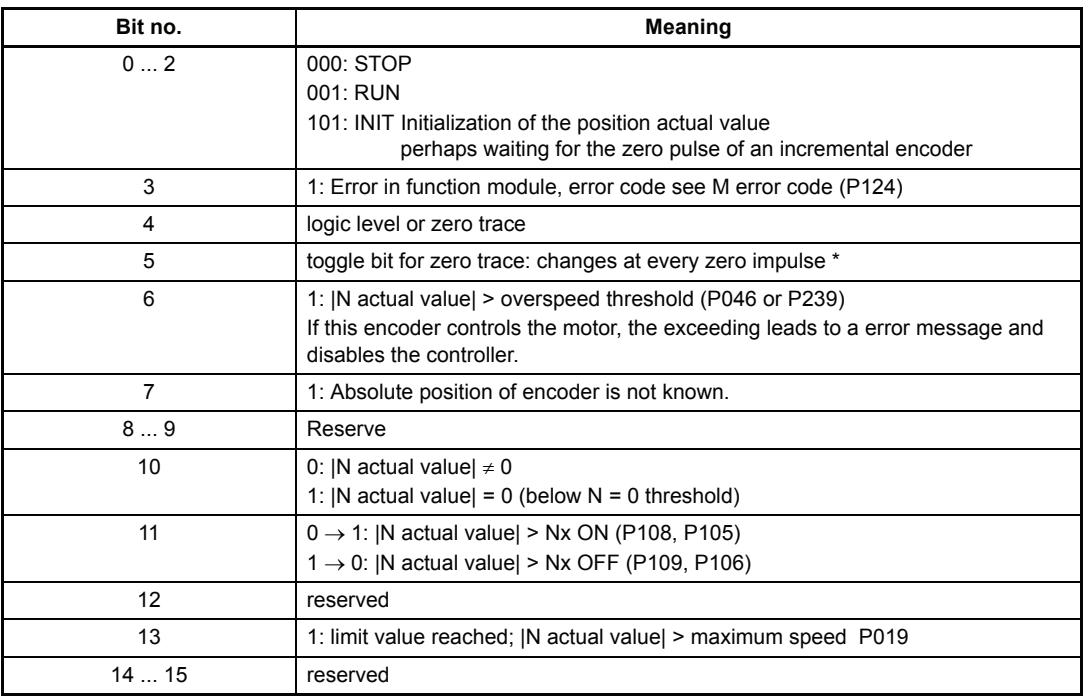

\* with active synchronization of the OS to an external signal (P167  $\neq$  0), the display of the toggle bit at the G2 is invalid.

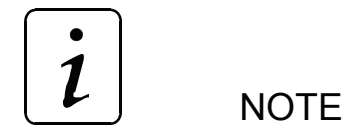

The bit no. 4 and 5 are specially destined for the adjustment of encoders. Incremental encoders with high no. of graduation marks can be fast adjusted, if this bits are connected with the free programmable LEDs.

## P040 E1 **mode**

# P241 E2 **mode**

This parameter sets the encoder evaluation.

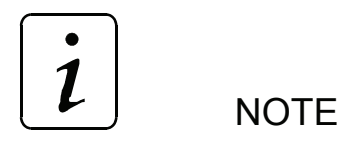

After setting the mode parameter the data set 0 (boot data set) should be saved and the controller should be new booted.

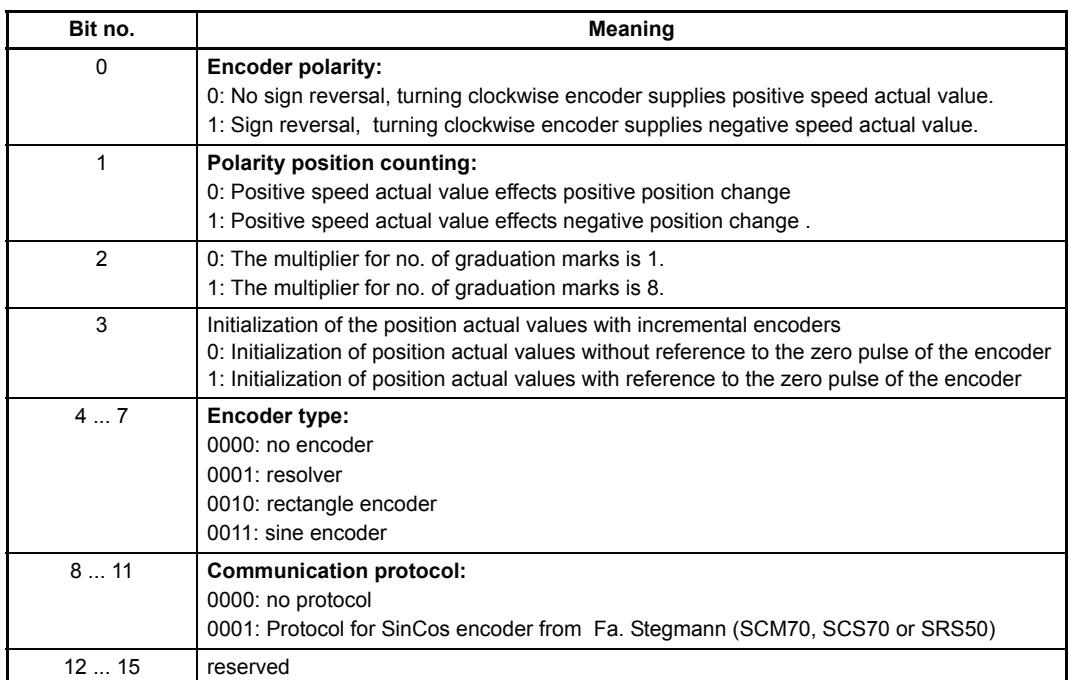

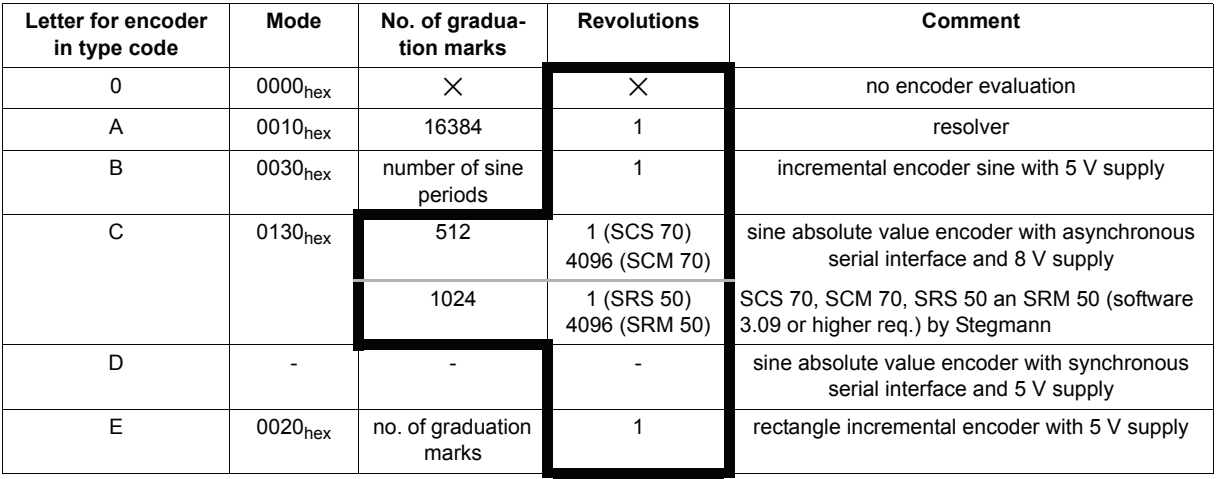

#### **Permitted setting for encoder mode, no. of graduation marks and revolutions**:

■ the controller will read these values automatically via serial connection from the encoder, when SW-Version 3.05 or higher is used.

# P024 E1 **no. of graduation marks**

# P242 E2 **no. of graduation marks**

No. of graduation marks or number of periods of connected encoder.

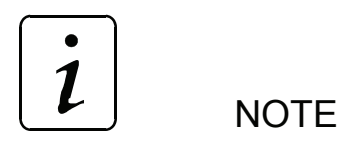

The no. of graduation marks of 2 pole resolvers must be set to 16384.

The multiplier for the no. of graduation marks is set by bit no. 5 in E1/E2 mode. The no. of graduation marks and the maximum really speed must not be greater than 1,6 MHz.

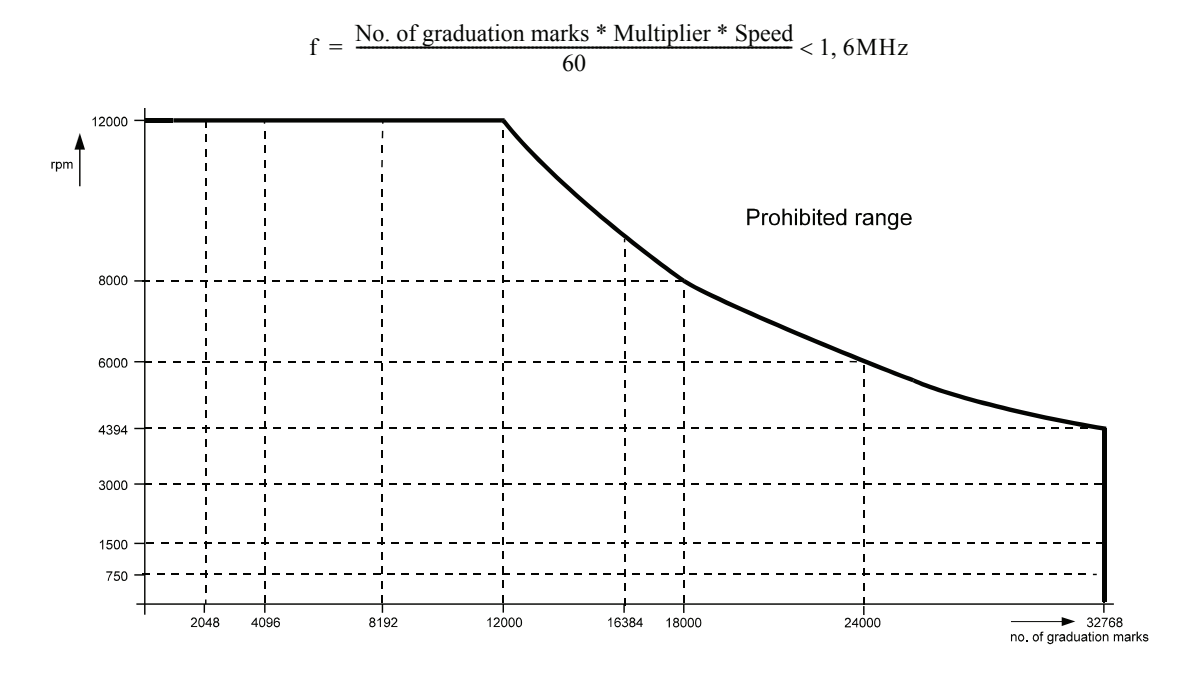

### P026 E1 **revolutions**

## P232 E2 **revolutions**

Number of whole revolutions that can be displayed by the encoder. the controller will read these values automatically, when SW-Version 3.05 or higher is used The permitted inputs are displayed in the table at E1/E2 mode.

### P062 E1 **N smoothing actual value**

### P238 E2 **N smoothing actual value**

This parameter sets the time constant to smooth the speed actual value for a digital PT1 element.

### P023 E1 **N actual value**

### P243 E2 **N actual value**

N actual value at encoder 1 or encoder 2, referring to maximum speed (P019). 100 % correspond with set maximum speed in P019.

### P043 E1 **Rev actual value**

## P249 E2 **Rev actual value**

Part of the position actual value: number of whole revolutions.

### P022 E1 **phi actual value**

## P244 E2 **phi actual value**

Part of the position actual value: the angle within one rotation, left-justified with encoder-dependent resolution.

The entire position actual value is 64-bits-long and consists of the following:

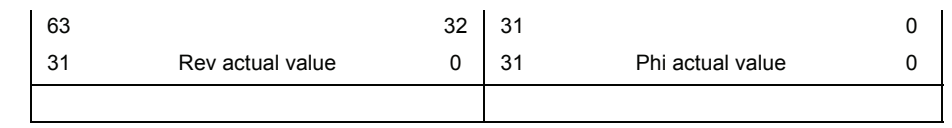

The system zeroes the entire position actual value after you switch on the power to the electronics. If an absolute value encoder is connected, the system reads it out and enters the information in accordance with the format shown above. The position actual value can be overwritten at any time.

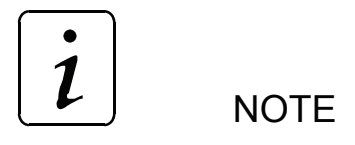

Every error that occurs in the encoder module (error code 08xx/0Axx) results in the absolute position of the encoder evaluation being lost. This means that if you use this encoder to acquire the rotor position of a synchronous machine, this position information is also lost and it is no longer possible to safely control the motor. Every time an encoder error occurs, you must therefore reinitialize the controller electronics (by turning the power off and on again).

## P020 E1 **shift factor**

## P236 E2 **shift factor**

# P021 E1 **position actual value 16**

# P237 E2 **position actual value 16**

16 bit position actual value with freely adjustable ranges for whole revolutions and angles.

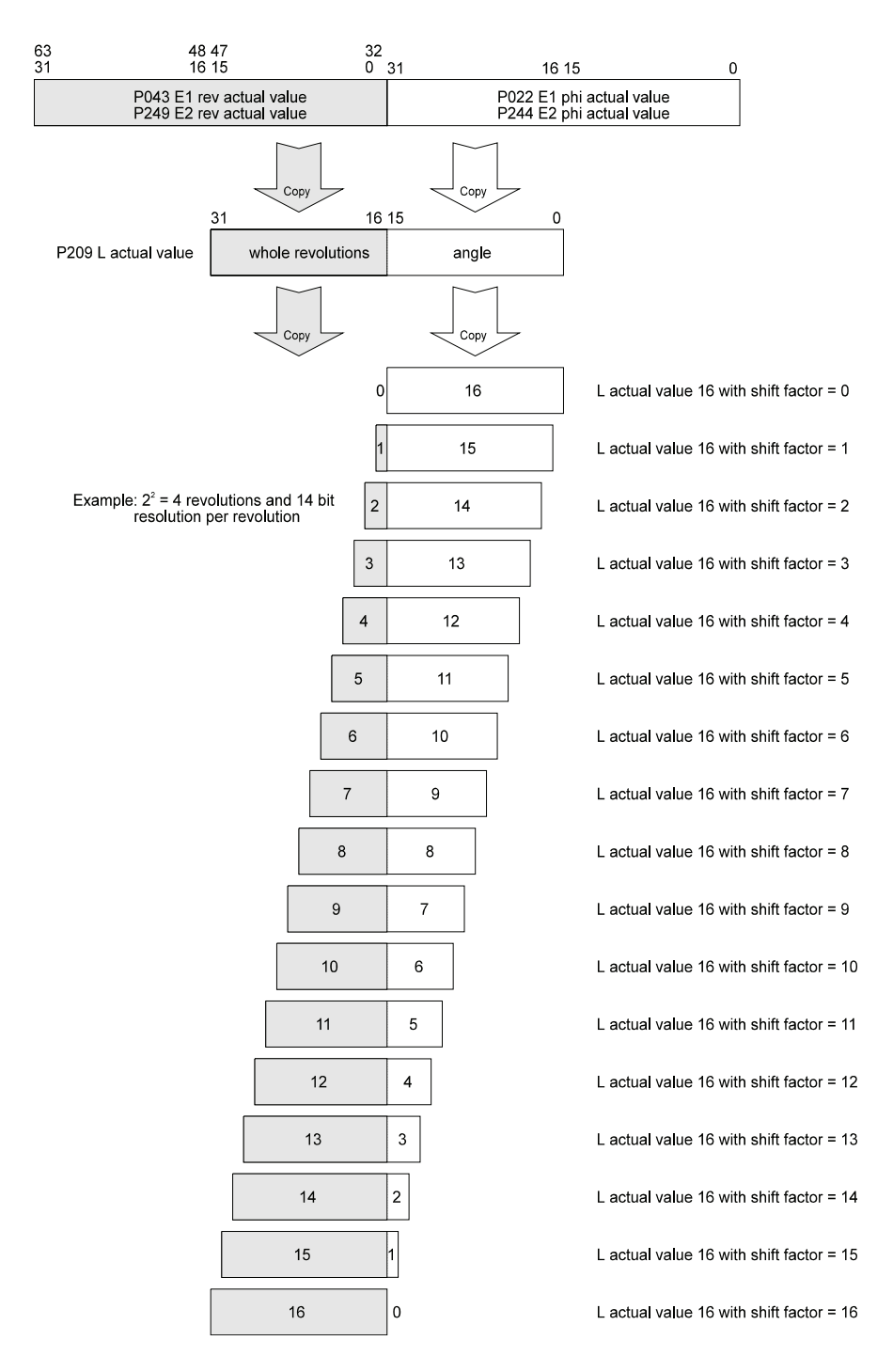

- P041 E1 **delta phi 16**
- P247 E2 **delta phi 16**
- P042 E1 **delta phi 32**

P248 E2 **delta phi 32**

When writing this parameter the system adds once the specified angular differences with 16 or 32-bit resolution onto the position actual value (relative angular change). At most one set value can be operated per millisecond.

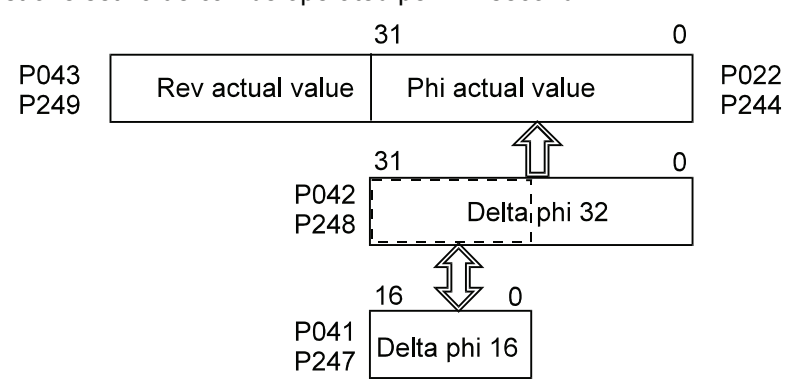

Positive and negative carries to whole revolutions (Rev actual value) are taken into account.

8001<sub>hex</sub> = -180 $^{\circ}$  $0000_{\text{hex}} = 0^{\circ}$  $7FFF_{hex}$  = +180 °

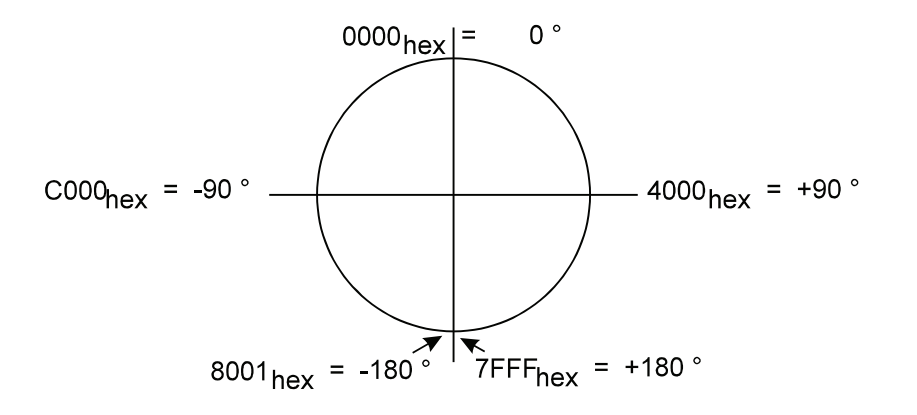

P044 E1 **sine measured value**

- P045 E1 **cosine measured value**
- P230 E2 **sine measured value**
- P231 E2 **cosine measured value**

Measured values of connected encoder.
### P107 E1 **N=0 threshold**

## P104 E2 **N=0 threshold**

Bit no. 10 in function module state is enabled, if the absolute value of N actual value is below the threshold N=0 (P107 encoder 1 or P104 encoder 2).

The input value is related to P019 maximum speed.

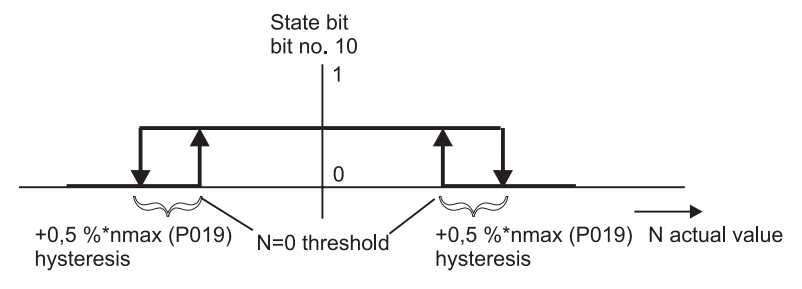

#### P108 E1 **N>Nx ON threshold**

- P109 E1 **N>Nx OFF threshold**
- P105 E2 **N>Nx ON threshold**

### p106 E2 **N>Nx OFF threshold**

Freely programmable speed thresholds to set the corresponding bits in E1 or E2 state. If |N actual value| (P051) is greater than N>Nx ON threshold, then bit no. 11 is enabled and disabled if IN actual valuel falls below N>Nx OFF threshold. The input value is related to P019 maximum speed.

### P046 E1 **overspeed**

# P239 E2 **overspeed**

Threshold value for overspeed monitoring.

The input value is related to P019 maximum speed.

If the set value is exceeded the bit no. 6 is enabled in E1 or E2 state. The bit is disabled if the speed drops below the threshold (no hysteresis).

# **7.14 Current Controller**

#### **Parameter overview**

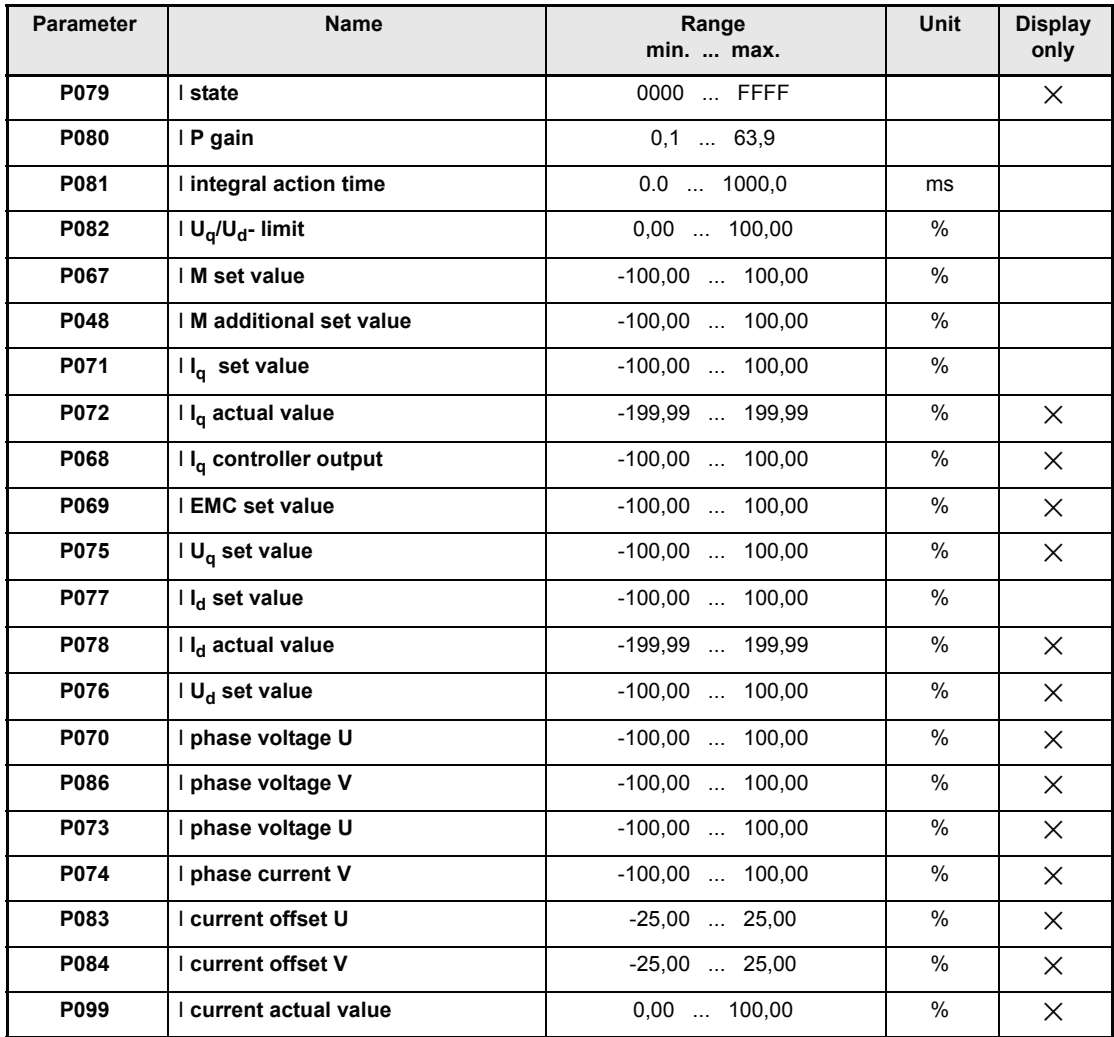

#### **Parameter description**

### P079 I **state**

This parameter indicates the status of the internal function module.

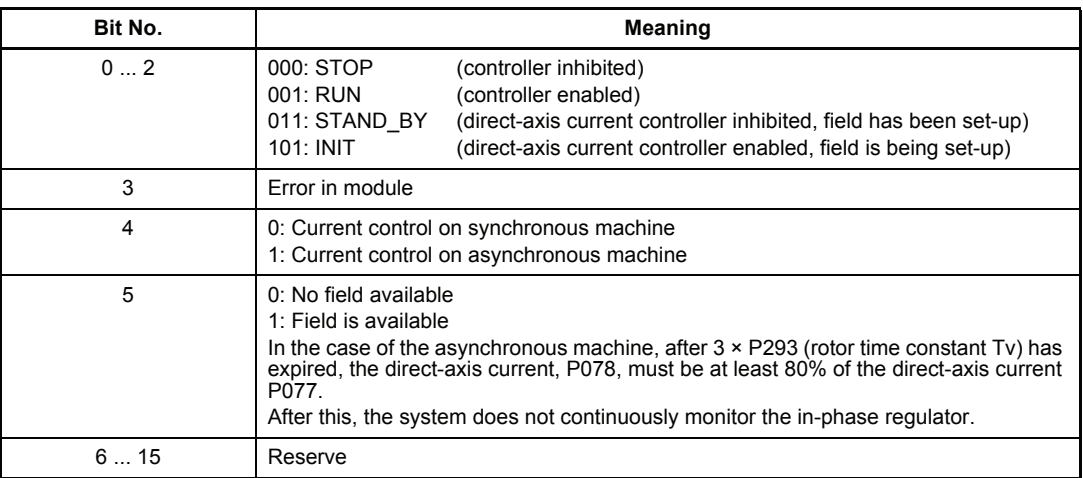

## P080 I **P gain**

This parameter sets P gain  $(k_p)$  for the direct axis current controller and the wattless current controller.

## P081 I **integral action time**

This parameter sets the integral action time  $(T_N)$  of the direct-axis current controller and the wattless current controller.

# P082 **Uq-/Ud limit**

This parameter sets the limit of the direct-axis current controller and the wattless current controller.

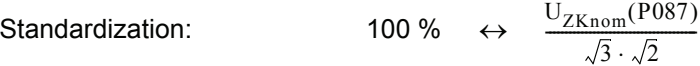

# P067 I **M set value**

Set value input for current control mode (P122 = -2)

Standardization:  $100 \% \leftrightarrow \text{PU I limit (P116)}$ 

#### P048 I **M additional set value**

Additional set value for all modes.

Standardization:  $100 \% \leftrightarrow PU$  limit (P116)

The effective torque set value is the sum of M set value and M additional set value.

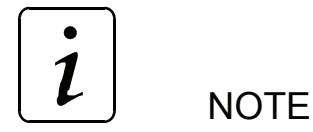

The time needed to enable the rated torque value depends on the setting of the P269 MM mode bit no. 2.

# P071 I **Iq set value** P072 I **Iq actual value**

The cross current specified/actual value (torque forming current component of the vector control) is indicated here. 100 % corresponds to the value set in the LT I limit (P116).

#### P068 I **Iq controller output**

Manipulated variable of wattless current controller.

Standardization:  $100 \% \leftrightarrow \frac{U_{ZKnom}(P087)}{\sqrt{3} \cdot \sqrt{2}}$ 

#### P069 I **EMC set value**

Voltage set value from motor model, corresponds with machine´s EMC.

Standardization: 
$$
100\% \leftrightarrow \frac{U_{ZKnom}(P087)}{\sqrt{3} \cdot \sqrt{2}}
$$

#### P075 I **Uq set value**

Sum of P068  $I_q$  controller output and P069 EMC set value.

Standardization:  $100 \% \leftrightarrow \frac{U_{ZKnom}(P087)}{\sqrt{3} \cdot \sqrt{2}}$ 

#### P077 I **Id set value**

## P078 I **Id actual value**

The direct-axis current set value / actual value is displayed here.

Standardization:  $100 \% \leftrightarrow \text{PU I limit (P116)}$ 

#### P076 I **Ud set value**

Manipulated variable of direct-axis controller..

Standardization:  $100 \% \leftrightarrow \frac{U_{ZKnom}(P087)}{\sqrt{3} \cdot \sqrt{2}}$ 

#### P070 I **phase voltage U**

#### P086 I **phase voltage V**

This parameter displays the voltage set value of phase U or V.

Standardization:  $100 \% \quad \leftrightarrow \quad \frac{\mathrm{U}_{\mathrm{ZKnom}}(\mathrm{P087})}{\sqrt{3} \cdot \sqrt{2}}$  (rms value)

#### P073 I **phase current U**

#### P074 I **phase current V**

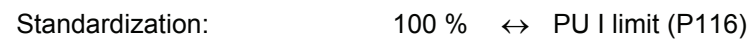

## P083 I **current offset U**

#### P084 I **current offset V**

To compensate the offset of the current transformer, the current transformer is set to 0 at every pulse enabling. This parameter shows the offset value.

Standardization: 100%  $\leftrightarrow$  2<sup>11</sup> (half of the measuring transducer range)

#### P099 I **current actual value**

Standardization:  $100 \% \leftrightarrow PU$  limit (P116)

# **7.15 Speed Controller**

#### **Parameter overview**

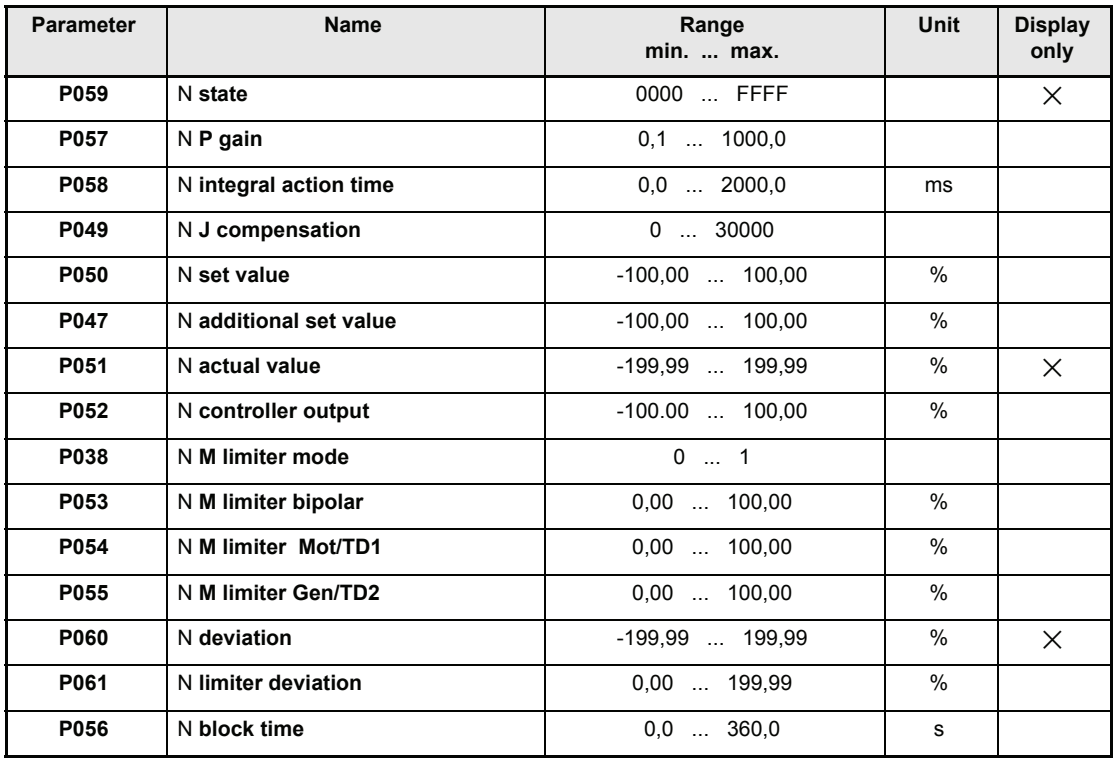

#### **Parameter description**

# P059 N **state**

This parameter shows the speed controller´s state.

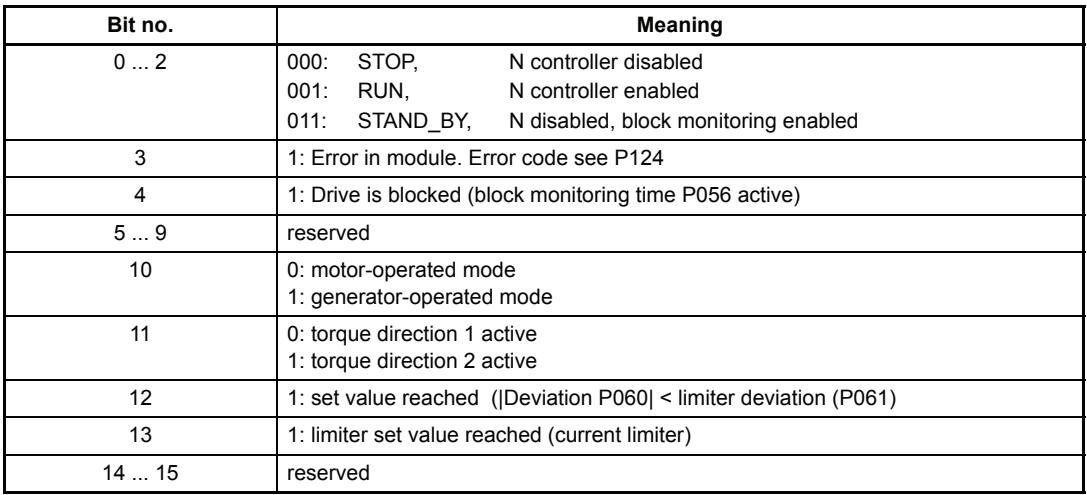

# P057 N **P gain**

P gain  $(K_p)$  of speed controller.

# P058 N **integral action time**

Integral action time  $(T_N)$  of speed controller.

#### P049 N **J compensation**

Moment of inertia compensation.

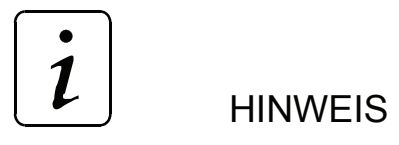

A J-compensation is not possible with an analog speed selection

#### P047 N **additional set value**

# P050 N **set value**

Set value inputs for speed controller (see als[o "Overview V-Controller" on page 62](#page-61-0)) Standardization: 100 %  $\leftrightarrow$  GM maximum speed (P019)

#### P051 N **actual value**

Speed actual value of encoder 1 or encoder 2 (depends on P226 EM mode bit no. 1). Standardization:  $100 \% \leftrightarrow EM$  maximum speed (P019)

## P052 N **controller output**

This parameter shows the set value of speed controller. Standardization: 100 % ↔ PU I limiter (P116)

## P038 N **M limiter mode**

This parameter switches between torque limiter motor-operated/generator-operated and torque direction TD1/TD2.

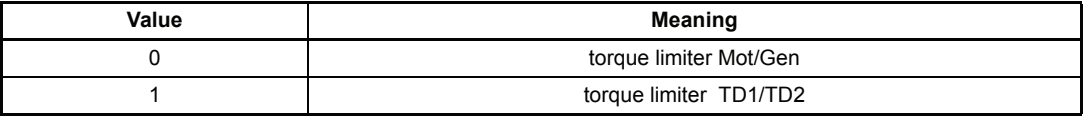

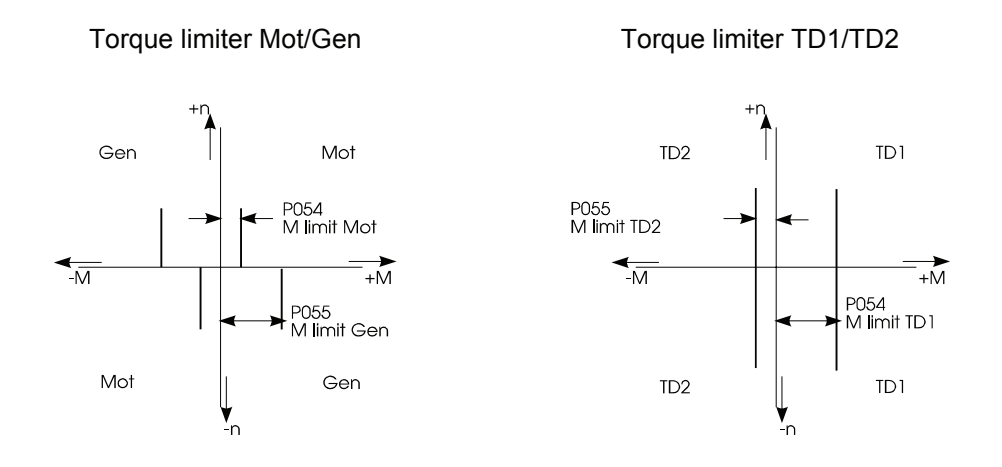

## P053 N **M limiter bipolar**

### P054 N **M limiter Mot/TD1**

#### P055 N **M limiter Gen/TD2**

The control value is symmetrically limited with the bipolar limiter. From the bipolar, Mot/TD2 and Gen/TD2 limiter, the respective smaller value is valid. If the I<sup>2</sup>t power unit monitoring operates, the torque limiter are internally restricted to 100 %. During the limitation bit no. 15 in N state is set.

Standardization:  $100 \% \leftrightarrow \text{PU I limit (P116)}$ 

## P060 N **deviation**

This parameter displays the actual speed controller deviation. Standardization: 100 %  $\leftrightarrow$  EM maximum speed (P019)

## P061 N **limiter deviation**

If the value falls below the maximum deviation set by this parameter, the function module transmits the message set value reached (bit no. 12 in N state P059 is set). Standardization: 100 %  $\leftrightarrow$  EM maximum speed (P019)

#### P056 N **block time**

This parameter sets the time of the block monitoring.

The block monitoring is active, if the speed controller is on the current limit (N state, bit no. 13  $=$  1) and simultaneously the N = 0 message (EM state, bit no. 10 = 1) is active. During this state is active, the bit no. 4 in N state is set.

After the block monitoring time is over, the controller is disabled with error message  $0702<sub>hex</sub>$ . If block time = 0,0 s the block monitoring is not active.

## **7.16 Torque Monitoring**

#### **Function**

This function module compares the current actual value with different limits.

#### **Parameter overview**

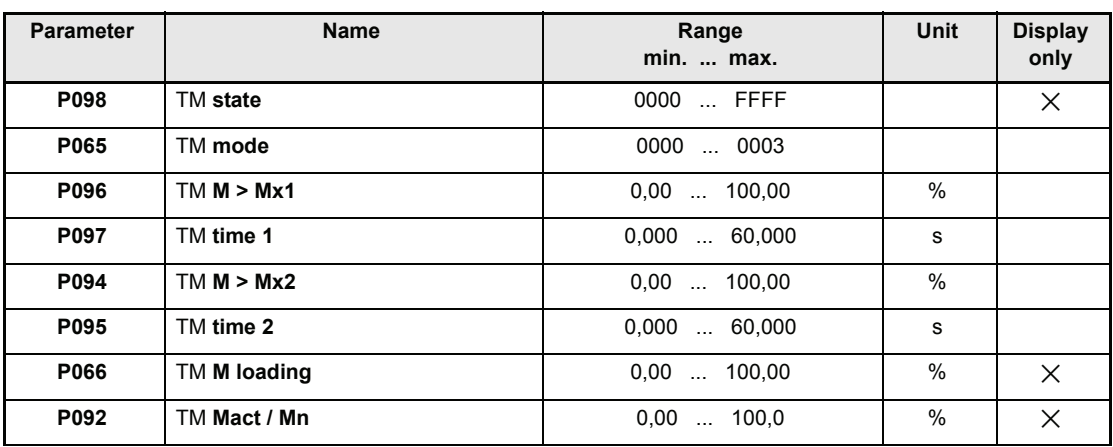

#### **Parameter description**

## P098 TM **state**

This parameter shows the function module´s state.

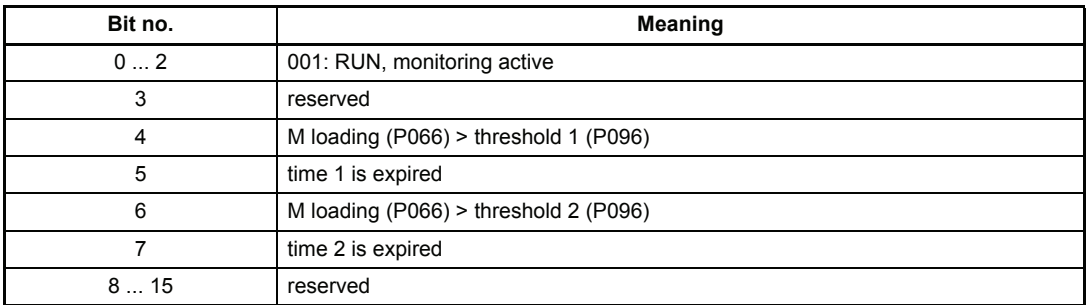

# P065 TM **mode**

This parameter sets the display of the parameters P066 M loading and P092 Mact/Mn.

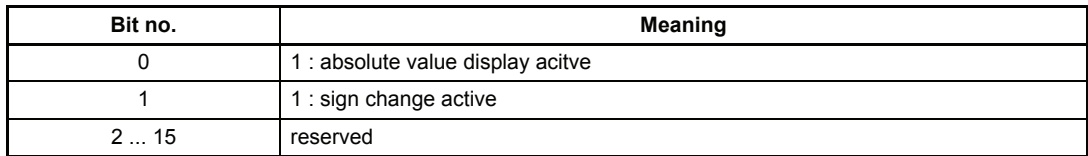

- P096 TM **M > M1**
- P097 TM **time 1**
- P094 TM **M > M2**

## P095 TM **time 2**

This parameters define the function of the torque monitoring. The thresholds are related to the absolute value of the torque capacity.

The hysteresis is each time -3 % of set threshold.

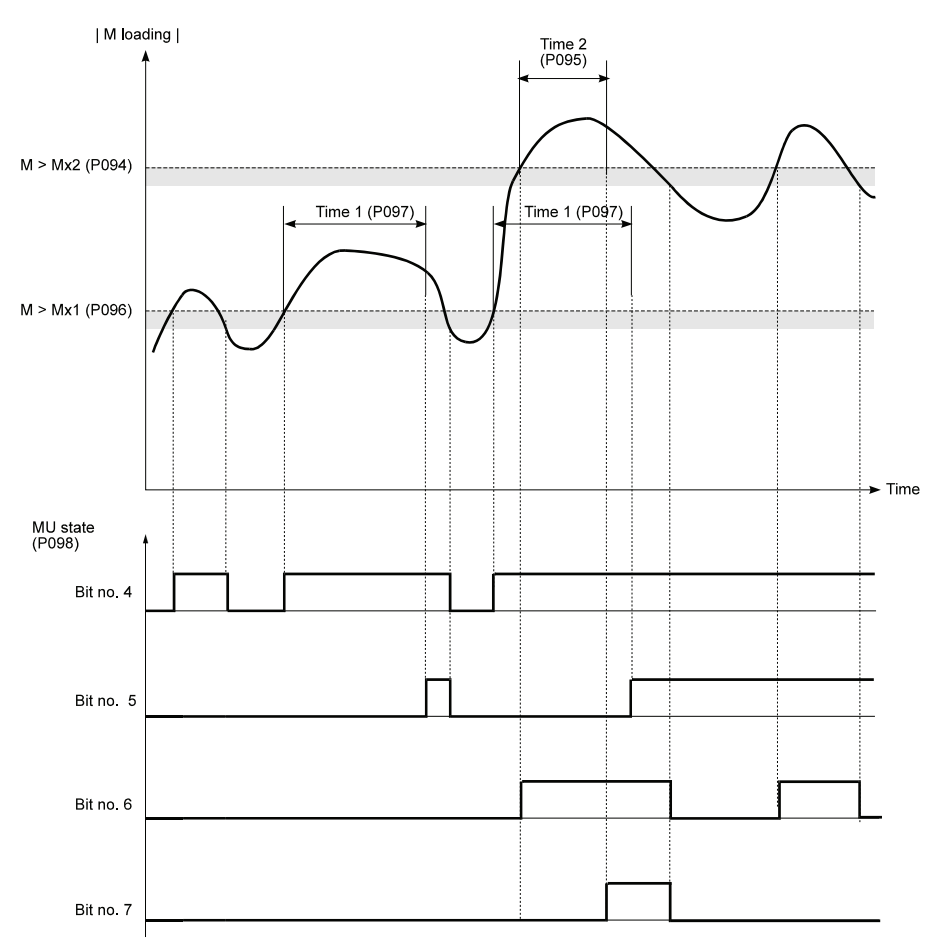

# P066 TM **M loading**

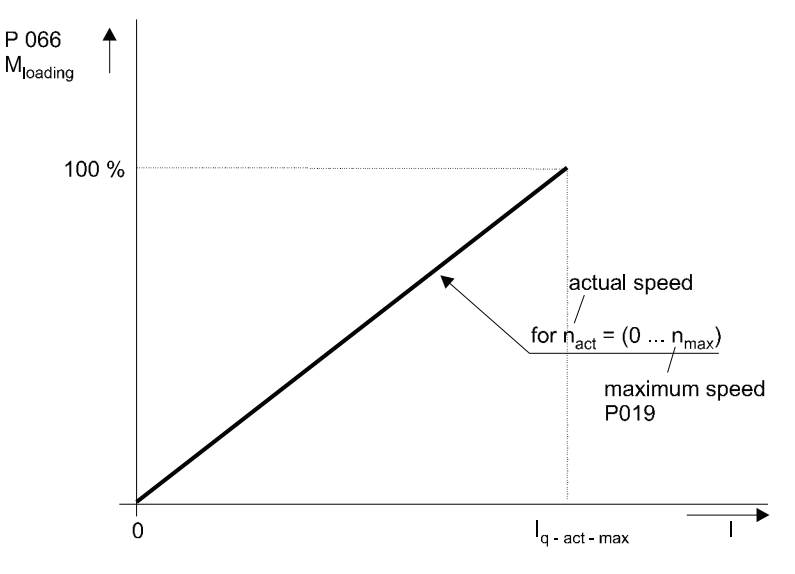

P092 TM **Mact / Mn**

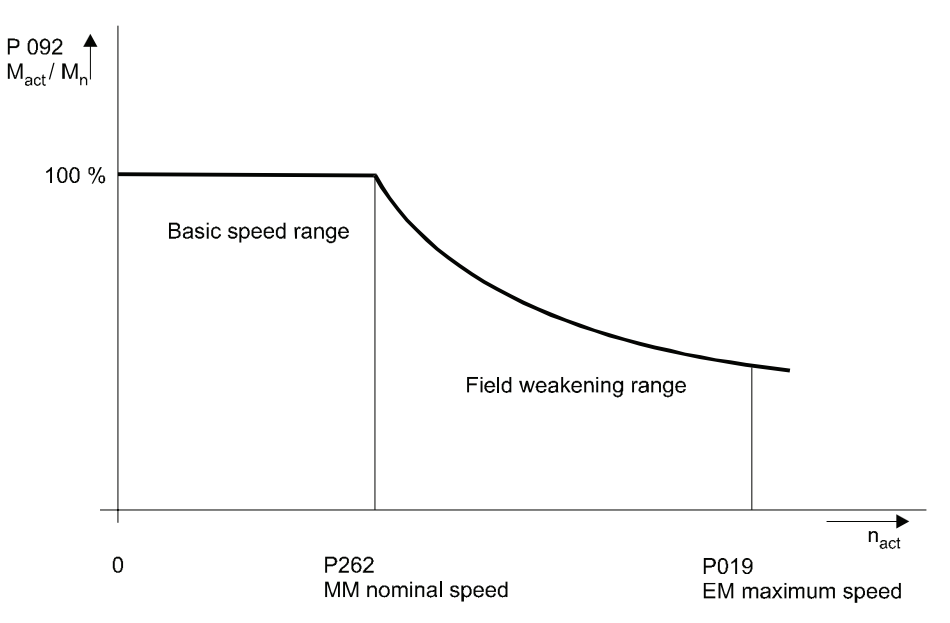

## **7.17 Position Controller**

#### **Function**

The position controller module is a P-Controller for position control of the unit. The module contains multi-turn evaluation of the motor position encoder, the set value interpolator, speed precontrol as well as control variable limiting and the dynamic and static deviation.

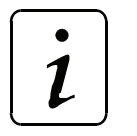

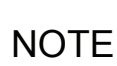

The efficiency of the position control is directly dependent upon the efficiency of the speed control.

#### **Parameter overview**

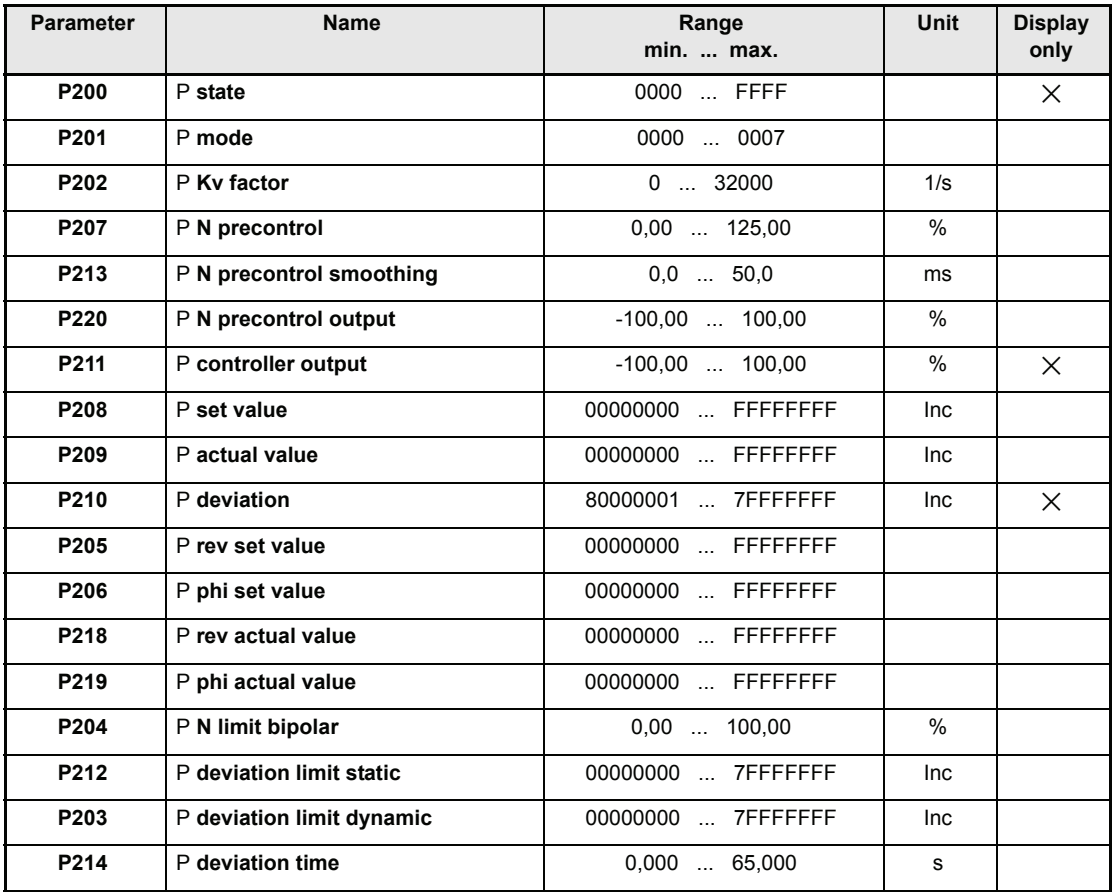

#### **Parameter description**

#### P200 P **state**

This parameter shows the actual position controller´s mode.

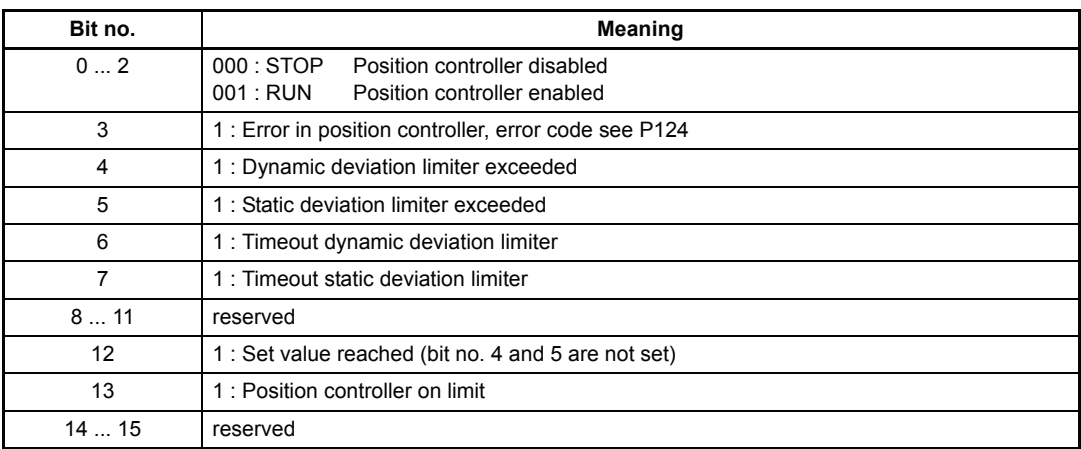

#### P201 P **mode**

This parameter sets the position controller´s operational mode.

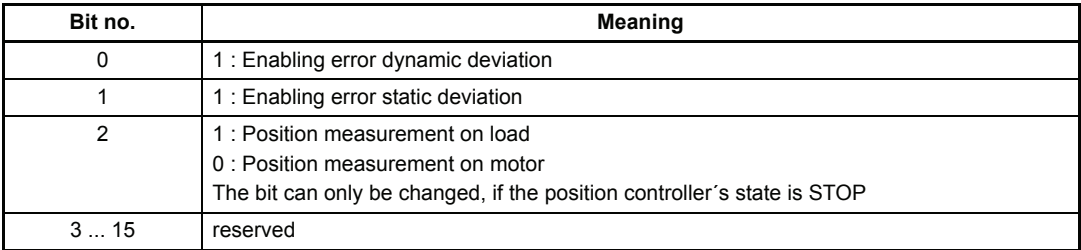

See P deviation limiter dynamic (P203) and P deviation limiter static (P212).

The change of position actual value monitoring (bit no. 2) is only possible if controller is disabled. For further notes see function module encoder 1 and encoder 2 as well as encoder manager.

# P202 P **Kv factor**

The position controller is implemented as P controller. The  $k_V$  factor is the gain of the position controller. If  $k_V = 0$  the position controller is inactive, because each controller deviation is multiplied with the  $k_{V}$  factor.

## P207 P **N precontrol**

#### P213 P **N precontrol smoothing**

The speed precontrol is implemented as DT1 element. Each changes of position set value are differentiated with respect to time, multiplied by parameter N precontrol and than smoothed with the time constant in P213. If N precontrol = 0% the speed precontrol has no effect in the speed set value (P050).

If N precontrol = 100 % and position set value change is constant per time unit, the speed precontrol supplies the exact needed speed set value. The position controller supplies in this case only the correcting set value to follow the angle.

## P220 P **N precontrol output**

Output value of N precontrol.. Standardization: 100 % ↔ Maximum speed P019

#### P211 P **controller output**

Output value of position controller.

Standardization: 100 % ↔ Maximum speed P019

The speed set value P050 is put together from controller output P211 and the speed precontrol P220.

It is limited to the value in P204. As long as the set value is limited, the bit no. 13 in state P200 is set.

### P208 P **set value**

Set value input of the position controller. The position set value is initialized to the position actual value of the chosen encoder system at first pulse enabling. At further pulse enablings the position actual value (P209) is set.

#### P209 P **actual value**

This parameter displays the position actual value.

Past the first pulse enabling of the controller the position set value is initializes on the resolver or incremental encoder angle after that independent from the actual M desired operation mode (P122) and independent from the status of the state machine (P121) the actual value is permanent actualized.

It is possible to write to the position actual value in every operation mode.

Calibration of position set and actual value:

One motor revolution corresponds with internal **65536** increments. The low word represents the motor angle the high word counts the whole revolutions.

#### P210 P **deviation**

The difference between position set value (P208) and actual value (P209) is termed deviation. Reasons for large deviations could be: blocked motor, not achievable set speed or wrong inputs of controller parameters (e.g. speed controller).

The calibration corresponds to the position set/actual value standardization.

#### P205 P **rev set value**

#### P206 P **phi set value**

64 bit position set value. 32 bit for whole revolutions (P205) and 32 bit for angle (P206).

#### P218 P **rev actual value**

## P219 P **phi actual value**

Copy of 64 bit position actual value from encoder 1 respectively encoder 2 (select P Mode P201 bit no. 2)

#### P204 P **N limiter bipolar**

This parameter limits symmetrically the position control set value (speed set value) . As long as the set value limitation is active, the bit no. 13 in state (P200) is set.

#### **Deviation monitoring**

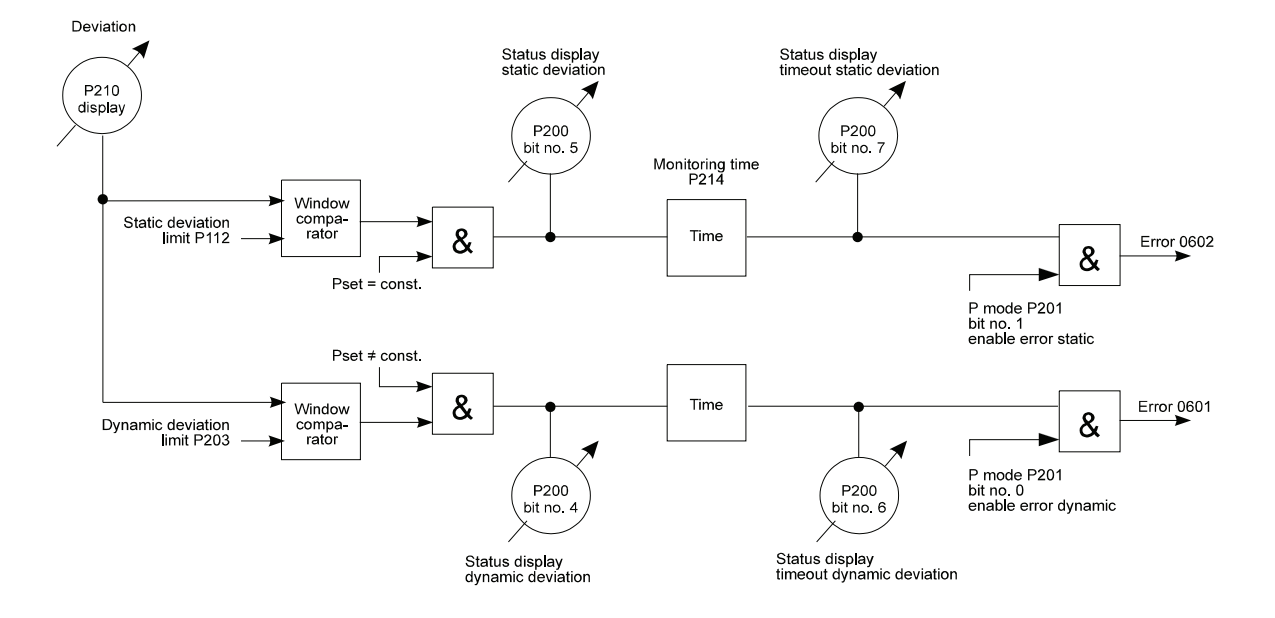

### P212 P **deviation limiter static**

The static deviation limiter is active, if the position controller no position set value received or the position set value doesn't change (see diagram P203).

The static deviation limiter symmetrically limits the set position value.

If the actual deviation is greater than the entered dynamic deviation limiter, bit no. 5 is set in P state (P200).

After the monitoring time (P time, P214) the bit no. 7 is additionally set and the error code 0602<sub>hex</sub> (see P124 M error code) is generated. The drive changes to the state inhibit start if in parameter P mode (P201) the error dynamic deviation is enabled (Bit no.  $1 = 1$ ).

# P203 P **deviation limiter dynamic**

The dynamic deviation limiter symmetrically limits the set position value. If the actual deviation greater than the entered dynamic deviation limiter, bit no. 4 is set in P state P200). After the monitoring time (P time, P214) the bit no. 6 is additionally set and the error code 0601<sub>hex</sub> (see P124 M error code) is generated. The drive changes to the state inhibit start if in parameter P mode (P201) the error dynamic deviation is enabled (bit no.  $0 = 1$ ).

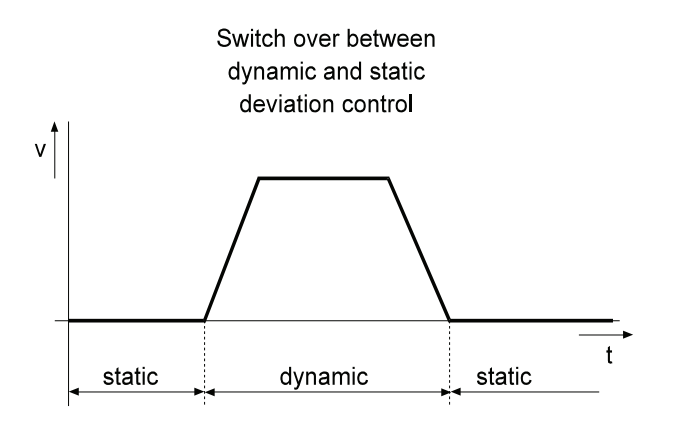

## P214 P **time**

This parameter sets the time window of the deviation monitoring. The delay time is only active, if bit no. 6 and 7 in P state is set.

**Position data formats overview**

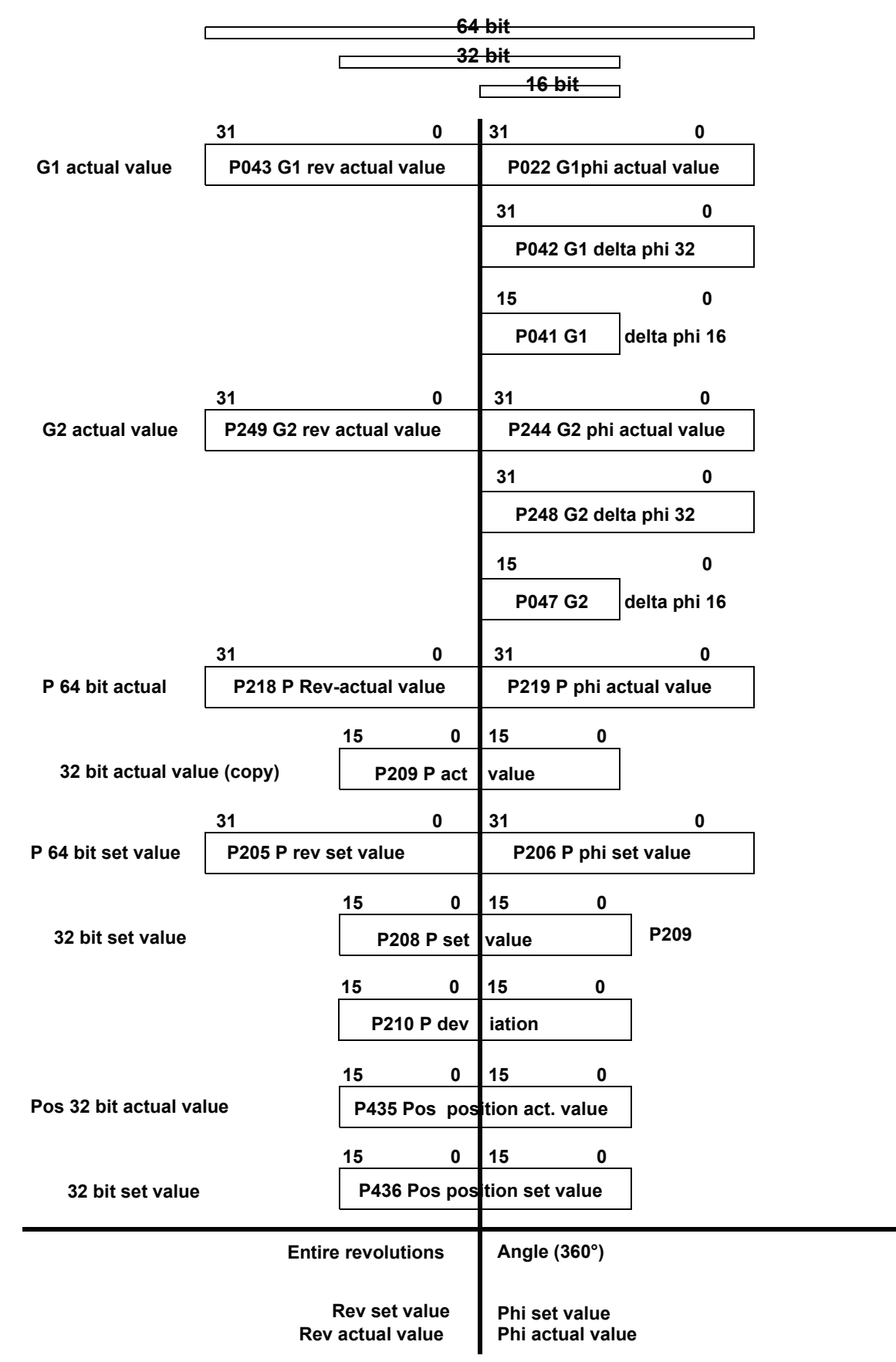

## **7.18 Drive Manager**

#### **Function**

The drive manager administrates the essential system resources of the drive. These include among others complete unit control in various modes, switching between the different modes, the management of all communication interfaces, error treatment etc.

#### **Parameter overview**

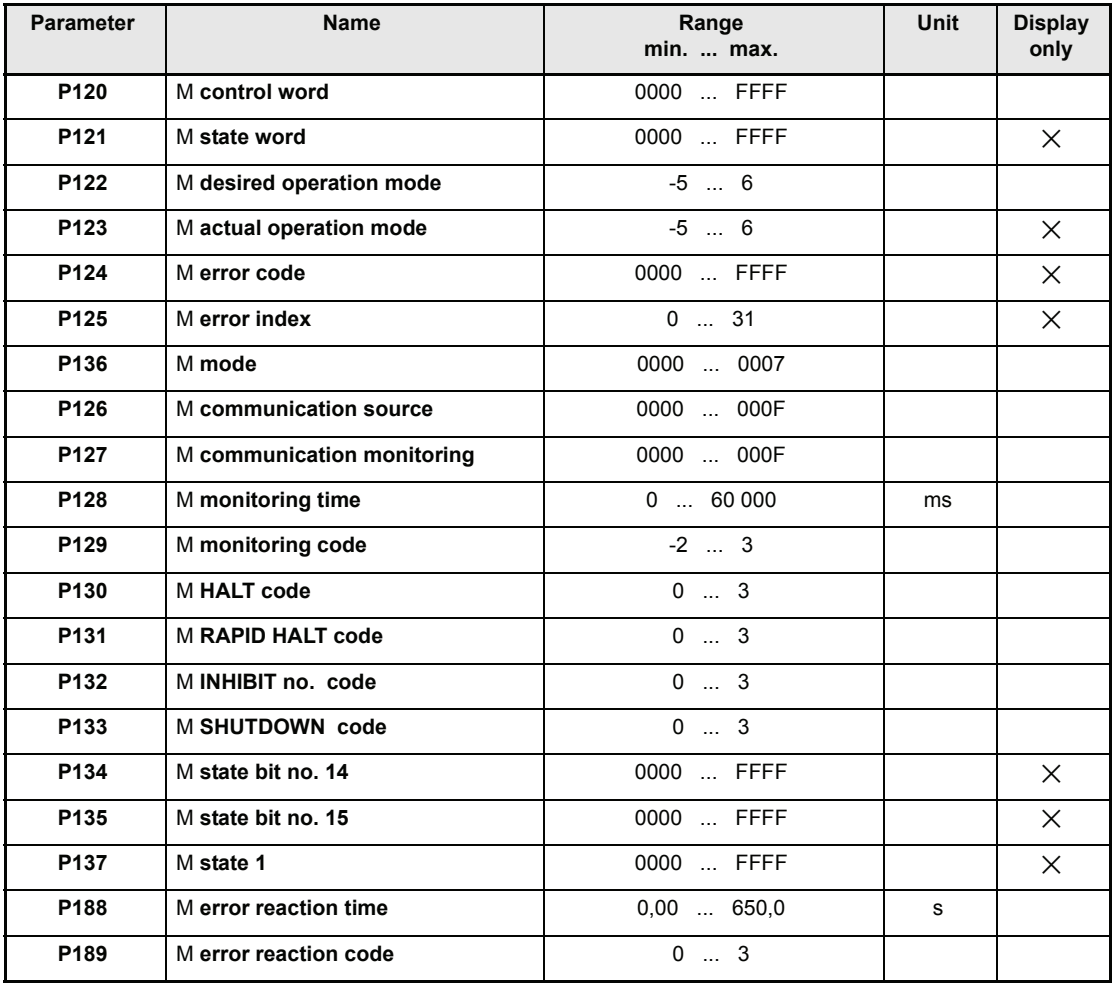

#### **•** Introduction to the representation of unit control

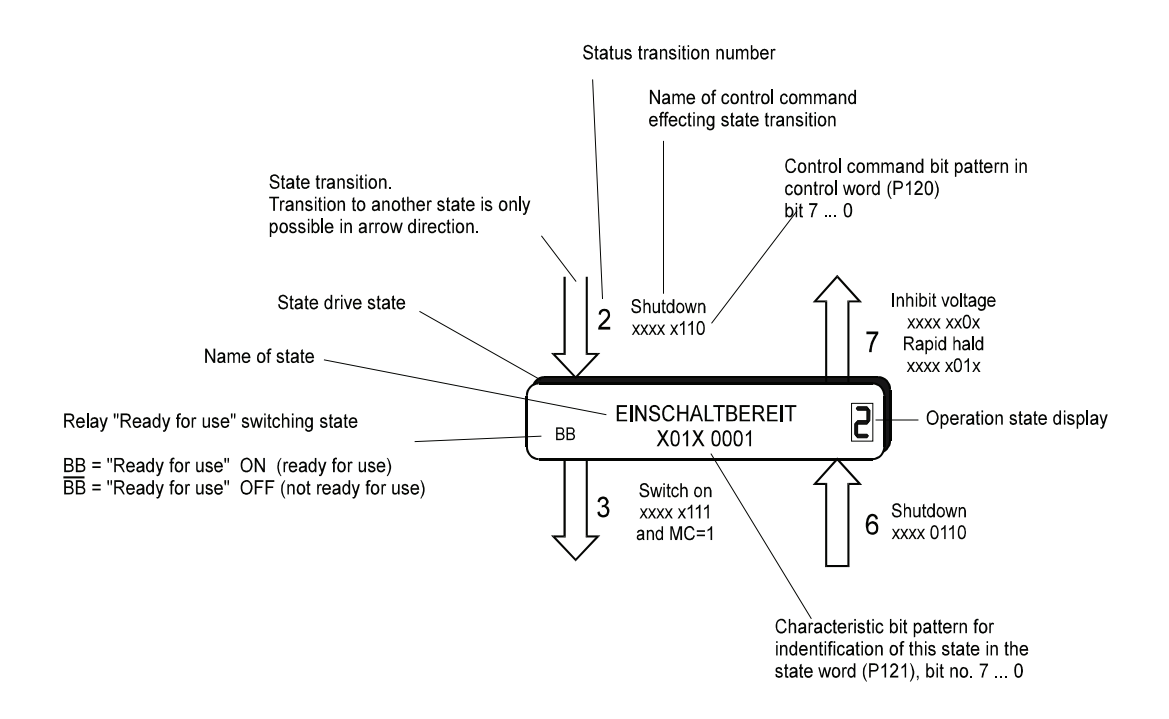

The binary bits 7 ... 0 of the static drive state (P121) are figured XXXX XXXX. The state transition bit pattern of the control word (P120) is figured xxxx xxxx (bit no. 7 ... 0).

The bits designated with X or x have no effect on the unit state.

**•** Unit control state machine

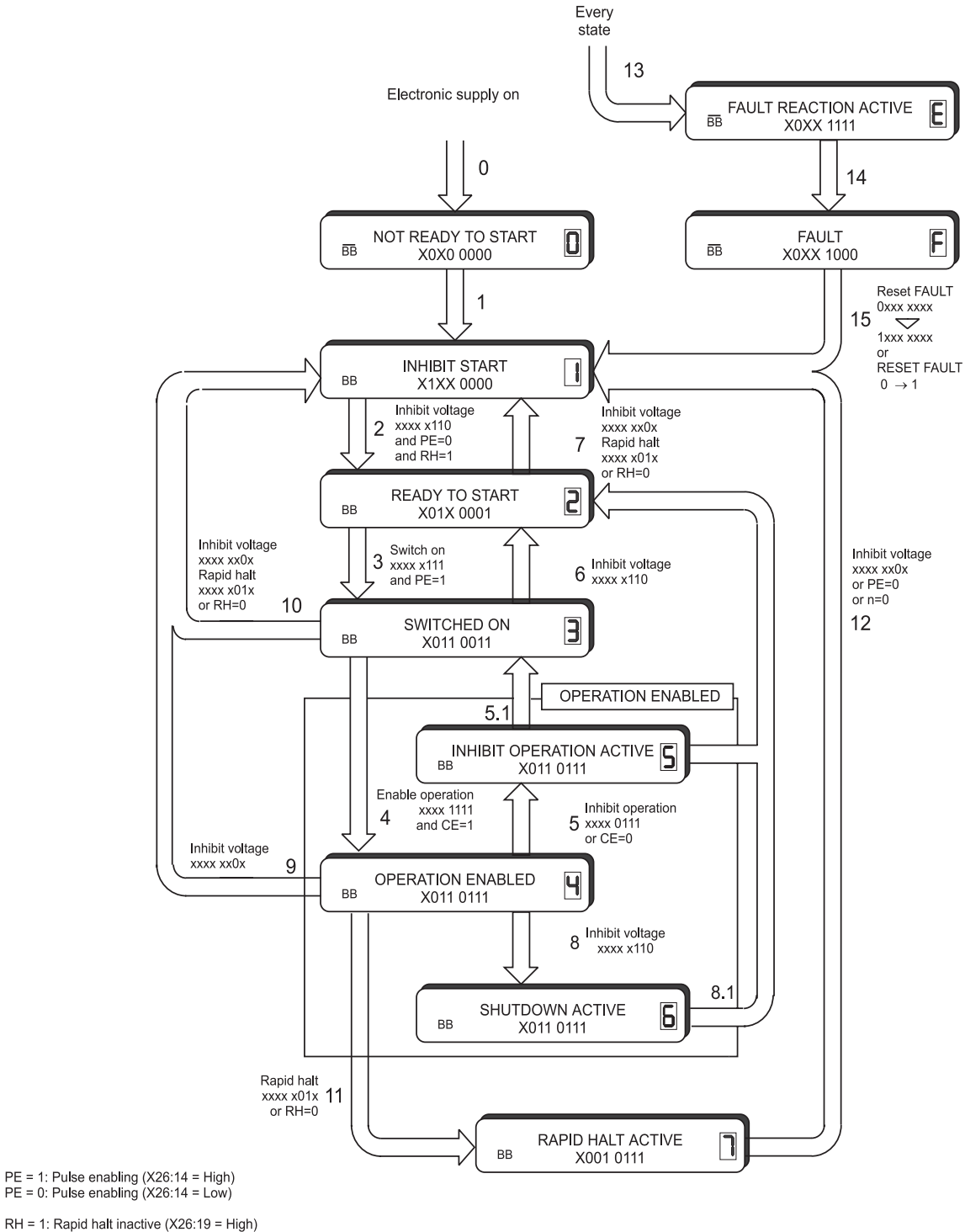

RH = 1: Rapid halt inactive (X26:19 = High)<br>RH = 0: Rapid halt active (X26:19 = Low )

CE = 1: CONTROLLER ENABLING high<br>CE = 0: CONTROLLER ENABLING low

**Unit control states** 

#### 0 **NOT READY TO START**

- electronics supplied with voltage
- self-test running
- initialisation running
- drive function inhibited
- relay ready for use " is off (drive not ready for use)

#### 1 **INHIBIT START**

- software/hardware initialisation completed
- parameter assignment completed
- drive function inhibited
- switch-on inhibited
- relay "ready for use" is on (drive ready for use)

#### 2 **READY TO START**

- application parameters can be redefined
- drive function inhibited
- switch-on enabled
- $-$  relay "ready for use" is on (drive ready for use)

## **3** SWITCHED ON

- application parameters can be redefined
- drive function inhibited
- power unit ready for use
- relay "ready for use" is on (drive ready for use)

#### 4 **ENABLE OPERATION**

- application parameters can be redefined
- drive function enabled
- relay "ready for use" is on (drive ready for use)

#### 5 **INHIBIT OPERATION ACITVE**

- application parameters can be redefined
- drive function enabled
- command "Inhibit operation" is active (can be set in M shutdown code P132)
- $-$  relay "ready for use" is on (drive ready for use)

#### 6 **SHUTDOWN ACTIVE**

- application parameters can be redefined
- drive function enabled
- command "Shutdown" is active (can be set in M shutdown code P132)
- $-$  relay "ready for use" is on (drive ready for use)

#### 7 **RAPID HALT ACTIVE**

- application parameters can be redefined
- rapid halt function is carried out (parameter assignment via M rapid halt code, P131)
- drive function enabled
- $-$  relay "ready for use" is on (drive ready for use)

#### E **FAULT REACTION ACTIVE**

- application parameters can be redefined
- an fault-dependant action is carried out
- drive function may be enabled

## F **FAULT**

- application parameters can be redefined
- drive function inhibited
- relay "ready for use" is off (drive not ready for use)

#### **Unit control state transitions**

event: event: event:

**1 NOT READY TO START 0** → INHIBIT START 1

**2 INHIBIT START**  $\left\{\n\begin{array}{ccc}\n1 & \rightarrow & \text{READV TO START } 2 \\
\text{event:} & - \text{command} \quad \text{shutdown"}\n\end{array}\n\right\}$ 

**5 OPERATION ENABLED** 4 → SWITCHED ON 3

action: example a set of the set of the set of the set of the set of the set of the set of the set of the set of the set of the set of the set of the set of the set of the set of the set of the set of the set of the set of

#### **0** State machine input **A**NOT READY TO START  $\Box$

- 
- or software reset
- or switch on operating voltage
- action:  $\blacksquare$  action:  $\blacksquare$ 
	- start self-test

- event: error-free completion of initialisation and self-test
- action:  $\overline{\phantom{a}}$  activate communication and process data monitoring
	- switch on relay "ready for use"

- command "shutdown"
- condition:  $\blacksquare$  rapid halt input X26:19 = high
	- pulse enabling X26:14 = low
- action:  $\blacksquare$

#### 3 READY TO START  $\vec{c} \rightarrow$  SWITCHED ON  $\vec{3}$

- event: event: event: event: event: event: event: event: event: event: event: event: event: event: event: event: event: event: event: event: event: event: event: event: event: event: event: event: event: event: event: event
- $condition:$  rapid halt input  $X26:14 = high$
- action:  $\overline{\phantom{a}}$  action:
	- monitoring "ready for use" signal of power supply

#### **4 SWITCHED ON**  $\overline{3}$  → OPERATION ENABLED 4

- event:  $\blacksquare$  event:  $\blacksquare$  enable function
- condition:  $\qquad \qquad \text{CONTROLLER ENABLING input} = \text{high}$
- action: enable drive function

- event: event: event: event: event: event: event: event: event: event: event: event: event: event: event: event
	- or CONTROLLER ENABLING input = low
- action: external action: the inhibit drive function

#### **6 SWITCHED ON** 3 <sup>Î</sup> **READY TO START**2

- event: event: event: event: event: event: event: event: event: event: event: event: event: event: event: event
	- pulse enabling input X26:14 = low
- action:  $\qquad \qquad$  the power unit can be switched off
	- monitoring "ready for use" signal of power supply is switched off

# **7 READY TO START**  $\begin{array}{ccc} 2 & \rightarrow \text{INHIBIT START} \\ \text{event:} & - \text{command\_rapid half} \end{array}$

- command ..rapid halt"
- or command "inhibit voltage"
- or rapid halt input X26:19=low
	-

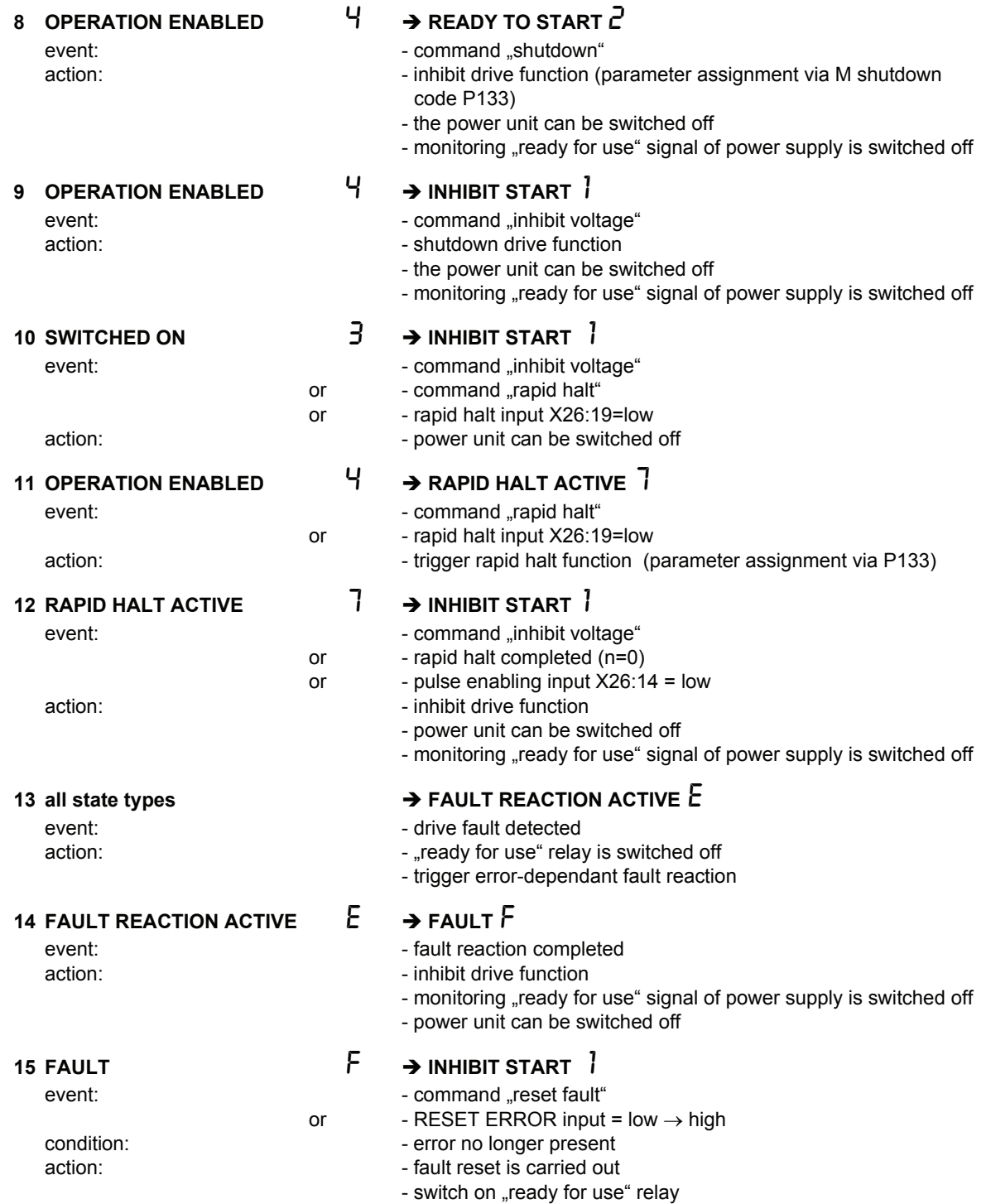

The status only changes if all the actions have been carried out. The sequence of actions corresponds to the sequence of processing during status change. After carrying out all the actions the next status is reached, and new commands are accepted.

#### y **"Ready for use" relay**

The state of the relay "ready for use" changes on the following control transitions:

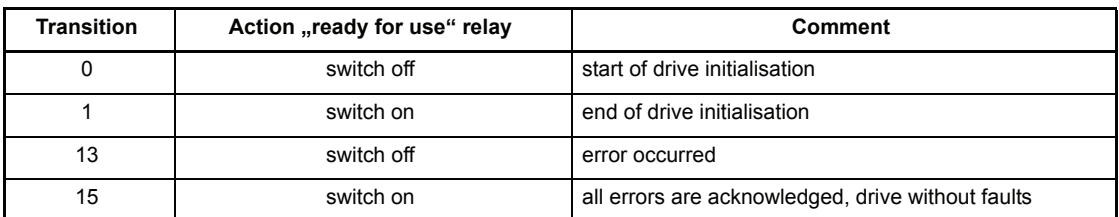

Each state of the drive manager corresponds with a defined state of the "ready for use" relay.

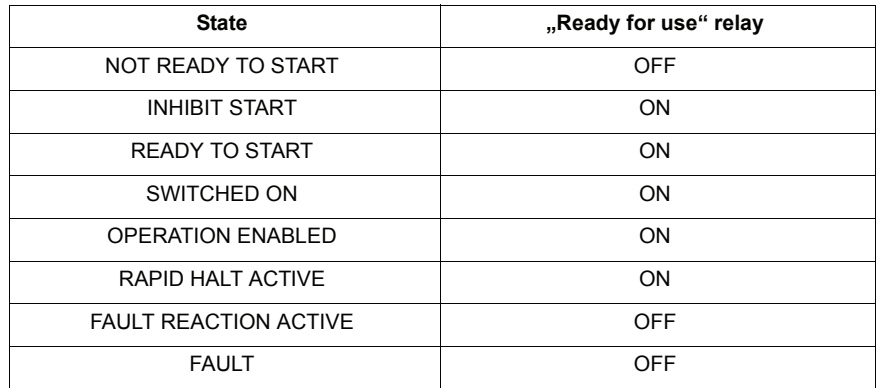

#### **•** Monitoring "ready for use" signal of power supply

The monitoring state is changed only at following states.

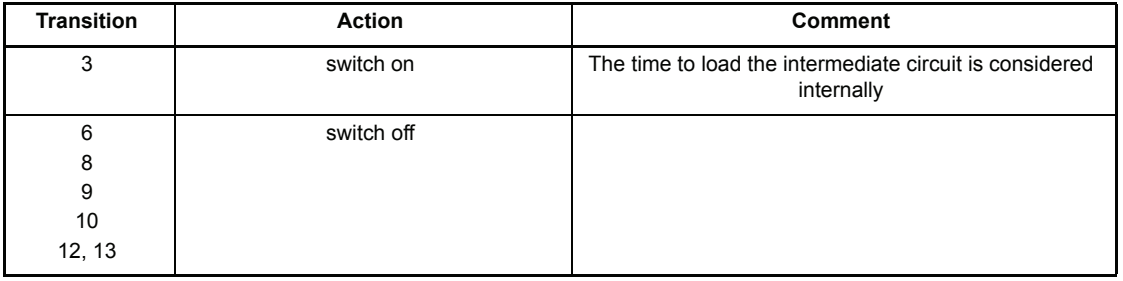

Each state of the drive manager corresponds with a defined state of the intermediate circuit monitoring.

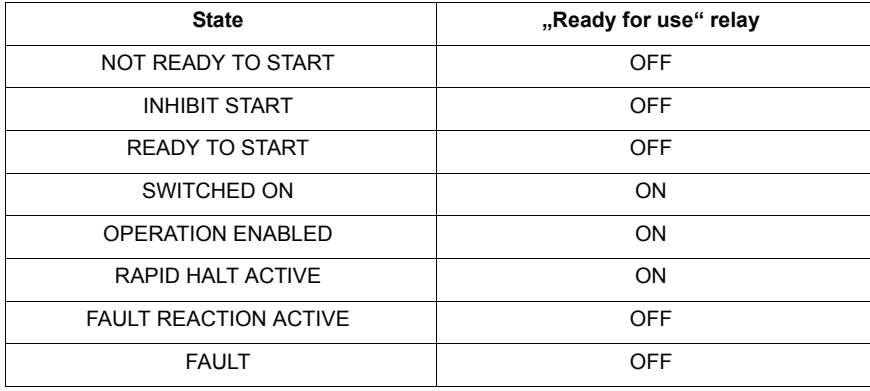

### P120 M **control word**

This parameter corresponds to DRIVECOM object  $6040_{hex}$  and is the input word of the control unit state machine.

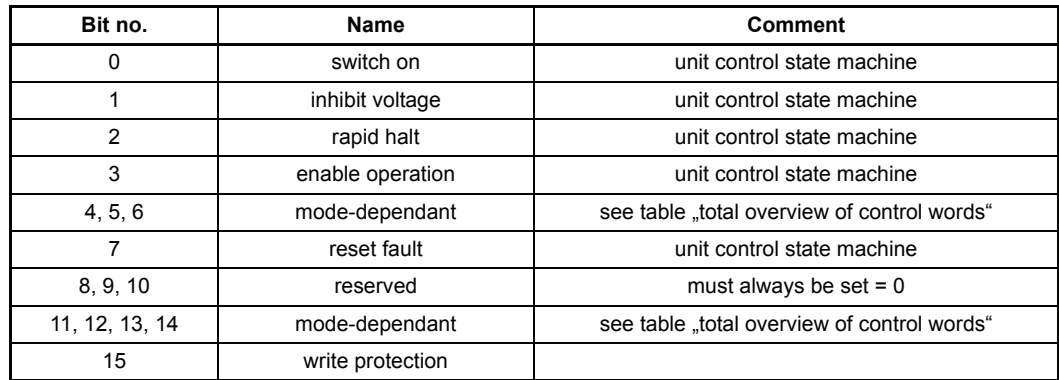

The drive managers control word is write protected if the write protection bit (bit no. 15) is set in the control word. After the processing of the write protected control word the drive manager resets the write protection bit to 0.

# 1 **NOTE**

The controller can reach the state "operation enabled" immediately after the switch on of the electronic power supply, if the control word (see function module drive manager) is manipulated by digital inputs (see function module digital inputs) and the hardware enable is active. During the programming of digital inputs this option must be considered and protective measures have to be ensured on machine-side.

The write protection must be used if the control word is manipulated by digital inputs and a communication source writes simultaneously on the control word.

The unit control commands are defined in the control word via the following bit combinations:

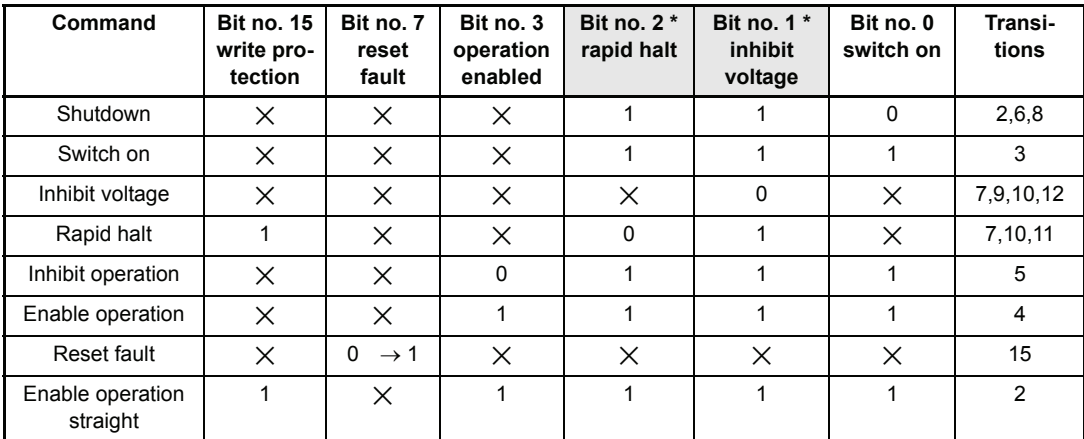

The bits designated with  $\times$  have no effect on the unit control state.

low active

#### **Control word: total overview for all modes**

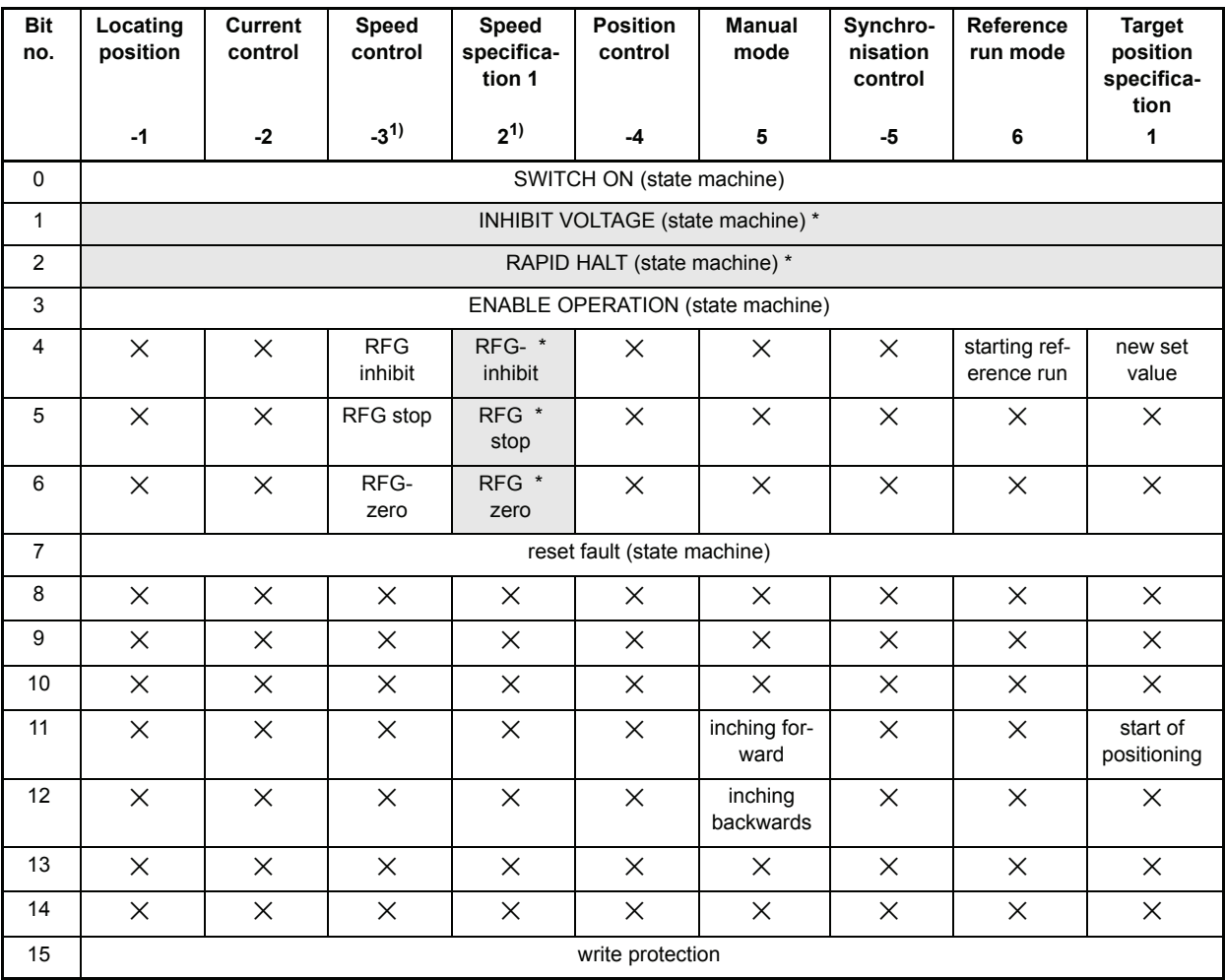

The bits designated with  $\times$  have no effect on the unit control state.

\* low active

 $1)$  The bits 4, 5, and 6 have the following priorities in operating modes -3 and 2: Bit #4 before bit #5 before Bit #6

# P121 M **state word**

This parameter corresponds to DRIVECOM object  $6041_{hex}$  and is the output word of the unit control state machine.

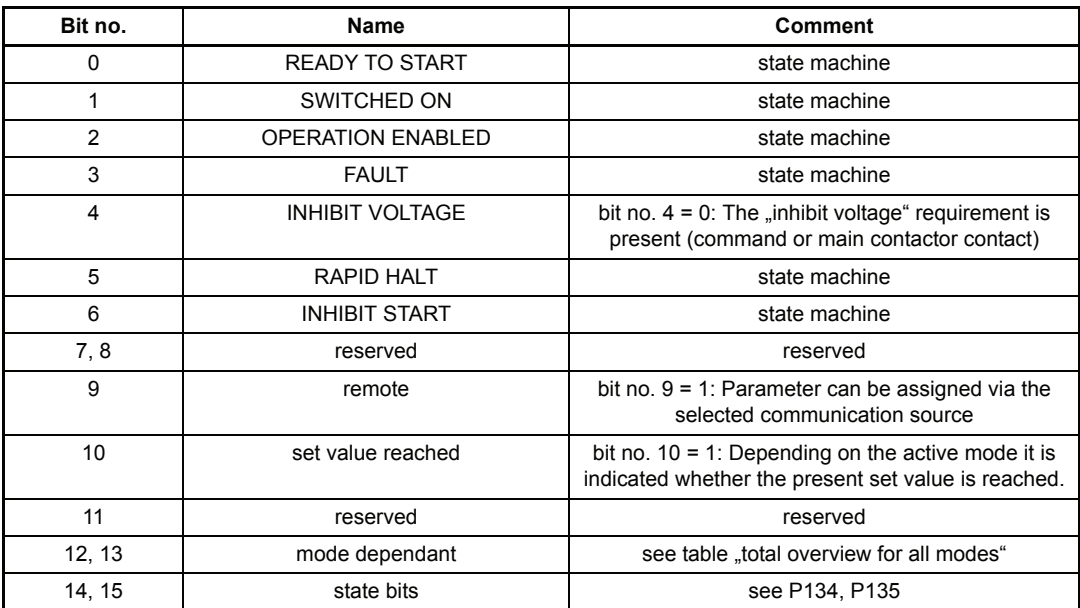

The unit state is represented by the following bit combinations in the state word:

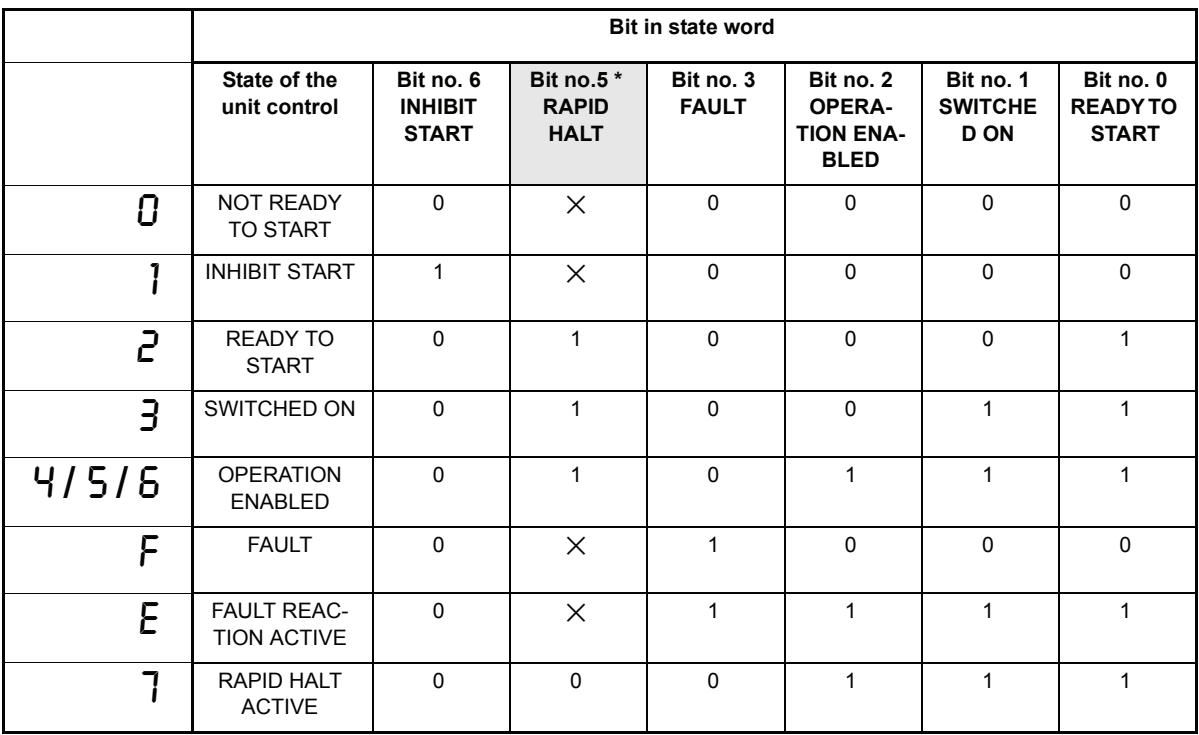

The bits designated with  $\times$  have no effect on the unit control state.

low active

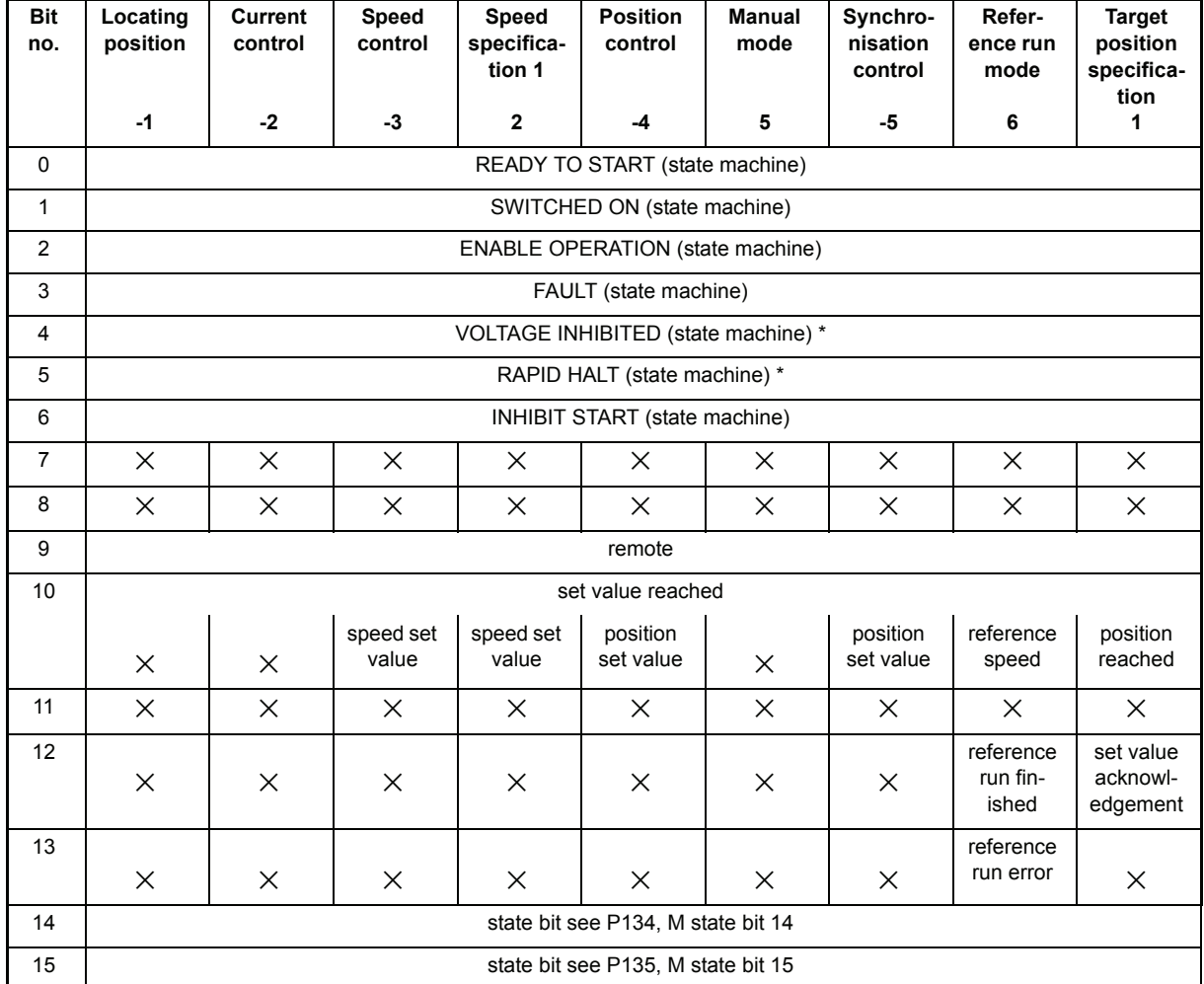

#### **State word: total overview for all modes**

The bits designed with  $\times$  are reserved and have to be set 0.

\* low active

Bit no. 10: "set value reached" is actualised only in state OPERATION ENABLED.

## P122 M **desired operation mode**

This parameter corresponds to DRIVECOM object  $6060_{hex}$  and specifies the mode for the drive.

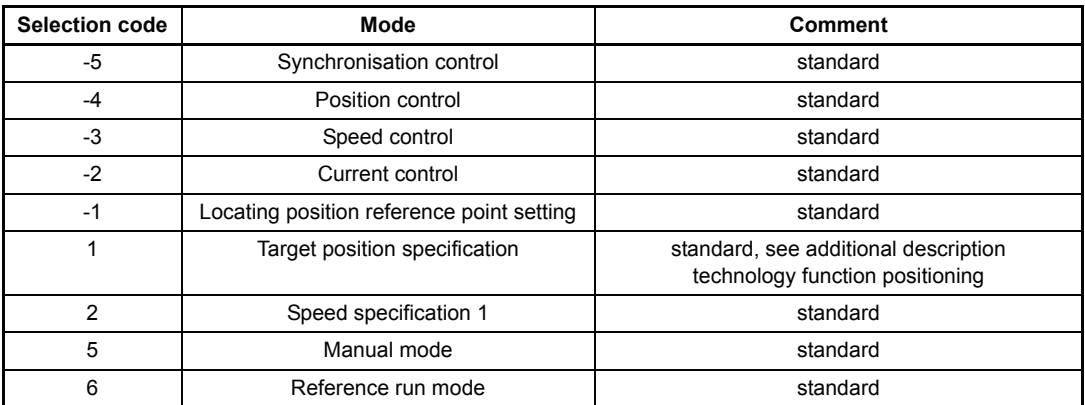

The operation modes can be changed with controller disabled (off-line), but partly with enabled controller (on-line).

See table M actual mode (P123), too.

# P123 M **actual operation mode**

This parameter corresponds to DRIVECOM object  $6061<sub>hex</sub>$  and indicates the currently active drive mode (see also set mode table).

For switching from the current mode to the desired actual mode the following schematic diagram applies:

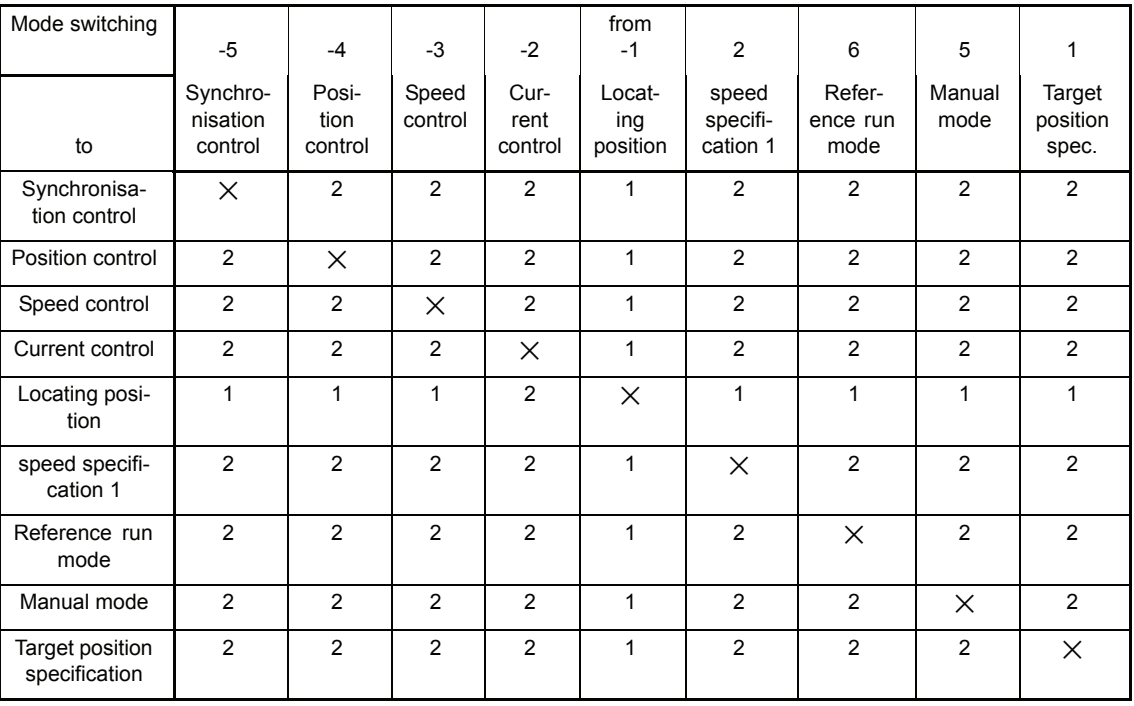

#### **Mode switching**

#### When 1

mode switching is only possible off-line in the INHIBIT START, READY TO START and SWITCHED ON state types.

#### When 2

mode switching is possible off-line in the INHIBIT START, READY TO START and SWITCHED ON state type as well as on-line in the OPERATION ENABLED state.

#### P124 M **error code**

In case of a fault, the corresponding error code can be found here. This error is acknowledged if the bit "reset fault" in the control word (P120) is set from 0 to 1 or the input "error reset" is enabled (see P136 M mode).

If several errors are present, the next error is displayed immediately after acknowledgement. Error codes see chapter maintenance, error messages.

# P125 M **error index**

This parameter indicates the number of errors which are present. On acknowledgement of each error the displayed value is decreased. The parameter contains the number 0 after acknowledging all errors.

### P136 M **mode**

This parameter chooses the different options to acknowledge an error message (see connection of function inputs in chapter installation).

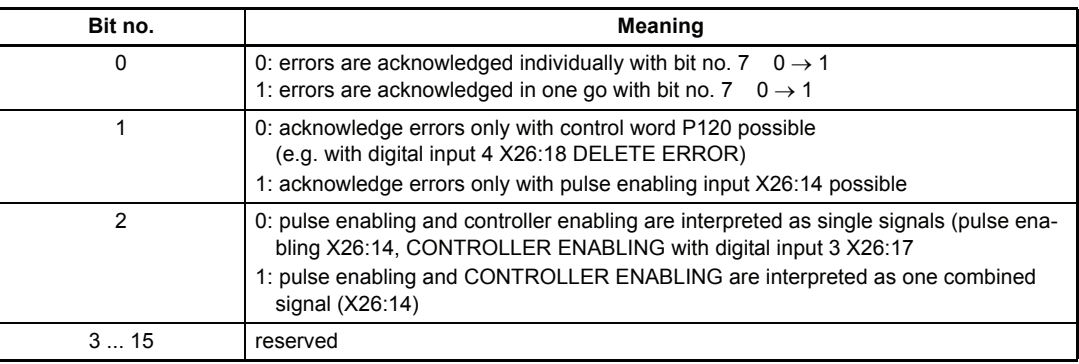

#### P137 M **state 1**

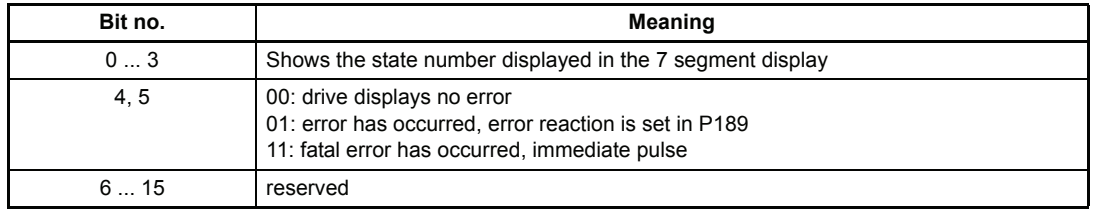

## P126 M **communication source**

The access rights of the various sources of communication are managed via this parameter. Sources of communication are all program modules which exchange data with a master control via a communication protocol. As several of these program modules can be implemented in the drive, but not all modules can have simultaneous access to all parameters (particularly the drive manager's status word P120), write-access must be managed correspondingly.

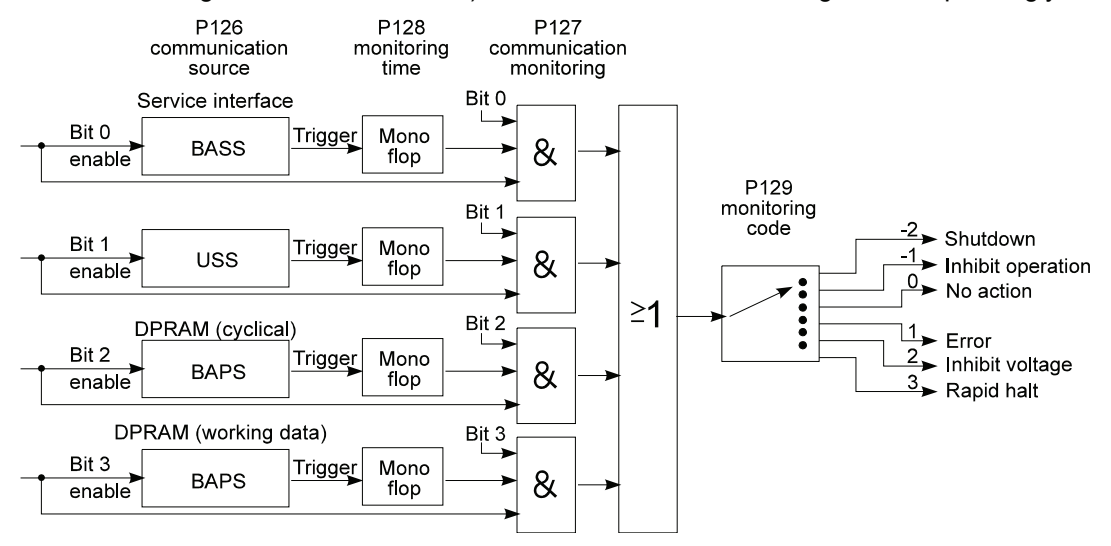

Depending on the parameter "communication source" the drive manager activates and deactivates the various communication modules. Each communication module has a state parameter where the current state (RUN/STOP) is displayed.

A communication module is only allowed to write-access drive parameters when in the RUN status. In the STOP status no write-access is allowed. Reading the drive parameters is possible in any state.

The parameters M communication source (P126) and DSM command (P190) can be changed always with service interface and dual port RAM interface (BASS protocol, operation program).

According to the unit configuration, the following sources of communication are possible:

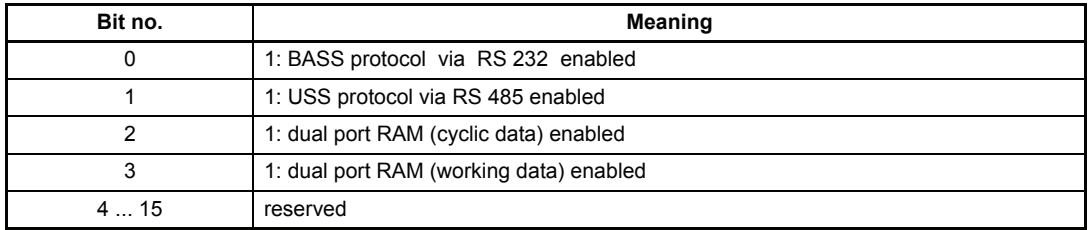

If the parameter ..communication source is set to 0, the drive can only be controlled via pulse enabling (PE), rapid halt (RH) and CONTROLLER ENABLING. As no master control is available, the drive manager itself can set the corresponding control commands.

## P127 M **communication monitoring**

Monitoring of the sources of communication can be activated via this parameter.

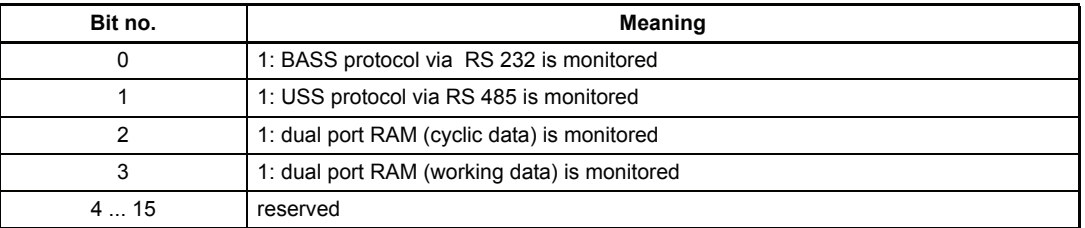

#### P128 M **monitoring time**

This parameter sets the time constant of communication monitoring. It is valid for all sources of communication.

If no information from the current communication source is received within the period set in the parameter "monitoring time", e.g. as a result of an open circuit on an interface cable or defective communication card, the action selected in the parameter "monitoring selection code" is carried out. Monitoring time can be up to one minute with the representation unit being 1 ms. If the time 0 ms is entered, monitoring is switched off.

If the controller is operated without communication  $(P126 = 0)$ , monitoring time must be set to 0 ms.

## P129 M **monitoring code**

This parameter corresponds to DRIVECOM object 6004<sub>hex</sub> and determines the drive reaction in the event of the communication monitoring time being exceeded. It is not important which communication source caused the timeout.

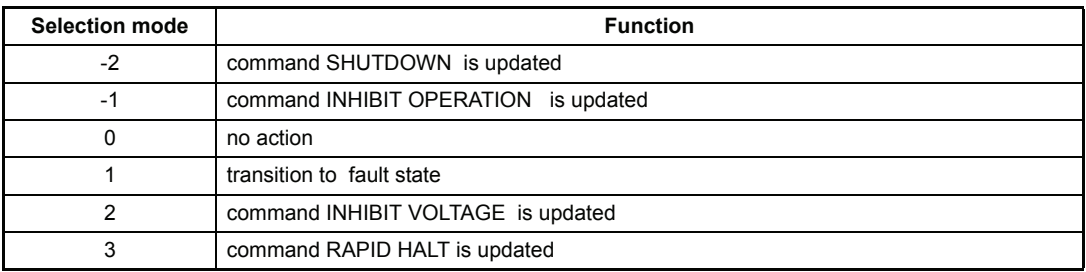

## P130 M **HALT code**

This parameter corresponds to DRIVECOM object 605D<sub>hex</sub> and determines the drive reaction in the unit control state machine in the OPERATION\_ENABLED status. The HALT function is only implemented in the speed control and speed specification 1 modes.

Depending on control bit no. 4 "inhibit RFG" the HALT function selected by the HALT code is carried out.

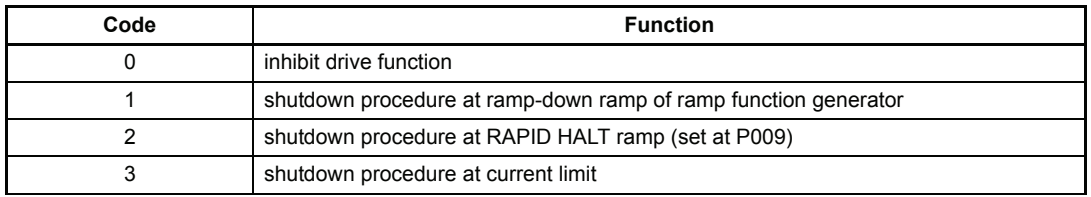

### P131 M **RAPID HALT code**

This parameter corresponds to DRIVECOM object 605A<sub>hex</sub> and determines the drive reaction in the unit control state machine in the RAPID HALT ACTIVE state.

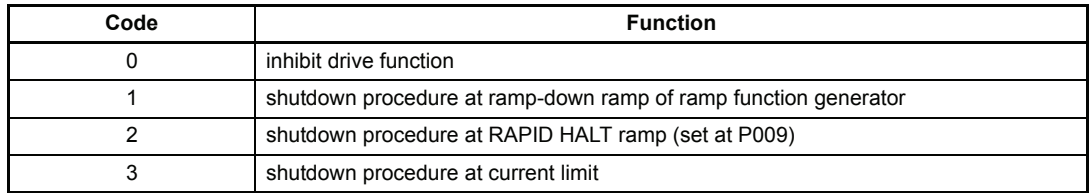

## P132 M **INHIBIT code**

This parameter corresponds to DRIVECOM object 605C<sub>hex</sub> and determines the drive reaction in the unit control state machine during transition 5.

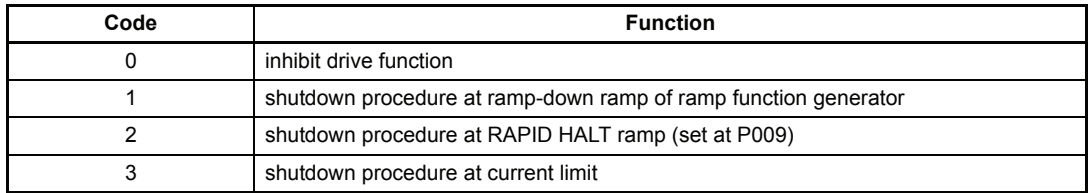

#### P133 M **SHUTDOWN code**

This parameter corresponds to DRIVECOM object 605B<sub>hex</sub> and determines the drive reaction in the unit control state machine during transition 8.

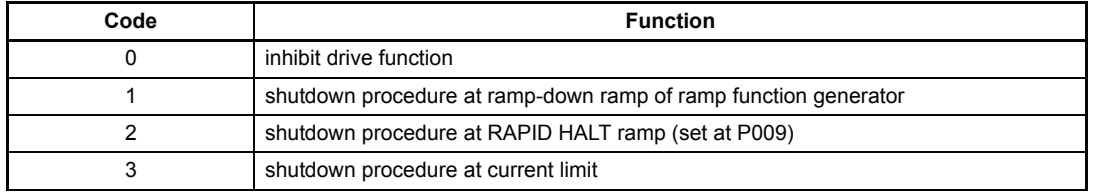

## P134 M **state bit no. 14**

## P135 M **state bit no. 15**

This parameters guide the bit no. 14 and 15 in state word (P120). From arbitrary 16 bit parameters a single bit can copied to the state word.

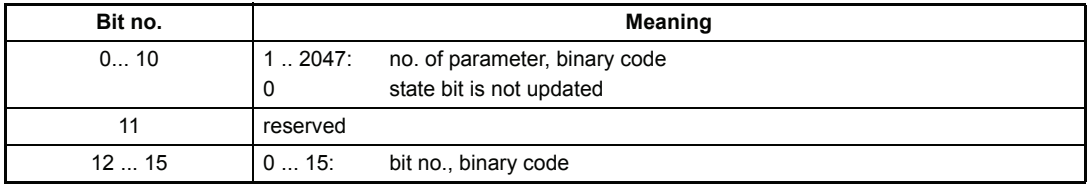

Examples:

- 1.The N=0 signal from encoder 1 (P025, bit no. 10) should be connected with state bit no. 14: P134 must be set to A019<sub>hex</sub>.
- 2.Exceeding the dynamic deviation (P200, bit no. 4) should be connected with state bit no. 15. P135 must be set to 40C8<sub>hex</sub>.

#### P188 M **error reaction time**

If an error occurs, the error reaction time is started. The set error reaction in P189 must be finished within this time, otherwise the drive will be inhibited immediately (inhibit pulses).

#### P189 M **error reaction code**

This parameter sets the drive's reaction to a defined error in state ERROR REACTION AC-TIVE (see chapter maintenance, error messages).

If a fatal error occurs, the setting of P189 will be ignored and the drive function is inhibited immediately (inhibit pulses).

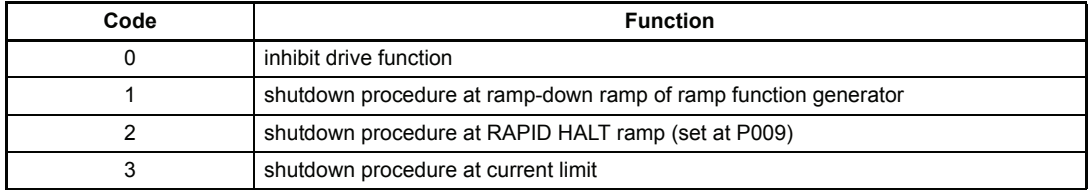

## **7.19 Data Set Management**

#### **Function**

Data sets can be loaded from EPROM, changed and saved. 4 data sets can be managed at every time.

#### After switching on (booting)

Directly after switching on the operating voltage supply the DSM (data set management) automatically loads the boot data set (data set 0) into the drive's user memory.

After successful execution of this command the DSM stops in

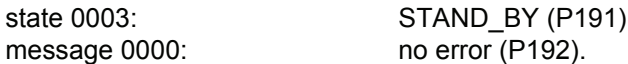

If no boot data set has been created yet, the DSM is in

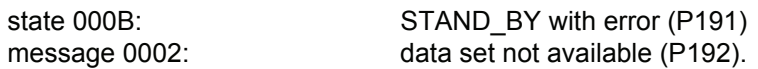

In addition to the drive managers state changes to . F fault and parameter M error code (P124) displays the error code 0902.

#### y **Creating and updating a boot data set**

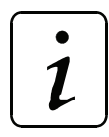

**NOTE** 

Prior to any new action the DSM (data set management) must first be reset by the command 0: Reset (P190)

This measure sets all DSM parameters to value 0. This also refers to data set name (P193) and data set version (P194), which in this state represent the boot data set.

It must now be set via the command 5: write data set into EEPROM (P190) how the boot data set is to be created for the first time in EEPROM or how an existing boot data set is to be updated.<sup>1)</sup>

Only in the case of message 0000: no error (P192) and DSM state 0003: STAND\_BY is the data set been written correctly.

<sup>1)</sup> The counter "DS program cycle" (P197) is increased by 1.

#### **Creating and updating other data sets**

The procedure is identical to that of creating and updating a boot data set except that the parameter data set name (P193) can now be selected from numbers 1 to 2.

Data sets can be transmitted to the working memory with command 6: read data set from EEPROM (P190).

Only in the case of DSM message 0000: no error (P192) and DSM state 0003: STAND\_BY has the data set been written correctly.
#### **Source load of the parameters**

If a source load is carried out the standard values of the parameter list are set and therefore a defined state is reached.

The procedure of the source load is mentioned below:

- 1. P190 = 0 command reset data set management
- 2. P190 = 7 command delete data set
- 3. Wait until P191 = 0003
- 4. Switch off power supply of controller
- 5. Switch on power supply of controller
- 6. Now is displayed: P191 = 000B stand-by with error P192 = 0002 data set not available  $P124 = 0902$ The controller´s state is fault
- 7. P190 = 0 command reset data set management
- 8. P190 = 5 command store data set
- 9. Wait until P191 = 000B

#### **Store the write protected data set**

- 1. P190 = 0 command reset data set management
- 2. P190 = 8 command input password
- 3. P190 = password 1
- 4. P190 = 0 command reset data set management
- 5. P193 = 3 DS no. write-protected data set
- 6. P190 = 5 command store data set

#### y **Change article no. of data set**

- 1. P190 = 0 command reset data set management
- 2. P190 = 8 command input password
- 3. P190 = password 2
- 4. P190 = 0 command reset data set management
- 5. P193 = 0, 1, 2,  $(3)$ <sup>\*</sup> data set no.
- 6. P194 = new article no. hexadecimal number
- 7. P190 = 5 command store data set
- \* only possible, if password 1 was already given

**Overview of the commands**

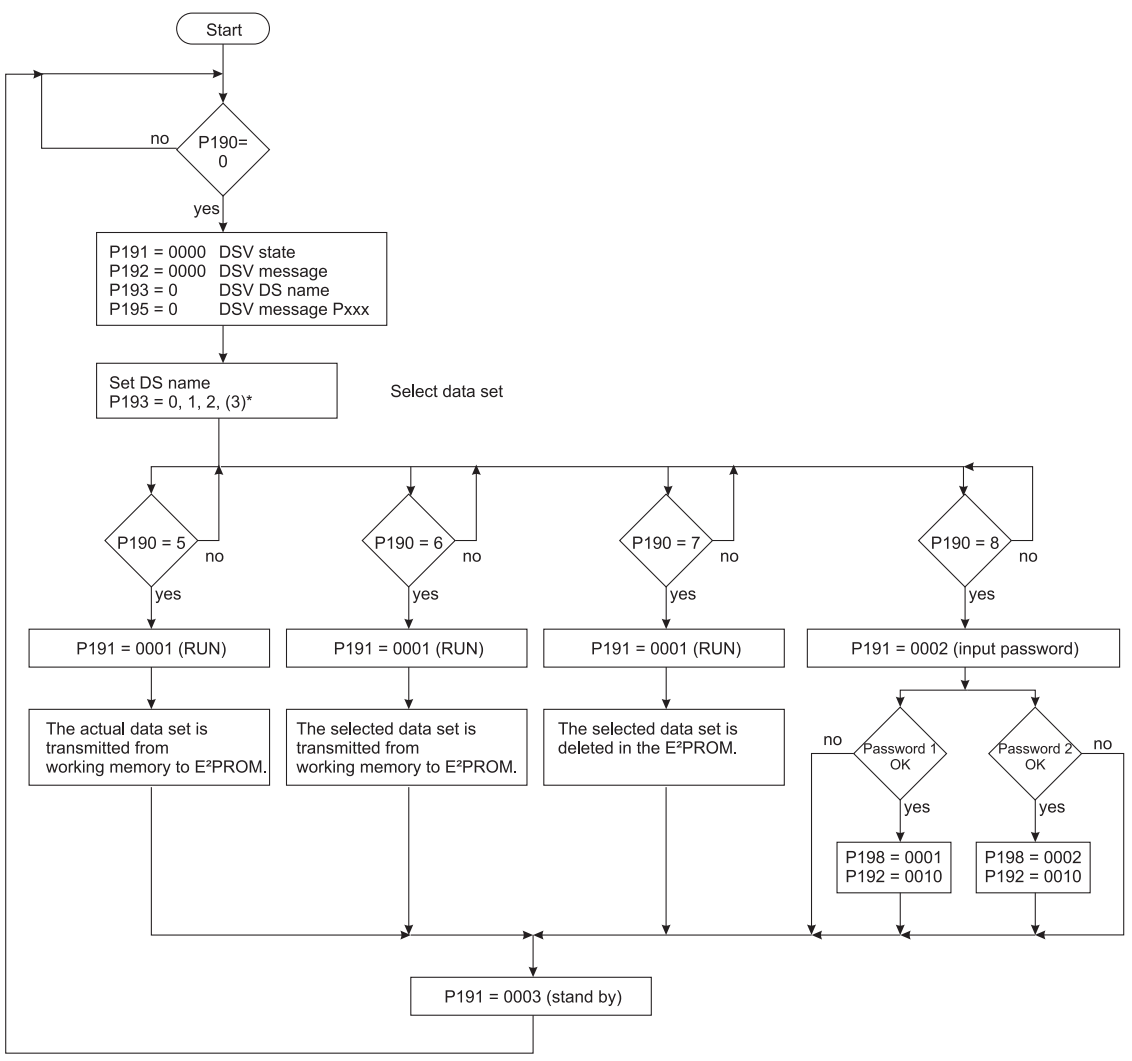

#### **Parameter overview**

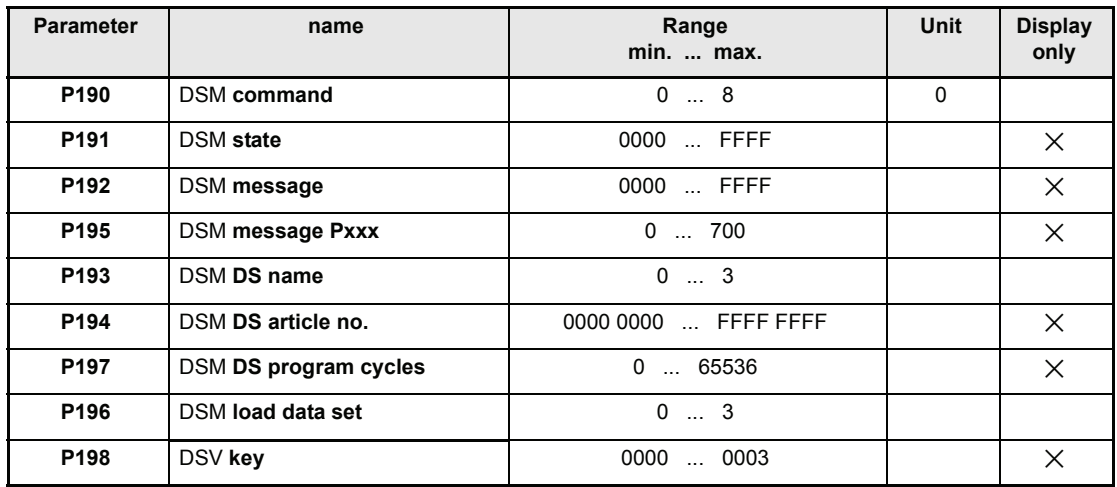

### **Parameter description**

### P190 DSM **command**

This command instructs the data set management to load, save of delete an existing data set.

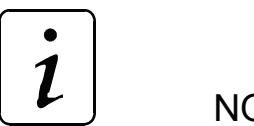

**NOTE** 

This parameter is independent of the parameter M communication source (P126) always changeable.

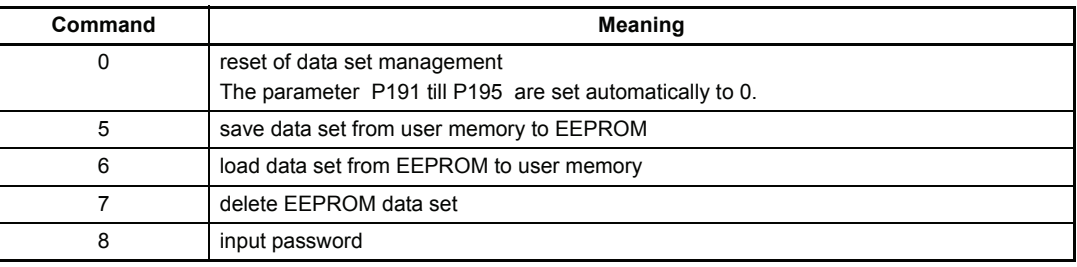

### P191 DSM **state**

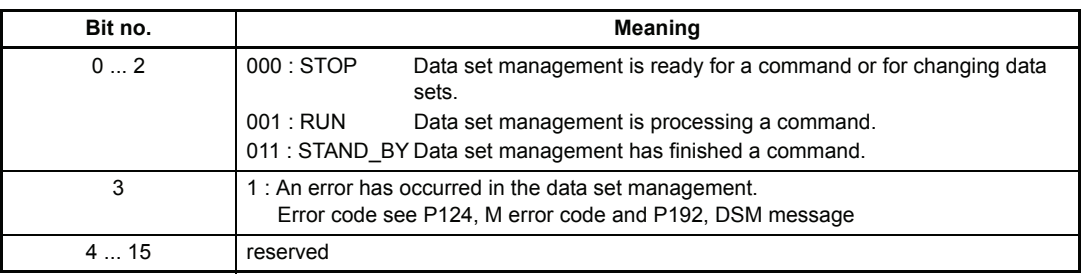

# P192 DSM **message**

If a message occurs during the implementation of a command, it is displayed in this parameter.

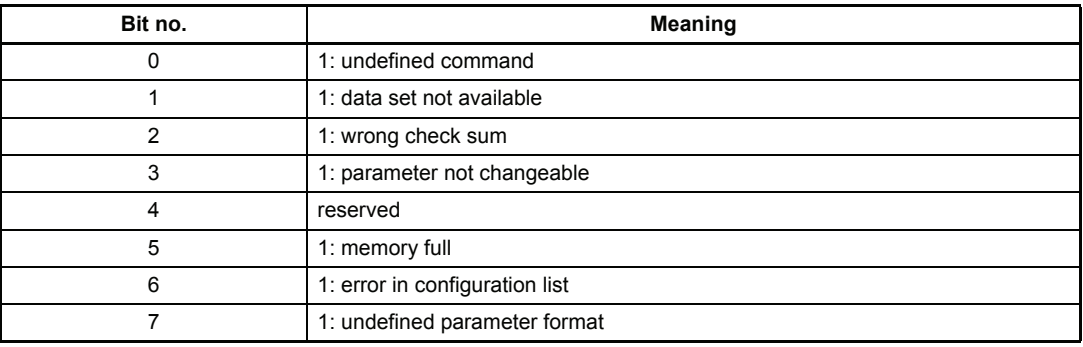

### P195 DSM **message Pxxx**

If a message has occurred (P192  $\neq$  0), this parameter shows the parameter no. involved.

### P193 DSM **DS name**

A maximum of 4 data sets can be managed in each memory area. They are selected via the parameter "data set name".

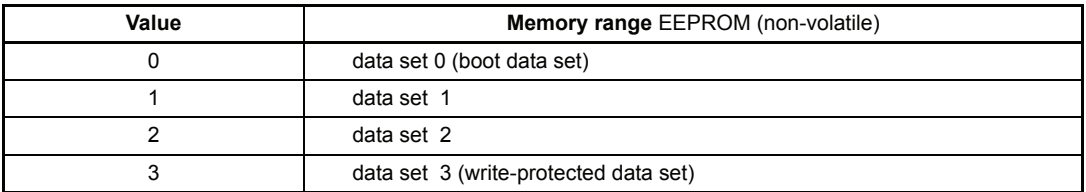

### P194 DSM **DS article no.**

Article no. of a data set ex factory.

### P197 DSM **DS program cycles**

Number of write actions on this data set.

## P196 DSM **load data set**

The data set with the corresponding number (0...2) can be loaded from the EEPROM into the working memory via this parameter.

The following procedure should be adhered to:

- Firstly, ensure that the status of the data set management (P191) is either set to 0 (STOP) or to 0003 (STAND\_BY).
- Next enter the number of the required data set in the parameter, P196 (DSM load data set).
- All further steps follow independently:
	- The number of the required data set is displayed in parameter P193.
	- The command 6 .load data set from EEPROM into user memory is visible in the parameter P191 (DSM command).
	- The data set is loaded.
- The procedure is completed once the DSM status displays again state 0003 (STAND\_BY).

(Incidentally entered numbers should be ignored.)

#### **Change data set via P196**

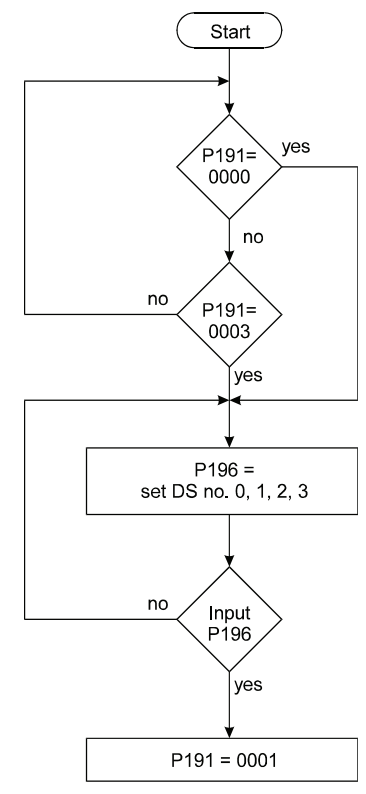

The time in which this procedure is carried out will differ according to the loading of the microprocessor.

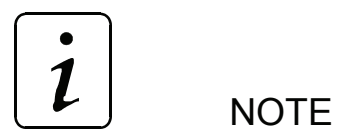

This parameter can be used to change data sets via digital inputs. A change over must not be executed if controller is enabled!

# P198 DSM **key**

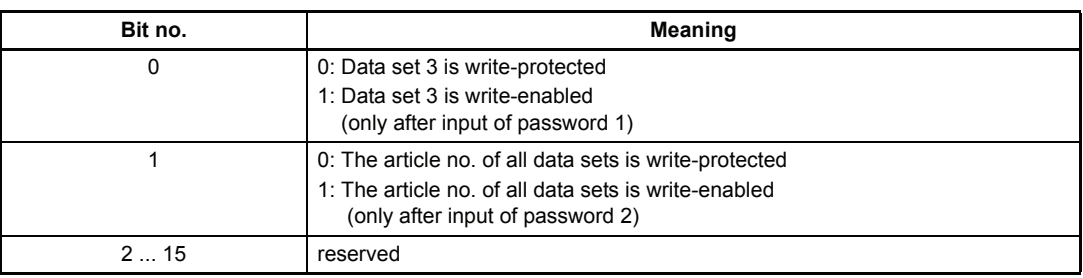

# **7.20 Operation System**

#### **Parameter overview**

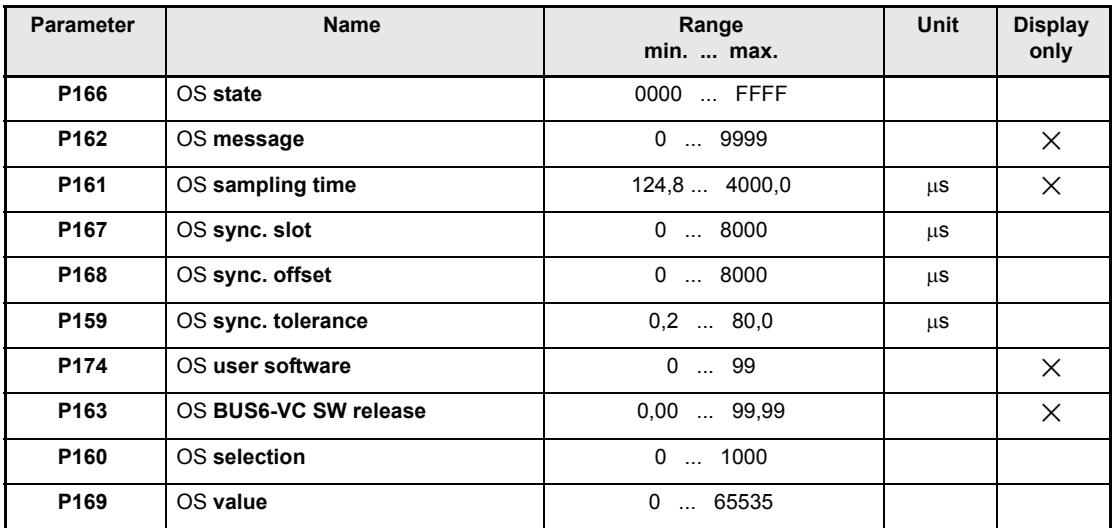

### **Parameter description**

## P138 **Language**

Einstellung der Sprache für Parameter-Texte.

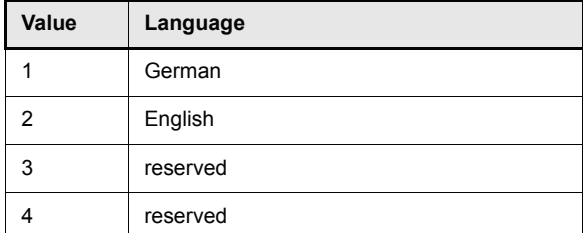

# P166 OS **state**

This parameter displays the state of the function module operation systems.

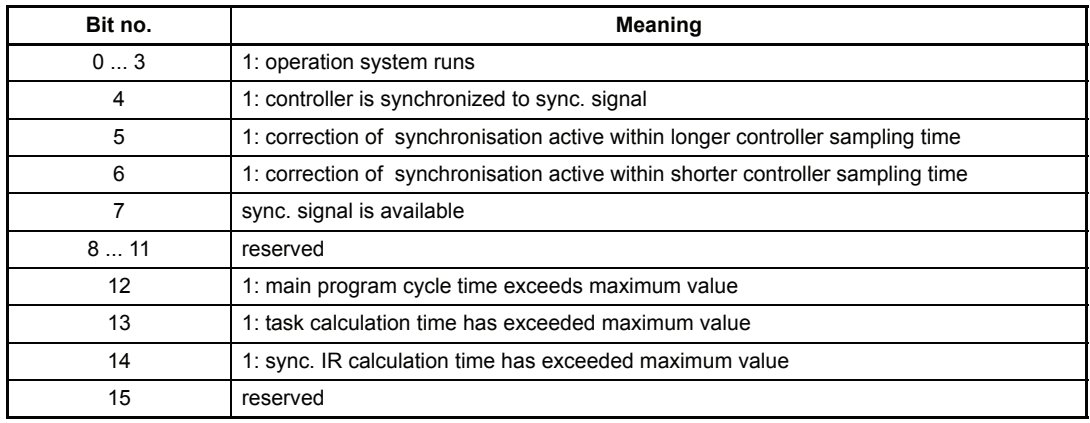

# P162 OS **message**

This parameter shows the number of operation system errors.

# P161 OS **sampling time**

The system clock shows the run interval of the shortest operation system time slot.

### P167 OS **sync. slot**

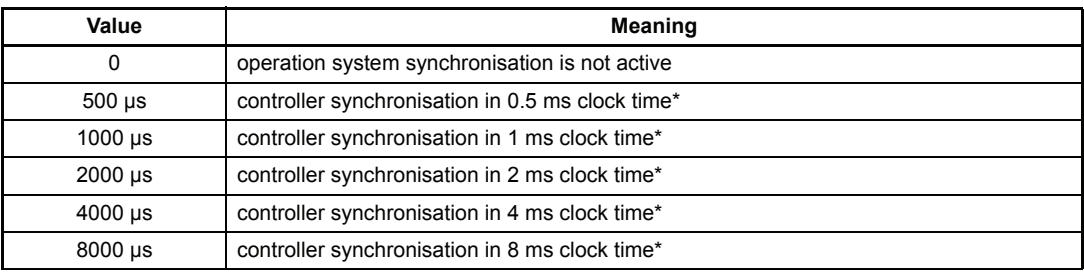

\* The zero pulse evaluation via encoder input 2 is not possible.

# P168 OS **sync. offset**

The synchronisation time point can be moved within the chosen synchronization clock.

## P159 OS **sync. tolerance**

Within the set tolerance range the sync. signal is allowed to differ from nominal value for a short time.

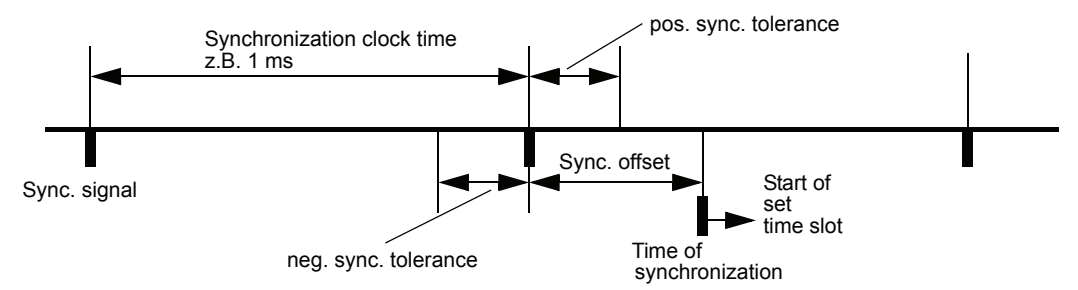

## P174 OS **user SW**

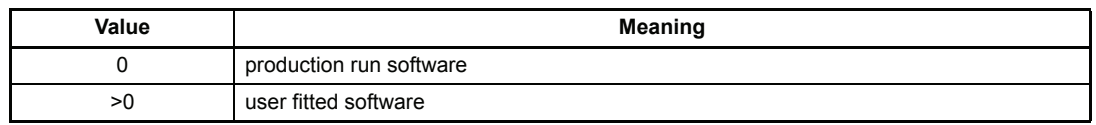

### P163 OS **BUS6-VC SW release**

This parameter displays the software release of the controller.

# P160 OS **selection**

# P169 OS **value**

With this parameter different measured values can be read from operation system.

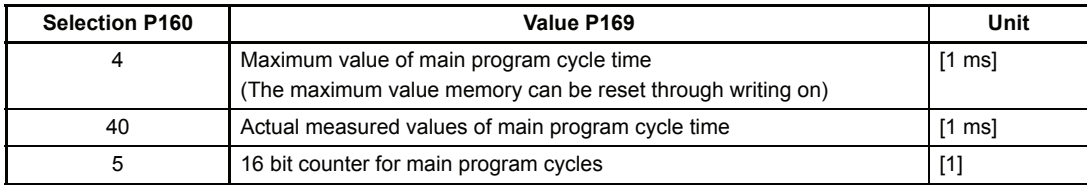

## **7.21 Ramp Function Generator**

### **Function:**

The ramp function generator (RFG) manages the 4 set value inputs, which can alternatively be switched to the output. The ramp-up and ramp-down times can be set separately for each input.

(If set to STOP by means of P013, only the ramp-down time can be adjusted)

All inputs and the output of the ramp function generator are relative parameters  $(\pm 100\%)$  and standardized to maximum speed (P019).

The ramp steepness for the acceleration and braking procedures are determined by the ramp-up and ramp-down times. The times thus refer to 100 % set value alteration.

With exception of the fourth set speed value, which is programmed to zero, every input can take speed values between -100 % and +100 %. 100 % corresponds with maximum speed (P019).

The ramp function generator is only active in mode speed control (P122 = -3) and speed precontrol 1 (P122 = 1), as well at the different braking procedures initiated by the drive manager (transitions 5, 8 and 11).

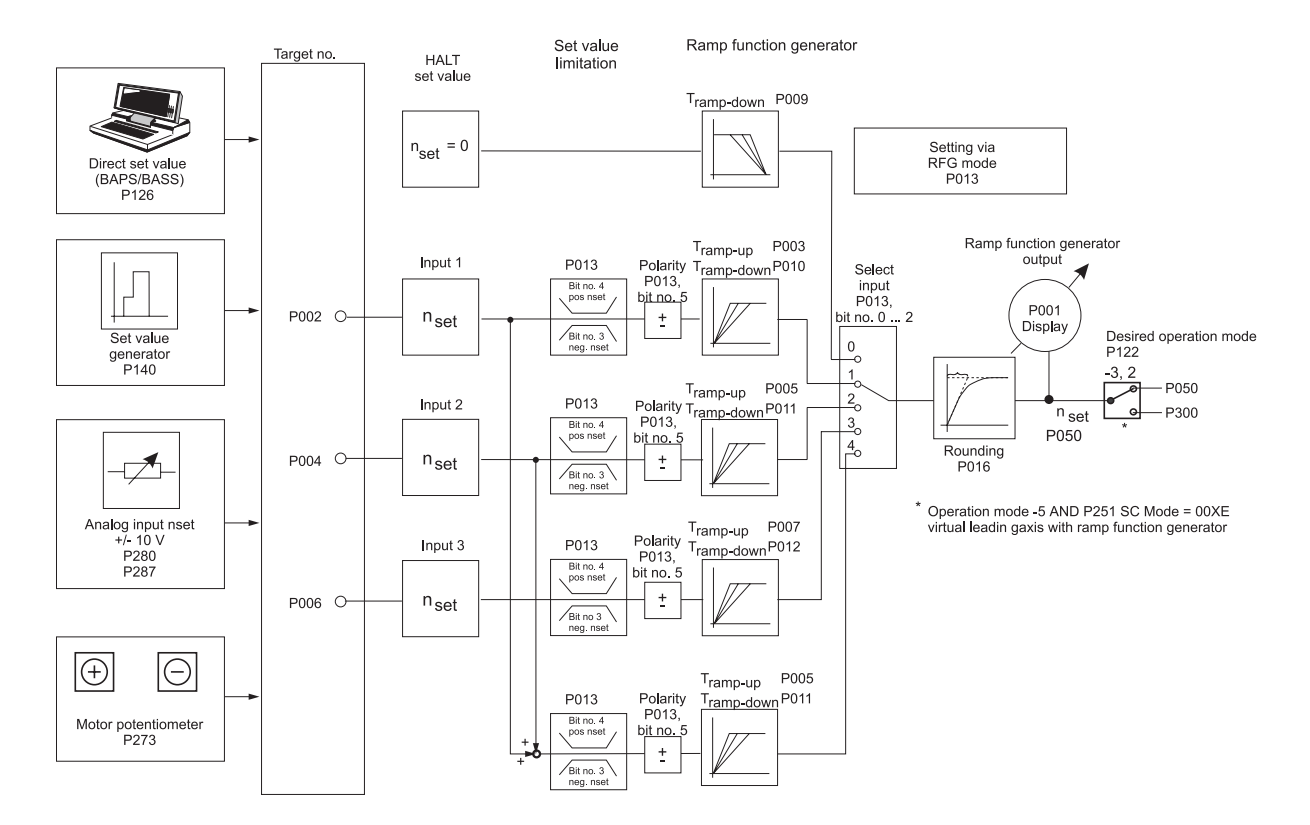

### **Parameter overview:**

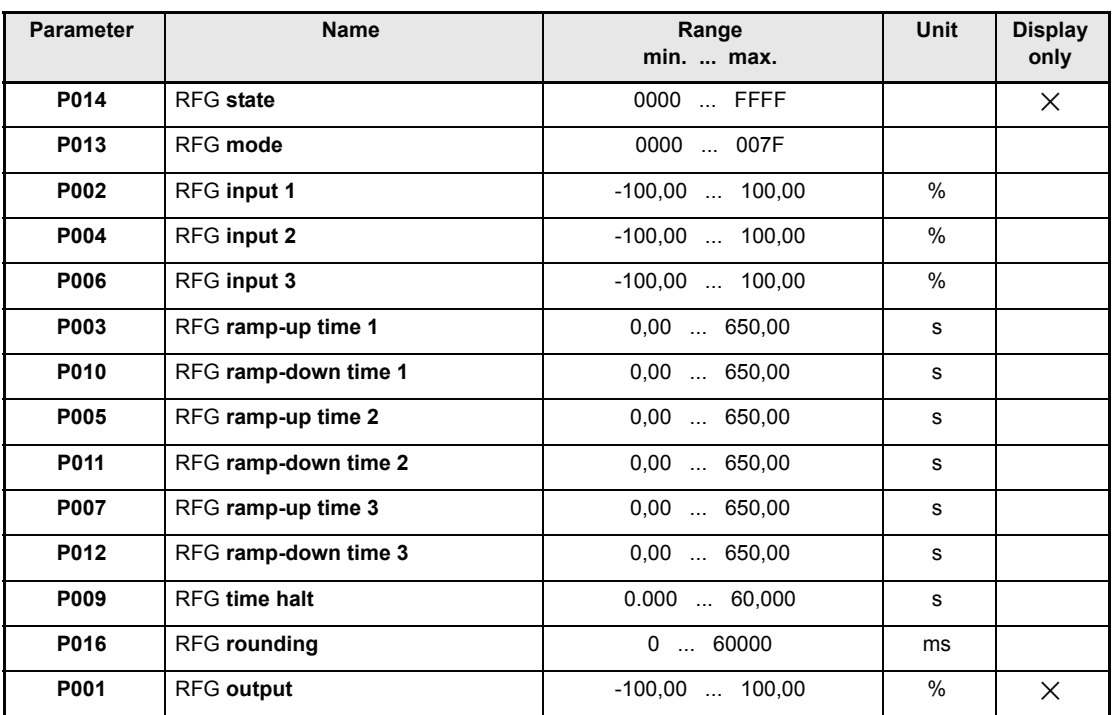

### **Parameter description**

# P014 RFG **state**

Displays the function module´s state.

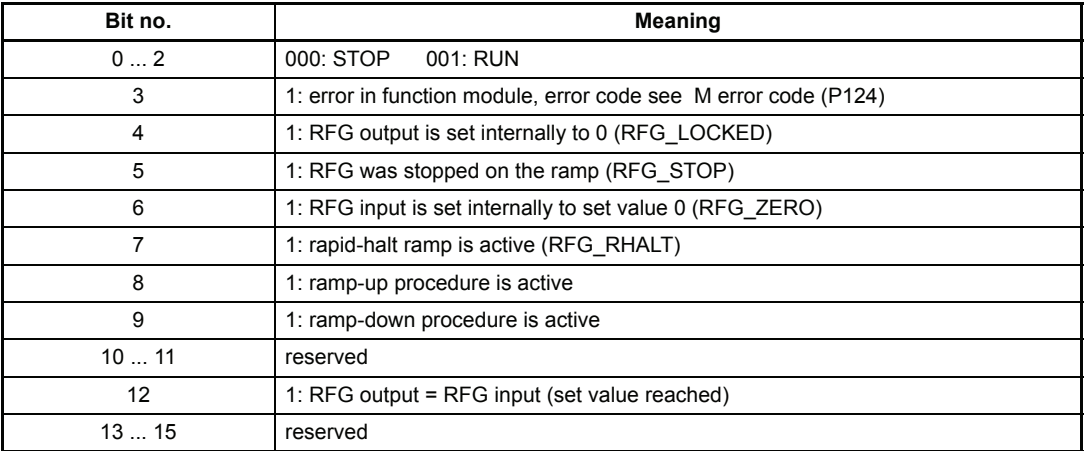

## P013 RFG **mode**

The input selection chooses one out of four inputs of the ramp function generator and activates the set value limitation.

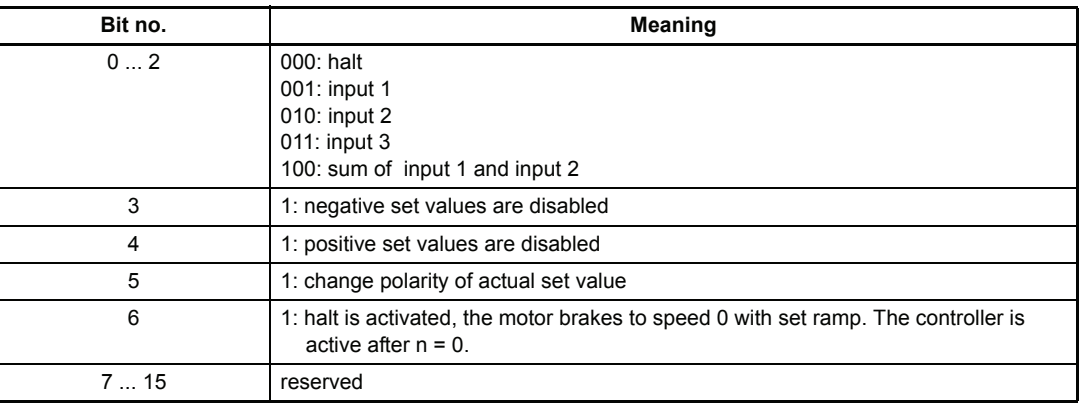

P002 RFG **input 1**

### P004 RFG **input 2**

P006 RFG **input 3**

All 3 inputs are balanced and can be written via the serial interface, position controller and the set value generator as well as the analog set value input.

- P003 RFG **ramp-up time 1**
- P005 RFG **ramp-up time 2**

### P007 RFG **ramp-up time 3**

The acceleration assigned to the inputs can be set via the ramp-up times. The time selected here correspond to a set value alteration of 100 %.

### P010 RFG **ramp-down time 1**

- P011 RFG **ramp-down time 2**
- P012 RFG **ramp-down time 3**

# P009 RFG **time halt**

The deceleration assigned to the inputs can be set via the ramp-down times. The time selected here correspond to a set value alteration of 100 %.

## P016 RFG **rounding**

A first-order time delay element is implemented in order to round off ramp corners. The time constants of the  $PT_1$  device can be set by this parameter.

### P001 RFG **output**

This parameter displays the actual output value.

# **7.22 Set Value Generator**

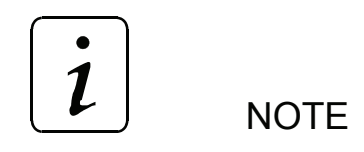

Only parameters of 2 byte length are used in this module.

### **Function**

The module creates a plateau set value for each of the 4 time zones. Both the plateau amplitude and the output time interval per zone can be allocated parameters. The amplitudes are relative and are standardised by means of the min./max. receiver values. On termination of the last time zone the first time zone starts again. Each time the controller is enabled the set value generator is newly started in zone 1. When leaving the state "operation enabled" (P121), the set value generator is stopped.

Thus e.g. the following speed set value graph can be created:

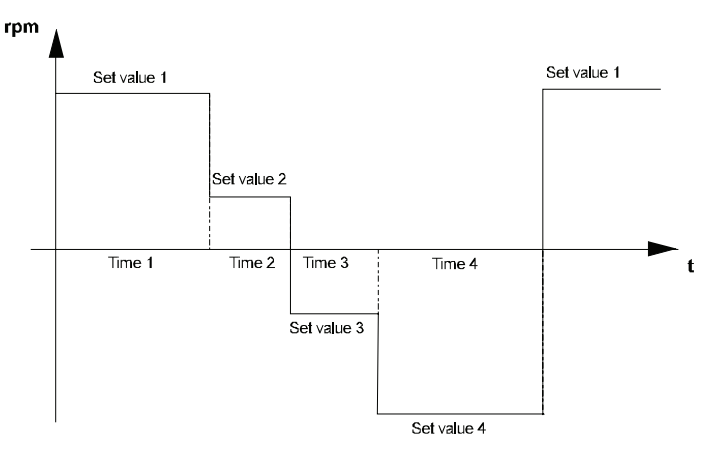

#### **Parameter overview**

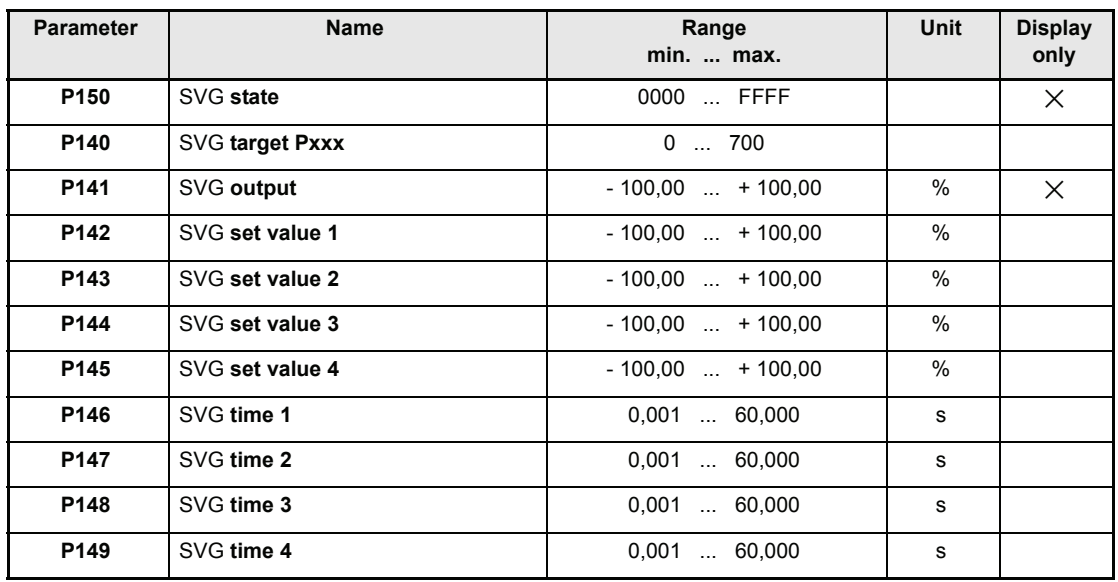

### **Parameter description**

## P150 SVG **state**

This parameter displays the internal function module state.

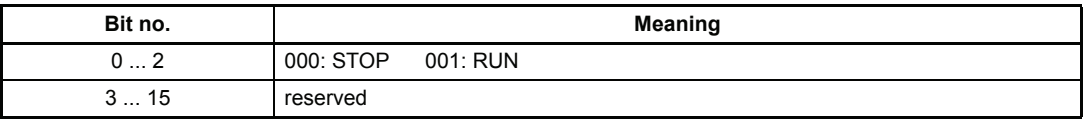

# P140 SVG **target Pxxx**

To this parameter no. the output value is written (e.g. parameter P002, input 1 ramp function generator).

### P141 SVG **output value**

The actual set value is displayed here.

- P142 SVG **set value 1**
- P143 SVG **set value 2**
- P144 SVG **set value 3**

## P145 SVG **set value 4**

Parameter values between -100 % and +100 % can be assigned to these 4-amplitude-parameters. The amplitudes are connected to the output value according to the time assigned to them.

- P146 SVG **time 1**
- P147 SVG **time 2**
- P148 SVG **time 3**
- P149 SVG **time 4**

Values between 8 ms and 60 s can be assigned to these time parameters. The corresponding amplitudes are switched to the output value during these time intervals.

## **7.23 Motor Potentiometer**

### **Function**

The motor potentiometer allows the alteration of all parameter values which can be written via the function inputs. Therefore it is necessary to program two digital inputs on the parameter EA motor potentiometer + (P271) and EA motor potentiometer - (P272).

The cycle time of the function module is 32 ms.

#### **Parameter overview**

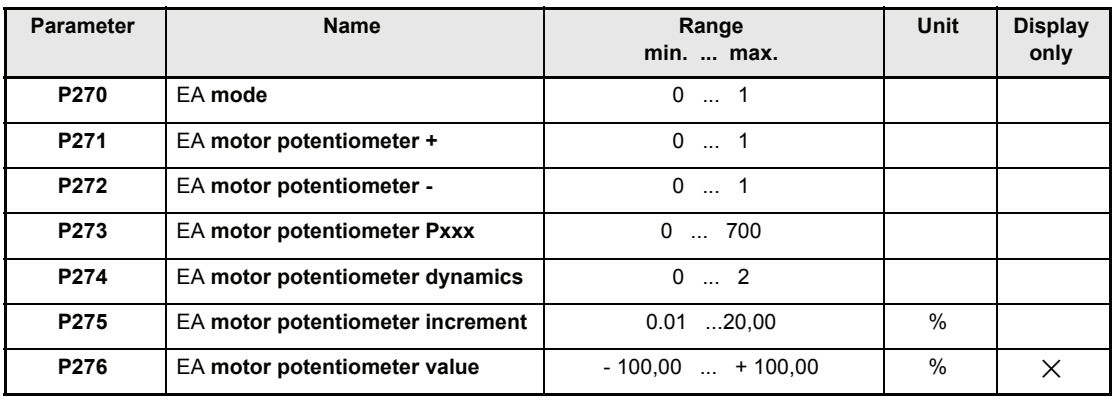

### **Parameter description**

### P270 EA **mode**

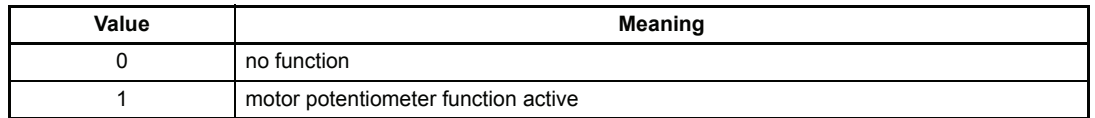

# P271 EA **motor potentiometer +**

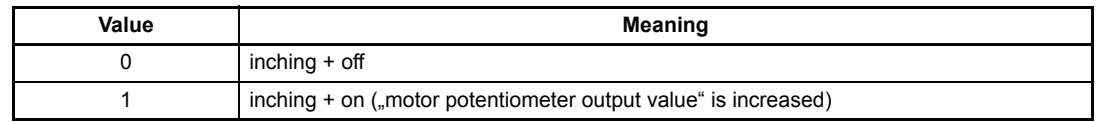

# P272 EA **motor potentiometer -**

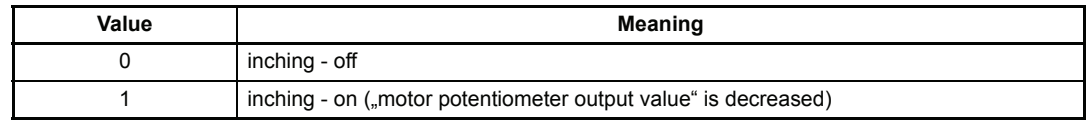

 $\boldsymbol{\mathcal{1}}$ **NOTE** 

The motor potentiometer output value is not changed, if EA motor potentiometer + and EA motor potentiometer - equal 1.

If the upper or the lower limit stop has been reached, the value of the motor potentiometer remains unchanged if IO motor potentiometer+ as well as motor potentiometer- equal 1.

In case of a higher or a lower motor potentiometer value, this process is only stopped, if the parameter (either motor potentiometer+ or motor potentiometer-) which caused the change in the motor potentiometer value is reset to 0.

### P273 EA **motor potentiometer Pxxx**

The inching function target Pxxx serves to specify the receiver address ( = target parameter) of the output value, e.g. input ramp function generator.

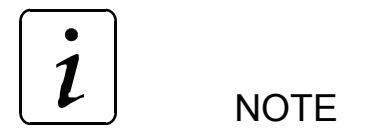

No target parameter number check is carried out.

### P274 EA **motor potentiometer dynamics**

The setting dynamics for key operation can be set here.

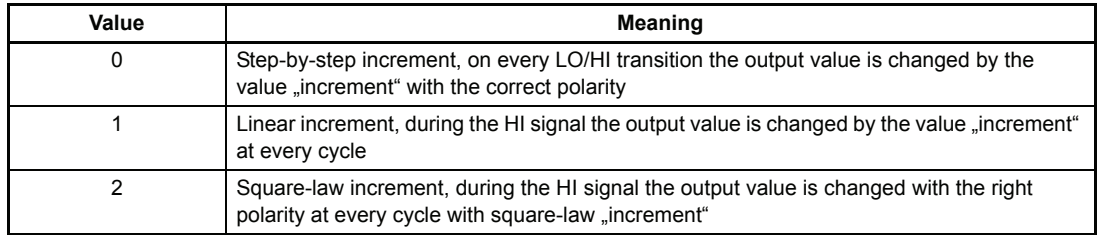

### P275 EA **motor potentiometer increment**

The value by which the output value is altered on key operation can be set via this parameter.

### P276 EA **motor potentiometer value**

This parameter describes the inching function module output.

# **7.24 Analog Inputs**

### **Function**

The function module in combination with the 2 analog inputs enable the programming of 2 byte length parameters. **Cycle time of analog inputs: 1 ms**

Six parameters are assigned to each input:

- *AI input channel:* input channel entry
- *AI smoothing*: smoothing time constant [ms].
	- *AI scaling*: scaling factor entry
- *AI offset*: offset entry
	- *AI threshold value*: sensitivity of inputs
- - AI target Pxxx: target parameter number entry
- 
- *AI value*: current output value

# **NOTE**

The sequence of the parameter setting is irrelevant. Switching is carried out as soon as the target parameter number has been set.

The target parameter number must be reset to zero in order to deactivate an input. However, the target parameter still contains the last output value. If AI target Pxxx is deactivated or newly set, the parameter "AI x offset" is additionally set to zero.

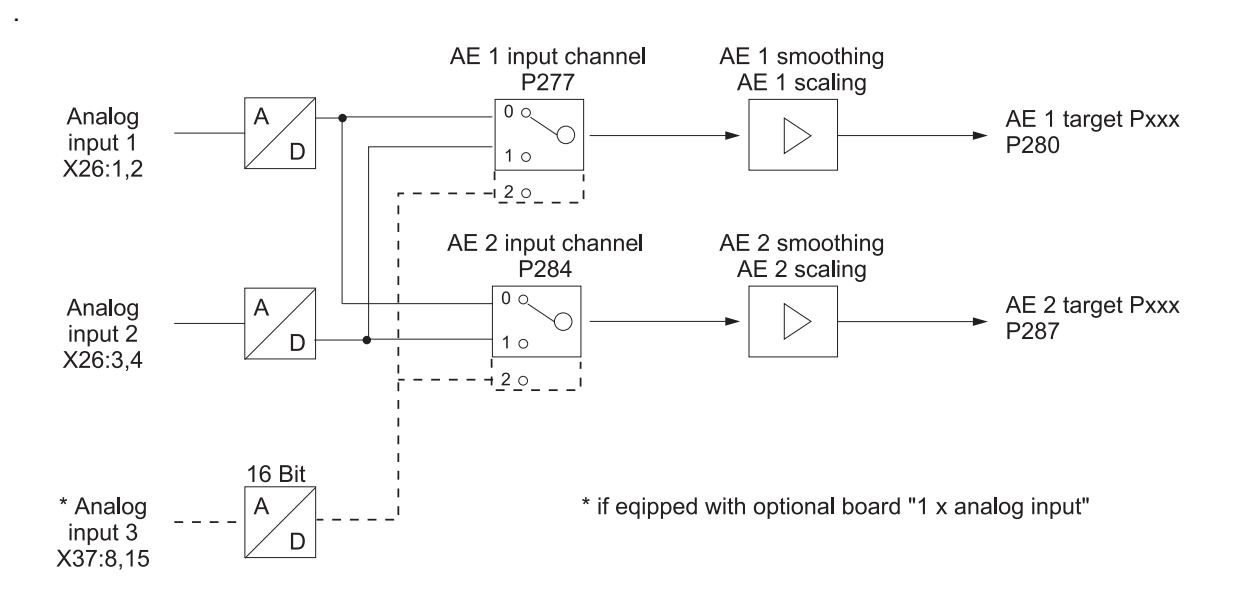

### **Parameter overview**

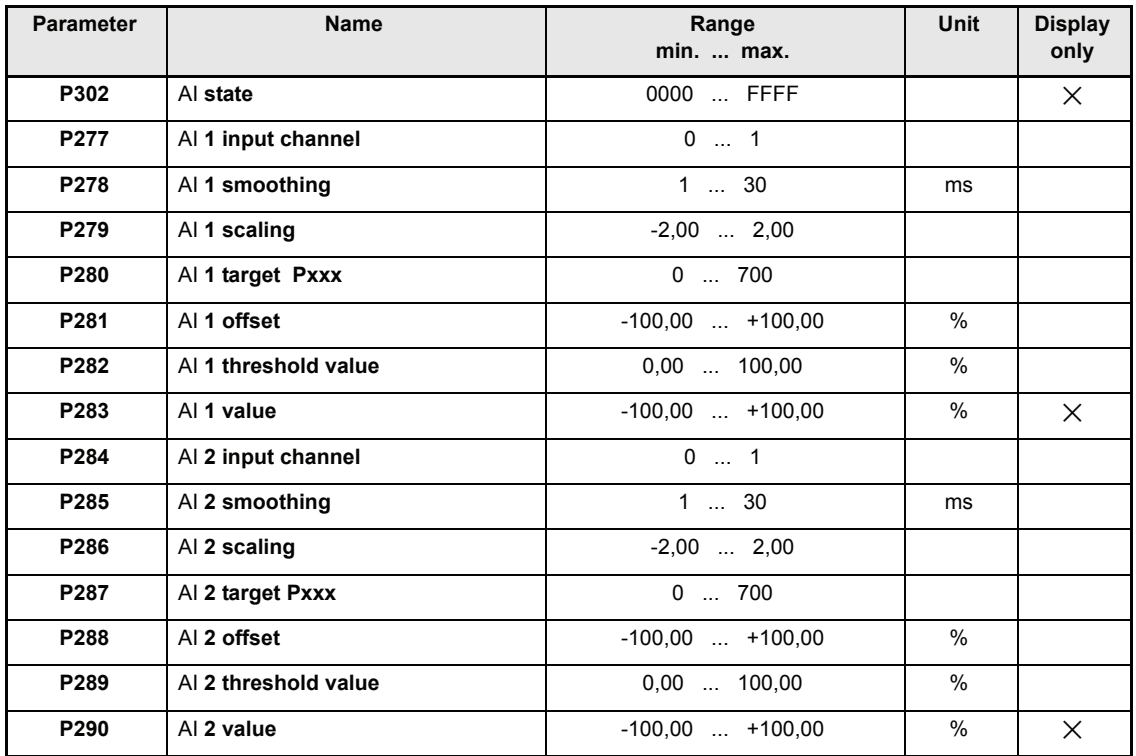

### **Parameter description**

# P302 AI **state**

This parameter indicates the status of the analog inputs module.

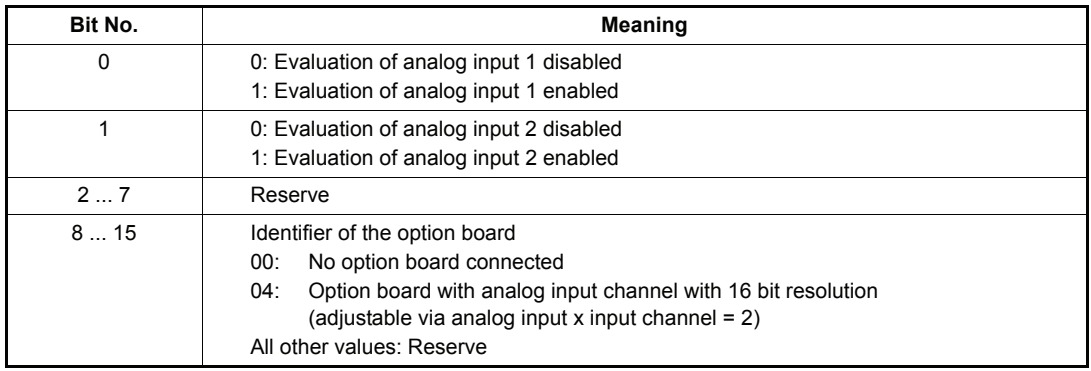

# P277 AI **1 input channel**

# P284 AI **2 input channel**

Entry of the analog input for respective channel.

The two hardware implemented analog inputs 1 and 2 can be connected with each input channels. It is further possible to connect an analog input with different input channels.

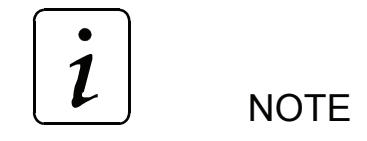

AI x input channel = 2 must be set only, if an option board with identifier 04 is present.

## P278 AI **1 smoothing**

# P285 AI **2 smoothing**

In order to smooth interference on the analog input signal a smoothing time constant can be entered in ms. Smoothing is switched off if the respective parameter is set to its minimum value.

## P279 AI **1 scaling**

### P286 AI **2 scaling**

These parameters enable scaling of the analog input variable.

The output values (see parameters P283, P290, P297, P304) of unsigned parameters are 0 till +100% and of signed parameters are -100 till +100%. Which analog input voltage this maximum values achieved depends on the scaling factor.

# P280 AI **1 target Pxxx**

## P287 AI **2 target Pxxx**

The receiver address for the output value can be set via this parameter.

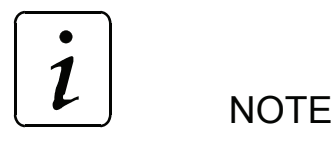

No target parameter number check is carried out.

## P281 AI **1 offset**

## P288 AI **2 offset**

These parameters can compensate for a possibly existing input voltage offset.

## P282 AI **1 threshold value**

### P289 AI **2 threshold value**

The sensitivity of the inputs can be set via the threshold values.

# P283 AI **1 value**

# P290 AI **2 value**

The AI value displays the respective current output value taking scaling and offset compensation into consideration.

### **Basics of equation:**

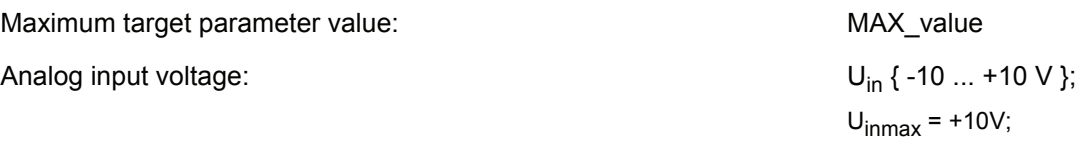

Equation:

• Unsigned parameters:

 $AE\_value[%] = \frac{U_{in}[V] + 10V}{2 \cdot U_{inmax}[V]} * \text{Scaling*100\%+Offset}$ 

if AI-value > 100 %  $\rightarrow$  AI-value = 100 %

• Signed parameters:

 $AE\_value[%] = \frac{U_{in}[V]}{U_{inmax}[V]} * \text{Scaling*100% + \text{Offset}}$ 

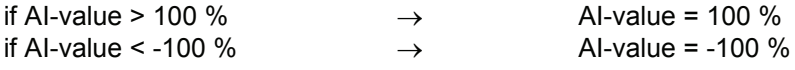

Both for signed and unsigned parameters

|AI\_value [%]| < threshold value [%] then AI\_value = 0 %

Written to the target parameter:

Valuetarget =  $\frac{\text{AE\_value}[\%]}{100\%}$ . MAXvalue

### **Examples:**

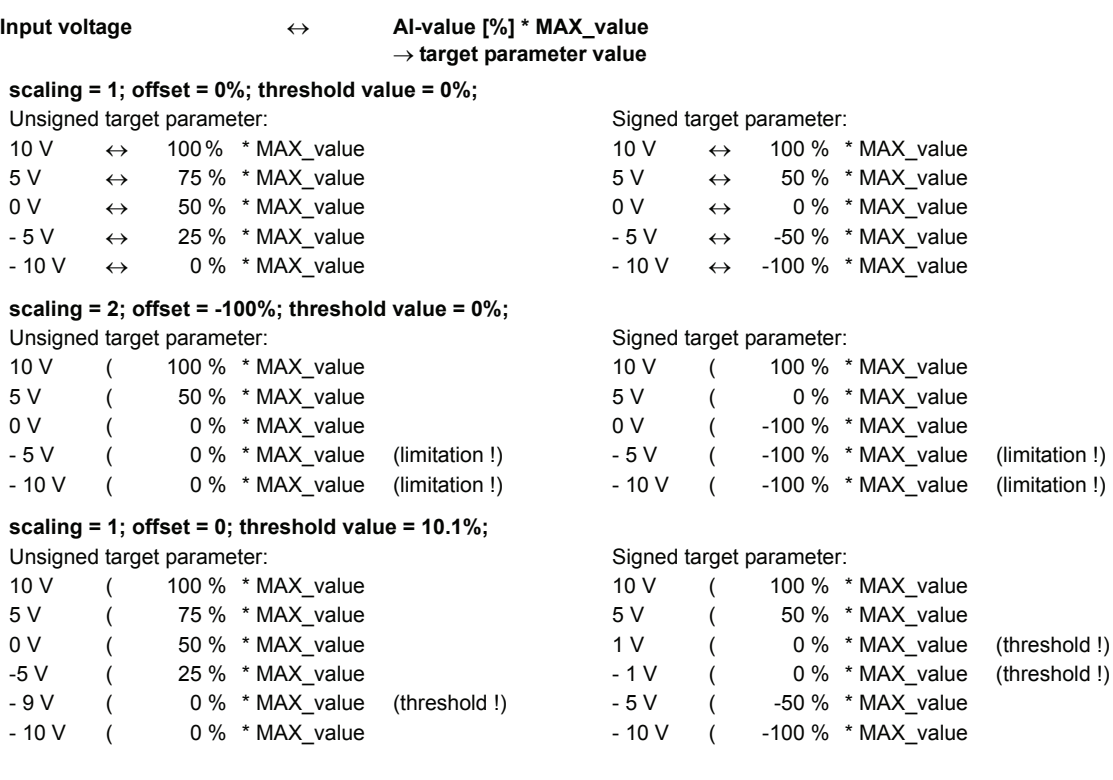

### **Examples of characteristic curves:**

#### **Unsigned target parameter**

Offset =  $0\%$ ; scaling = 1

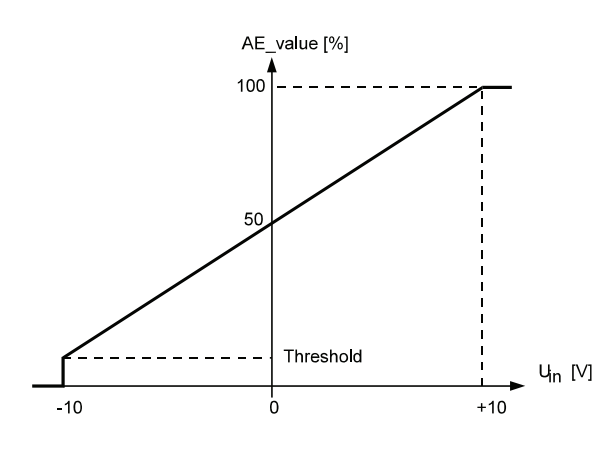

#### Signed target parameter

Offset =  $0\%$ ; scaling =  $1$ 

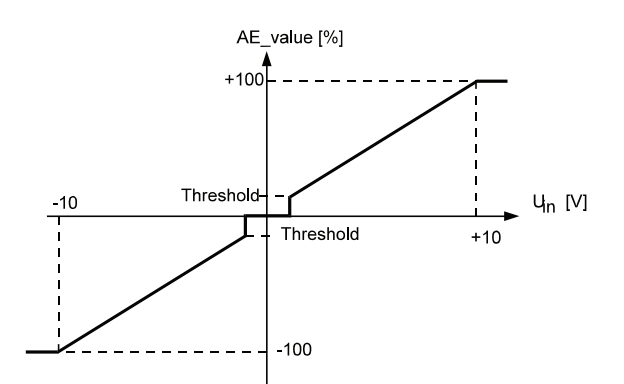

# **7.25 Analog Outputs**

### **Function**

The module "analog outputs" transmits freely selectable (and scalable) parameter values to an analog output via a 12-bit digital-to-analog converter. It is possible transmitting 32-bit parameter either the low word to one channel or to channel 1 the low word and to channel 2 the high word of the 32 bit parameter. At a voltage range of  $\pm$  10 V the output current should not exceed 1 mA.

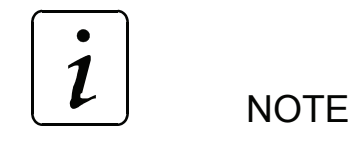

The following sequence must be observed for writing the parameters:

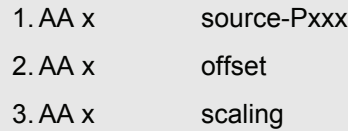

#### **Parameter overview**

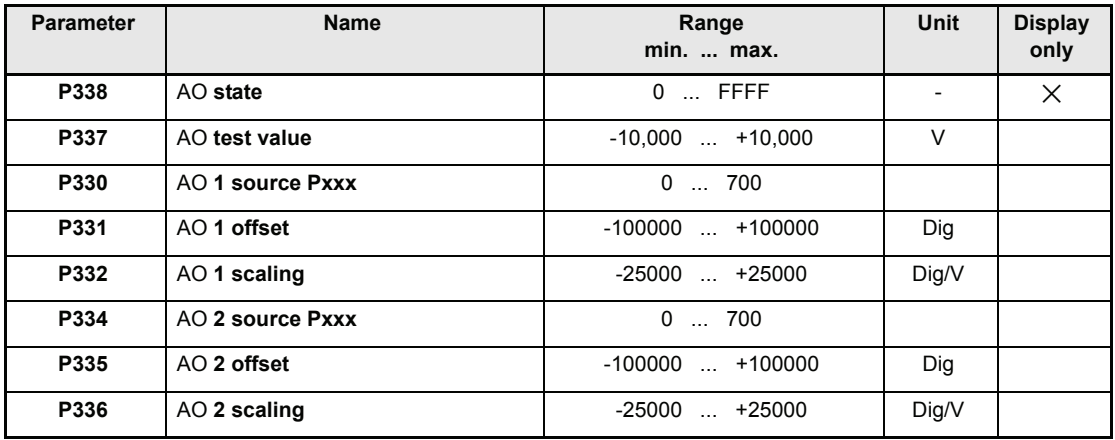

### **Parameter description**

### P338 AO **state**

Display of internal function module state.

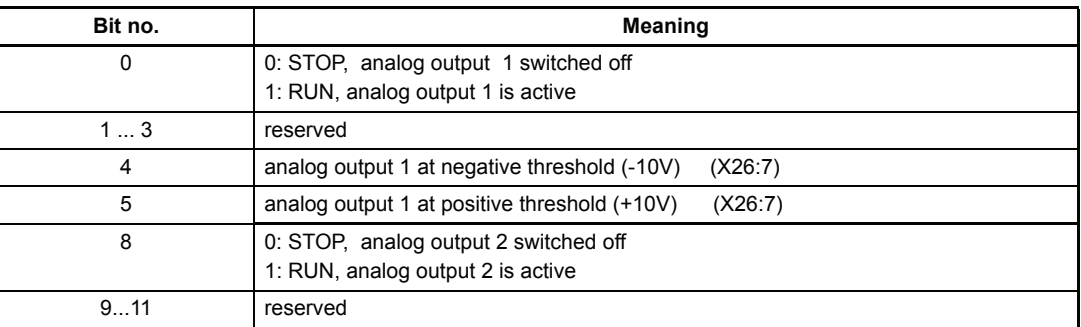

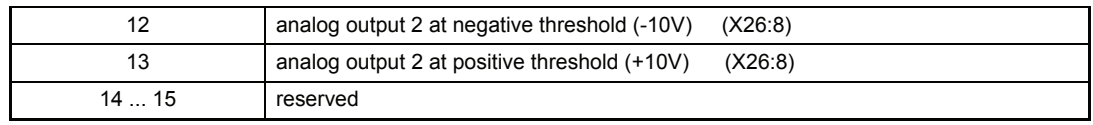

## P337 AO **test value**

The analog output (DA converter) can be tested via this parameter.

e.g.

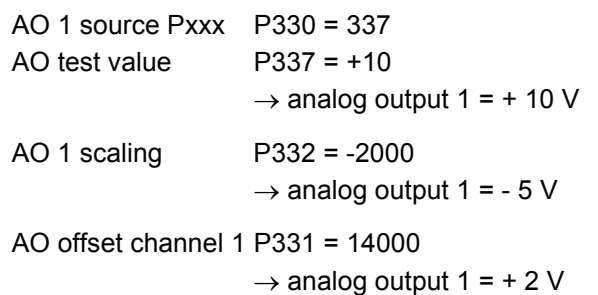

# P330 AO **1 source Pxxx**

# P334 AO **2 source Pxxx**

The output parameter numbers are entered here.

The respective channel is switched off, if this parameter is equal 0.

If a 32 bit parameter is programmed on one channel, the low word of this parameter is transmitted. To transmit the high word, both channels (P330 and P334) must be programmed to the same parameter. As a result channel 1 transmits the low word and channel 2 the high word of the 32 bit parameter. Is channel 1 programmed to another parameter then channel 2 transmits the low word. That means that the high word of a parameter can´t be transmitted separately without the low word. Channel 1 transmits always the low word and channel 2 transmits always the high word.

## P331 AO **1 offset**

### P335 AO **2 offset**

The offset of the analog outputs is set here.

## P332 AO **1 scaling**

# P336 AO **2 scaling**

A scaling factor can also be selected for optimum parameter output. The respective channel is switched off, if this parameter is equal 0.

## **7.26 LED Display**

### **Function**

The module enables programming of the four available freely programmable LEDs of the LED display H22.

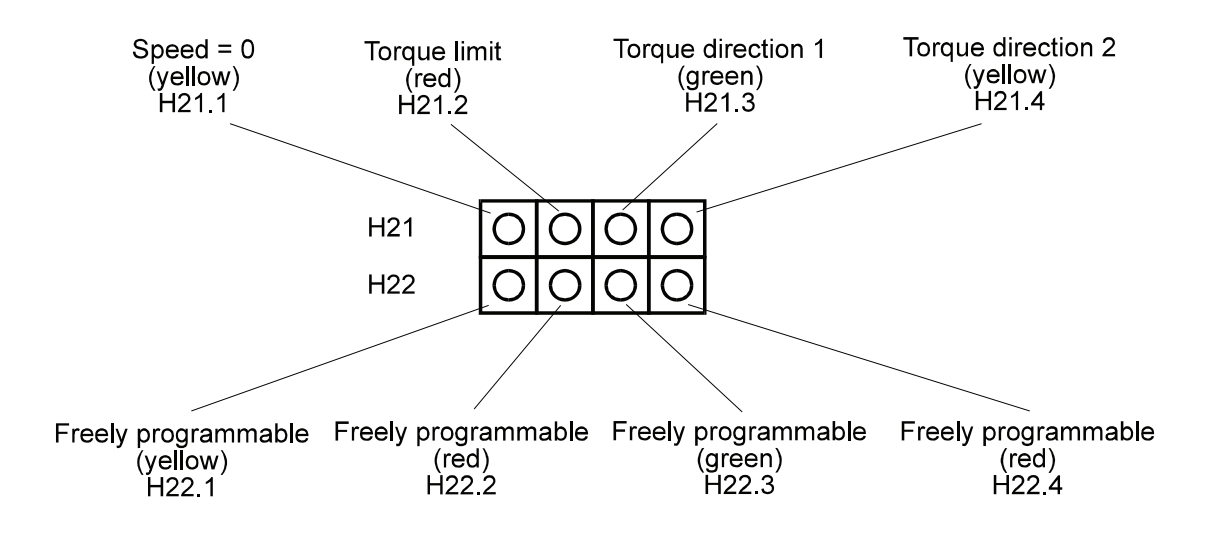

- *LED x source Pxxx*: Input of source parameter number.
- *LED x bit selection*: Selection of source parameter bits to which bit pattern must correspond.
- *LED x bit pattern*: If this bit pattern and the selected parameter bit pattern correspond to each other, the output is switched to high.

**NOTE** 

The following sequence must be observed for writing the parameters:

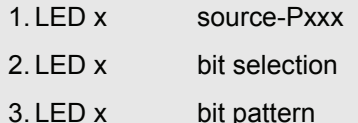

#### **Note:**

The sequence of the parameter setting is irrelevant. Switching takes place only after all three parameters have been set.

In order to deactivate an LED output, either the LED source Pxxx or the LED bit selection must be set to zero. The last switch state, however, remains stored in the output. The output can be programmed again by setting the relevant parameter again.

#### **Example of programming procedure:**

- 1. Enter source parameter number in *LED x source Pxxx* of your choice.
- $\rightarrow$  Has no effect on the LED output yet.
- 2. Enter *LED x bit pattern* of the above mentioned parameter.
- $\rightarrow$  Has no effect on the LED output yet.
- 3. Enter *bit selection*:

 $\rightarrow$  All bits which have not been selected are set to 0 in the LED bit pattern, the bits selected from the source parameter are compared to the LED bit pattern. If one of the two patterns corresponds to the source parameter pattern, the output is set to HIGH.

### **Example:**

- 1. First set *LED 1 source Pxxx* to 13, *LED 1 bit pattern* to 0001, and *LED 1 bit selection* to 0003.
- $\rightarrow$  if bit no. 1 and bit no. 2 of parameter 13 result in "1", the LED 1 is switched to high.
- 2. Then set *LED 2 source Pxxx* to 13, *LED 2 bit pattern* to 0003, and *LED 2 bit selection* to 0003.
- $\rightarrow$  If bit no. 1 and bit no. 2 of parameter 13 result in  $\alpha$ , the LED 2 is switched on.

#### **Parameter overview**

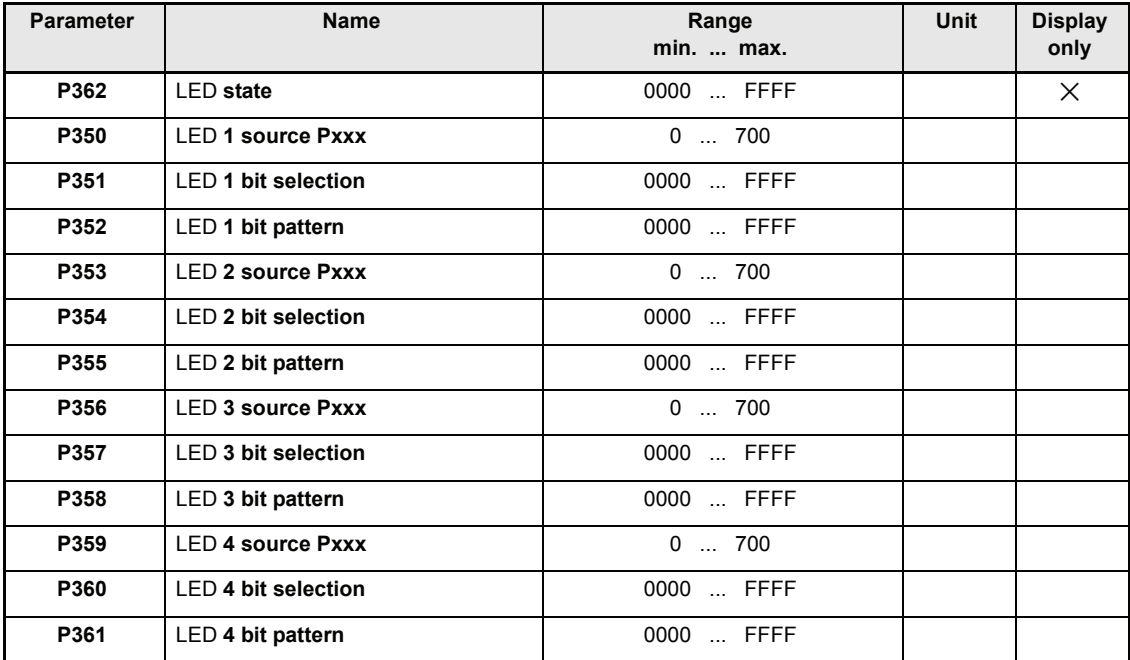

### **Parameter description**

### P362 LED **state**

This parameter display the state of the function module. .

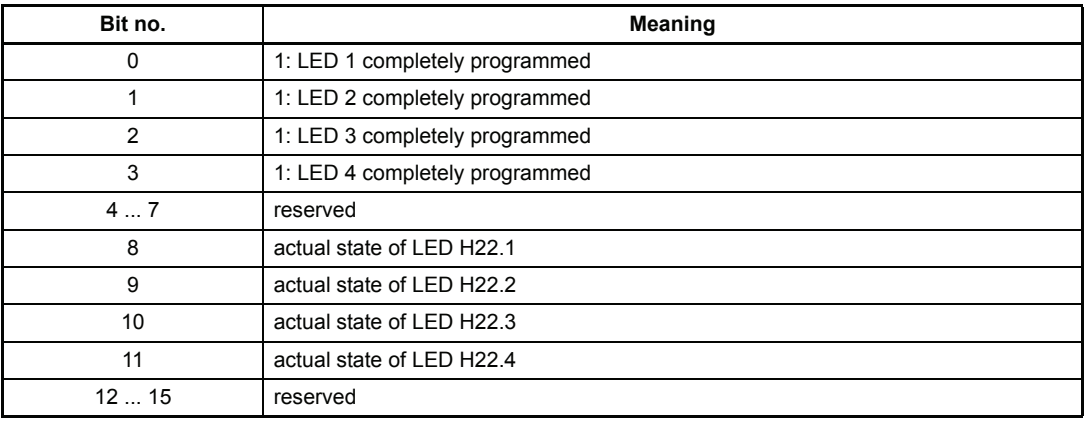

- P350 LED **1 source Pxxx**
- P353 LED **2 source Pxxx**
- P356 LED **3 source Pxxx**
- P359 LED **4 source Pxxx**

The parameter number of the source parameter for LED display is entered.

- P351 LED **1 bit selection**
- P354 LED **2 bit selection**
- P357 LED **3 bit selection**
- P360 LED **4 bit selection**

The bits to be compared are selected in the source parameter.

- P352 LED **1 bit pattern**
- P355 LED **2 bit pattern**
- P358 LED **3 bit pattern**
- P361 LED **4 bit pattern**

Bit pattern which is compared to the source parameter pit pattern.

# **7.27 Digital Inputs**

The module and the four available digital inputs enable 16 bit parameter programming.

Four parameters are assigned to each input:

- – *DI x target Pxxx*: Input of target parameter number
- – *DI* x *bit selection* : Selection of the target parameter bits which are to be altered.
- – *DI x LOW pattern* : Bit pattern which is written into the target parameter if switch is OFF.
- – *DI x HIGH pattern* : Bit pattern which is written into the target parameter if switch is ON.

#### **The inputs only evaluate the transitions**

Hence it is possible to manipulate the same parameter via several inputs.

Example: Two inputs act on the same parameter bit

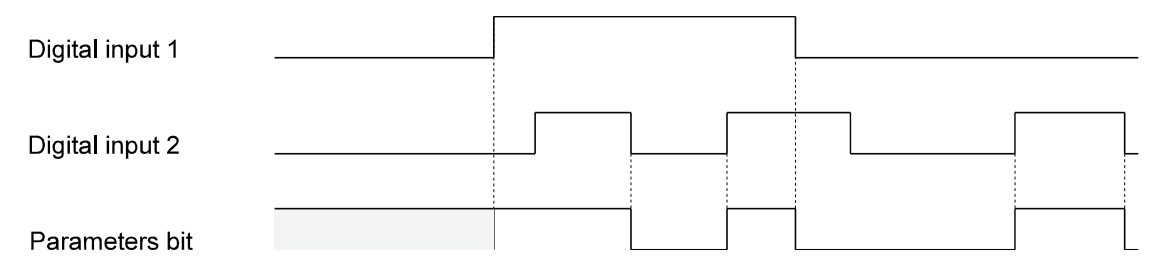

The 4 inputs are sampled every 4 ms at an interval of approx. 20 us. In the event of simultaneous status change of two signals the signal with the higher priority is taken over (digital input 1 has the lowest priority, digital input 4 the highest).

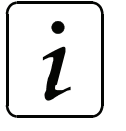

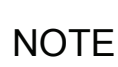

The activation of a digital input results in setting all parameters of the selected input.

Following order must be observed:

- 1. DO x target Pxxx
- 2. DO x bit selection
- 3. DO x LOW pattern
- 4. DO x HIGH pattern

In order to deactivate an input the DI target Pxxx must be set to 0.

Example of programming procedure:

1. Enter target parameter number in *DI x target Pxxx* of desired input.

 $\Rightarrow$  Has no effect on the target parameter yet.

- 2. Enter *DI x bit selection*:
	- $\Rightarrow$  all bits which have not been selected are set to 0 in the LOW and HIGH patterns; the selected bits are set to 0 in the target parameter and are replaced by the corresponding bit

pattern (according to switch position).

3. Enter *DI x LOW-* and *HIGH pattern* of the above mentioned input.

 $\Rightarrow$  Has no effect on the target parameter yet.

#### Examples:

1. Input 1 should set parameter P013 to 0 (switch is LOW) and to 1 (switch is HIGH).

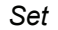

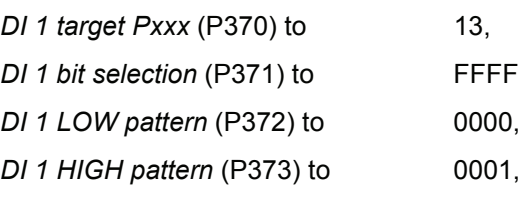

2. Through programming of a further input the values 2 and 3 should adjusted in parameter P013. Following sequence is necessary:

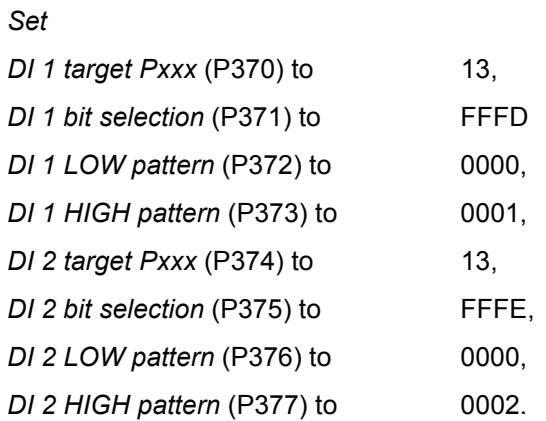

 $\rightarrow$  The digital input 1 effects bit no. 0 and. 2 till 15; the digital input 2 effects bit no. 1 till 15.

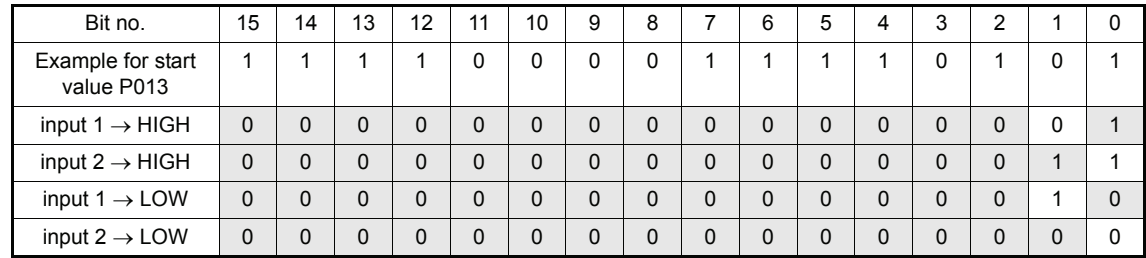

3. The digital input 3 should effect bit no. 4 and 11 of parameter P120.

*Set*

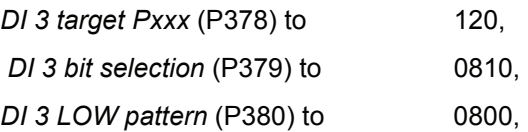

*DI 3 HIGH pattern (P381) to* 0010,

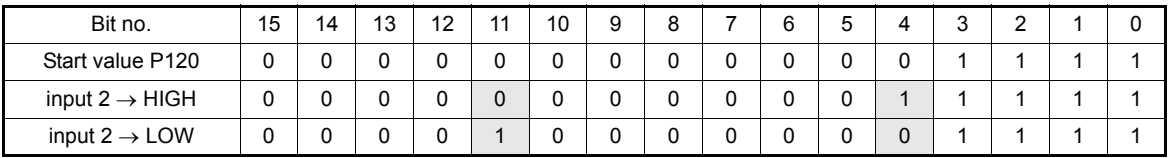

### **Parameter overview**

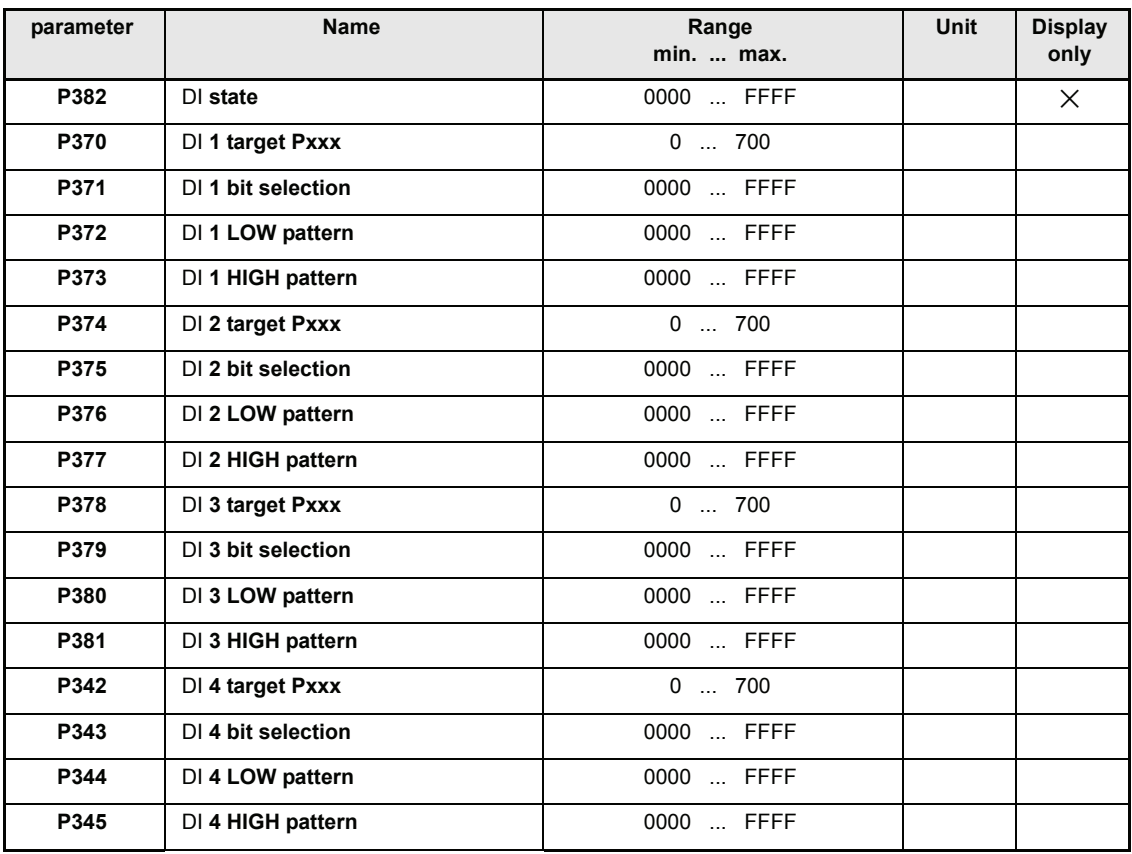

### **Parameter description**

# P382 DI **state**

This parameter indicates the state of input programming.

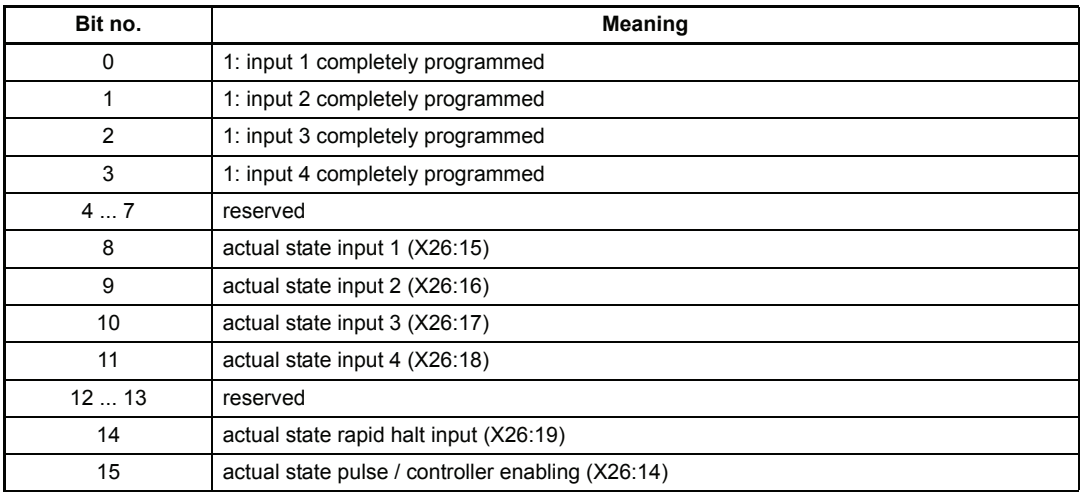

- P370 DI **1 target Pxxx**
- P374 DI **2 target Pxxx**
- P378 DI **3 target Pxxx**
- P342 DI **4 target Pxxx**

This parameter indicates the parameter number of the target parameter for input 1 till 4.

- P371 DI **1 bit selection**
- P375 DI **2 bit selection**
- P379 DI **3 bit selection**
- P343 DI **4 bit selection**

The bits to be altered are selected in the target parameter.

- P 3 7 2 DI 1 LOW pattern
- P376 DI **2 LOW pattern**
- P380 DI **3 LOW pattern**
- P344 DI **4 LOW pattern**

Bit pattern which is written into the selected target parameter bits when digital input is LOW.

- P373 DI **1 HIGH pattern**
- P377 DI **2 HIGH pattern**
- P381 DI **3 HIGH pattern**
- P345 DI **4 HIGH pattern**

Bit pattern which is written into the selected target parameter bits when digital input is HIGH.

# **7.28 Digital Outputs**

### **Function**

The module enables programming of the three available digital outputs. Three parameters are assigned to each output:

- DI output ID no.: Input of source parameter number (only 2-byte parameters admissible)
- DI bit selection: Selection of source parameter bits to which bit pattern must correspond.
- DI bit pattern If this bit pattern and the selected parameter bit pattern correspond to each other, the output is switched to HIGH.

$$
\boxed{\boldsymbol{i}}
$$

**NOTE** 

The following sequence must be observed for writing the parameters:

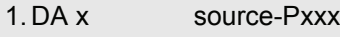

2. DA x bit selection

3. DA x bit pattern

#### **Note:**

The sequence of the parameter setting is irrelevant. Switching takes place only after all three parameters have been set.

In order to deactivate an output either DI source Pxxx or DI bit selection must be set to 0. The last switch state, however, remains stored in the output. The output can be programmed again by setting the relevant parameter again.

#### **Example of programming procedure:**

1.Enter source parameter number in *DO x source Pxxx* of your choice.

- $\rightarrow$  Has no effect on the output yet.
- 2.Enter *DO x bit pattern* of the above mentioned parameter.
- $\rightarrow$  Has no effect on the output yet.

3.Enter *bit selection*:

 $\rightarrow$  All bits which have not been selected are set to 0 in the DO bit pattern, the bits selected from the source parameter are compared to the DO bit pattern.

If one of the two patterns corresponds to the source parameter pattern, the output is set to HIGH.

#### **Example:**

1.First set *DO 1 source Pxxx* to 13, *DO 1 bit pattern* to 0001, and *DO 1 bit selection* to 0003.

 $\rightarrow$  if bit no. 1 and bit no. 2 of parameter P013 result in "1", the output 1 is switched to high.

2.Then set *DO 2 source Pxxx* to 13, *DO 2 bit pattern* to 0003, and *DO 2 bit selection* to 0003.

 $\rightarrow$  If bit no. 1 and bit no. 2 of parameter 13 result in "3", the output 2 is set to high.

#### **Parameter overview**

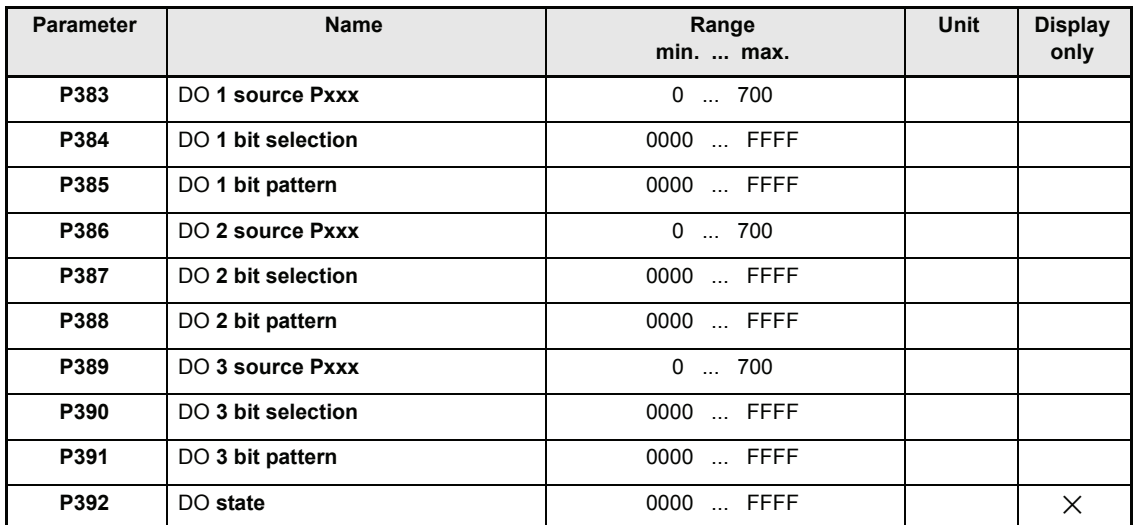

#### **Parameter description**

- P383 DO **1 source Pxxx**
- P386 DO **2 source Pxxx**
- P389 DO **3 source Pxxx**

This parameter indicates the parameter number of the source parameter for outputs 1, 2 or 3.

- P384 DO **1 bit selection**
- P387 DO **2 bit selection**
- P390 DO **3 bit selection**

The bits to be compared are selected in the source parameter.

# P385 DO **1 bit pattern**

# P388 DO **2 bit pattern**

# P391 DO **3 bit pattern**

Bit pattern which is compared to the source parameter bit pattern.

# P392 DO **state**

This parameter shows the state of the function module..

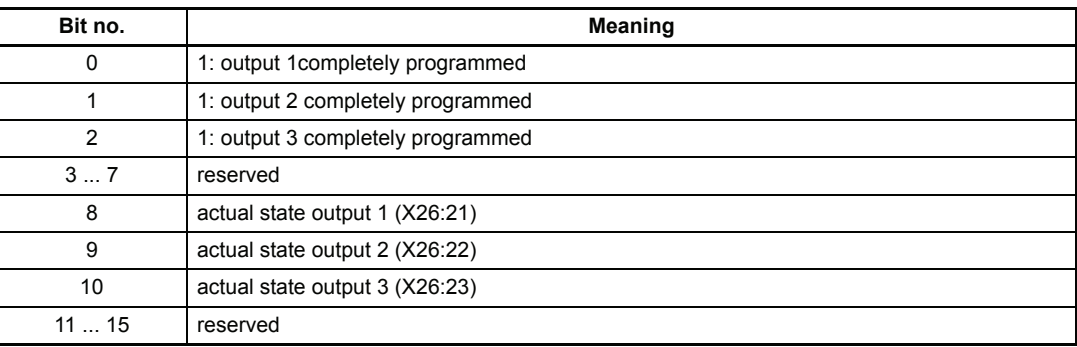

# **7.29 External Digital input**

This function module in combination with the additional board MFM-01 enables the manipulation of 16 bit parameters (programming see Digital Inputs).

### **Parameter overview**

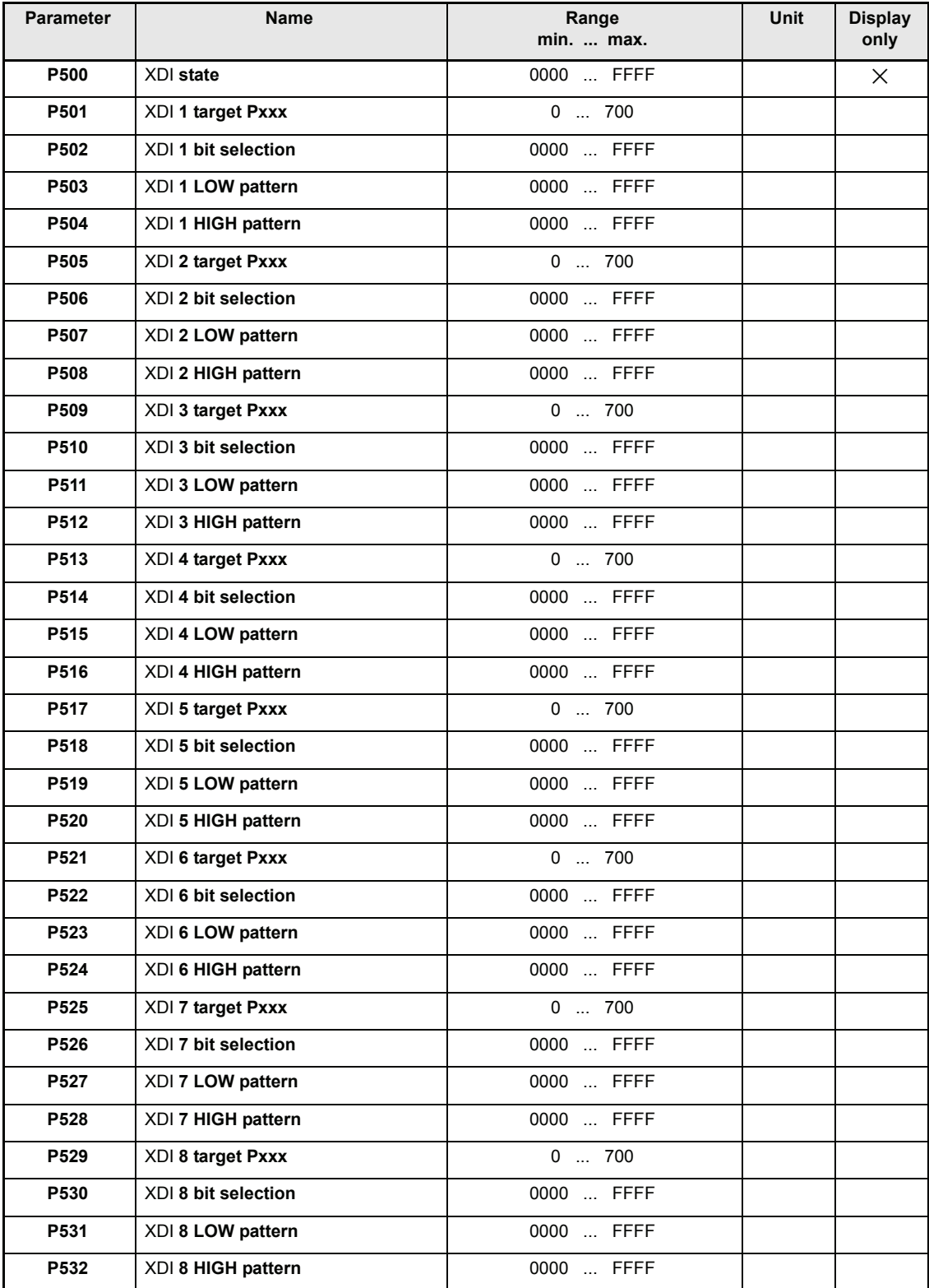

 $\boldsymbol{l}$ **NOTE** 

The controller can reach the state "operation enabled" immediately after the switch on of the electronic power supply, if the control word (see function module drive manager) is manipulated by digital input (see function module digital input) and the hardware enable is active.

During the programming of digital input this option must be considered and protective measures have to be ensured on machine-side.

### **Parameter description**

### P500 XDI **state**

This parameter indicates the state of input programming.

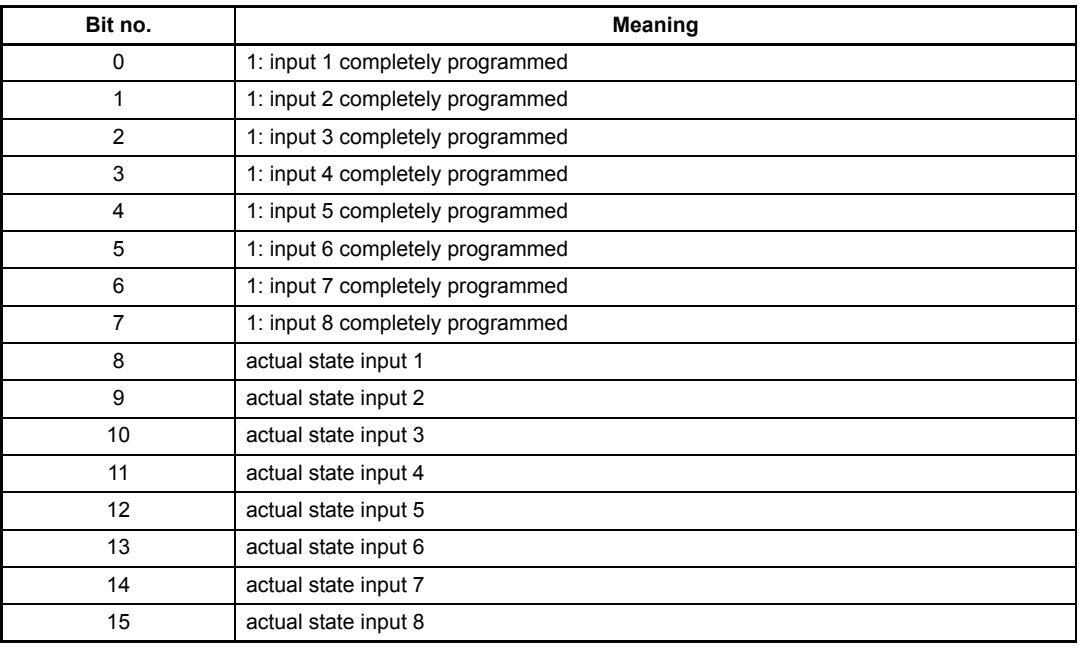

- P501 XDI **1 target Pxxx**
- P505 XDI **2 target Pxxx**
- P509 XDI **3 target Pxxx**
- P513 XDI **4 target Pxxx**
- P517 XDI **5 target Pxxx**
- P521 XDI **6 target Pxxx**
- P525 XDI **7 target Pxxx**
- P529 XDI **8 target Pxxx**

This parameter indicates the parameter number of the target parameter for input 1 till 8.

- P502 XDI **1 bit selection**
- P506 XDI **2 bit selection**
- P510 XDI **3 bit selection**
- P514 XDI **4 bit selection**
- P518 XDI **5 bit selection**
- P522 XDI **6 bit selection**
- P526 XDI **7 bit selection**
- P530 XDI **8 bit selection**

The bits to be altered are selected in the target parameter.

- P503 XDI **1 LOW pattern**
- P507 XDI **2 LOW pattern**
- P511 XDI **3 LOW pattern**
- P515 XDI **4 LOW pattern**
- P519 XDI **5 LOW pattern**
- P523 XDI **6 LOW pattern**
- P527 XDI **7 LOW pattern**
- P531 XDI **8 LOW pattern**

Bit pattern which is written into the selected target parameter bits when digital input is LOW.

- P504 XDI **1 HIGH pattern**
- P508 XDI **2 HIGH pattern**
- P512 XDI **3 HIGH pattern**
- P516 XDI **4 HIGH pattern**
- P520 XDI **5 HIGH pattern**
- P524 XDI **6 HIGH pattern**
- P528 XDI **7 HIGH pattern**
- P532 XDI **8 HIGH pattern**

Bit pattern which is written into the selected target parameter bits when digital input is HIGH.

# **7.30 External Digital Outputs**

This function module in combination with the additional board MFM-01 enables the output of 16 bit parameters (programming see Digital Outputs).

### **Parameter overview**

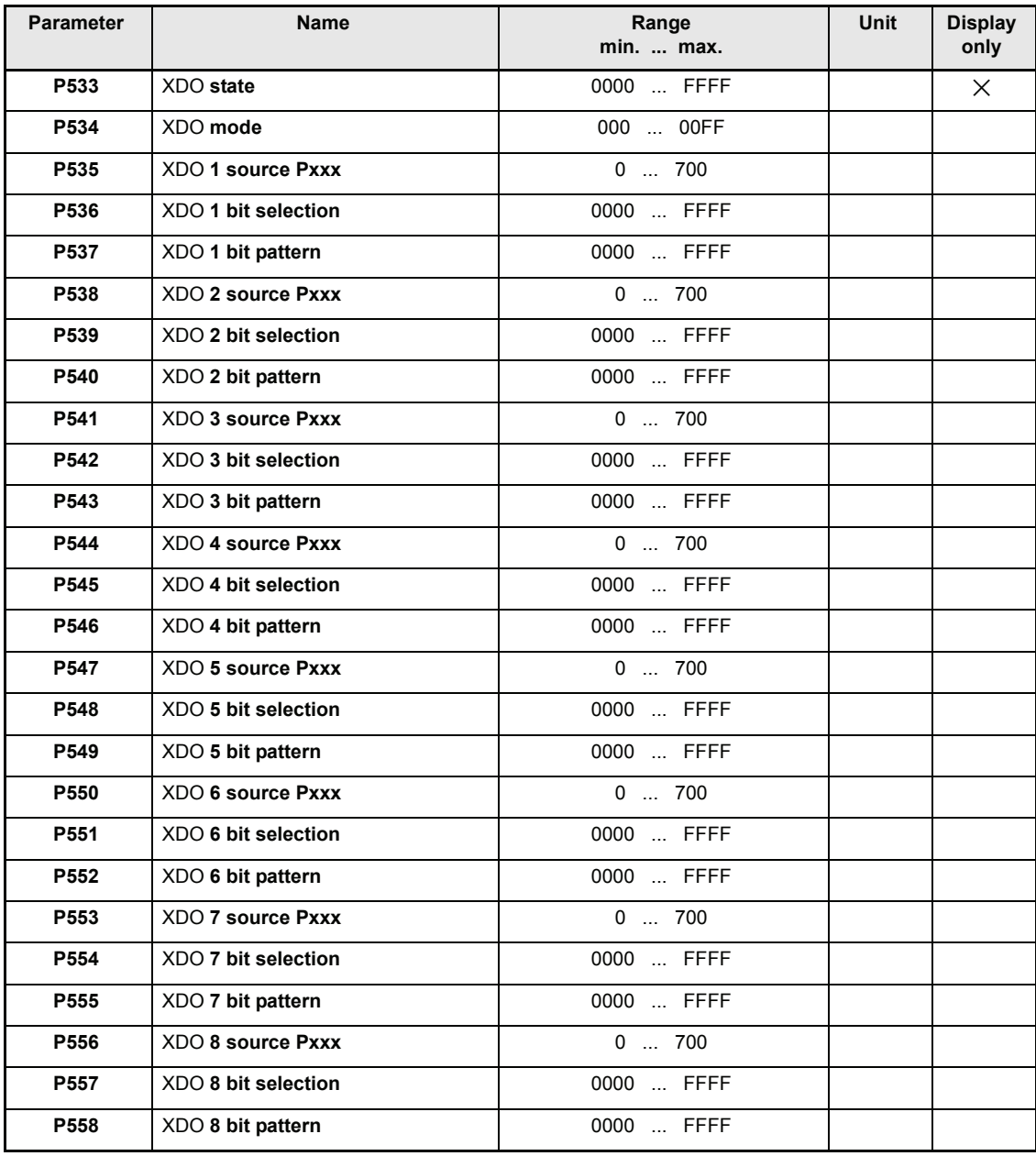
### **Parameter description**

## P533 XDO **state**

This parameter displays the state of output programming and outputs.

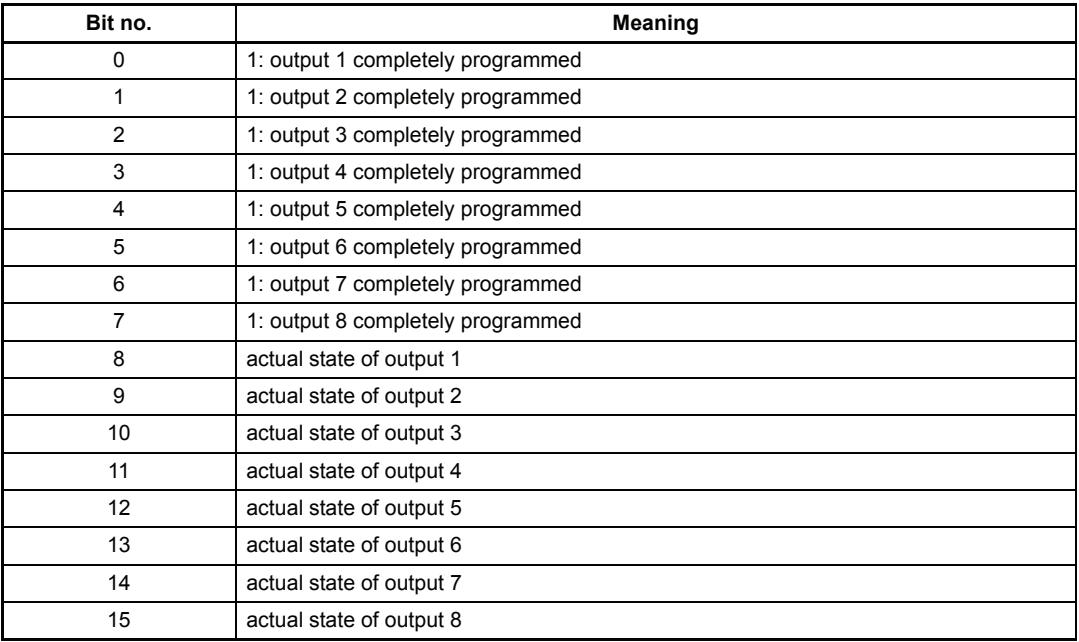

- P535 XDO **1 source Pxxx**
- P538 XDO **2 source Pxxx**
- P541 XDO **3 source Pxxx**
- P544 XDO **4 source Pxxx**
- P547 XDO **5 source Pxxx**
- P550 XDO **6 source Pxxx**
- P553 XDO **7 source Pxxx**
- P556 XDO **8 source Pxxx**

This parameter indicates the parameter number of the source parameter for outputs 1 till 8.

- P536 XDO **1 bit selection**
- P539 XDO **2 bit selection**
- P542 XDO **3 bit selection**
- P545 XDO **4 bit selection**
- P548 XDO **5 bit selection**
- P551 XDO **6 bit selection**
- P554 XDO **7 bit selection**
- P557 XDO **8 bit selection**

The bits to be compared are selected in the source parameter.

- P537 XDO **1 bit pattern**
- P540 XDO **2 bit pattern**
- P543 XDO **3 bit pattern**
- P546 XDO **4 bit pattern**
- P549 XDO **5 bit pattern**
- P552 XDO **6 bit pattern**
- P555 XDO **7 bit pattern**
- P558 XDO **8 bit pattern**

Bit pattern which is compared to the source parameter bit pattern.

## **7.31 Function module "freely configurable statusword GP State"**

This function module is available with software version 3.05 or higher.

#### **Function**

The function module copies individual bit information from up to 16 parameters into a common status word.

### **Parameter Overview**

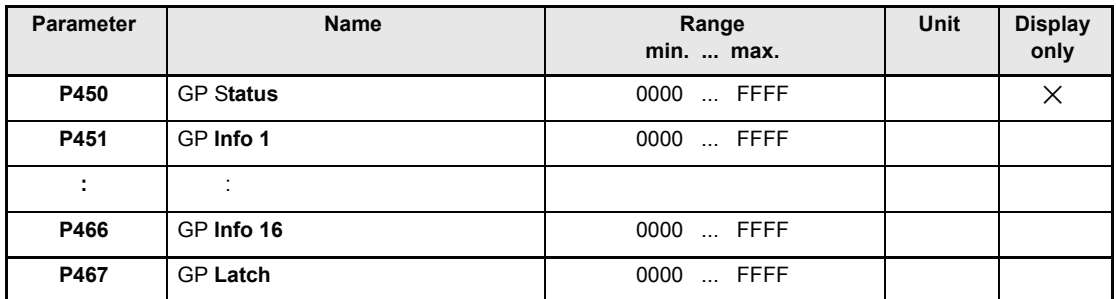

#### **Description of the parameters:**

## P450 GP **Status**

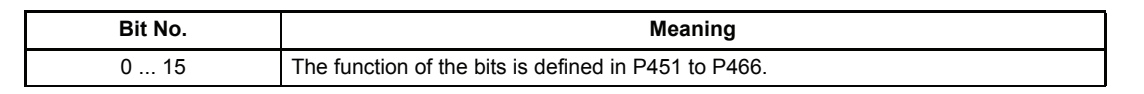

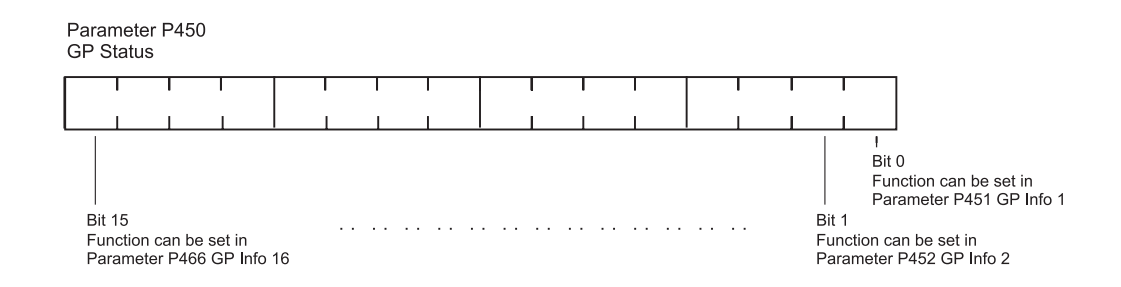

### P451 GP **Info 1**  to P466 GP **Info 16**

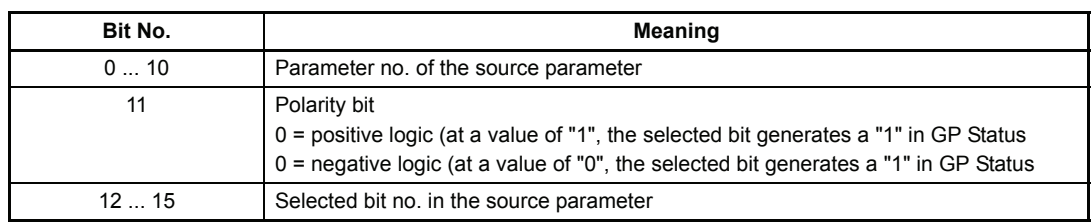

Parameter P451 P466

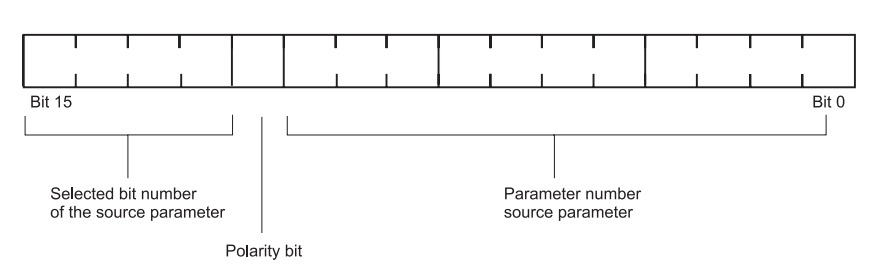

#### **Example**

Bit no. 1 from the status word of the drive manager (P121) and bit no. 8 from the status of the digital inputs (P382) shall be copied to the GP Status (P450) bit no. 0 and 1. The bit of the digital input status shall be set in GP Status, if input 1 is LOW.

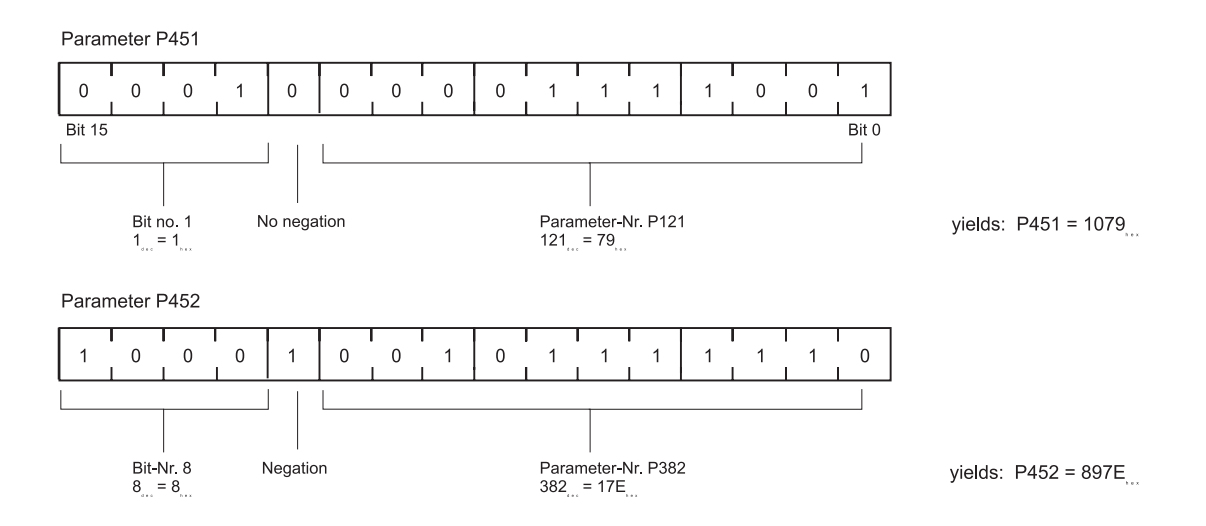

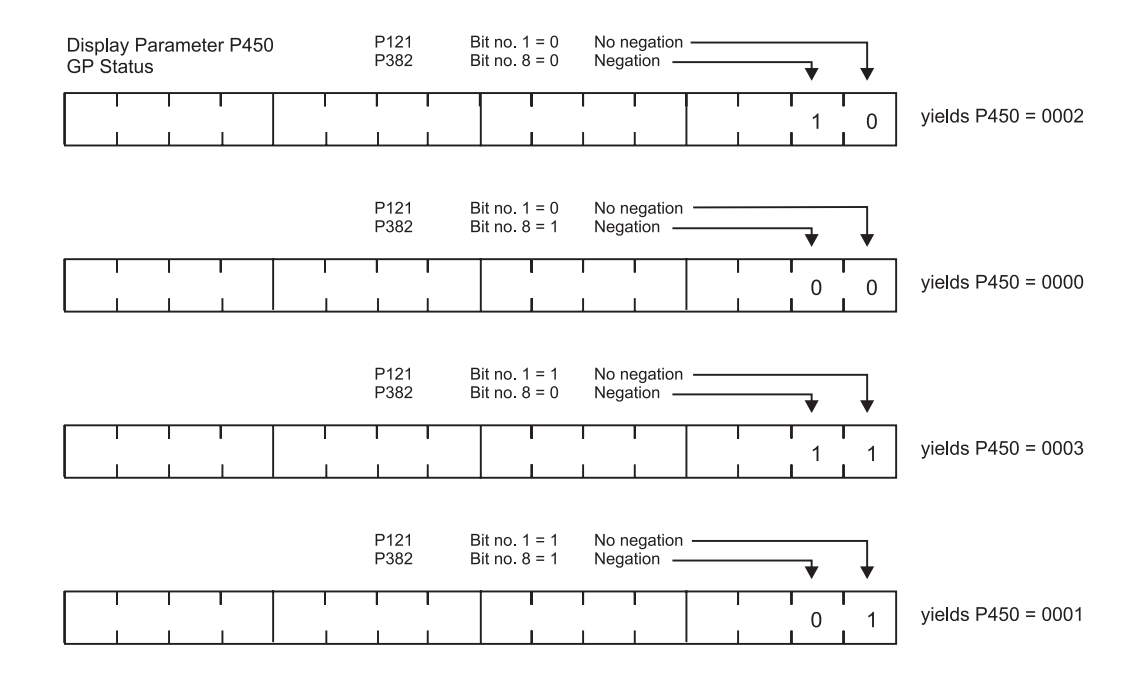

# P467 GP **Latch**

ORing of P450 GP Status.

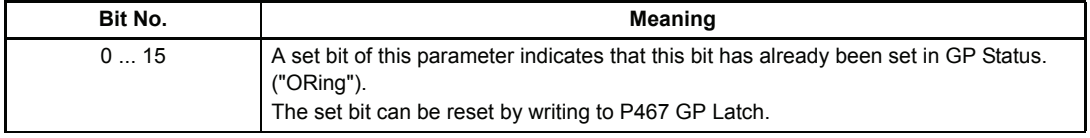

# **7.32 Service Interface**

### **Function**

The service interface allows communication with the PC operating program. The BASS protocol is operated via the RS 232 interface X23.

The address of each drive is set in binary code at the controller front via DIP switch. Bit no. 0 thus corresponds to switch 1, bit no. 1 to switch 2 etc.

The RS 232 interface is constructed potential-free, the operating mode is full-duplex.

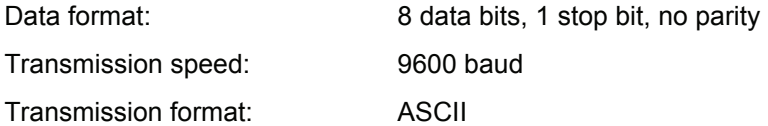

### **Communication PC** ⇒ **drive**

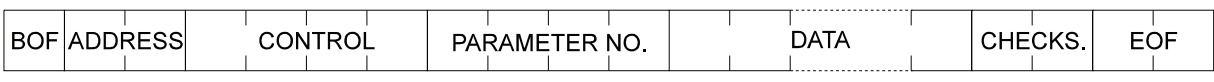

### Example 1: Set P002 to 75 %

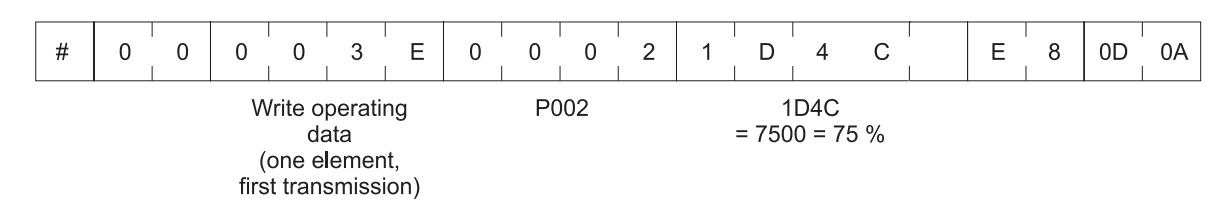

### Example 2: Read P051

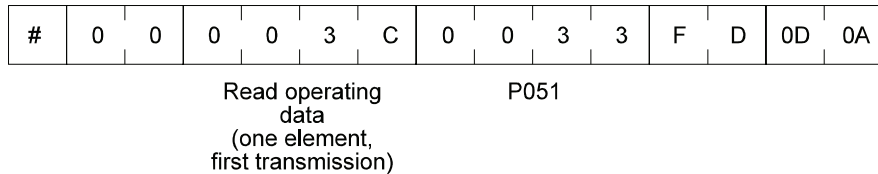

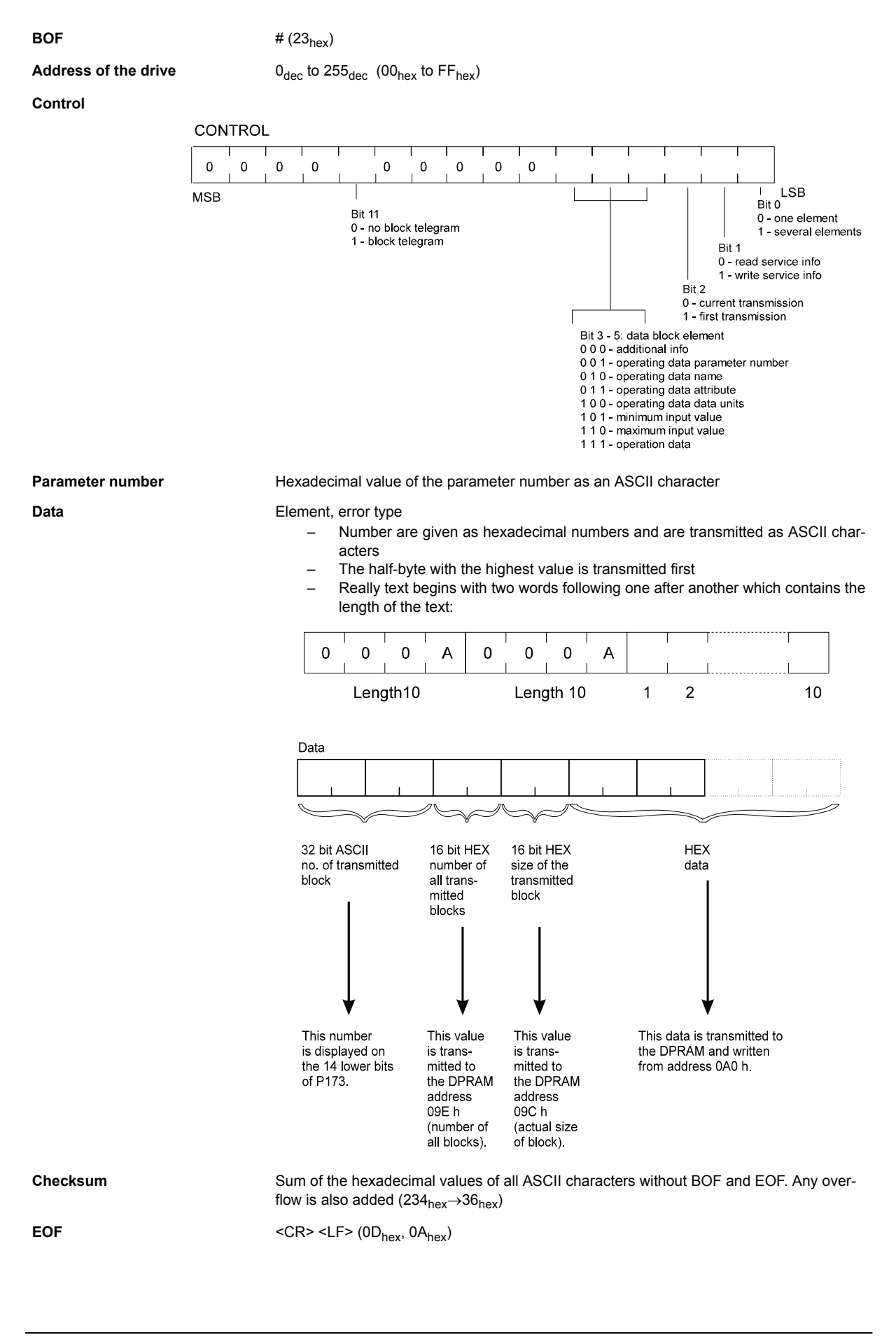

### **Communication drive** ⇒ **PC**

Before the drive answered the echo telegram is sended from drive to PC!

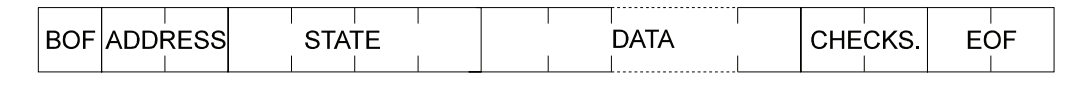

Example 1: Set P002 to 75 %

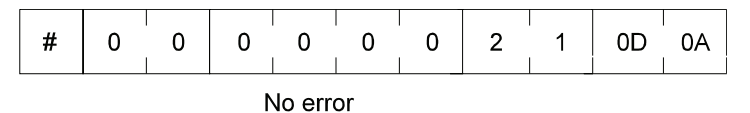

No error

Example 2: Read P051

|                      |     |  |  |        |   | ---------------- |   |                     |    |
|----------------------|-----|--|--|--------|---|------------------|---|---------------------|----|
| $\overline{11}$<br># | . . |  |  | Ð<br>◡ | ື | -                | ∽ | $\overline{ }$<br>- | JP |
|                      |     |  |  |        |   |                  |   |                     |    |

 $1D3E =$ 7486 = 74,86 % N actual value

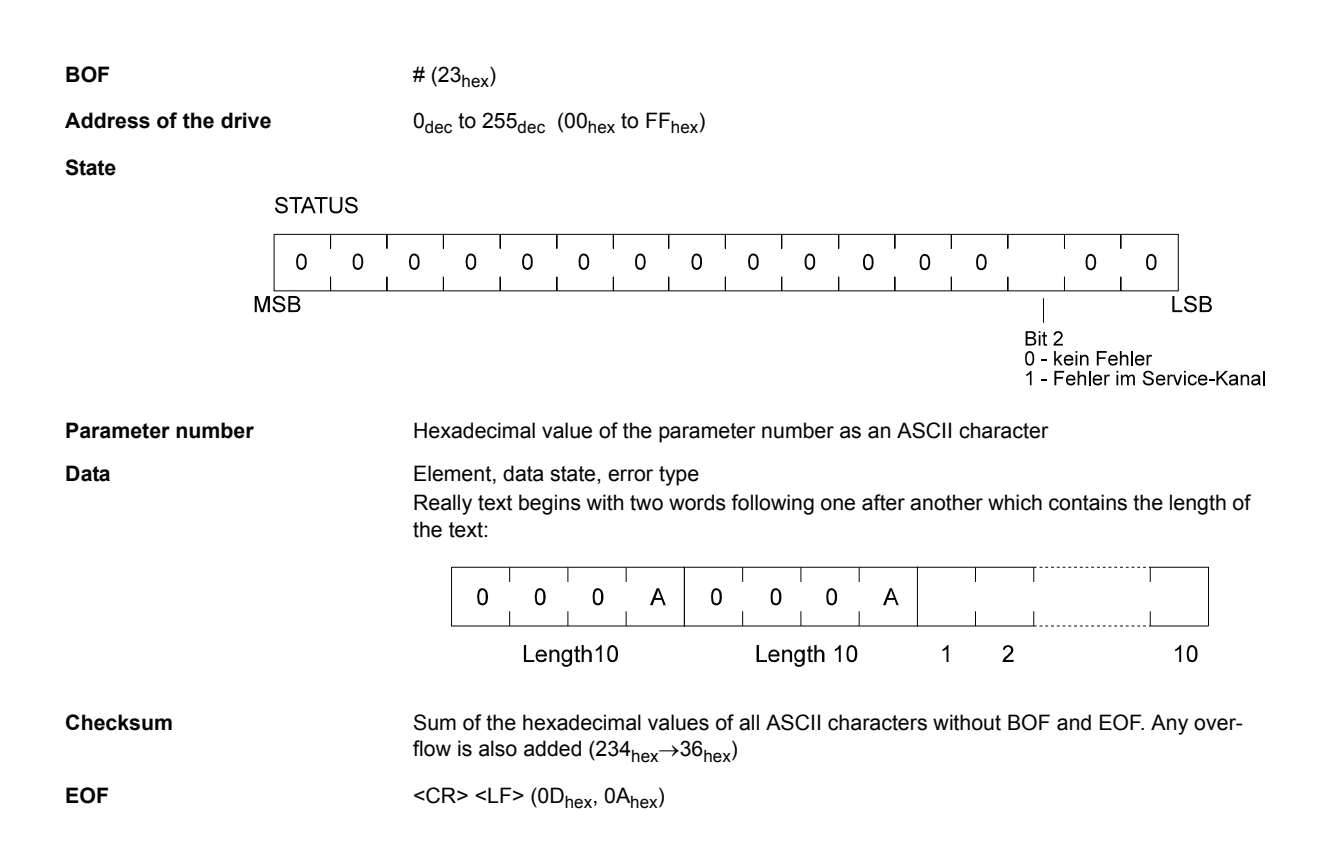

### **Error table**

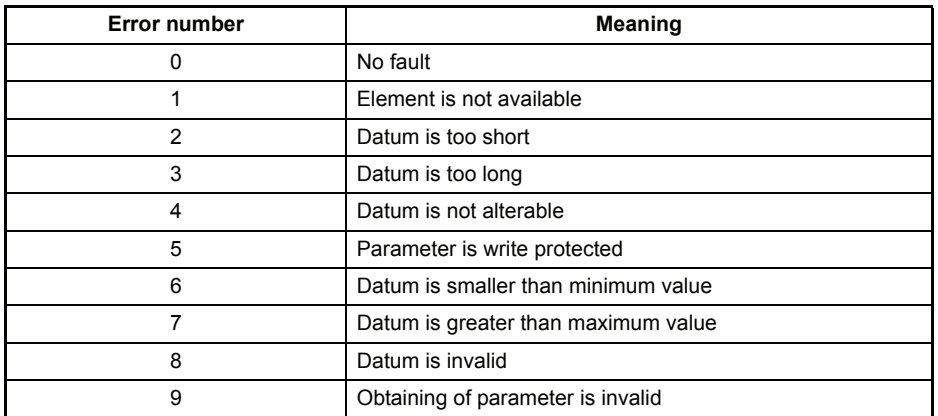

#### **Parameter overview**

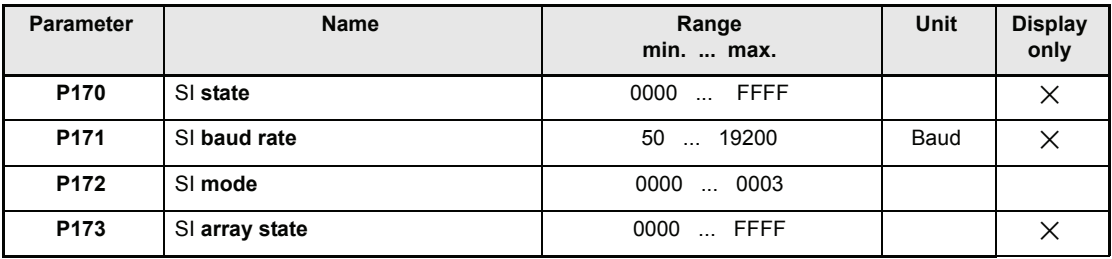

### **Parameter description**

### P170 SI **state**

Write-access to the drive parameters is managed via parameter M communication source (P126) in the drive manager. The drive parameter can only be altered via the service interface when bit no. 0 of this parameter is set to 1. If the bit is set to 0 write-access is inhibited and only read-access to the parameter values granted. See also M communication source (P126)

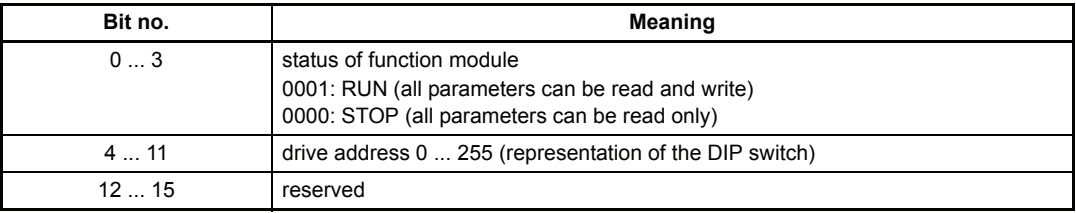

# P171 SI **baud rate**

The service baud rate can only be displayed and is set to a fixed value of 9600 baud.

## P172 SI **mode**

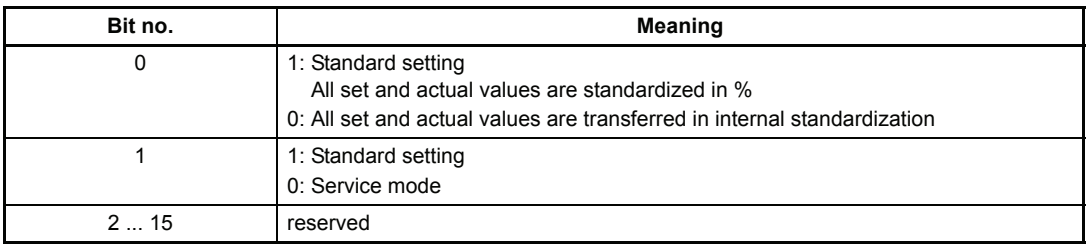

# P173 SI **array state**

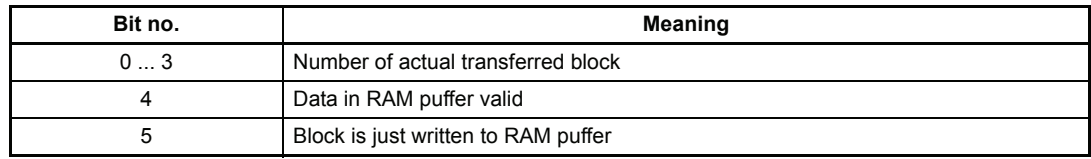

## **7.33 Link to USS**® **Protocol**

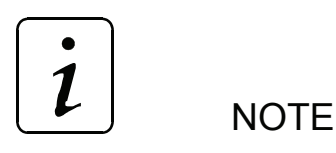

The USS<sup>®</sup> protocol is a registered trade mark of Siemens AG.

#### **Function**

The link to USS<sup>®</sup> protocol allows the user to carry out communication between master and slave with a fixed message length.

#### **Data transmission and data save description**

(Layer 1 and 2 in the ISO/OSI layer model)

The following arrangement applies to data transmission and data save:

- 1. The operating mode is strictly half-duplex.
- 2. It is a bus-capable master-slave protocol, where the non-system computer is the master. The drives are always the slaves.
- 3. Message length is fixed and cannot be altered on-line.
- 4. All messages must be transmitted completely, i.e. with no gaps in them. No acknowledgement or repeat messages are needed due to the cyclic message exchange.
- 5. The transmission framework for the individual characters is defined as follows: 1 start bit, 8 data bits, 1 parity bit (even parity), 1 stop bit. The start character of each message (master and slave messages) is the ASCII character STX = 02hex in conjunction with a preceding transmission pause of 33 bits. All other characters in the message are not code-dependent. A Hamming distance of  $d = 4$  is attained via various data saving methods. This means that at least 4 bit errors per message must occur at defined places in the message before a faulty message is no

Message structure

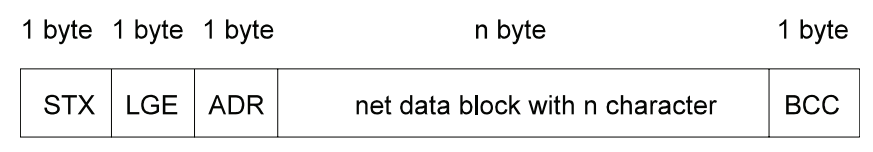

STX: Start of Text (02hex)

longer recognised as such.

- LGE: Message length 2 254 bytes (without STX and LGE, but with ADR and BCC)
- ADR: Slave address 0 31; 32: broadcast message, = 64: mirror message
- BCC: Block Check Character (EXOR linking of all characters)

### **Transmission procedure**

The start character STX (02hex) is not itself enough to mark the start of a message, as this bit combination can also appear in the middle of the message e.g. in the net data block. Thus a transmission pause of 33 bits is stipulated for the master and slave messages. A valid start to a message is only marked when a received STX is preceded by a transmission pause. As a result of the semi-duplex operation (i.e. only transmission or reception at any one time), this start pause is guaranteed when in error-free operation.

The definition of the start pause requires that the pause time never comes between two characters within a message. For this reason, all messages are to be transmitted without gaps.

The drives only respond when they have received a complete and error-free message, sent to their address.

If a slave does not send a reply to a master message, this can result from the following:

- Slave is not yet switched on
- Slave has received a faulty message
- Communication cable is open-circuit or faulty
- Parameter M communication source (P126) bit no. 2 is not set to 1 (USS® protocol)

Normally, the slave sends a reply message for each master message after processing it briefly. Where there are more slaves in use, the procedure is shown in the following diagram:

2-wire and 4-wire modes (half duplex)

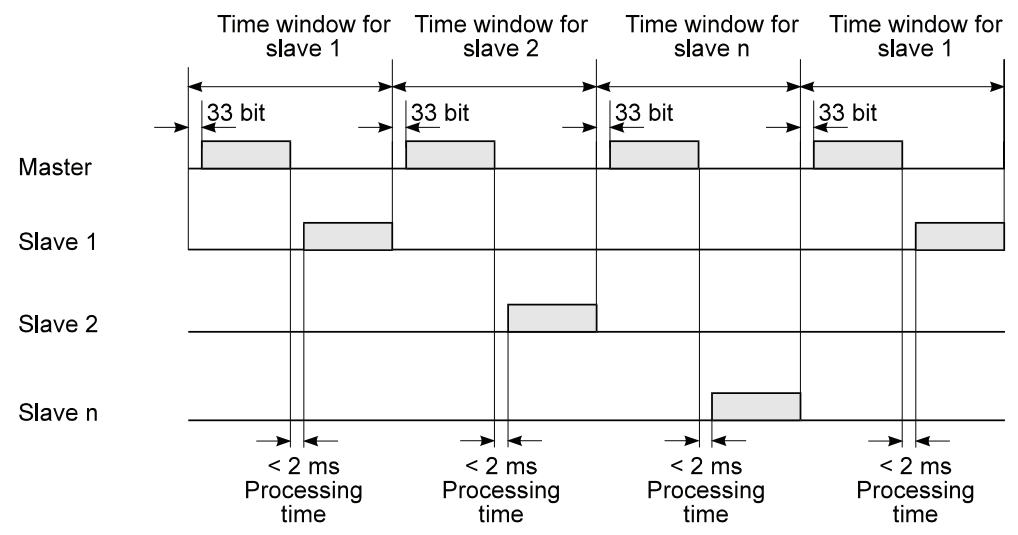

#### **Structure of the net data block**

The net data block is divided into two ranges:

- PIV (Parameter Identification Value) range
- PD (Process Data) range
- Parameter exchange between the two communication partners, i.e. reading and writing of parameter values and reading of the parameter description is carried out via the PIV range.
- The PD range contains necessary signals for automation: control word and specified values from master to slave status word and actual values from slave to master

Both ranges comprise the net data block. This structure applies to the job message (Master  $\rightarrow$  Slave) as well as the reply message (Slave  $\rightarrow$  Master))

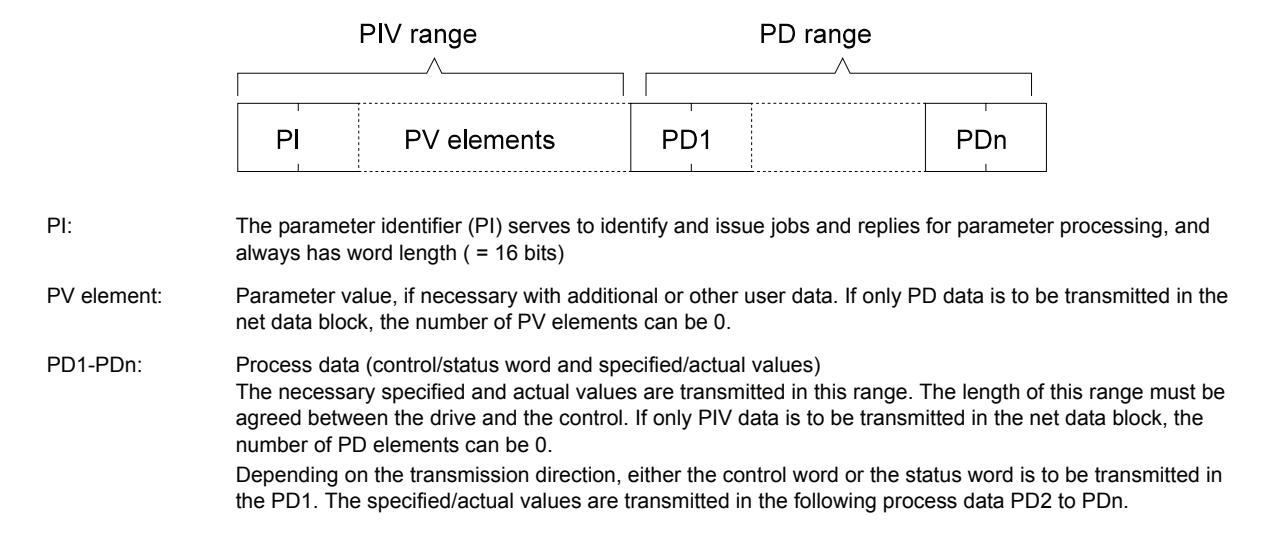

#### **Bus addresses**

The bus addresses are set, binary-coded, at the front of the controller with the help of DIP switch. DIP no. 1 thus corresponds to bit no. 0 of the bus address, DIP no. 2 to bit no. 1 etc.

#### **Mirror message**

The bus master can request a mirror message from the slave. The master transmits a message to the appropriate slave which only differs from a normal message in that bit no. 7 is set in the address byte ADR.

The slave transmits this message immediately after reception as a reply message to the master. The mirror message allows the transmission function between master and slave to be tested. This is useful e.g. for step-by-step commissioning or fault-finding in the bus system.

#### **Broadcast message**

A broadcast message is a master message transmitted simultaneously to all slaves, which only differs from a normal message in that bit no. 32 is set in the address byte ADR (bit no. 5 = 1). Broadcast messages are not answered by the slaves. However, in this case the master does not expect a reply message.

Net data processing takes place as follows:

- Specified values in the PD range are not accepted
- Jobs in the PIV range are not processed
- The control word in PD1 is linked to its screen in PV1, so that only those bits in the drive control word are updated which are set to "1" in the screen. The bits set to "0" are not updated, their old status is retained.

Broadcast mode is only possible when the PIV number is set to > 3 and the PD number to > 1. In addition, the job identifier must be set to  $0$  , no job".

If PIV number set equal 0 the control word are accepted without screen.

### **Structure of the PIV range**

The structure of the PIV range is always the same in the sequence of its elements and only differs in its standard form by the number of its parameter values (PV).

The PIV range can be set to a specific length (3 or 4 words long) via parameter USS<sup>®</sup> PIV number (P183).

If no PIV range is to be available in the net data block, the PIV number must be set to 0, then parameters can be assigned via this interface.

PIV range with set message length

```
Standard form with parameter values as word size 
(PIV number = 3)
```
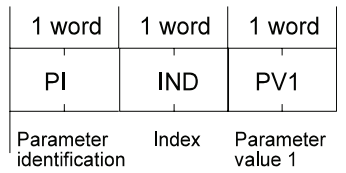

Standard form with parameter values as double word size  $(PIV$  number = 4)

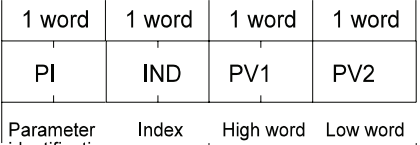

identification

Parameter value (double word)

-applies to both job and reply messages.

- Description of the individual PIV elements
	- Parameter identification (PI))

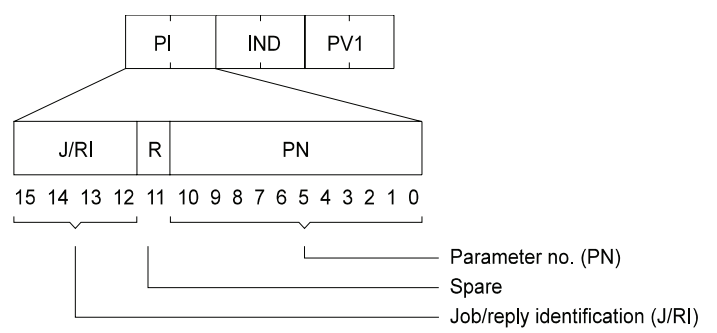

– Job and reply identification

The jobs which are sent from the master to the slave are coded in the job identification. The slave processes the job and formulates the relevant reply, which is coded (J/RI) and sent to the master. The J/RI specifies that jobs or replies are clearly defined via the PI  $(J/RI + PN)$  and, in the case of certain jobs/replies, additionally via the index word.

### Job identification (master  $\rightarrow$  slave)

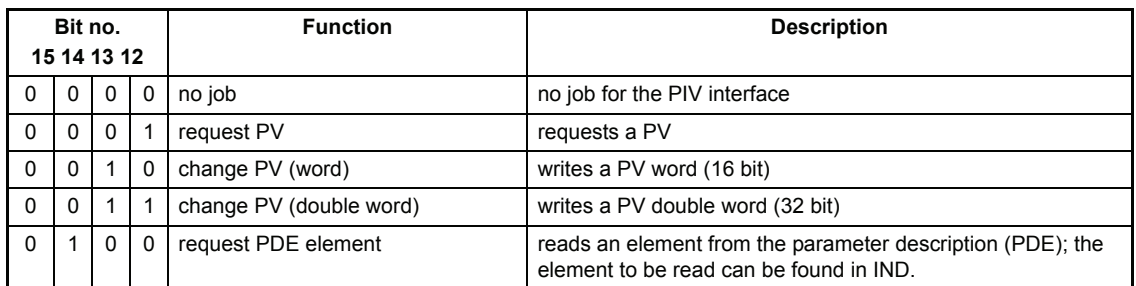

### Reply identification (slave  $\rightarrow$  master)

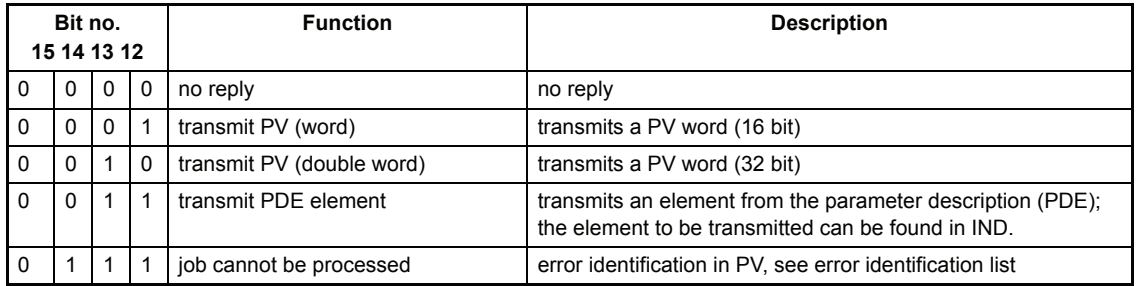

### Connection between a job and its reply

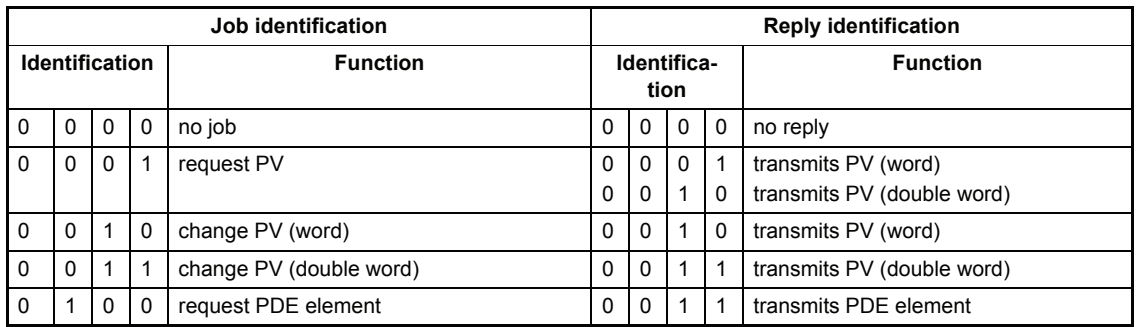

### PDE elements

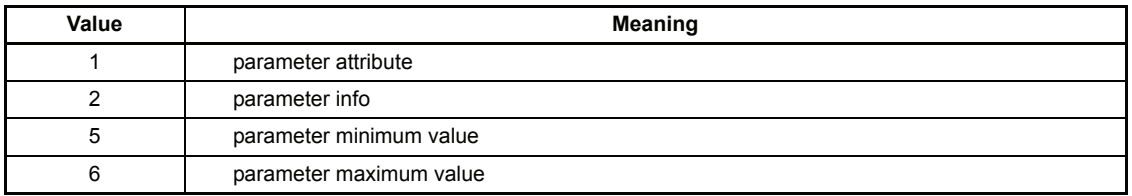

#### Parameter attribute

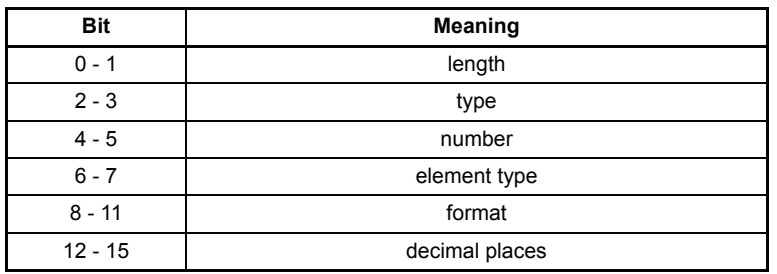

Length: Data length of an element in bytes 00 1 byte 01 2 bytes<br>10 4 bytes  $10$  4 bytes  $0 \text{ h}$   $\theta$ Type: Data type of an element

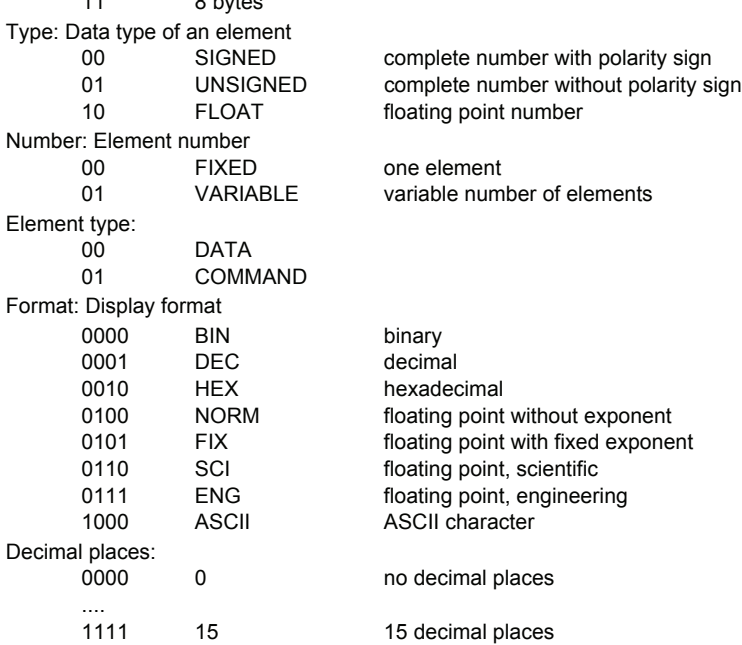

### Info

Info is 32 bits long, but only the lower value 16 bits are used. The 16 higher value bits are reserved for future applications.

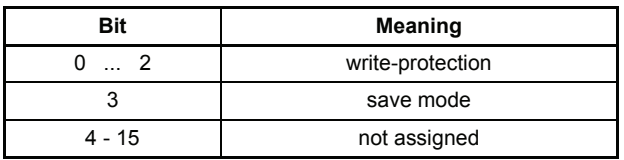

Write-protection:<br>000 UNPROT UNPROTECTEDnot protected 001 PROTECTEDwrite-protection level 1 Save mode: 0 NONSTORE 1 STORE

Error identification list

If jobs cannot be processed, the receiver transmits the reply identification ..job cannot be processed" and transfers the corresponding error identification in parameter value (PV):

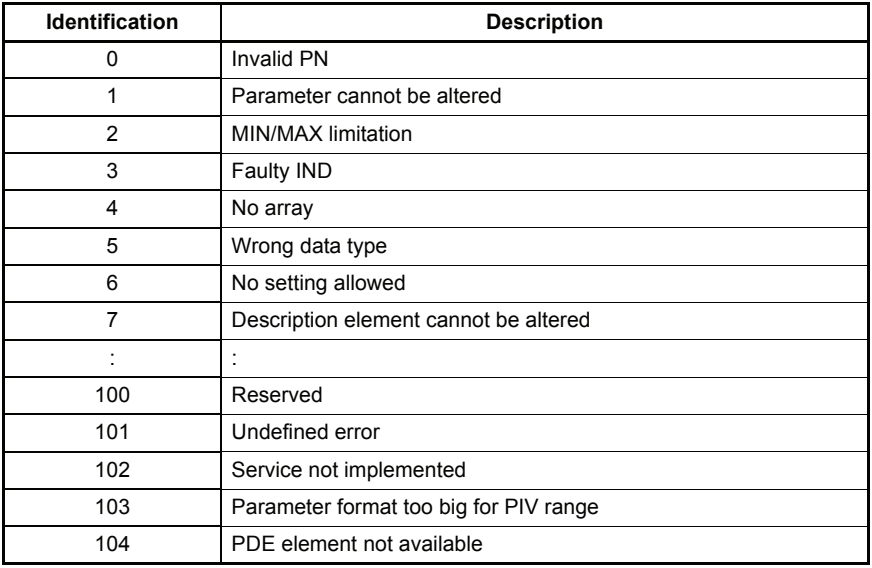

#### Job/reply processing

Job/reply processing describes the temporal and functional sequence of data transmission for the PIV interface between the master and the slaves.

- The transmitter may only give one job to one slave and must then wait for the corresponding reply identification. As long as it is waiting for the reply identification it must repeat the job.
- The job/reply must be transmitted completely in one message.
- Every alteration of the job means a new job, to which the corresponding reply must be made. Job identification "no job" receives the reply identification "no job".
- $-$  If no information from the PIV interface is required in cyclic mode, the job "no reply" must be set.
- If there are large time differences between the cyclic message sequence and reply preparation in the unit, the reply to "old job" is sent during the transition phase between "old job" and "new job" until the new job is received and its corresponding reply given.
- In the case of replies which contain parameter values, the slave always replies, on repetition of the message, with the current value.
- On initial establishment of communication between master and slave, during the transition phase the slave can only reply with the identification "no reply".
- If the transmitter does not receive a reply identification which belongs to its job from the receiver, a corresponding reaction must be triggered in the transmitter.
- The receiver does not expect confirmation from the transmitter that its reply has been received. – Recognition of an existing job by the master:
- The transmitter recognises the correct reply message by evaluating the reply identification, the parameter number, if necessary via the value in IND and the parameter value.
- Recognition of a new job by the slave:
- Every job given by the transmitter after reception of a valid reply to an old job is recognised as a new job.
- If the master transmits a broadcast message, the slaves do not send a reply message to the master.

Index (IND)  $P<sub>1</sub>$ **IND**  $P<sub>1</sub>$  $00000000$ Bit no. 15 14 13 12 11 10 9 8 7 6 5 4 3 2 1 0  $\Box$  $-$  Low byte: 0 to 255 High byte: not used, always set to 0

The index is used for writing and reading parameter descriptions.

In all other cases the index is carried as a "zero word" in the message, i.e. all bits are set to 0. Parameter value (PV)

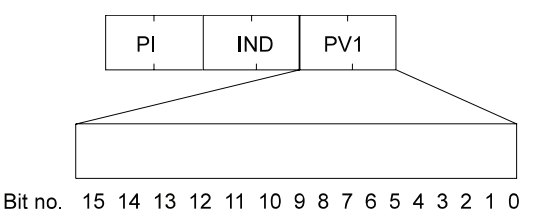

PV allocation is dependent on the existing job, or the corresponding reply.

PIV length for word sizes is always 3 words (PI, IND and PV) PIV length for double word sizes is always 4 words (PI, IND and PV1 and PV2)

### **Structure of the PD range**

The structure of the PD range is always the same in the sequence of its elements ( = words) and only differs from its standard form by the length of the transmitted specified/actual values. It covers a maximum of 3 words and a minimum of 0 words, i.e. no PD range in the net data block

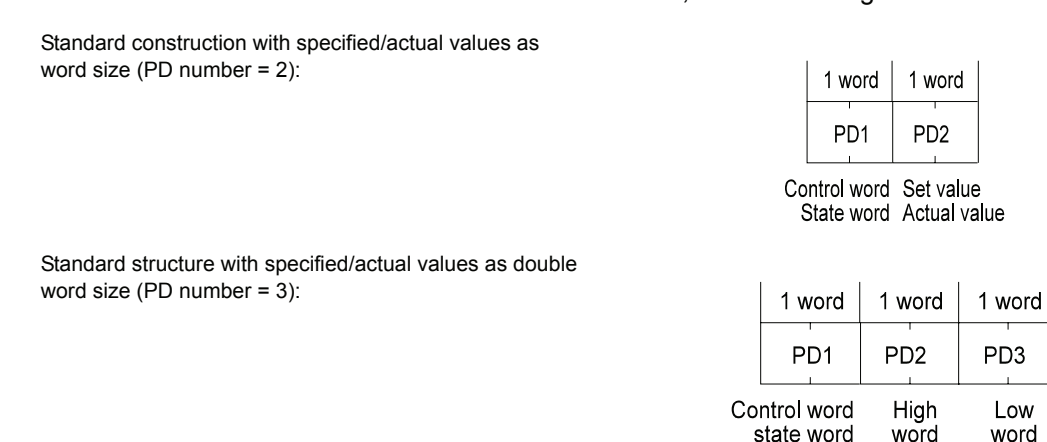

**198** V-Controller (BUS 6 VC) 5.95036.14a **Baumüller Nürnberg GmbH**

PD<sub>3</sub>

 $\overline{1}$  ow

word

Set value Actual value Description of the individual PD elements

#### Control word and status word

The meaning of the bits in the control and status words is described in the drive manager under the parameters M control word (P120) and M status word (P121).

Specified/actual values

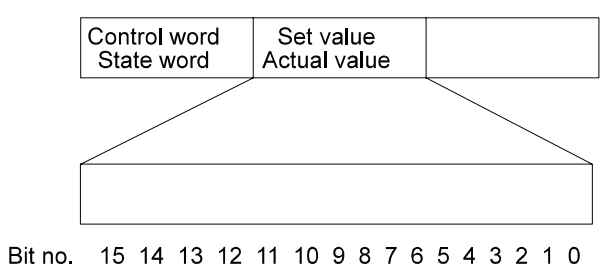

Transmission of specified and actual values in hex figures, where standardisation takes place according to the parameter.

#### **Commissioning the bus system (fixed message length)**

The following applies to commissioning communication with the USS<sup>®</sup> protocol with set message length:

- For communication between master and slave:
- Job and reply messages have the same length, i.e. regarding their PIV range and their PD range. – This length must be set to a fixed value before initial commissioning of the bus system and may
- not be altered during use.
- Fixed message length means fixed size of the net data block.
- The size setting of the net data block is via the 2 parameters USS<sup>®</sup> PIV number (ID no. 183) and USS® PD number (ID no. 184).
- If the master sets a job whose reply would exceed the set size of the PIV range, this job is answered with the reply identification "job cannot be processed", e.g. the job "PV request double word" cannot be processed with PV number = 3.
- Before setting the net data block size, specify which jobs are to be set by the master. The size of the PIV range is to be based on this. That is, if processing of double words is planned, the PIV range should always be set to 4 words, even if the processing of single words is likely to be more common.

#### **Example messages:**

Example 1: PIV number =  $3$ , PD number =  $2$ Assignment of word parameters or transmission of specified/actual word values is possible.

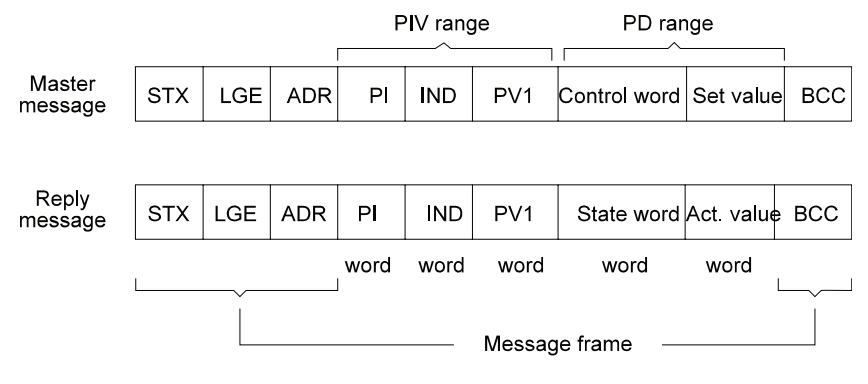

Example 2: PIV number =  $0$ , PD number =  $3$ Transmission of specified/actual word and double word values is possible. Parameter assignment via PIV range is not possible.

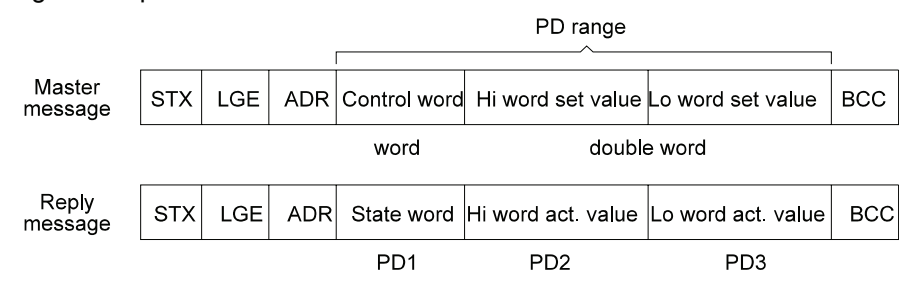

Example 3: PIV number =  $4$ , PD number = 0 Assignment of word and double word parameters is possible. Specified value entry and drive control is not possible.

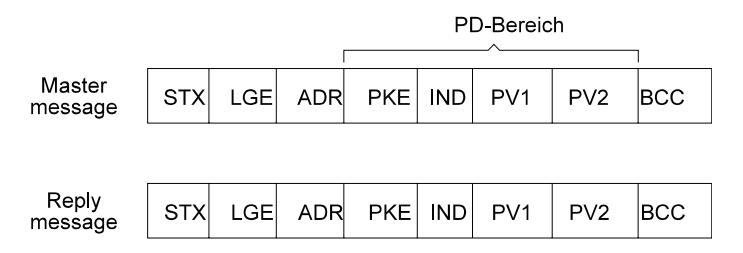

#### **Parameter overview**

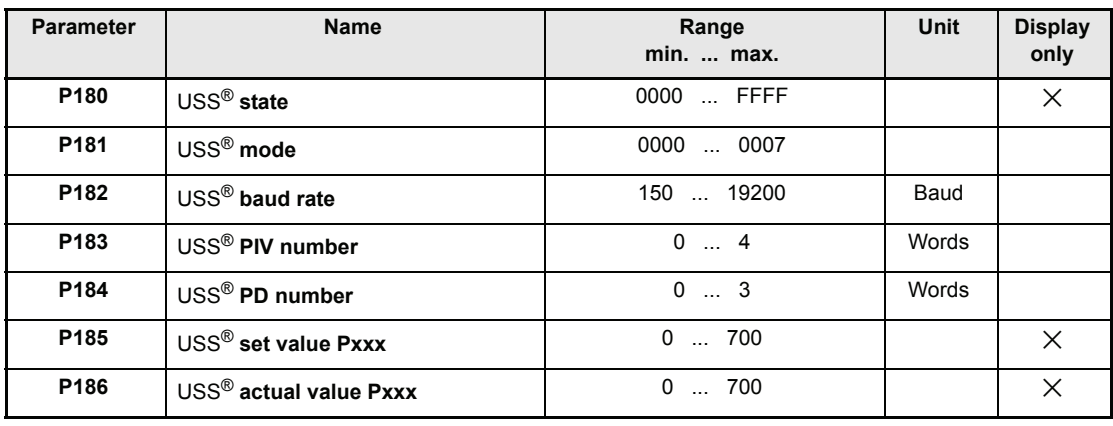

### **Parameter description**

### P180 USS® **state**

Displays the internal status of the module.

The module function is set via parameter M communication source (P126) of the drive manager. For further details, see the relevant chapter..

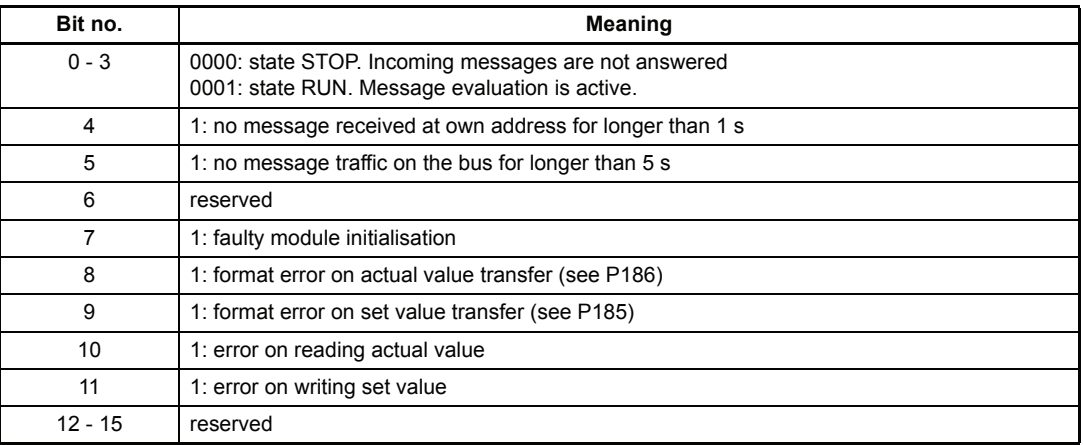

### P181 USS® **mode**

This parameter sets the USS<sup>®</sup> protocol mode.

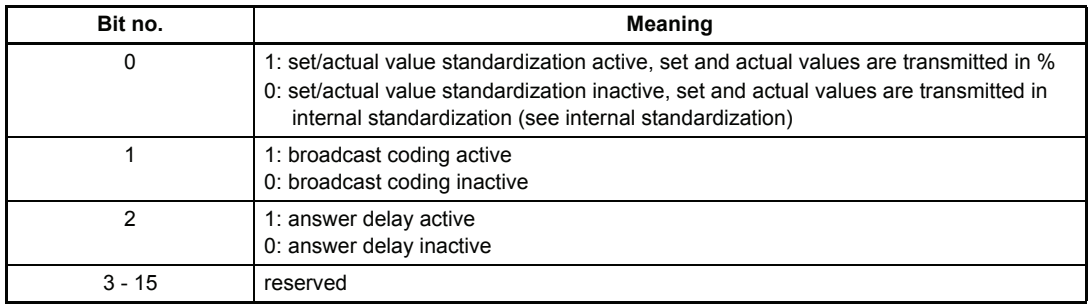

Specified and actual value standardisation is selected with bit no. 0.

Apart from specified and actual position values, all specified and actual value parameters are represented as relative sizes. With deactivated specified/actual value standardisation these parameters are represented in original standardisation in the message  $(\pm 100.00\% , \pm 2048$ etc.), with active standardisation they are referred to 4000h.

Broadcast coding is activated by bit no. 1.

In normal circumstances all of the maximum 32 bus participants are addressed when the broadcast-message is activated. By means of the Broadcast coding one can select for which drive this Broadcast message is set; only those specific drives react to the control word contained in the Broadcast message. The masking of this control word (with the masking of this control word (with the mask transmitted in the PV1 (PIV-range)) remains effective.

Following requirements must be satisfied for the use of Broadcast coding:

–USS<sup>®</sup> PIV number (P183) must be set  $\rightarrow$  3

–USS<sup>®</sup> PD number (P184) must be set  $\rightarrow$  3

 $-USS^{\circledR}$  mode (P181) bit no. 1 must be set = 1.

.

The significance of the Broadcast coding is indicated by the following example: Assuming: PD number = 3, PIV number = 3

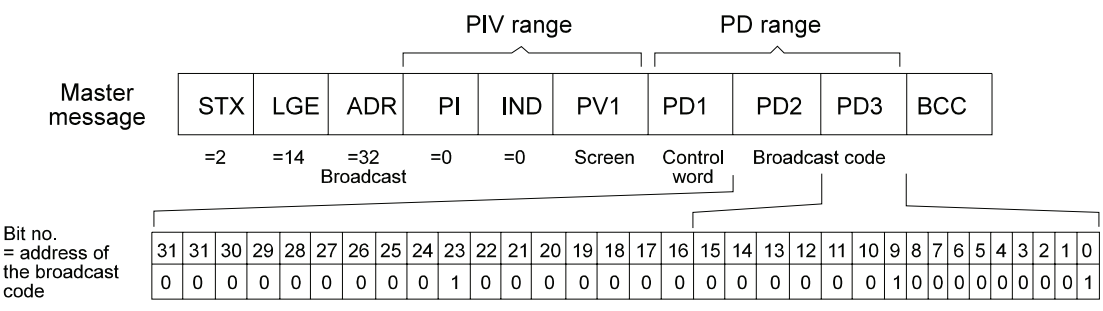

The Broadcast code is set in PD2 (high-word) and PD3 (low-word) and signifies, in this example, that the control word in PD1, masked with the value in PV1, must be accepted and executed by the bus participants with the address 0, 9 and 23. All other bus participants must disregard this information.

The answer delay is selected via bit no. 2

According to the specification of the USS<sup>®</sup> protocol the drive will transmit, after the reception of the master message, its answer message with a maximum delay of 2 ms. Within this short time span a thorough processing of the information contained in the master message will not always be possible (e.g. in PD range). Consequently a prepared answer message (with an incomplete content) is sent back to the master. The correct return answer is only then transmitted to the master in the next message-cycle (see arrow)

A nesting of the replies from one message cycle occurs.

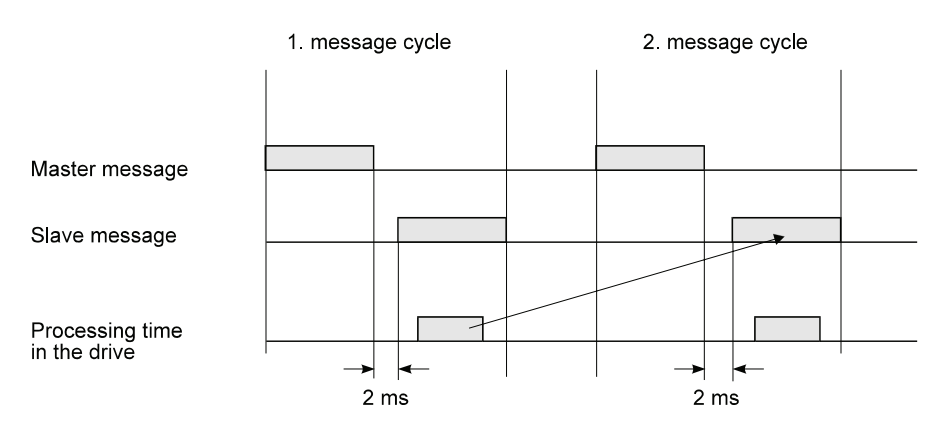

In activating the answer-delay (P181, bit no.  $2 = 1$ ) the information contained within processed, after the reception of the master message (and straight after the answer message has been transmitted back to the master (see arrow). A message-cycle is thus saved, however, uncertainty occurs as to exactly when the answer message is transmitted. If the answer-delay is activated then the message timing will no longer correspond to the specification.

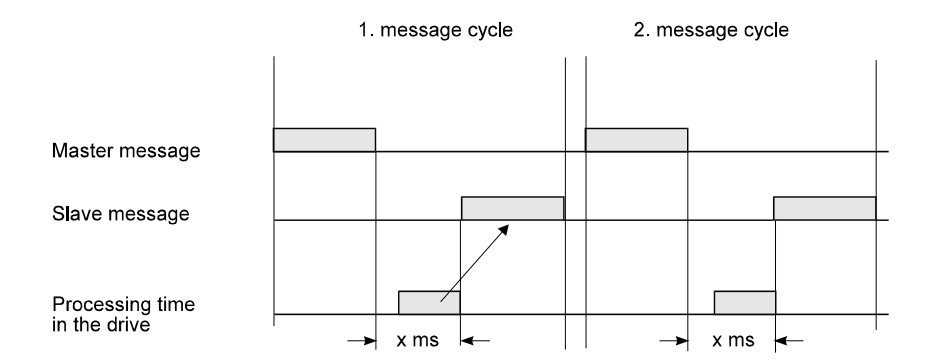

## P182 USS® **baud rate**

This parameter sets the baud rate for the RS485 interface.

# P183 USS® **PIV number**

This parameter sets the number of PIV elements available in the PIV range of the net data block. The specification always refers to PIV elements of word length.

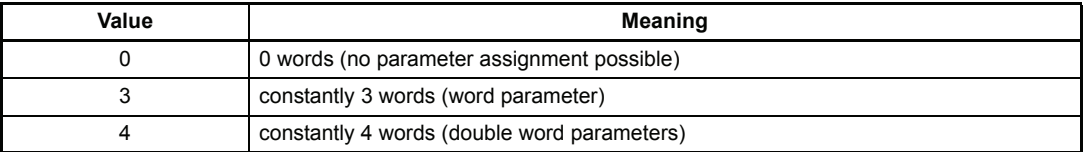

# P184 USS® **PD number**

The amount of process data contained in the user data block can be influenced by this parameters. The entry is always PD elements with word length.

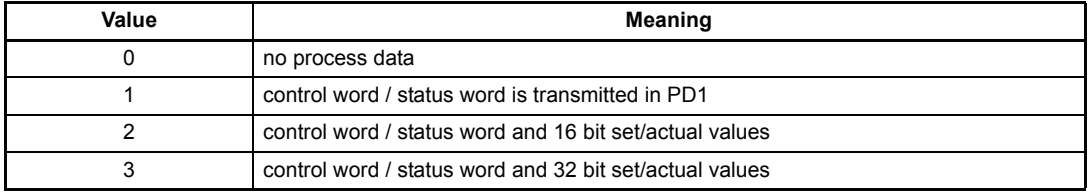

# P185 USS® **set value Pxxx**

This parameter allows the selection of that drive parameter which is to be written with the set value from the master message (PD2, PD3). The following stipulation applies to the data exchange:

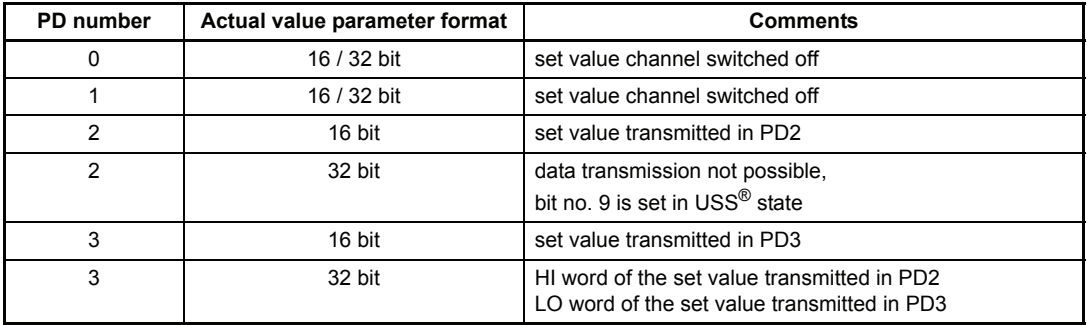

# P186 USS® **actual value Pxxx**

This parameter allows the selection of that drive parameter whose value is to be transmitted as the actual value in the reply message (PD2, PD3). The following stipulation applies to the data exchange.

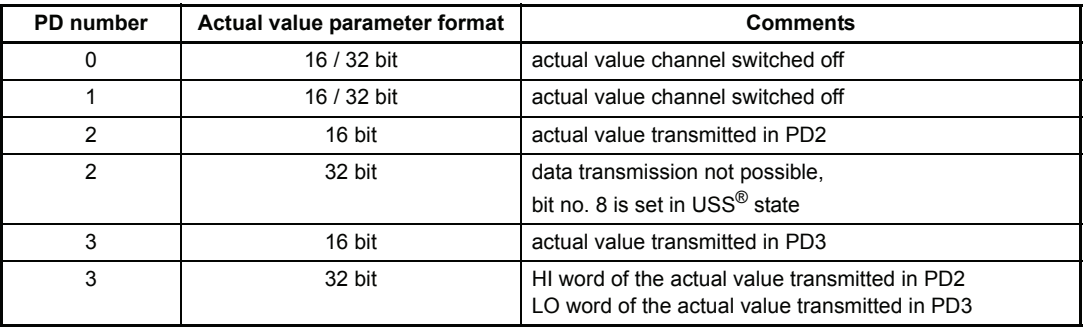

## **7.34 BAPS Communication**

#### **Function**

The module controls the communication of the controller with the various option cards via dual port RAM. Data exchange between the controller and the DP-RAM takes place according to the BAPS (Baumüller drives parallel interface) specification.

### **Parameter overview:**

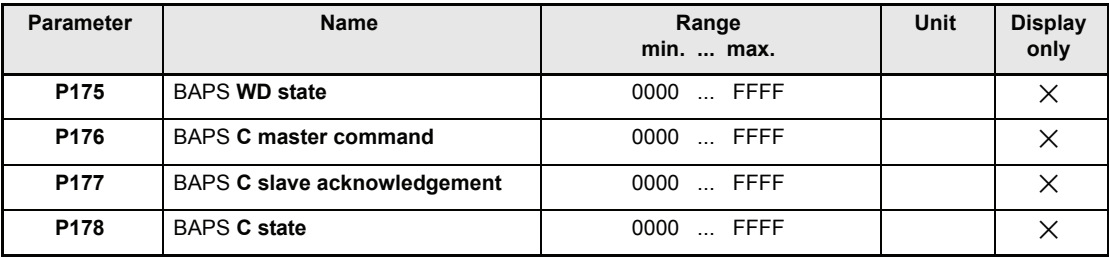

### **Parameter description**

### P175 BAPS **WD state**

This parameter shows the state of working data communication

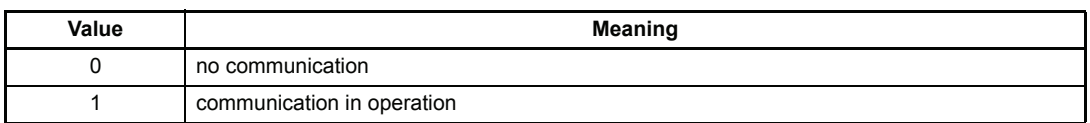

## P176 BAPS **C master command**

Command word of master.

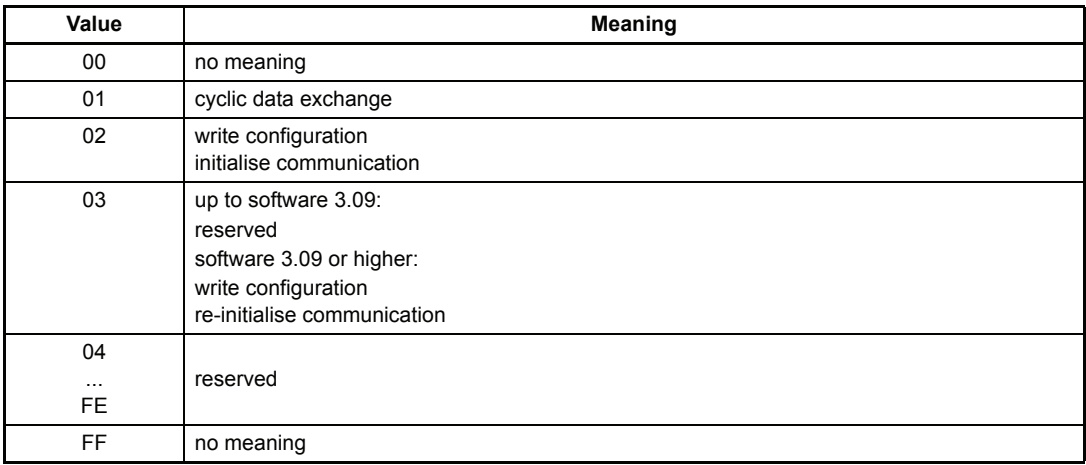

# P177 BAPS **C slave acknowledgement**

Acknowledgement by slave.

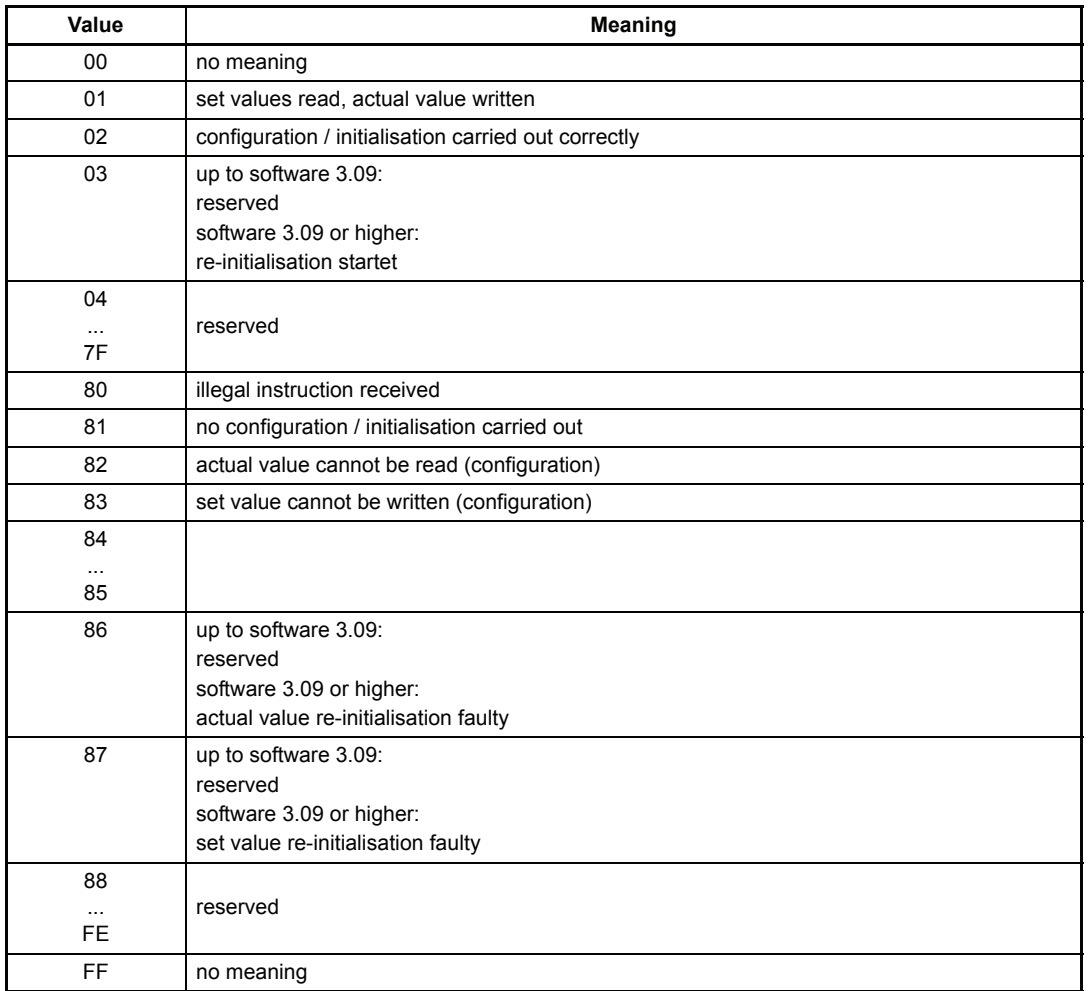

# P178 BAPS **C state**

State of cyclic communication.

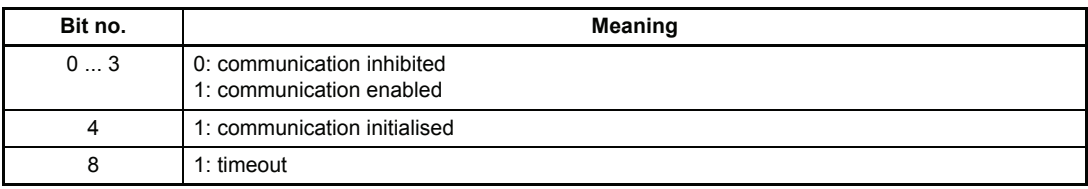

# **7.35 Additional Parameter**

### **Function**

These parameters are only used by the optional boards to store the data in the V-controller EEProm.

### **Parameter overview**

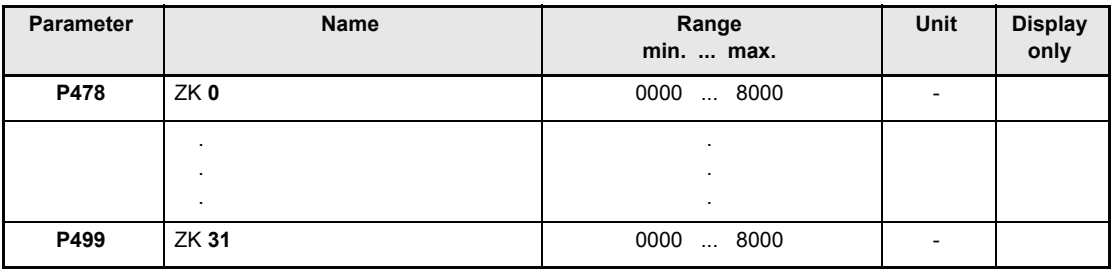

## **7.36 Objekt list**

The object list supports the communication between intelligent add-on boards and different controller types (e.g. E-controller, V-controller, BKF 7000, ....)

## P017 OL **Index**

Input value for accessing the object list

## P018 OL **Value**

Output value of the object list

## P138 **Language**

Selection of the language for the parameter texts.

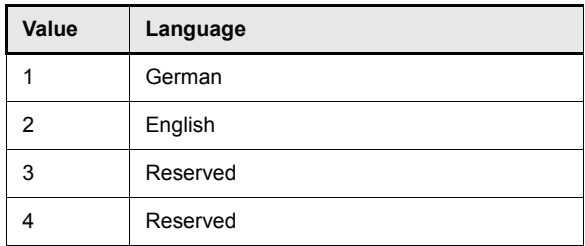

### **Object list**

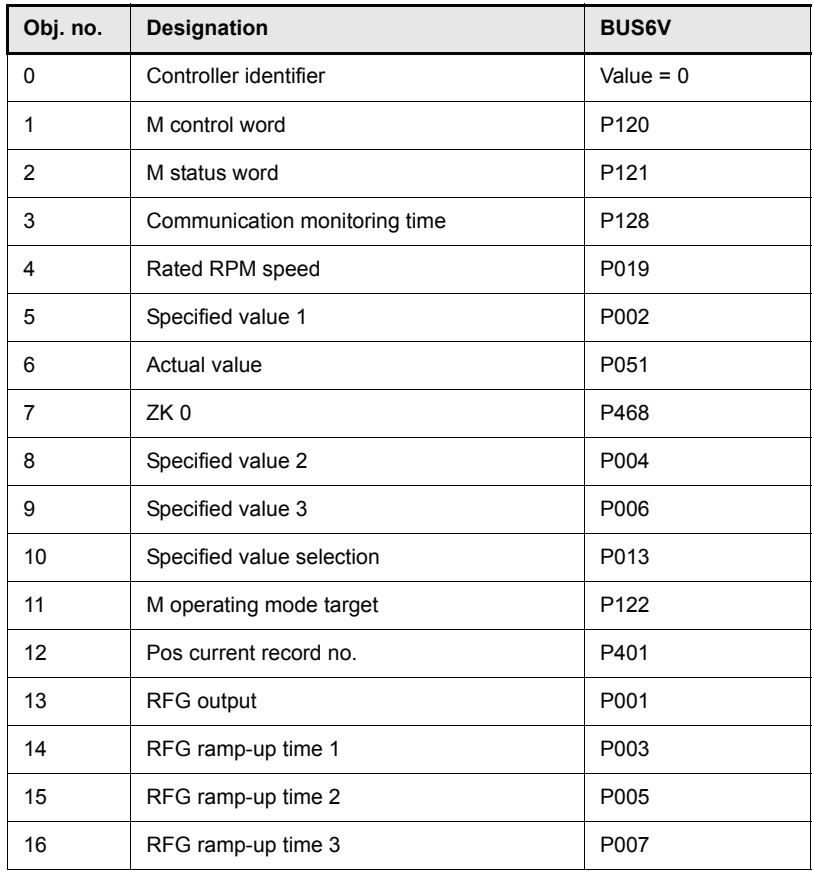

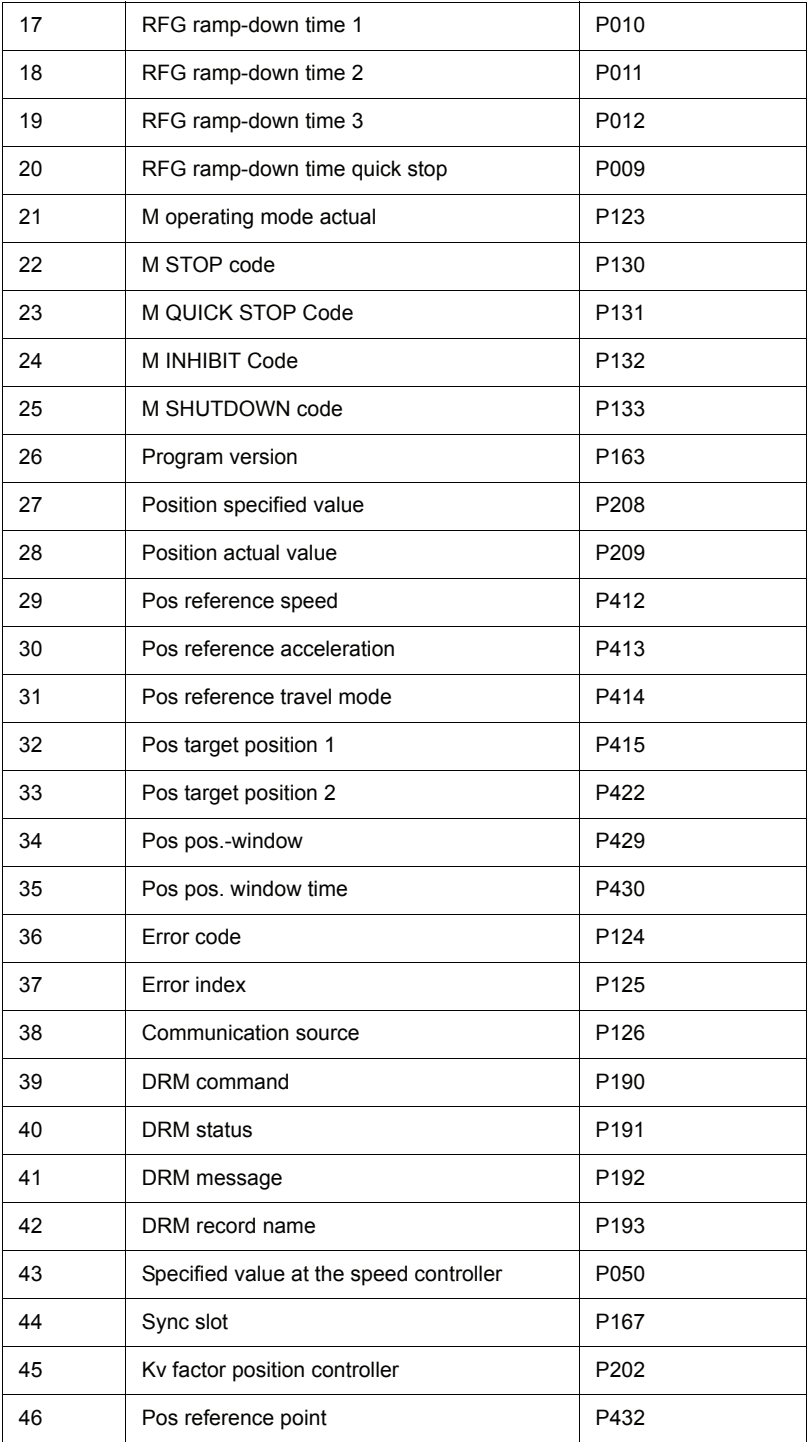

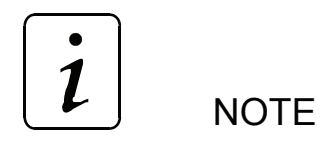

Non-existing values must be set to 0

# **8 MAINTENANCE**

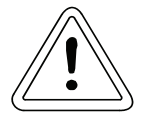

## WARNING

This unit conducts dangerous voltages and has dangerous rotating parts (fans). Ignoring the safety and warning information may result in death, severe personal injury or property damage.

Only carry out maintenance jobs when the unit is deenergized.

Do not begin to work on the power section and the intermediate circuit until you have made sure that the unit is not carrying potential or voltage (remanent charge).

When dismounting safety devices during commissioning, repair and maintenance work, you must ensure that the machine has been taken out of commission exactly as specified. You must remount and check the safety equipment immediately after completing commissioning, repair and maintenance work.

After carrying out any work involving intervention in the machine – regardless of whether this involves the motor, the actual value acquisition or the power converter – the owner must carry out acceptance testing and document it chronologically in the machine log. Failure to do this may result in the owner being faced with consequences relating to liability legislation.

### **8.1 Maintenance Information**

The units supplied are maintenance-free.

#### **Prohibition of unauthorized modifications**

For safety reasons, unauthorized additions or modifications to the drive are not allowed.

## **8.2 Error Messages**

In the event of an error, parameter M error code (P124) indicates the appropriate error code. This error is acknowledged when bit Reset disturbance in M control word (P120) is set from 0 to 1. If there is more than one error, the system shows the next one immediately after acknowledgement.

### **• Drive Manager Function Module (Error ID 00xx)**

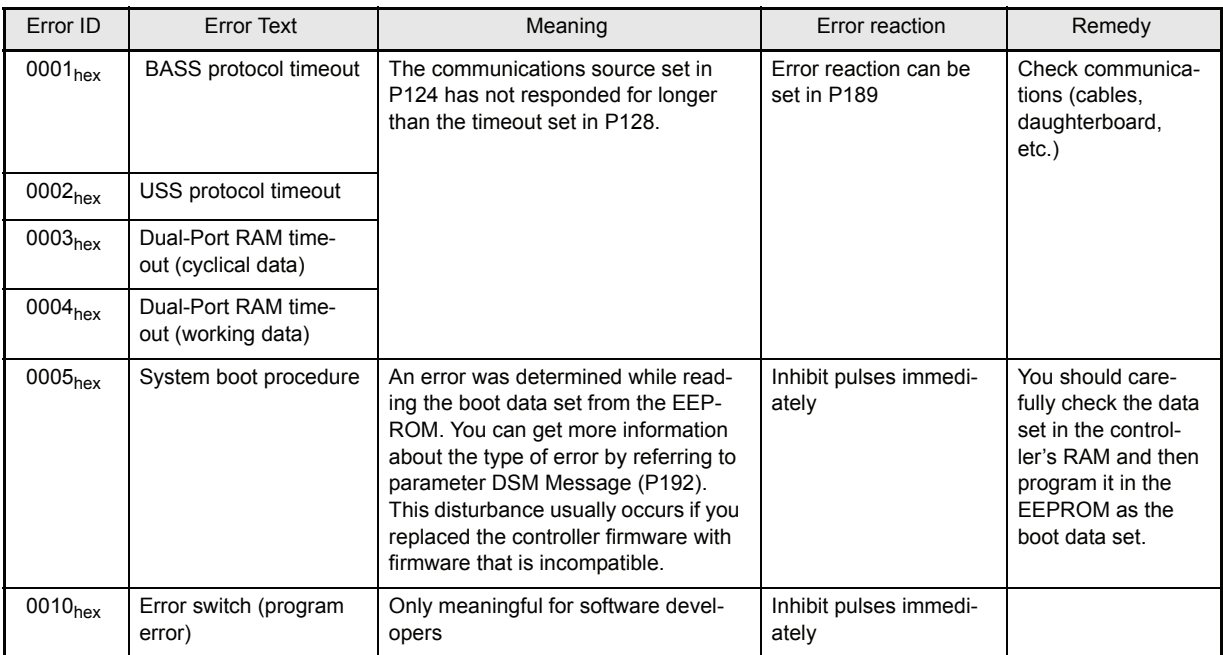

### **• Power Supply Function Module (Error ID 01xx)**

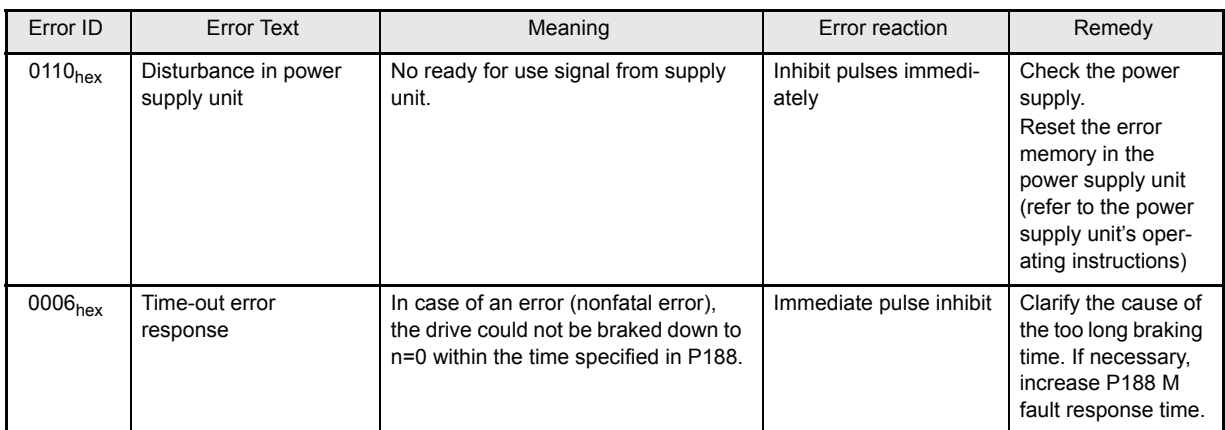

### y **Power Unit Function Module (Error ID 02xx)**

### see also [Funktionsmodul Prozessor-Fehlererkennung \(Fehlerkennung 0Cxx\) on page 218](#page-217-0)

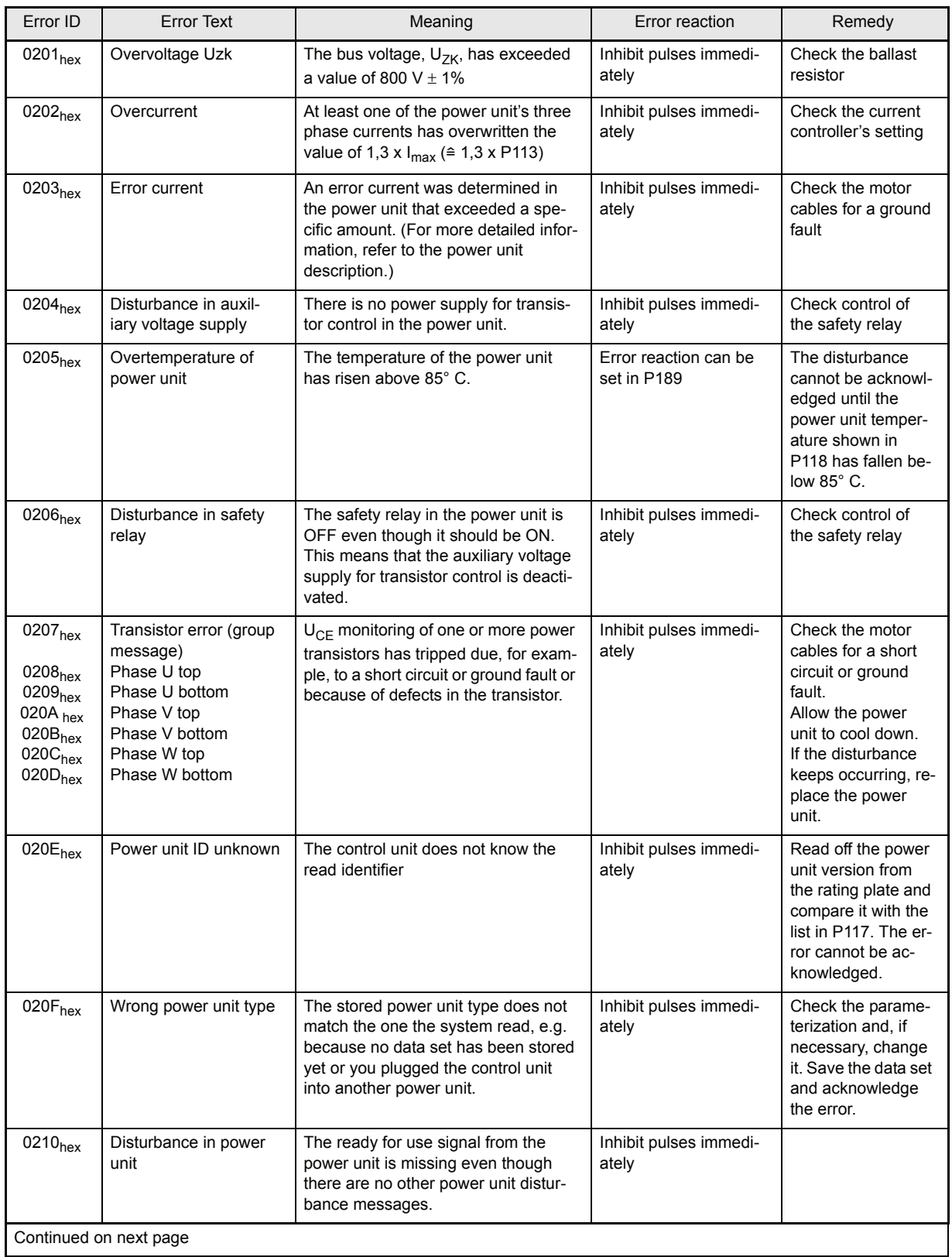

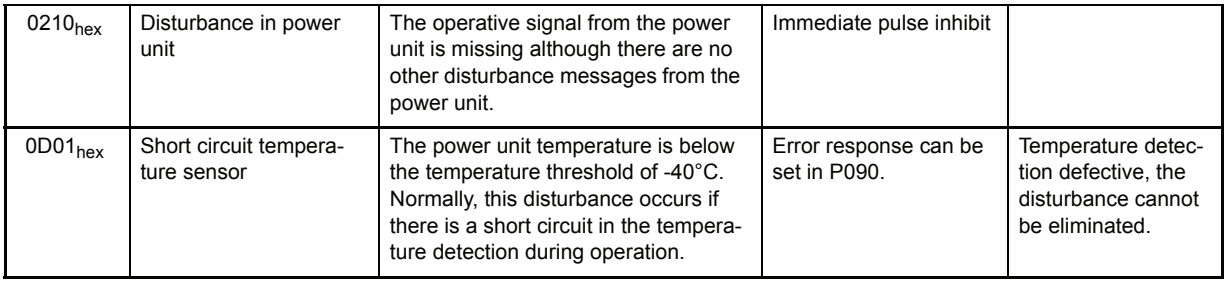

### y **Encoder Manager Function Module (Error ID 03xx)**

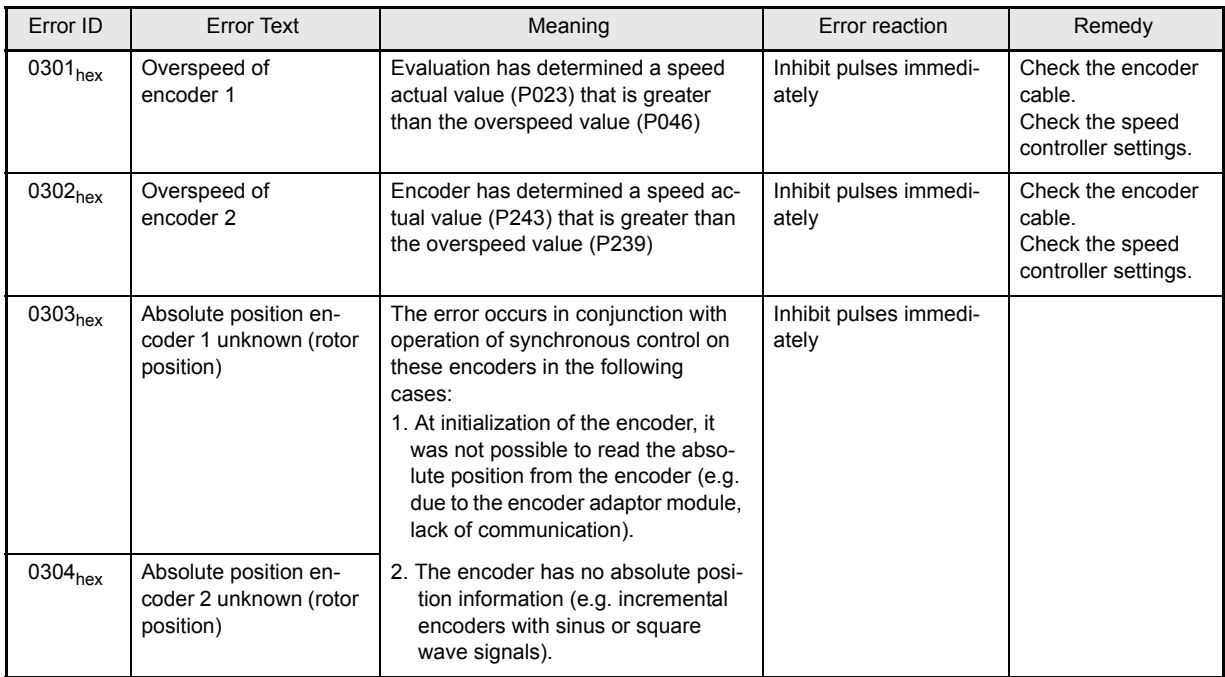

### y **Overload Monitoring Function Module (Error ID 04xx)**

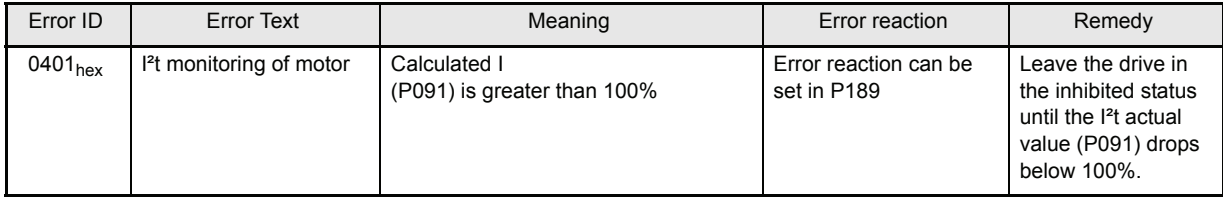

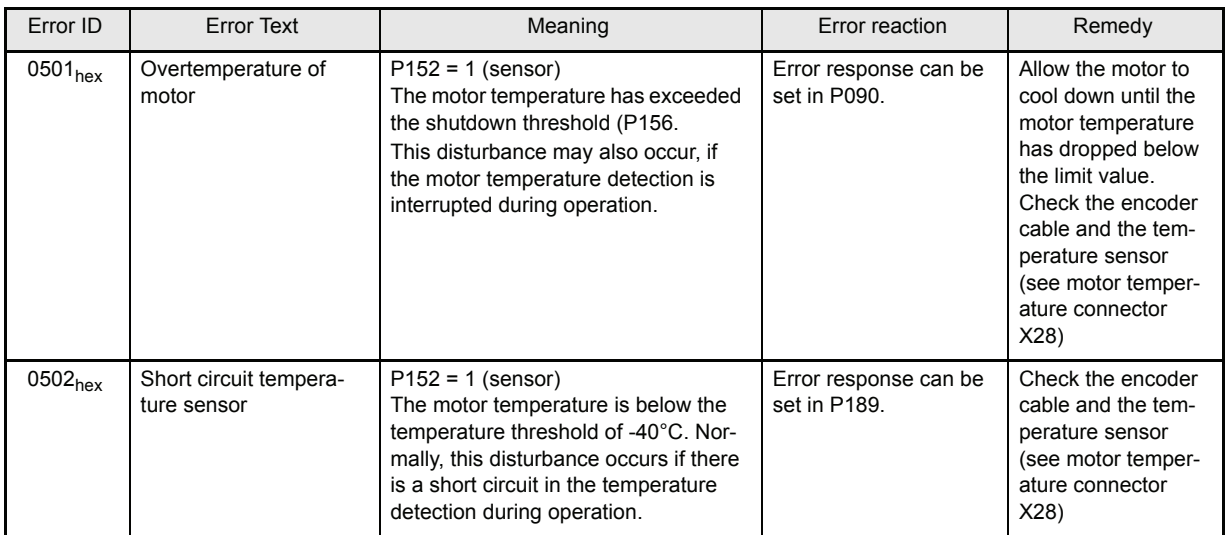

### y **Motor Temperature Function Module (Error ID 05xx)**

### y **Position Controller Function Module (Error ID 06xx)**

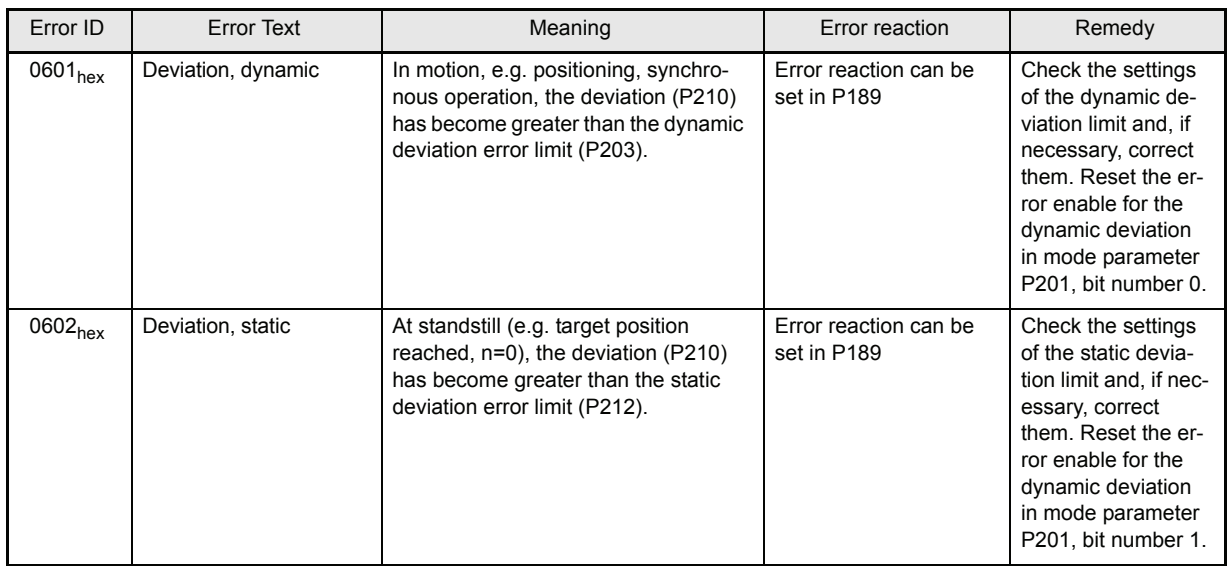

### y **Speed Controller Function Module (Error ID 07xx)**

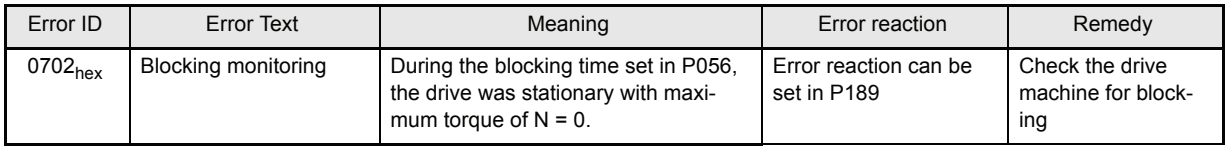

### y **Encoder 1 Function Module (Error ID 08xx)**

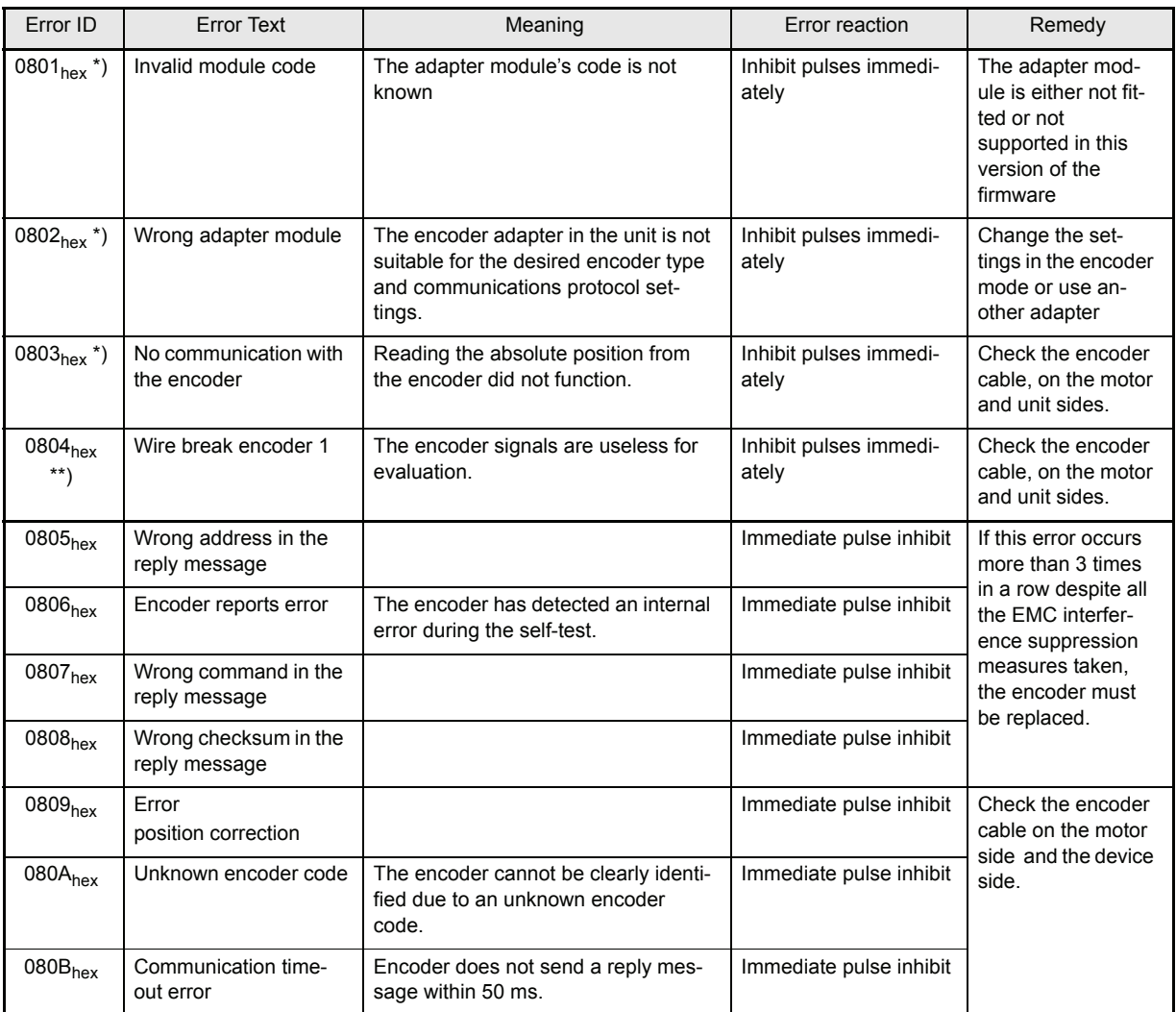

\*) Errors cannot be acknowledged.

\*\*) After acknowledgement, the encoder is reinitialized; in this connection, the reference to a reference point can be lost.
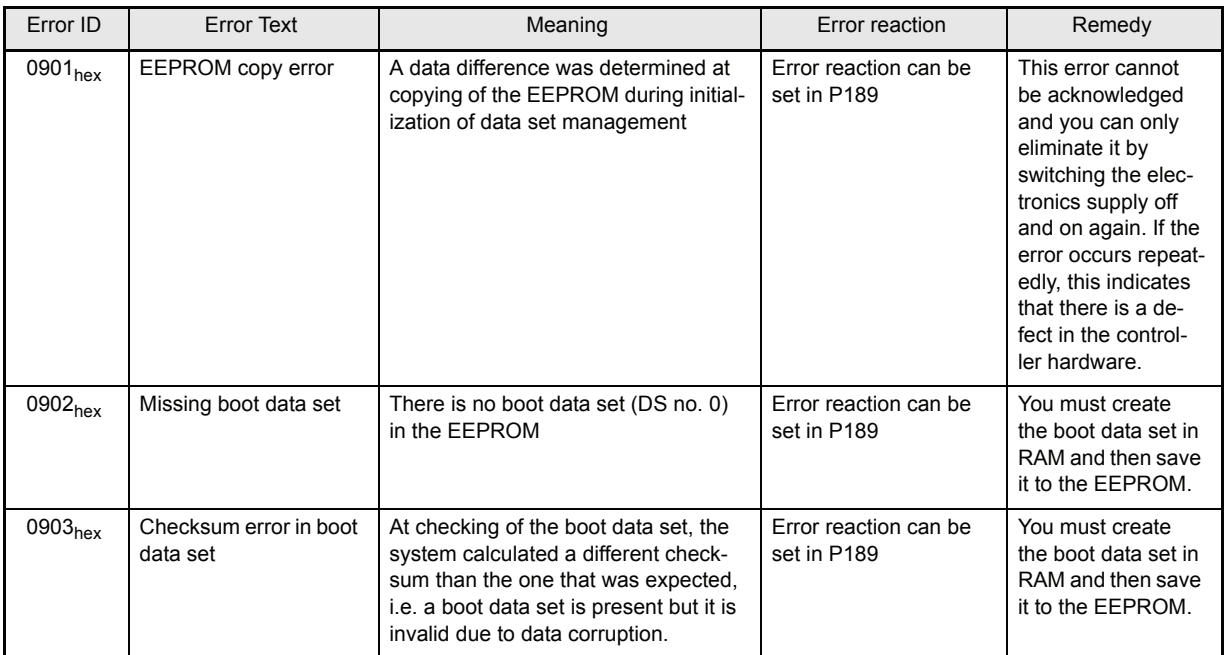

# y **Data Set Management Function Module (Error ID 09xx)**

# y **Encoder 2 Function Module (Error ID 0Axx)**

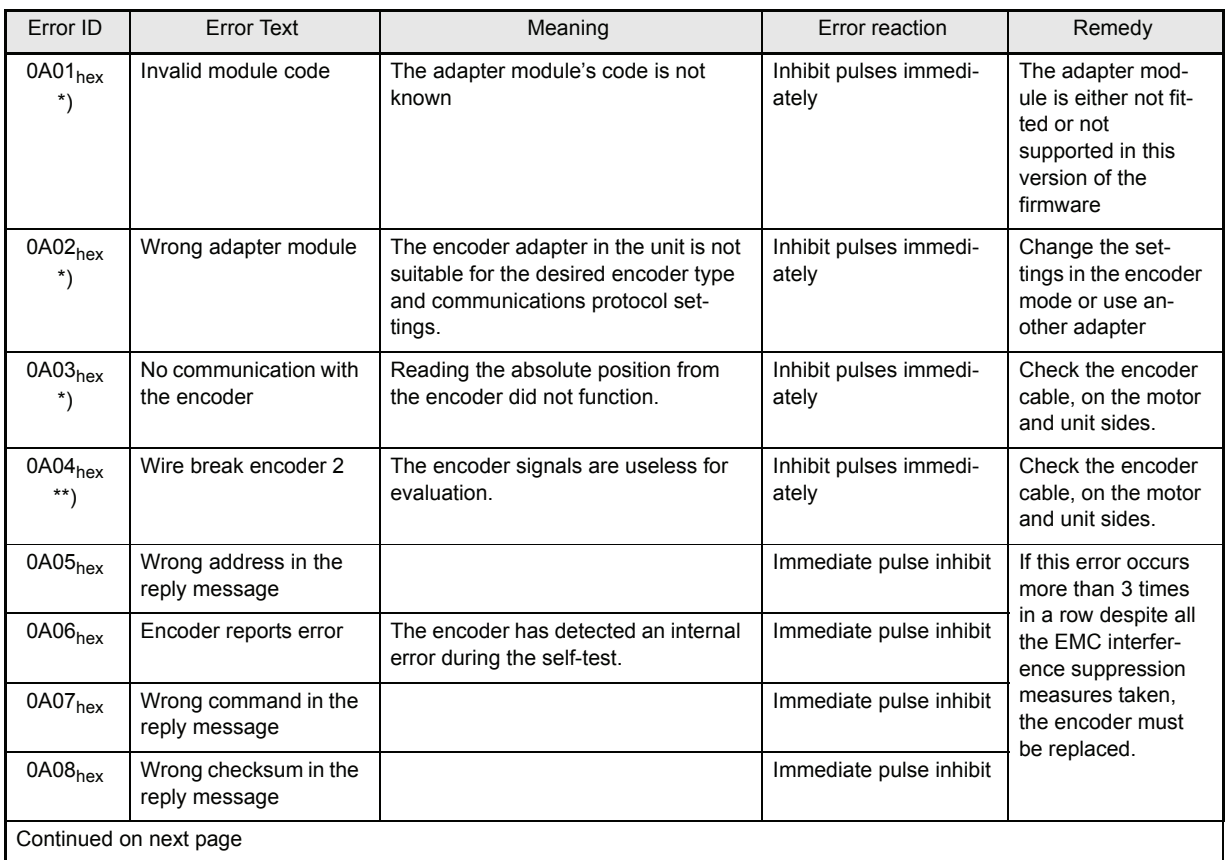

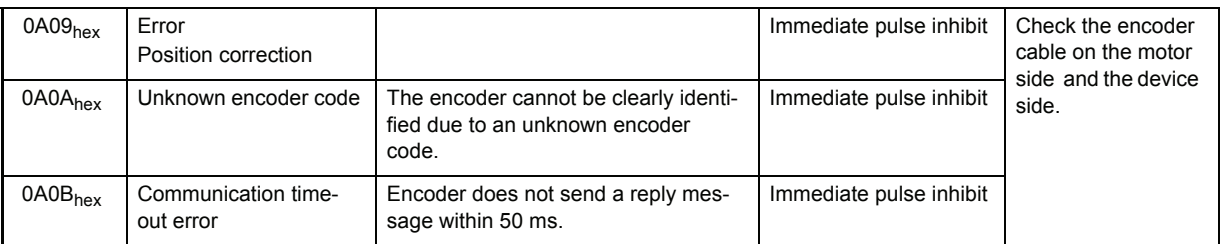

\*) Errors cannot be acknowledged.

\*\*) After acknowledgement, the encoder is reinitialized; in this connection, the reference to a reference point can be lost.

### **• Operating System Function Module (Error ID 0Bxx)**

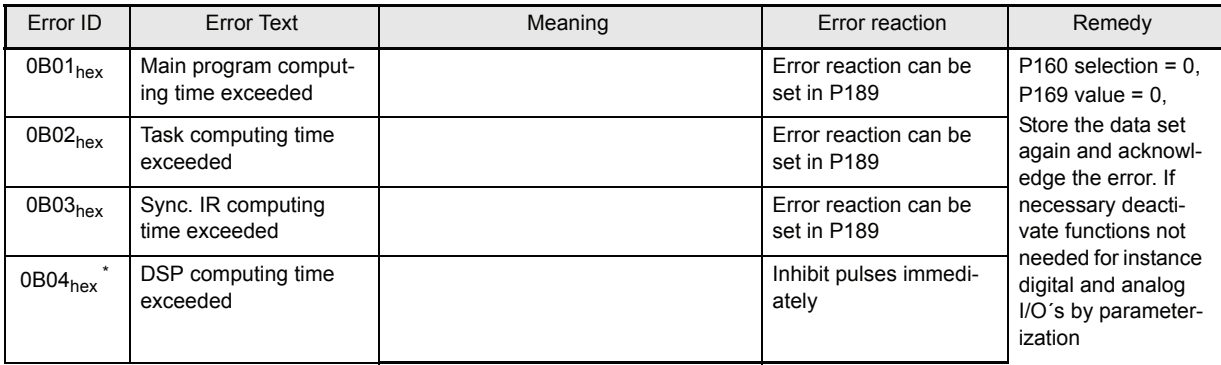

\*) Errors cannot be acknowledged.

### y **Funktionsmodul Prozessor-Fehlererkennung (Fehlerkennung 0Cxx)**

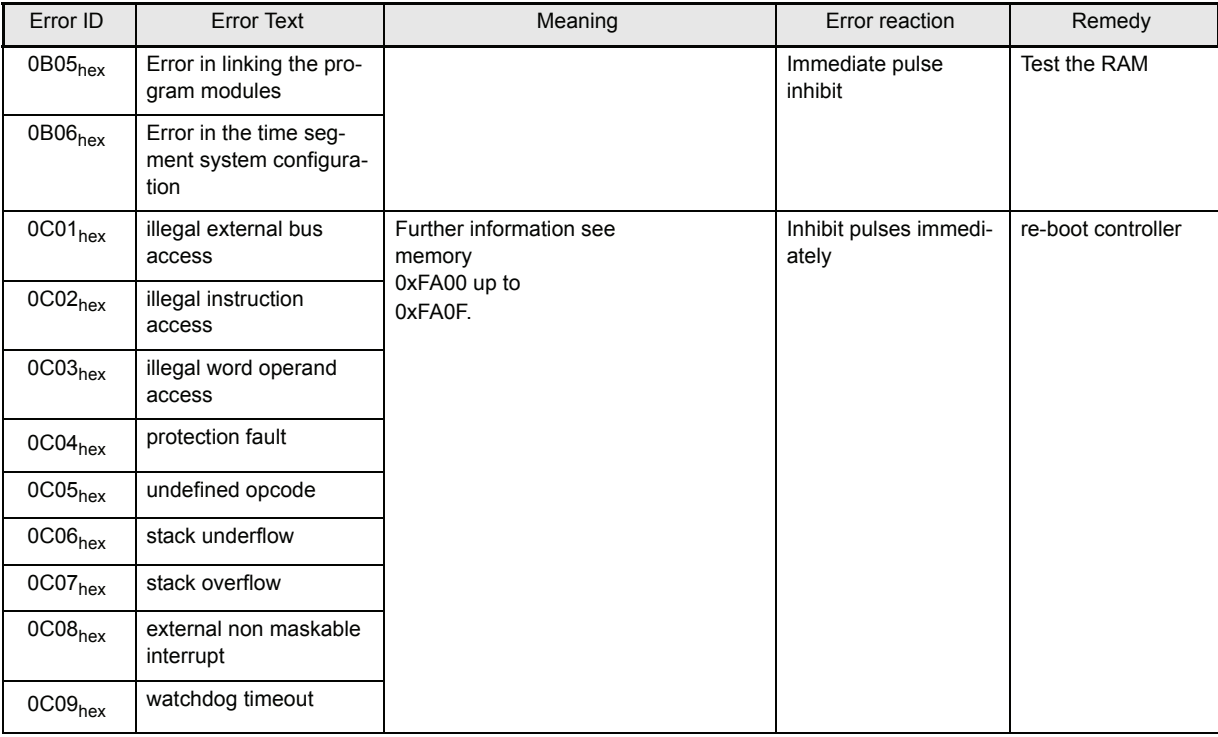

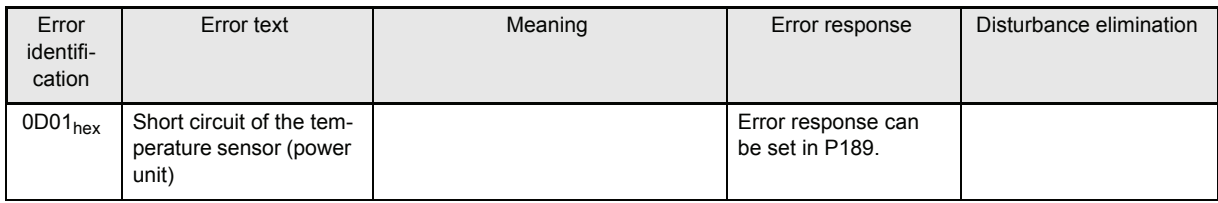

### **•** Function module power unit continued (error identification 0Dxx)

# <span id="page-218-0"></span>**8.3 Disposal**

For the most part, the equipment consists of the following components and materials:

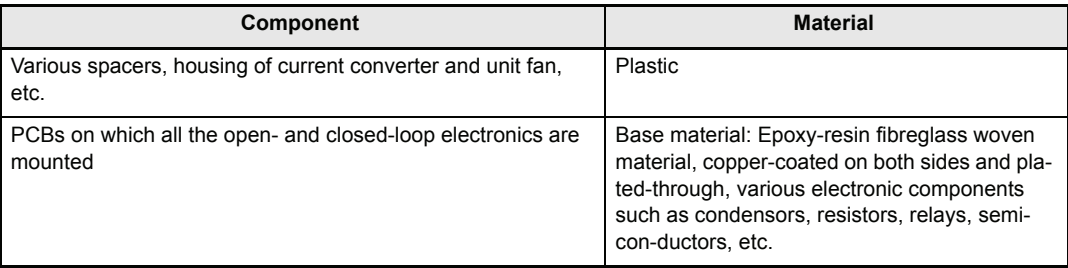

For technical reasons, electronic components might need to contain dangerous materials, so you should not open them.

If the components are used correctly, there is no danger to human beings or to the environment.

In case of fire, dangerous compounds may result or hazardous materials may be released.

You must dispose of or recycle equipment or components according to national regulations as well as any applicable local or regional ordinances.

# <span id="page-220-0"></span>**9 APPENDIX**

# <span id="page-220-1"></span>**9.1 Manufacturer Declaration**

# **HERSTELLERERKLÄRUNG IN SINNE DER EG-MASCHINENRICHTLINIE 89/392/EWG, ANHANG IIB**

### **Manufacturer Declaration in Accordance with the EC-Machine Guidelines 89/392/EEC, Appendix II B**

Hiermit erklären wir, dass es sich bei dieser Lieferung um die nachfolgend bezeichnete Maschinenkomponente handelt und dass ihre Inbetriebnahme solange untersagt ist, bis festgestellt wurde, dass die Maschine, in die diese Komponente eingebaut ist, den Bestimmungen der EG-Maschinenrichtlinie 89/ 392/EWG, Anhang II B entspricht.

We herewith declare that this delivery includes the following specified machine component and that its putting into operation is prohibited until the declaration is made that the machine, in which this component is built in, complies with the regulations of the EC-machine guideline 89/392/EWG, appendix II B.

### **Bezeichnung der Maschinenkomponente: Specification of the machine component:**

**Typenbezeichnung: Type:**

V-Regler (BUS 6 VC) BUS 6 V - .. - .... - .... - ....

Nürnberg, 15.12.2004

Hersteller-Unterschrift: Signature of the Manufacturer:

 $11111005$ 

Andreas Baumüller Geschäftsführer **Head Division** 

Vadnil 16.

1.A. Dr. Heidrich Entwicklungsleiter Head of development

Seite 1 von 1 / page 1 of 1

# <span id="page-221-0"></span>**9.2 General Conditions of Sale and Delivery**

#### **1. Obligation and Conclusion of Contract**

- a) Deliveries of goods and provision of services shall be effected exclusively based on these trading conditions. They are an essential component of the contracts for delivery and shall be considered as having been accepted by the placing of an order. In the case of constant business relations, they also apply for the future contracts.
- b) Agreements diverging from the contract and verbal collateral agreements shall only be binding if they have been confirmed in writing by Baumüller Nürnberg GmbH(hereinafter referred to as Baumüller). Diverging trading conditions on the behalf of the purchaser shall be without obligation, even where these have not been expressly objected to. These General Conditions of Sale and Delivery shall be considered as having been accepted by the purchaser at the latest when the delivery is accepted.
- c) In as far as deliveries of goods are subject to separate external obligations in accordance with the Law Concerning Foreign Trade and Payments with respect to the Federal Office for Economics, the purchaser has to observe the relevant conditions at his/her own responsibility.

#### **2. Price and Offers**

Offers are subject to confirmation, not binding and apply subject to material supply possibilities. Supplements and amendments require written confirmation. Prices are ex works and are subject to confirmation. Invoicing takes place in accordance with the prices valid on the date of delivery.

#### **3. Extent of Delivery and Delivery Time**

- a) Specified delivery periods/dates are without obligation, in as far as nothing else to the contrary has been expressly agreed upon in writing. Delivery periods do not commence until the purchaser has fulfilled all duties of co-operation, in particular regarding details of performance. In the event that the agreed deposits for orders are delayed, then the delivery time shall be extended accordingly.
- b) The purchaser is entitled, in particular in the event of a delay in delivery of longer than 3 months, to set an appropriate period of grace and after its expiry, to withdraw from the order. Claims to compensation due to non-fulfilment or delay shall be excluded, in as far as Baumüller is not responsible for intent or gross negligence.
- c) Baumüller is entitled at any time to effect partial deliveries and partial services, as well as to invoice these accordingly.

#### **4. Delivery Problems**

- a) Delays/preventions in the delivery of goods or the provision of services due to force majeure entitle Baumüller to delay the production and delivery by the duration of the obstruction plus an appropriate period of time or to withdraw in part or in whole from the order.
- b) Industrial disputes or other circumstances which substantially impede or render impossible the delivery, such as, in particular, disturbances in the operating processes, problems in procuring materials, official directives also apply as force majeure, irrespective of whether they arise with regard to Baumüller or suppliers.
- c) In these cases, Items 4 a), b), the purchaser shall have no claim to compensation due to non-fulfilment or delay of the delivery.

#### **5. Packaging**

Items for sale and delivery items are packaged and transport insurance policies are taken out according to the

instructions of and at a cost to the purchaser. Upon demand, the packaging material has to be returned without delay, free of freight charges and expenses.

#### **6. Dispatch and Passing of Risk**

Deliveries shall be made ex works. The dispatch shall be effected at a cost to and at the risk of the recipient of the service/the purchaser. The risk passes to the recipient of the delivery/purchaser as soon as the delivery items leave the works. This shall apply at the latest, from the transferral of the delivery items to the person carrying out the transport, forwarding agent or carrier.

#### **7. Warranty**

a) The period of warranty amounts to 12 months from the day of dispatch.

In the event that a delivery item is defective, Baumüller shall deliver an additional replacement or make a subsequent improvement at its own choice. Multiple subsequent improvements are permissible. Other warranty claims on the behalf of the purchaser, in particular also due to direct or indirect consequential damage are excluded. The precondition for any warranty is the normal contractual use of the delivery items. In the event of the utilisation of warranty services, the motor, the replacement part or the device has to be sent in free of freight charges, packaging costs or customs duties after prior co-ordination with Baumüller. Baumüller is exempted from any warranty if the party ordering returns the goods complained about without prior co-ordination or contrary to agreement. Warranty claims expire one month after rejection of a defect on which notice is given, in as far as the purchaser remains silent in this respect.

#### **8. Notification of Defects**

- a) The purchaser shall examine the subject matter of the contract and delivery items immediately and give notice of any defects without delay, however, no later than 7 days after receipt of the delivery. In case of non-obvious defects notice has to be given in writing without delay after their discovery, however, no later than 6 months from the point of delivery. In the event that the purchaser does not give notice of any defects in writing within this period of time, then the subject matter of the contract shall be considered as having been approved.
- b) The purchaser shall allow Baumüller a suitable inspection of defects of which notice is given and shall place all necessary/requested technical information, in particular, inspection records and test reports at Baumüller's disposal. In the event that the purchaser fails to do so, then the delivery items shall be considered as not having been complained about and as being approved. In the event that the purchaser alters the delivery items, then he/she shall lose his/her warranty claims.
- In the event of an established material defect or performance defect, Baumüller can eliminate the defect or supply a replacement. The purchaser can demand rescission or a reduction after the expiry of an appropriately set period of grace. Further claims on the behalf of the purchaser, in particular to the reimbursement of dismantling costs or installation costs are excluded. The same applies to damages which do not affect the delivery item itself.
- d) Natural wear and tear and damage which arises after the transferral of risk, in particular also due to incorrect or negligent handling, excessive demands or other unsuitable use not in conformity with the contract are excluded from

which are attributable to atmospheric discharges, overvoltages and chemical influences.

e) If no case of warranty is in existence or in the event that this subsequently turns out to be the case, the purchaser shall remunerate the utilisation or the use of an item or of a right, as well as services provided and expenses to an appropriate amount. Baumüller is entitled to a right of control as referred to in §§ 315 ff. BGB [German Civil Code].

#### **9. Liability**

Contractual or legal claims on the behalf of the purchaser against Baumüller are limited to intent and gross negligence. This does not apply in as far as claims from the ProdHaftG [Product Liability Act] have been enforced. Baumüller shall only be held liable to the amount of the damage foreseeable in accordance with the purpose of the contract. Material damage which exceeds the value of a delivery/service is not foreseeable in this sense. The liability is limited in terms of amount to the remuneration contractually owed.

#### **10. Payments**

- a) Invoices are payable at the time agreed in the contract, at the latest within 30 days after the invoice date, in cash and **13. Copyright (in particular Software / Licence)** claims which are final and absolute or undisputed. The same applies to the exercising of rights of retention.
- b) In the event of a delay in payment on the behalf of the purchaser, interest to the rate of 4 % above the respective minimum lending rate of the German Federal Bank, however at least 10 % has to be paid, without separate proof being required.
- c) Failure to comply with the terms of payment or circumstances which endanger the credit worthiness of the purchaser result in all claims immediately becoming due. In these cases, deliveries shall only be made against payment in advance.
- d) Cash payments, bank transfers or cheque and bill payments shall not be considered as payment/fulfilment of the obligation before the amount due for payment has been irrevocably received by Baumüller or credited to Baumüller's account.
- e) Payments have to be made directly to Baumüller. The field staff are not entitled to accept payments or to issue extensions or waivers without separate written authority.

#### **11. Reservation of Ownership**

- a) The ownership of delivery items remains reserved up to the fulfilment of all existing claims against the purchaser from the business relation. Any bundling with other items shall be effected by the purchaser for Baumüller. Then, the entire product shall be considered as reserved goods.
- b) The purchaser is entitled to sell the reserved goods in orderly business transactions. All claims to which the purchaser is entitled from this sale or other legal grounds  $\frac{d}{dx}$ shall be assigned by him/her in advance to Baumüller. Baumüller shall accept the assignment. In the event that the reserved goods are bundled or sold with other items standing in the possession of third parties, then the assignment shall only apply to the amount of the invoice value of the reserved goods. The purchaser is authorised to collect these assigned claims. Upon request, he/she has to make notice of the assignment to the debtor.
- c) The purchaser shall inform Baumüller without delay of impending and enforced access on the behalf of third parties to the reserved goods or to the assigned claims. The purchaser shall bear the costs incurred by this.
- the warranty. The same applies in particular for defects d) The authorisation on the behalf of the purchaser to dispose of the reserved goods and to collect assigned claims expires in the event that the terms of payment are not complied with, in particular, also in the case of bill and cheque protests. In this case, Baumüller is entitled to take possession of the reserved goods. The purchaser bears the costs incurred by this. The taking back of goods shall only represent a withdrawal from the contract when this is expressly stated.
	- e) In the event that the value of the securities granted exceeds the secured claims in terms of amount by more than 20 %, then Baumüller shall renounce the securities exceeding this value.

#### **12. Drawings and Documentation**

Baumüller is entitled to the exclusive property right and copyright to cost estimates, drawings and all other documentation. These documents may not be made accessible to third parties without prior written consent. In the event that a contract is not concluded, not implemented or otherwise ended, then all documents have to be returned immediately and unsolicited. There shall be no right to retention to these documents.

- without deductions. The purchaser can only offset with a) Baumüller is exclusively entitled to all rights to the software/edited versions, in particular property rights and copyrights to the relinquished software, in particular for the controlling of machines, systems and installations.
	- b) Baumüller grants the purchaser/buyer the non-exclusive, non-transferable right to use the relinquished software in the framework of the contractual purpose at the contractually intended location/on the places in existence at the time of purchase (single licence). The software shall only be used on the associated purchased contractual item. Any use extending beyond this is prohibited. In the event of a use extending beyond this, Baumüller shall have the rights referred to in Items 13 c), 13 d).
	- c) It is prohibited to make copies of the relinquished software, whether in whole or in part, in as far as the making of copies of the machine-readable material in the framework of the required data backup or as copies for internal company use has not separately been agreed upon with prior written consent from Baumüller. Processing of the relinquished software, in particular by means of alteration, translation or by bundling with other programs shall only be permitted after prior written consent from Baumüller. Protection notices from Baumüller on/in the software may not be removed and also have to be adopted onto copies and edited versions. Copies produced contrary to this condition shall come under the possession and copyright of Baumüller. Baumüller can prohibit the use of such copies and elect to demand the immediate surrender or complete destruction with proof of this destruction.
		- The buyer is not permitted to extend the licence in terms of location/work places/machines/machine types or to grant rights of utilisation or grant sub-licences. The extension of the licence shall be permitted by Baumüller exclusively against a separate remuneration which has to be agreed upon in writing.

#### **14. Applicable Law**

The law of the Federal Republic of Germany is authoritative for all rights and obligations from and in connection with this contract. The regulations of the UN Sales Convention (CISG) are excluded.

**15. Place of Performance and Place of Jurisdiction** The place of performance for delivery and payment is the seat of Baumüller. The place of jurisdiction for all dispu putes from and in connection with this contract, in particular also for cheque and bill liabilities is the seat of Baumüller.

#### **16. Miscellaneous**

In the event that individual or several conditions of these Conditions of Sale and Delivery should be or become ineffective in part or in whole, then the validity of the remaining conditions shall remain unaffected by this. The parties shall complement/replace the ineffective or incomplete condition with an appropriate regulation which most extensively corresponds to the economic purpose of the contractually desired regulation. The same applies for the case of the presence of a gap in the regulations.

For the case that acceptance and installation are also agreed upon, then the following conditions, Items 17 and 18 shall also apply:

### **17. Acceptance**

- a) The inspection of the delivery items ready for acceptance shall take place in the Baumüller works. The purchaser shall bear the costs of this inspection. In the event that the purchaser fails to perform the inspection, then the delivery items shall be considered as having been delivered in conformity with the contract when they leave the works.
- b) The purchaser is obliged to take delivery of goods and services from Baumüller without delay. Immaterial defects do not entitle the purchaser to refuse the acceptance.
- c) In the event that the purchaser does not declare within 7 days after notification of the readiness for acceptance on the behalf of Baumüller or after receipt of the contractual service in writing and with exact, examinable specification of reasons that he/she refuses the acceptance, then the acceptance shall be considered as having been declared and the orderly performance of the contract as having been ascertained.
- d) The agreed service shall be considered as having been accepted when the item delivered has been put into operation by the purchaser himself/herself or upon his/her instructions by third parties beyond the functional test re-

quired to carry out the acceptance. This also applies in the event that the purchaser refuses the functional test/the acceptance without sufficient cause.

e) Experts to be designated by both parties shall take part in the acceptance inspection. The result of the functional test shall be entered in a record to be signed by the purchaser in consideration of the technical specifications.

#### **18. Erection and Installation**

Erection and installation shall only be effected in the case of express agreement at the following further conditions:

- a) The purchaser makes required workers and material available at his/her own expense.
- b) Before the commencement of installation works the purchaser shall make available unsolicited all required specifications, in particular concerning the location of power lines which have been laid such that they are hidden and similar installations, as well as the required static specifications.
- c) Before the commencement of the erection/installation, the delivery items required for the commencement of works have to be on site and all preliminary works progressed to the extent that the erection/installation can immediately begin and be completely carried out without interruption.
- d) In the event that the erection, installation or putting into operation is delayed due to circumstances for which Baumüller is not responsible, then the purchaser shall bear the costs for idle time and journeys required on the behalf of the installation personnel.
- The installation personnel working time has to be certified weekly by the purchaser. The purchaser shall present to the installation personnel a written certification regarding the ending of the erection/installation without delay.
- f) Baumüller shall not be held liable for the installation personnel works, in as far as the works are not connected to the delivery and the erection or installation.
- Trial runs on systems not supplied by Baumüller shall not be carried out by the installation personnel.

# **9.3 Parameter List**

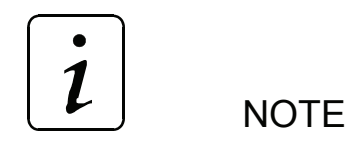

The description of the parameters for synchronous operation and positioning can be found in the technology module positioning and synchronous operation documentation, 5.96187

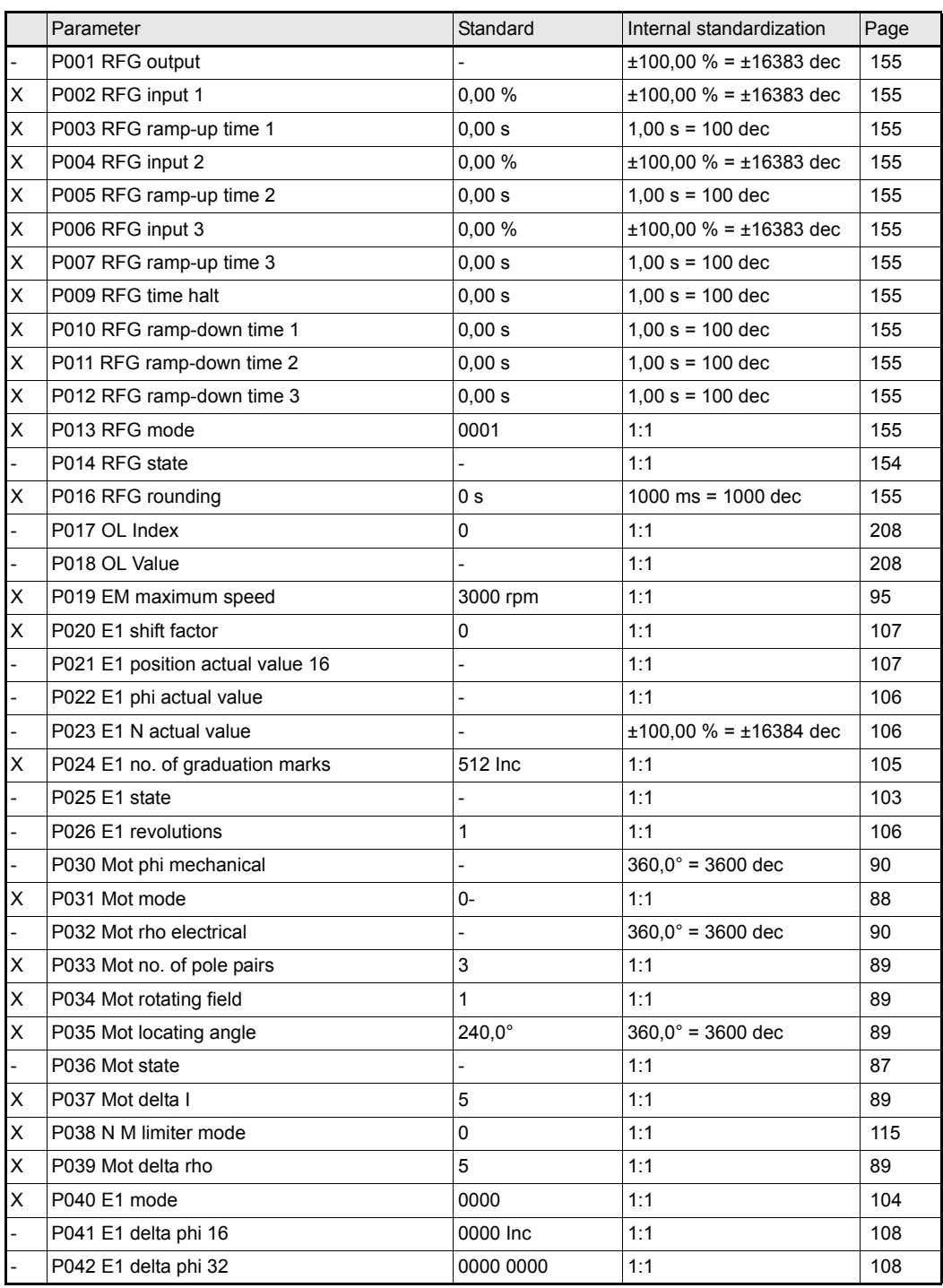

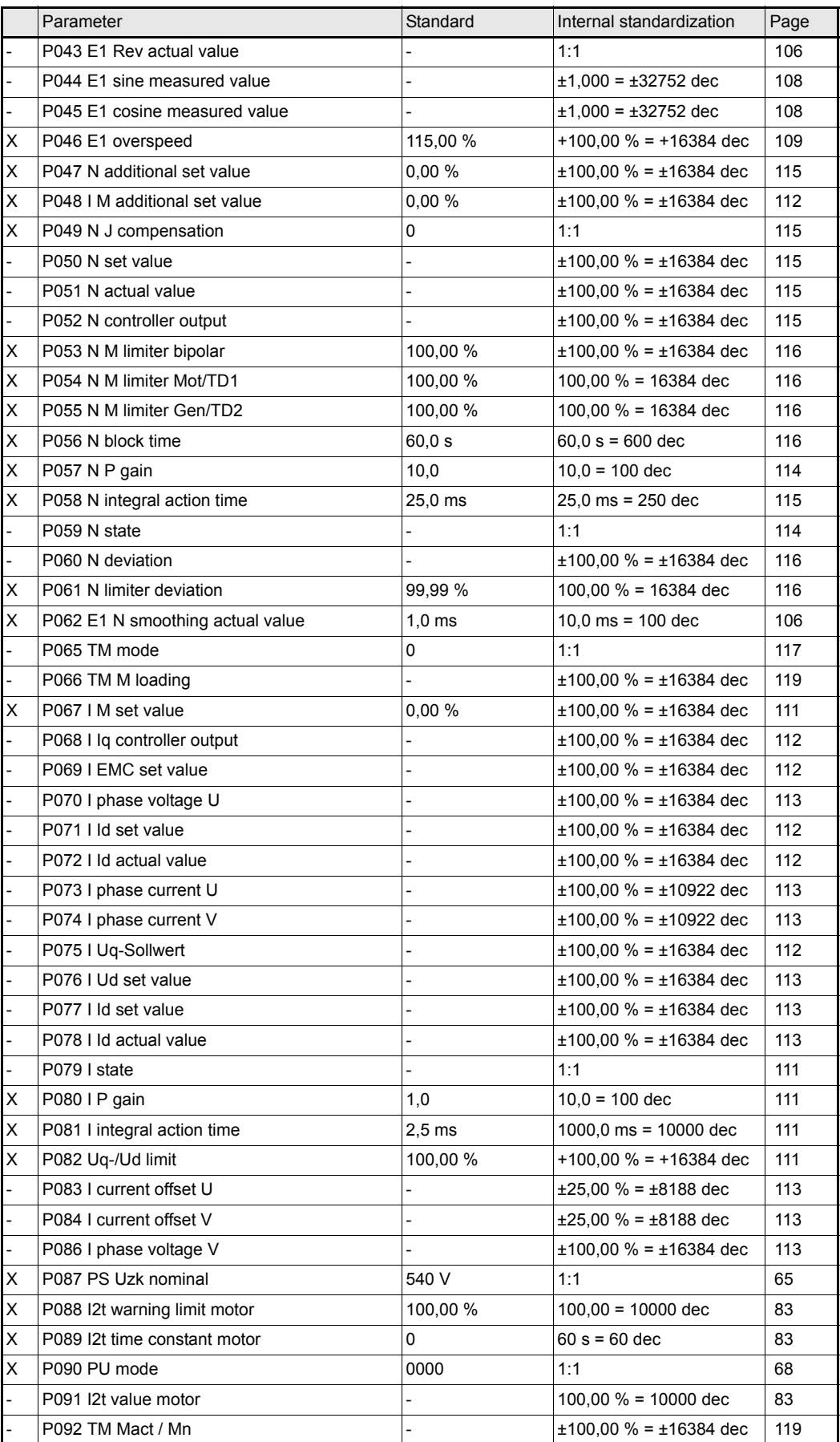

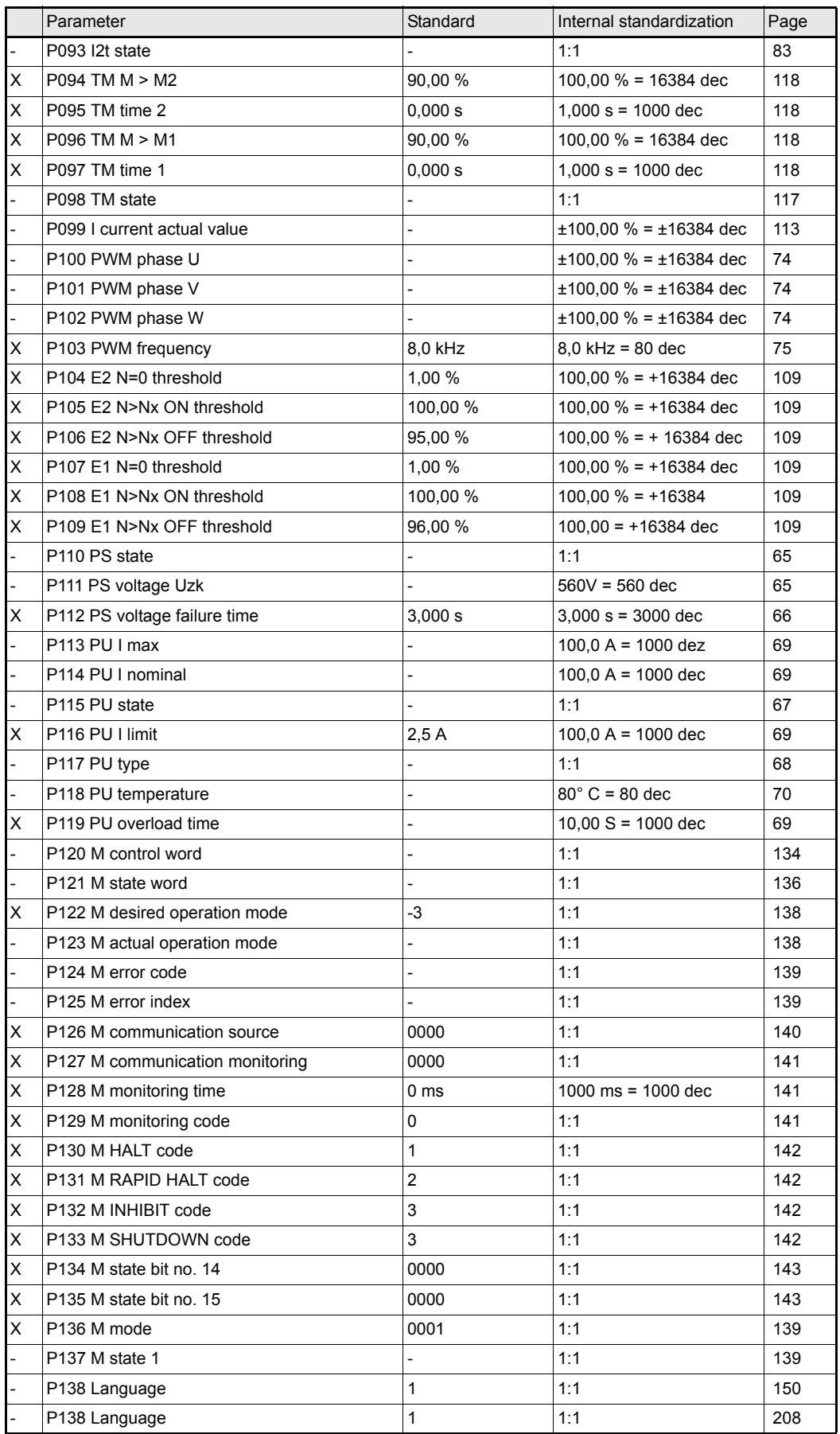

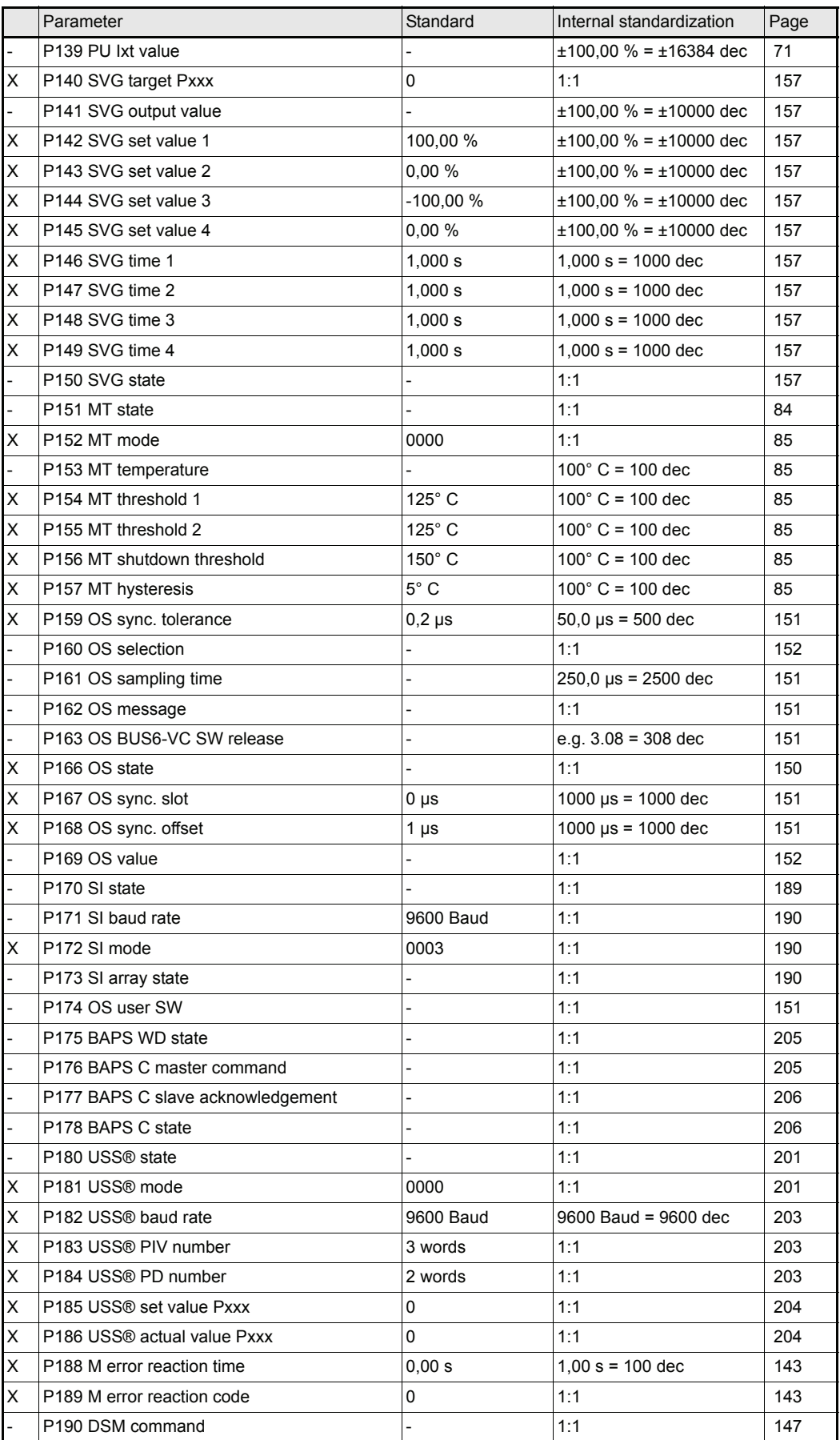

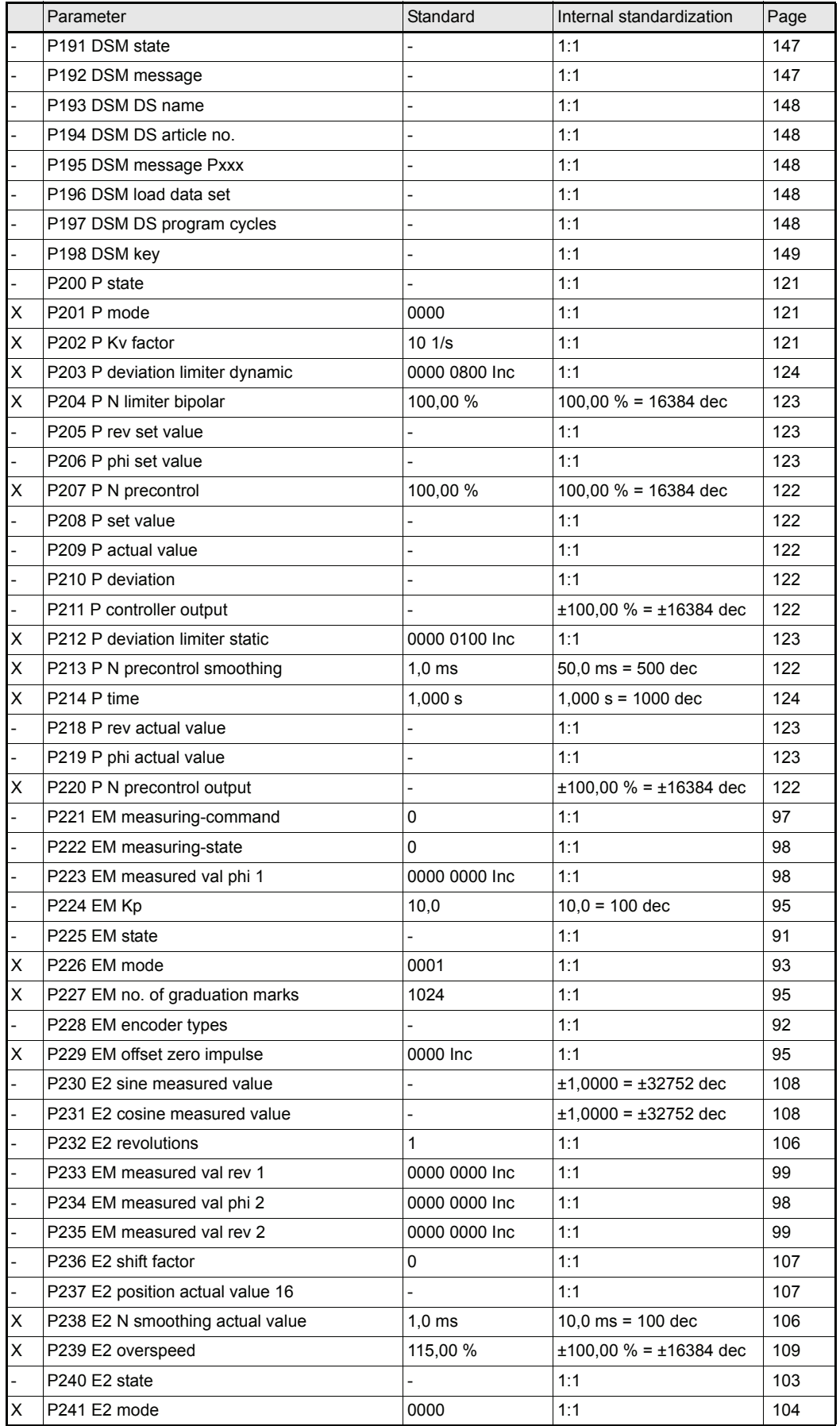

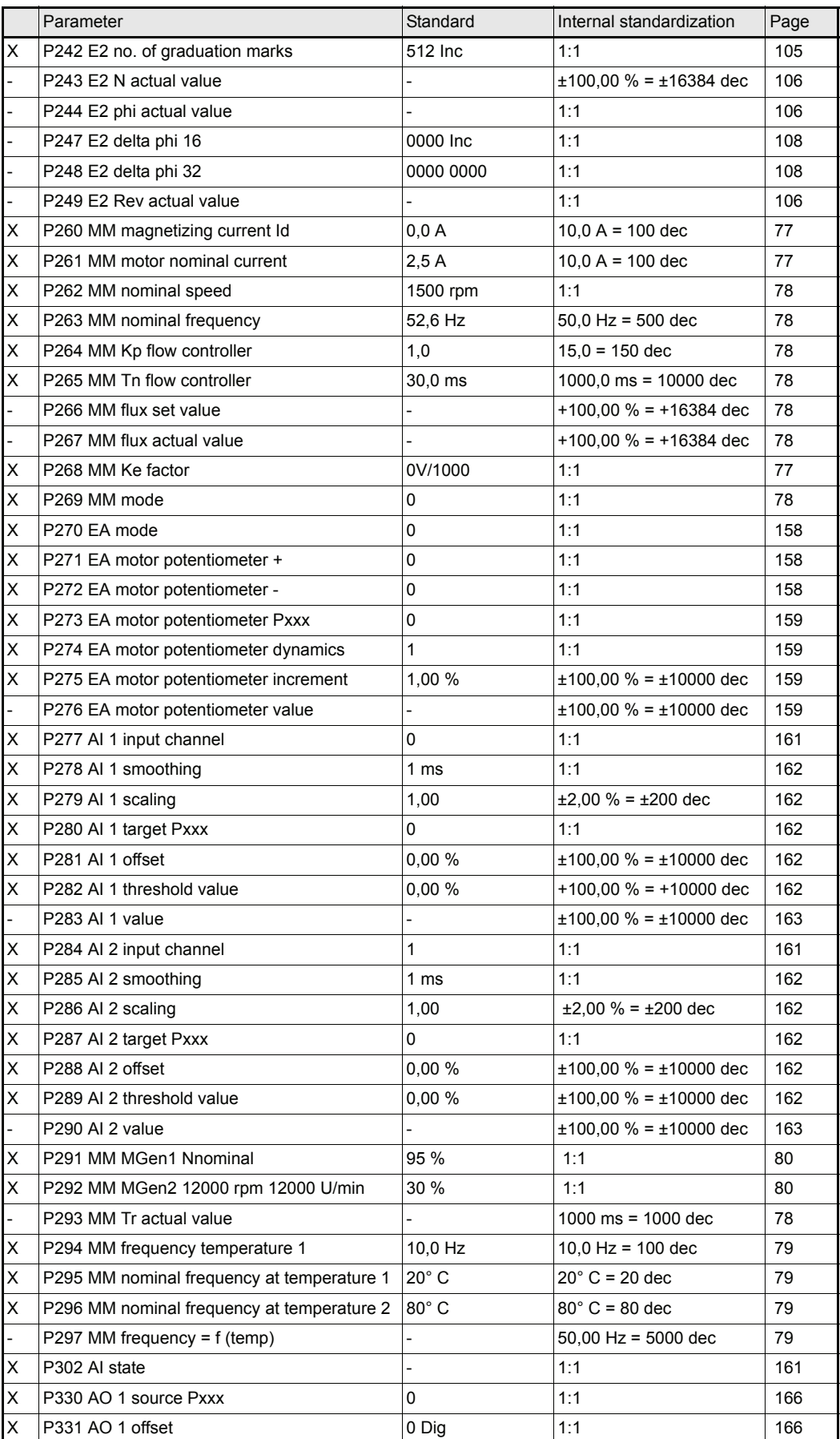

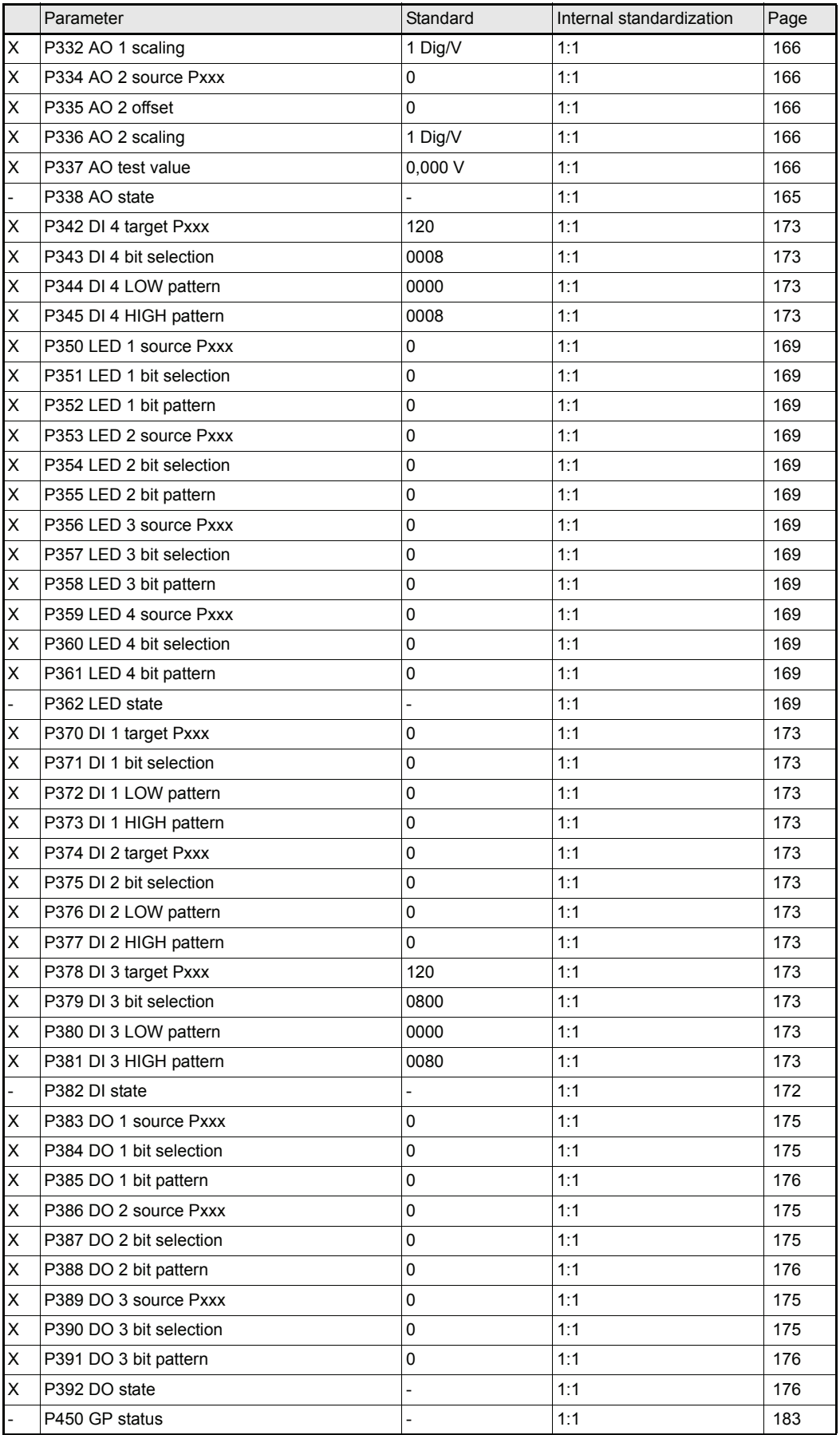

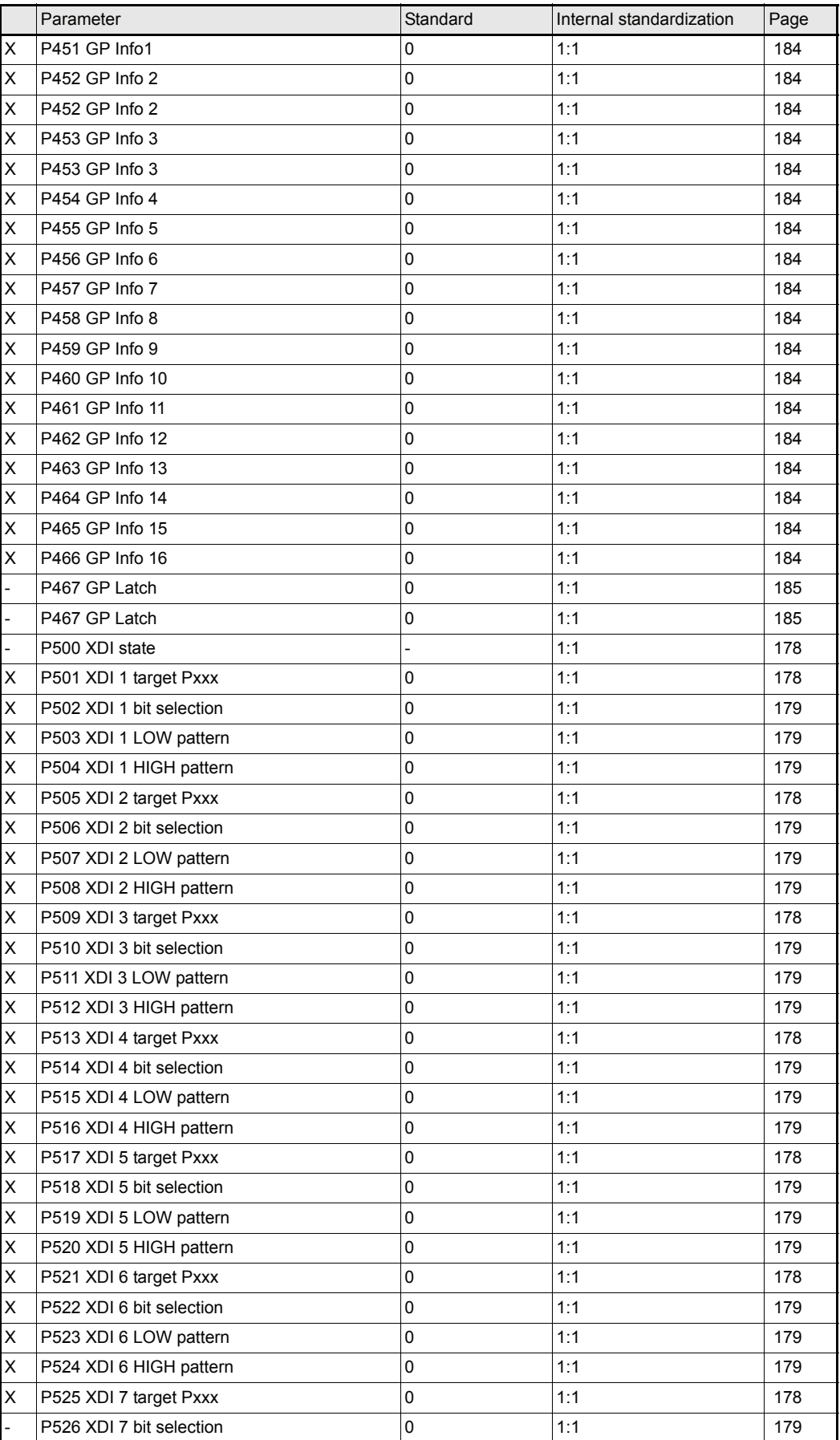

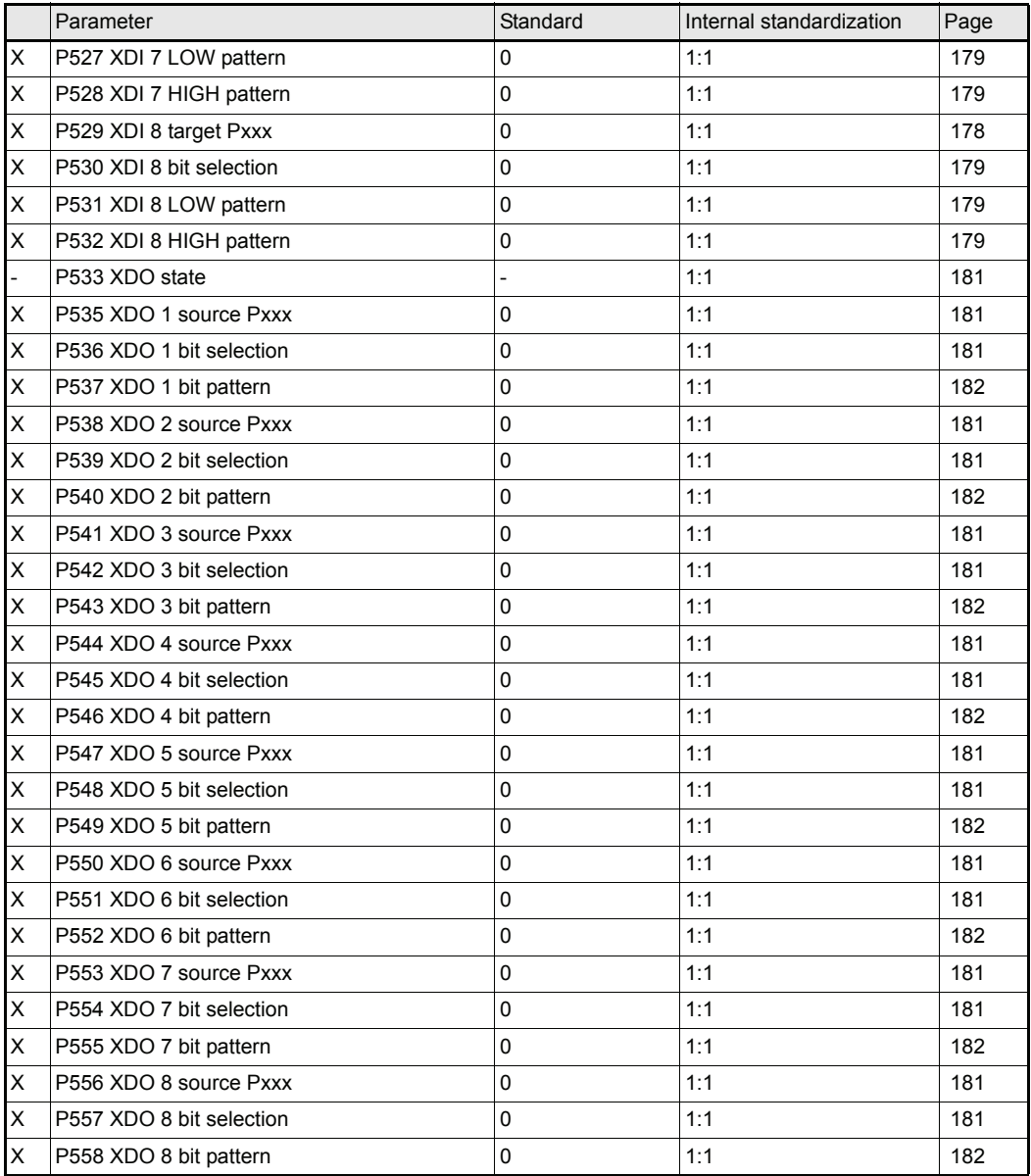

# **9.4 Index**

# **A**

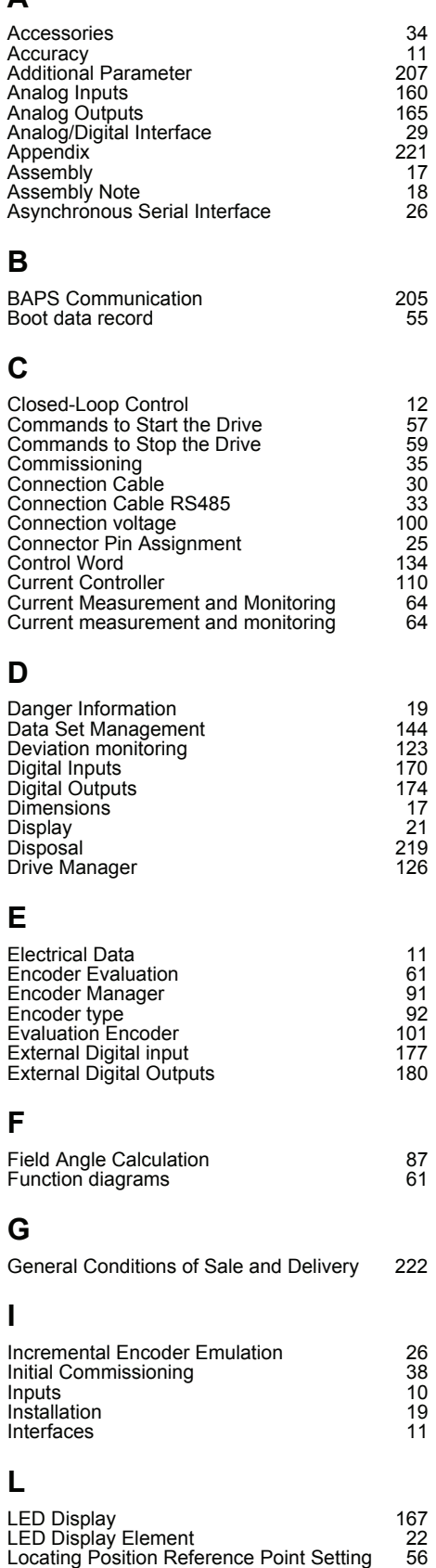

# **M**

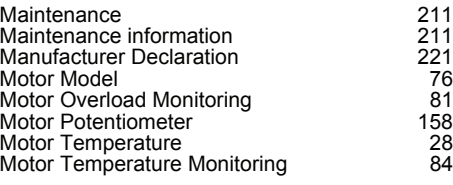

# **N**

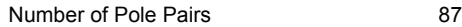

## **O**

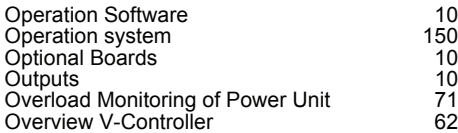

### **P**

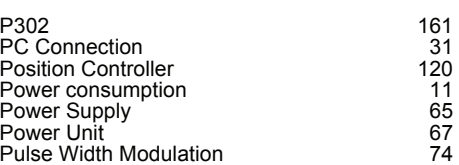

# **R**

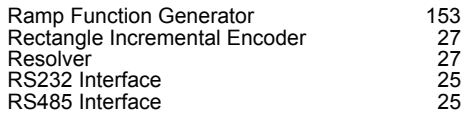

# **S**

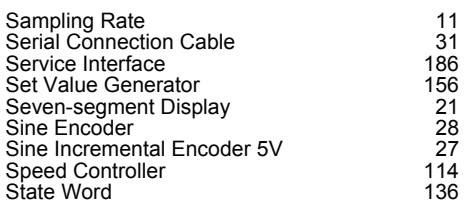

# **T**

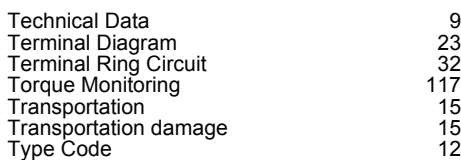

# **U**

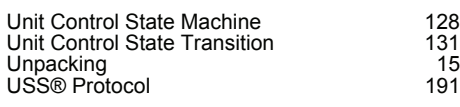

### **V**

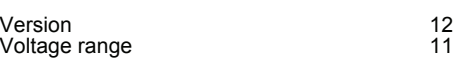

# be in motion

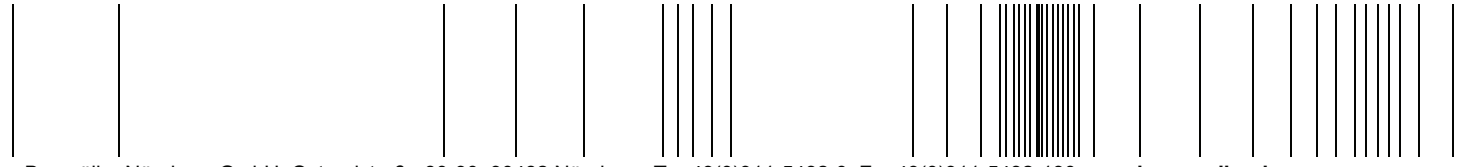

Baumüller Nürnberg GmbH Ostendstraße 80-90 90482 Nürnberg T: +49(0)911-5432-0 F: +49(0)911-5432-130 **www.baumueller.de**

All information given in this manual is customer information, subject to change without notice. We reserve the right to futher develop and actualize<br>our products continuously using our permanent revision service. Please no